## ahah **CISCO**

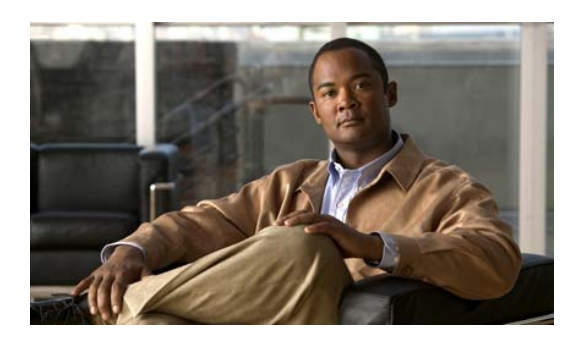

## **Serviceability Best Practices Guide for Cisco Unified ICM/Contact Center Enterprise & Hosted**

## **Release 8.5(1)**

**Last Updated:** June 15, 2011

**Corporate Headquarters**

**Cisco Systems, Inc. 170 West Tasman Drive San Jose, CA 95134-1706 USA [http://www.cisco.com](http://www.cisco.com/) Tel: 408 526-4000**

 **800 553-NETS (6387) Fax: 408 526-4100**

THE SPECIFICATIONS AND INFORMATION REGARDING THE PRODUCTS IN THIS MANUAL ARE SUBJECT TO CHANGE WITHOUT NOTICE. ALL STATEMENTS, INFORMATION, AND RECOMMENDATIONS IN THIS MANUAL ARE BELIEVED TO BE ACCURATE BUT ARE PRESENTED WITHOUT WARRANTY OF ANY KIND, EXPRESS OR IMPLIED. USERS MUST TAKE FULL RESPONSIBILITY FOR THEIR APPLICATION OF ANY PRODUCTS.

THE SOFTWARE LICENSE AND LIMITED WARRANTY FOR THE ACCOMPANYING PRODUCT ARE SET FORTH IN THE INFORMATION PACKET THAT SHIPPED WITH THE PRODUCT AND ARE INCORPORATED HEREIN BY THIS REFERENCE. IF YOU ARE UNABLE TO LOCATE THE SOFTWARE LICENSE OR LIMITED WARRANTY, CONTACT YOUR CISCO REPRESENTATIVE FOR A COPY.

The Cisco implementation of TCP header compression is an adaptation of a program developed by the University of California, Berkeley (UCB) as part of UCB's public domain version of the UNIX operating system. All rights reserved. Copyright © 1981, Regents of the University of California.

NOTWITHSTANDING ANY OTHER WARRANTY HEREIN, ALL DOCUMENT FILES AND SOFTWARE OF THESE SUPPLIERS ARE PROVIDED "AS IS" WITH ALL FAULTS. CISCO AND THE ABOVE-NAMED SUPPLIERS DISCLAIM ALL WARRANTIES, EXPRESSED OR IMPLIED, INCLUDING, WITHOUT LIMITATION, THOSE OF MERCHANTABILITY, FITNESS FOR A PARTICULAR PURPOSE AND NONINFRINGEMENT OR ARISING FROM A COURSE OF DEALING, USAGE, OR TRADE PRACTICE.

IN NO EVENT SHALL CISCO OR ITS SUPPLIERS BE LIABLE FOR ANY INDIRECT, SPECIAL, CONSEQUENTIAL, OR INCIDENTAL DAMAGES, INCLUDING, WITHOUT LIMITATION, LOST PROFITS OR LOSS OR DAMAGE TO DATA ARISING OUT OF THE USE OR INABILITY TO USE THIS MANUAL, EVEN IF CISCO OR ITS SUPPLIERS HAVE BEEN ADVISED OF THE POSSIBILITY OF SUCH DAMAGES.

CCDE, CCENT, CCSI, Cisco Eos, Cisco HealthPresence, Cisco IronPort, the Cisco logo, Cisco Lumin, Cisco Nexus, Cisco Nurse Connect, Cisco StackPower, Cisco StadiumVision, Cisco TelePresence, Cisco Unified Computing System, Cisco WebEx, DCE, Flip Channels, Flip for Good, Flip Mino, Flip Video, Flip Video (Design), Flipshare (Design), Flip Ultra, and Welcome to the Human Network are trademarks; Changing the Way We Work, Live, Play, and Learn, Cisco Store, and Flip Gift Card are service marks; and Access Registrar, Aironet, AsyncOS, Bringing the Meeting To You, Catalyst, CCDA, CCDP, CCIE, CCIP, CCNA, CCNP, CCSP, CCVP, Cisco, the Cisco Certified Internetwork Expert logo, Cisco IOS, Cisco Press, Cisco Systems, Cisco Systems Capital, the Cisco Systems logo, Cisco Unity, Collaboration Without Limitation, EtherFast, EtherSwitch, Event Center, Fast Step, Follow Me Browsing, FormShare, GigaDrive, HomeLink, Internet Quotient, IOS, iPhone, iQuick Study, IronPort, the IronPort logo, LightStream, Linksys, MediaTone, MeetingPlace, MeetingPlace Chime Sound, MGX, Networkers, Networking Academy, Network Registrar, PCNow, PIX, PowerPanels, ProConnect, ScriptShare, SenderBase, SMARTnet, Spectrum Expert, StackWise, The Fastest Way to Increase Your Internet Quotient, TransPath, WebEx, and the WebEx logo are registered trademarks of Cisco Systems, Inc. and/or its affiliates in the United States and certain other countries.

All other trademarks mentioned in this document or website are the property of their respective owners. The use of the word partner does not imply a partnership relationship between Cisco and any other company. (0910R)

THE INFORMATION IN THIS MANUAL ARE SUBJECT TO CHANGE WITHOUT NOTICE. ALL STATEMENTS, INFORMATION, AND RECOMMENDATIONS IN THIS MANUAL ARE BELIEVED TO BE ACCURATE BUT ARE PRESENTED WITHOUT WARRANTY OF ANY KIND, EXPRESS OR IMPLIED. USERS MUST TAKE FULL RESPONSIBILITY FOR THEIR APPLICATION OF ANY PRODUCTS.

IN NO EVENT SHALL CISCO OR ITS SUPPLIERS BE LIABLE FOR ANY INDIRECT, SPECIAL, CONSEQUENTIAL, OR INCIDENTAL DAMAGES, INCLUDING, WITHOUT LIMITATION, LOST PROFITS OR LOSS OR DAMAGE TO DATA ARISING OUT OF THE USE OR INABILITY TO USE THIS MANUAL, EVEN IF CISCO OR ITS SUPPLIERS HAVE BEEN ADVISED OF THE POSSIBILITY OF SUCH DAMAGES.

*Serviceability Best Practices Guide for Cisco Unified ICM/Contact Center Enterprise & Hosted for Release 8.5(1)*

Copyright © 2005-2011, Cisco Systems, Inc.

All rights reserved

# **Table of Contents**

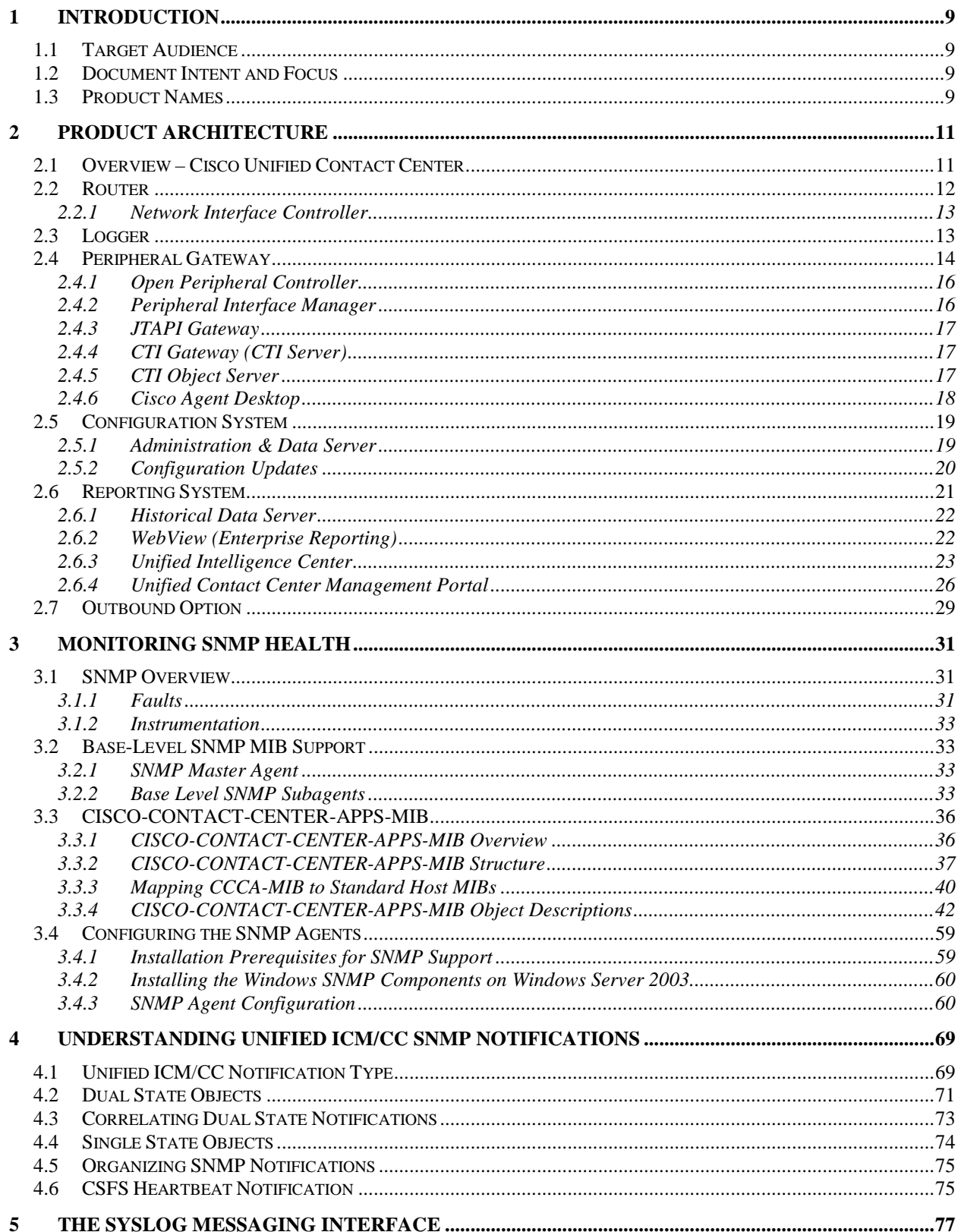

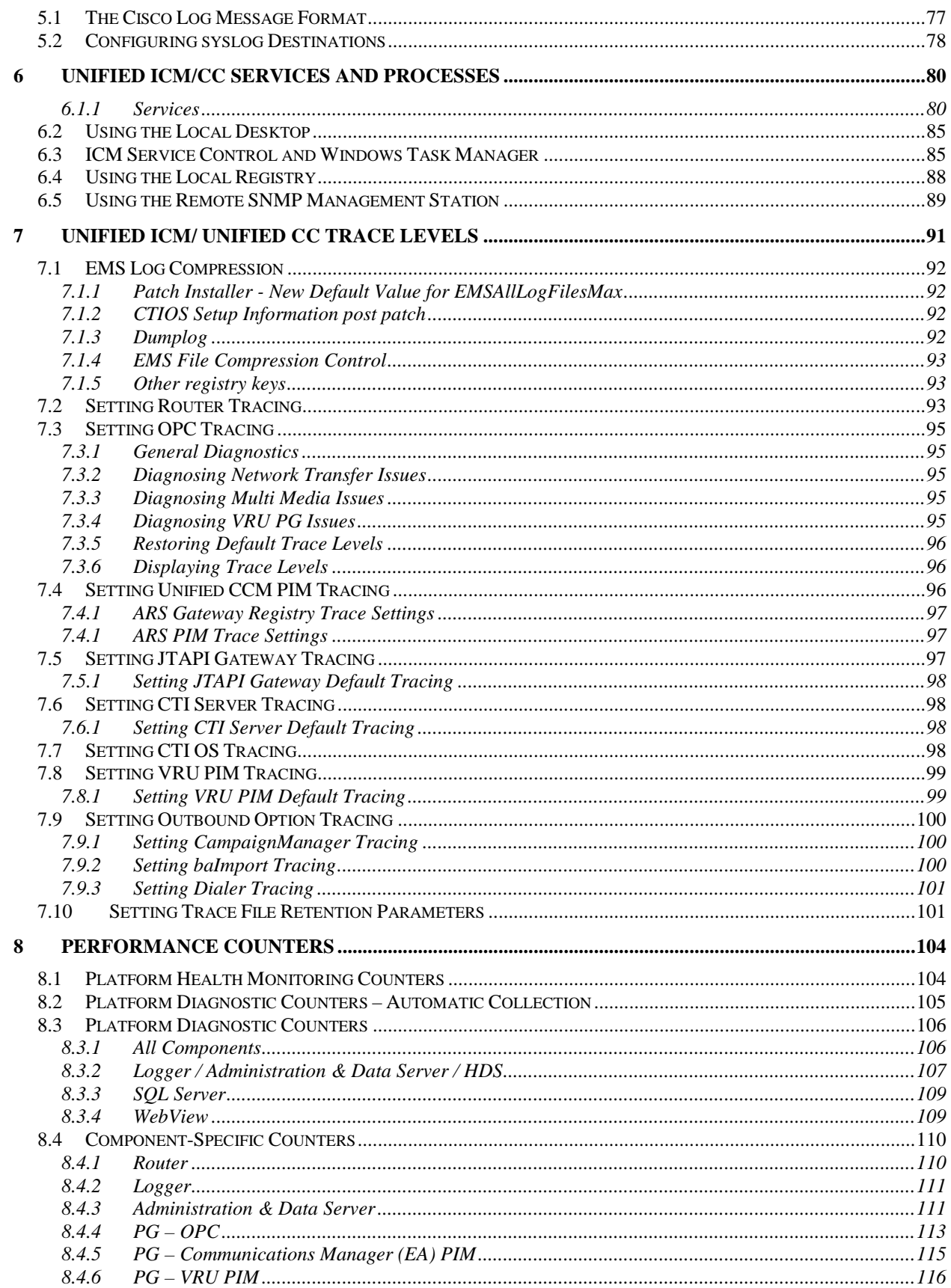

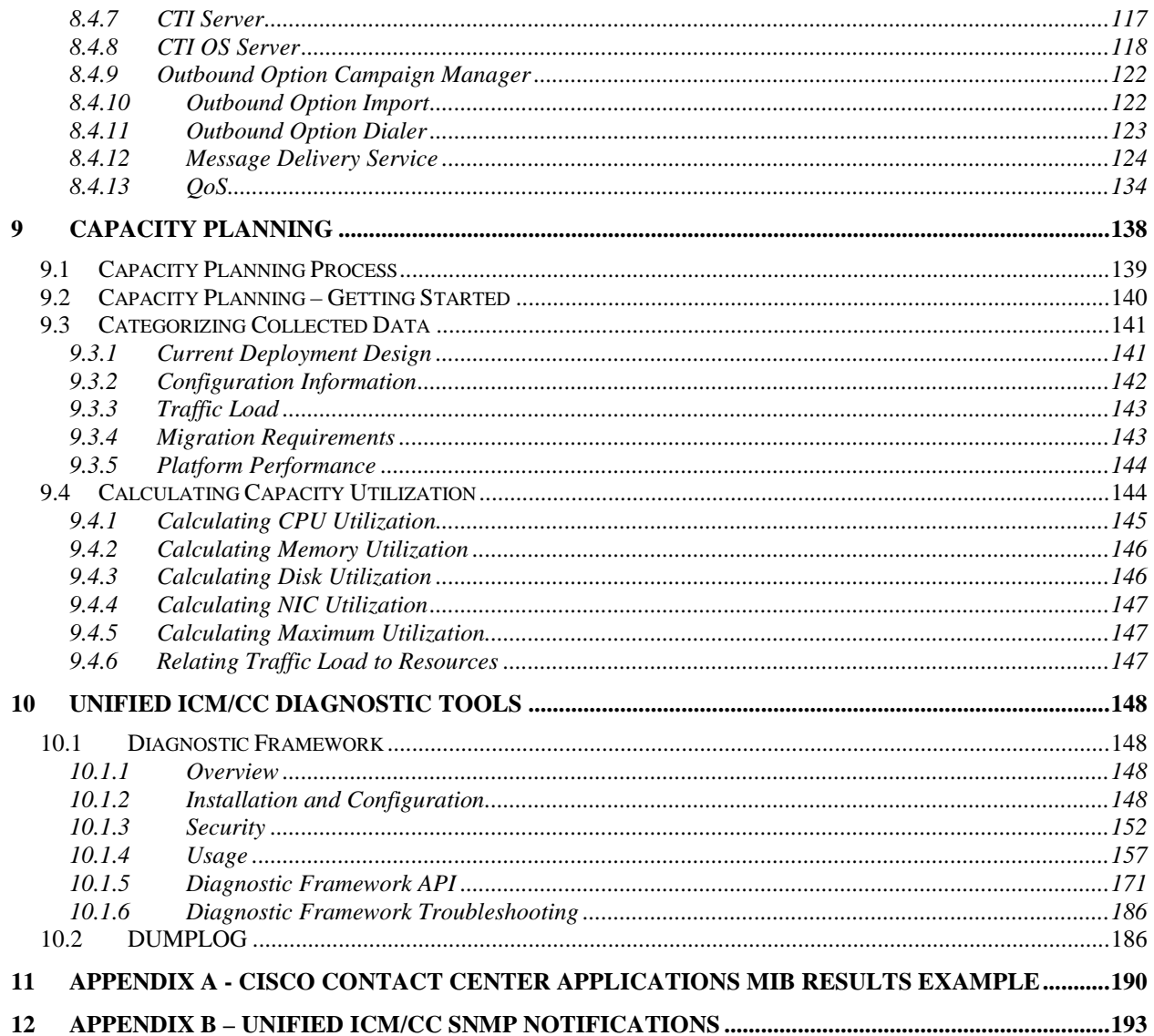

# **List of Tables**

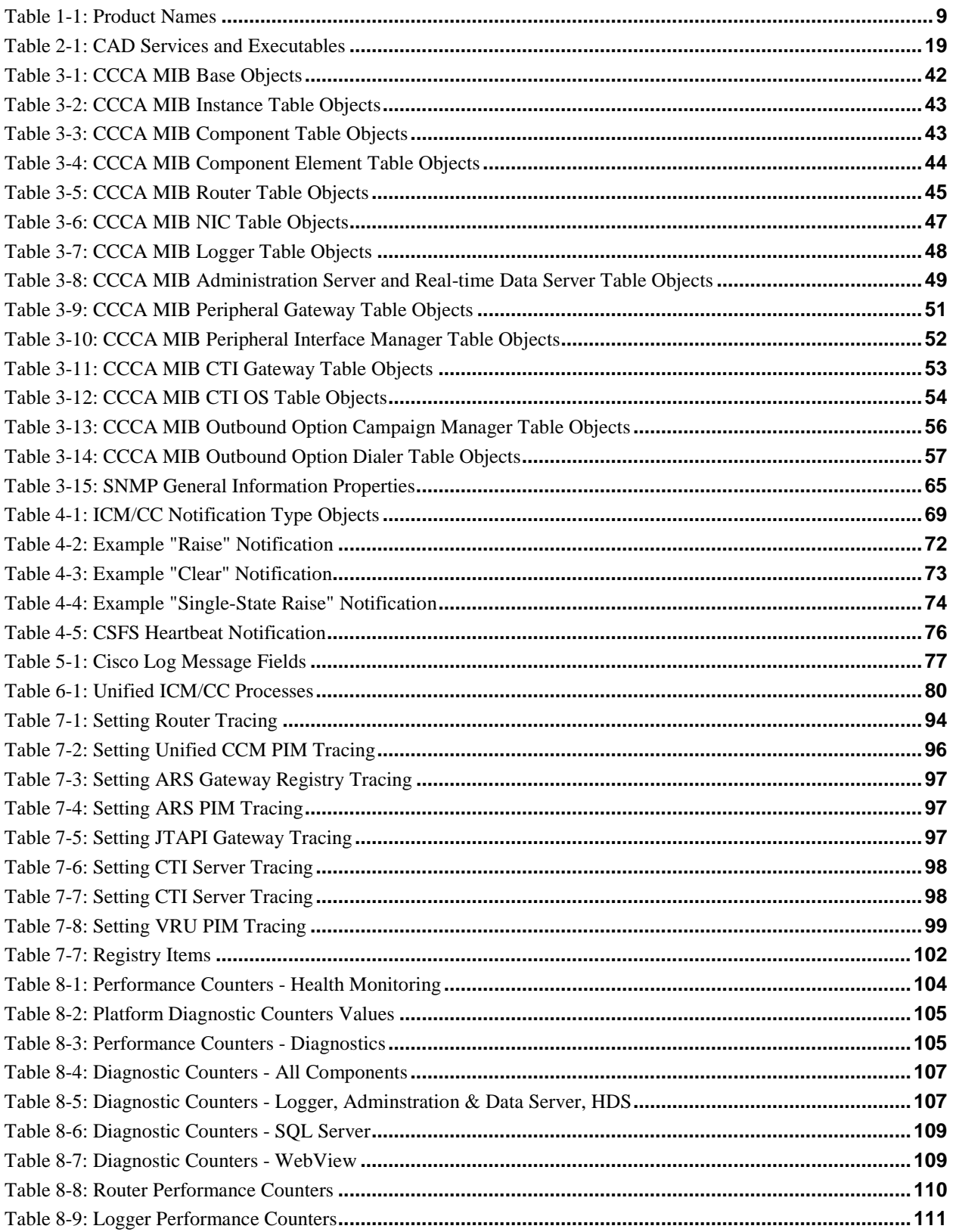

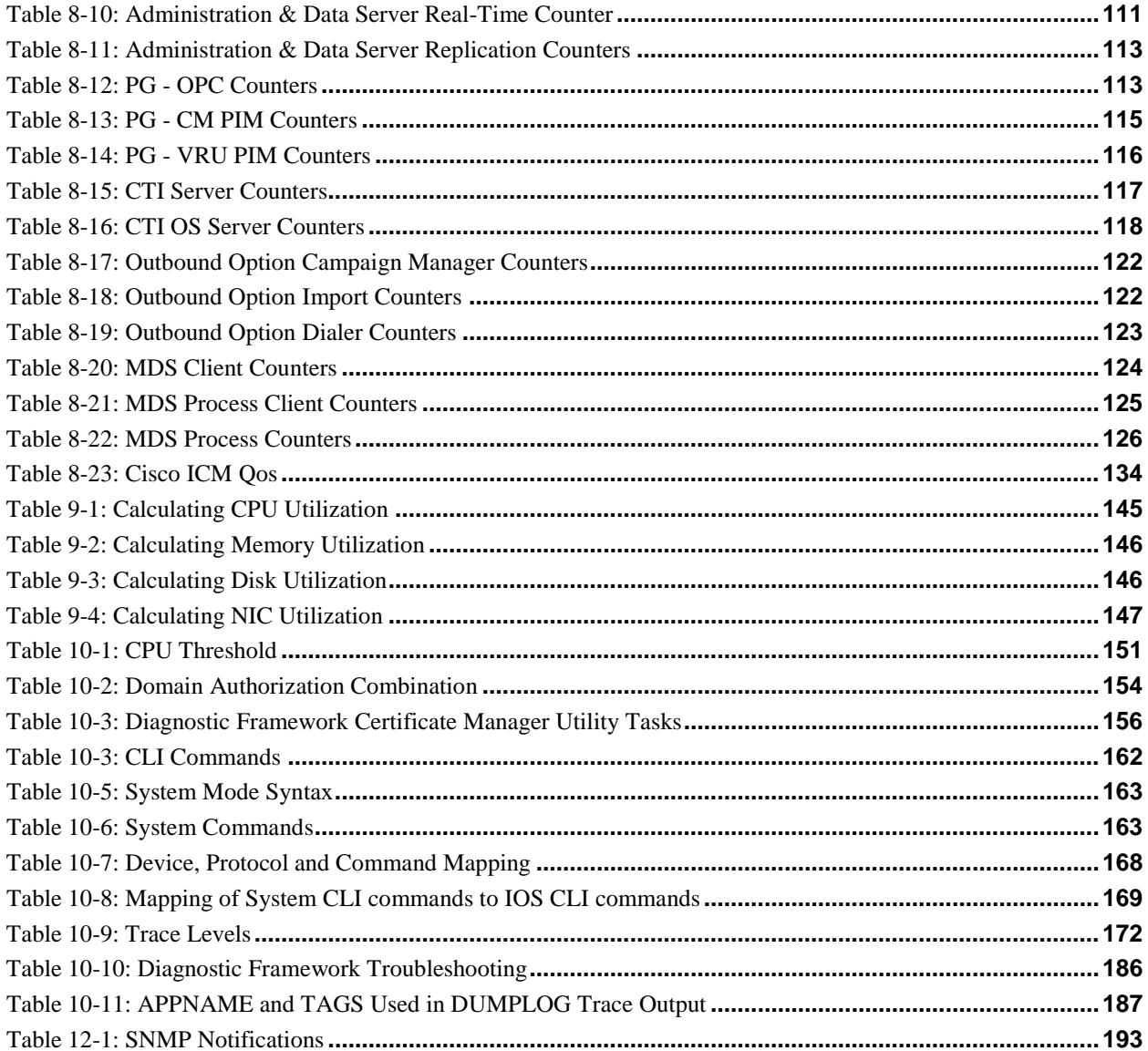

# **List of Figures**

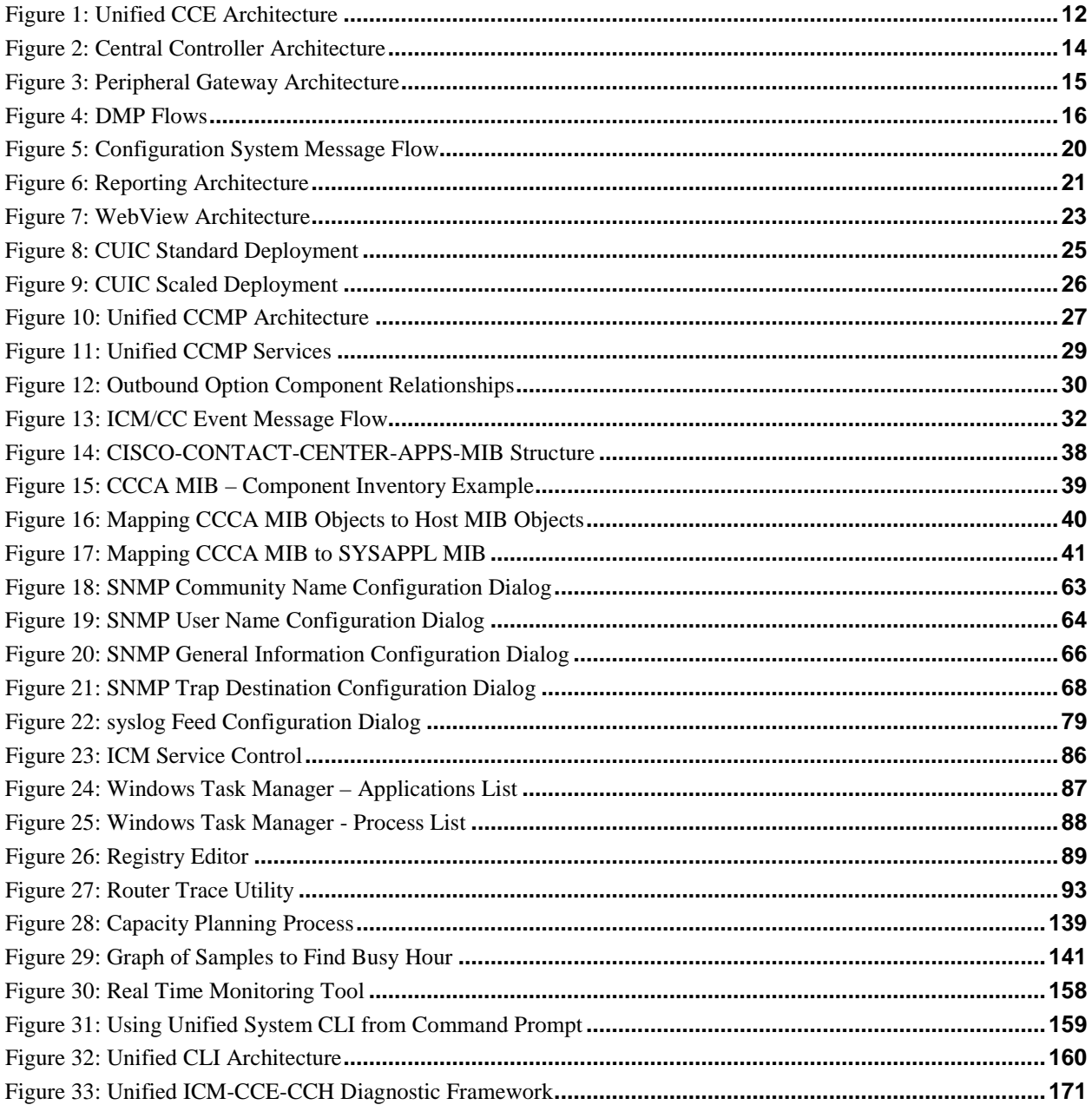

## <span id="page-8-0"></span>**1 Introduction**

The Serviceability Best Practices Guide is intended to provide information to effectively monitor and manage Cisco Unified Contact Center Enterprise (Unified CCE) / Hosted (Unified CCH) and Cisco Unified Intelligent Contact Management Enterprise (Unified ICME) and Hosted (Unified ICMH).

## <span id="page-8-1"></span>**1.1 Target Audience**

The target audience for this document is system administrators who will monitor and manage Unified CCE/Unified CCH and Unified ICME/Unified ICMH.

## <span id="page-8-2"></span>**1.2 Document Intent and Focus**

The intent of this document is to provide the reader (presumably one who does not necessarily possess extensive, detailed knowledge of the use of Unified ICM/Unified CCE) with sufficient information to understand the product from a management perspective, and to describe in detail the capabilities of the management interfaces and features. The hope is that the reader can then formulate a management and monitoring strategy or easily integrate the management of Unified ICM/Unified CCE into an existing network management infrastructure.

The focus of this document is Unified CCE. The vast majority of the content and serviceability features are supported by (and the vast majority of the content applies to) Unified ICME management as well. Where certain content is specific only to one product or the other, such a notation will be made.

## <span id="page-8-3"></span>**1.3 Product Names**

Some of the product names and other terminology have been changed over time. Some of the supporting documentation has not been updated to reflect the new names. In some cases, even user interfaces and splash screens are yet to be modified to reflect current release product names.

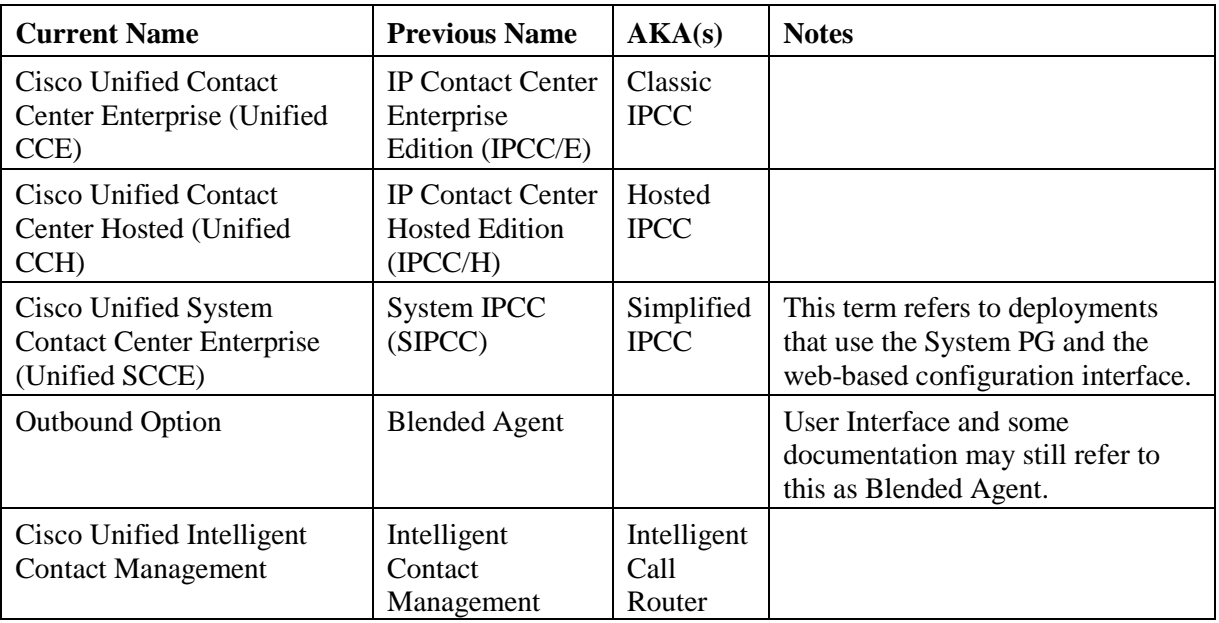

## <span id="page-8-4"></span>**Table 1-1: Product Names**

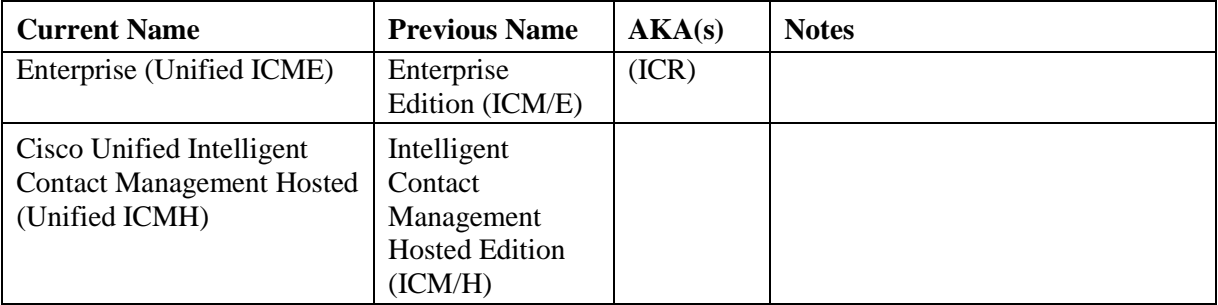

## <span id="page-10-0"></span>**2 Product Architecture**

## <span id="page-10-1"></span>**2.1 Overview – Cisco Unified Contact Center**

Unified CCE delivers intelligent contact routing, call treatment, network-to-desktop computer telephony integration (CTI), and multi-channel contact management over an IP infrastructure. It combines multi-channel automatic call distributor (ACD) functionality with IP telephony in a unified solution, enabling customers to rapidly deploy a distributed contact center infrastructure.

Unified CC provides:

- Segmentation of customers and monitoring of resource availability
- Delivery of each contact to the most appropriate resource anywhere in the enterprise
- Comprehensive customer profiles using contact-related data, such as dialed number and calling line ID
- Routing to the most appropriate resource to meet customer needs based on real-time conditions (such as agent skills, availability, and queue lengths) continuously gathered from various contact center components

Unified CC enables customers to smoothly integrate inbound and outbound voice applications with internet applications such as real-time chat, web collaboration, and e-mail. This integration enables a single agent to support multiple interactions simultaneously regardless of which communications channel the customer has chosen.

Unified CC is a distributed solution; there is no single-server implementation but rather Unified CCE employs multiple servers each with multiple software components. Deployment options are extremely flexible with performance, capacity and network topology driving the deployment design.

Unified CC was derived from Unified ICME with the primary difference being that Contact Center integrates only with the Cisco Unified Communications Manager (Unified CM) IP PBX. All other major components of the Unified CC solution are the same as a Unified ICM solution.

The Unified ICM platform was originally designed to route calls between various nodes in the TDM telephone network. It is designed with an emphasis on reliability and flexibility. All processing in these components is message based. The processing of each message is determined entirely by the content of the message, and the current state of the process. The messages are delivered to these components using Unified ICM's Message Delivery Service (MDS). MDS ensures that both processes are fed the exact same set of messages in the same order.

One of the most important concepts to understand about Unified CC is its redundancy strategy. The components that contain centralized state are run in duplex, in that there are two of these components that work in lock step to ensure redundancy and immediate recovery from a (single point of failure) fault.

From a device standpoint, a typical Unified CCE deployment looks as follows:

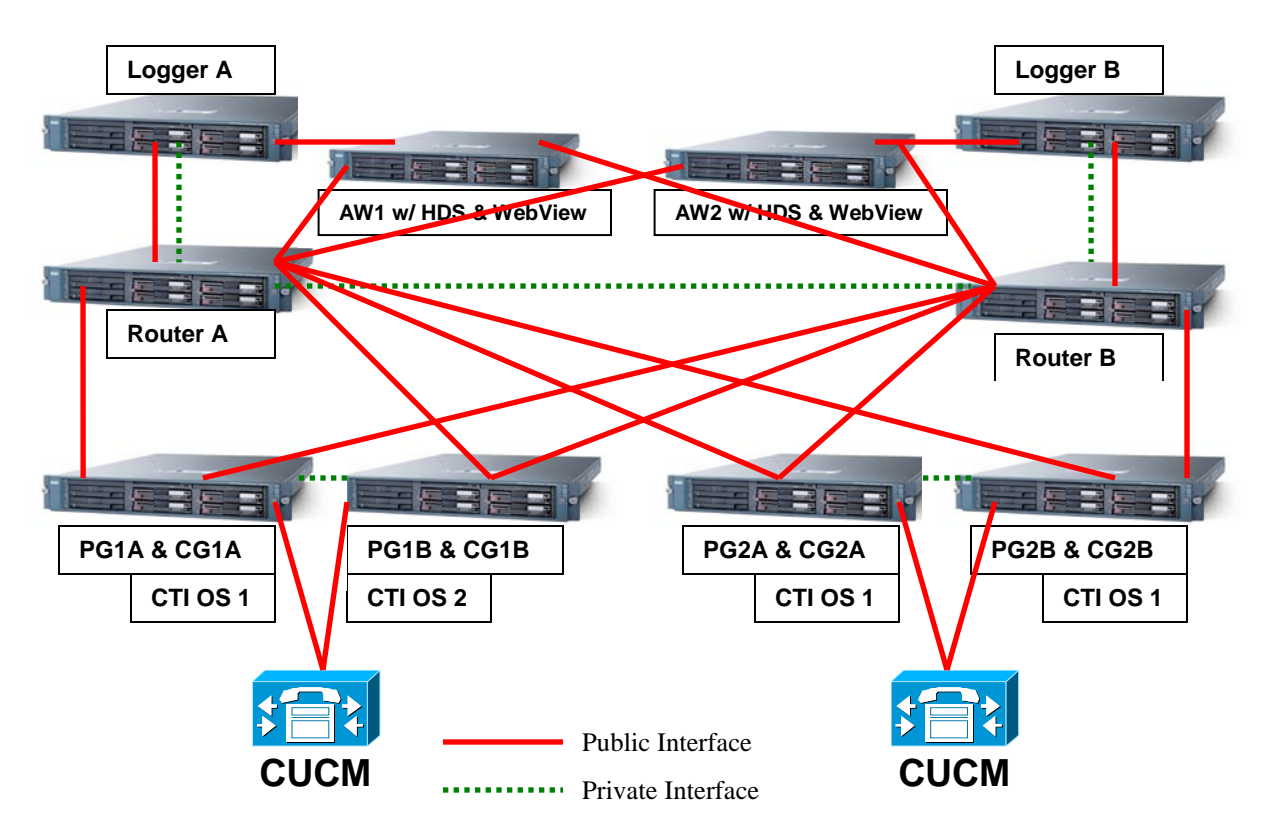

**Figure 1: Unified CCE Architecture**

<span id="page-11-1"></span>There are four major components of a Unified CCE deployment: The Router, the Logger, the Peripheral Gateway (PG) and the Administration & Data Server. The basic function of each is:

- 1. Router: Make the routing decisions select a peripheral or agent to receive an inbound contact (voice call, email, chat and so on).
- 2. Logger: Store (and replicate) all configuration, real-time and historical data.
- 3. Peripheral Gateway: Act as a gateway to a peripheral device -- an IP PBX or an Interactive Voice Response (IVR) unit -- as well as a CTI gateway linking agent desktops.
- 4. Admin Workstation: A server implementation which provides a copy of configuration data (from the logger), an interface for real-time data and a platform for the historical data server (HDS). The Adminstration & Data Server also offers an interface for administrators to generate reports (WebView) and alter configuration and routing scripts (Script Editor, Internet Script Editor).

**Note:** WebView is supported for Cisco Unified CE Release 8.0 only.It is not supported for Release 8.5(1) or later.

## <span id="page-11-0"></span>**2.2 Router**

The Router is the brain of Unified CCE. It is capable of running user defined scripts to make decisions on what should happen with calls, and it has the ability to figure out how to get a call from one place to another. The Router talks to several other components, including the Logger, the PGs, and Administration and Data Servers (ADS).

The Router receives notification from routing clients (PGs) that a call is in need of some form of routing. It then executes a user-defined script to determine what to tell the routing client to do with the call.

In addition, the Router receives status events and reporting events from PGs. These messages are used to update its current representation of the agents and resources in the system, which is used by the scripts to determine where to send calls. It also sends these messages to the Logger for storage and some of the messages to the Admin Workstations for real-time reporting.

Routers, Loggers and PGs are fault tolerant, having two instances of each component whereby a failure of one provides for "bump-less" continuation of function via the remaining half of a duplex pair. Routers are "duplex" entities, whereby two separate, distributed instances (identified as Side A and Side B) use the MDS to keep in lock-step with its other side, ensuring that any outage of one side guarantees that the system continues operating without failures or impairments – the opposite side assumes sole responsibility for making routing decisions. All data as well as call control messaging is shared between sides to ensure that both sides have the same data by which to make (the same) routing decisions. Both router sides are "in service" concurrently.

## <span id="page-12-0"></span>**2.2.1 Network Interface Controller**

## **[Unified ICME-Unified ICMH only]**

Like a PG, a Network Interface Controller (NIC) is a type of routing client. A NIC is more limited than a PG, however. A NIC's purpose is to interface with a telephony network, usually the TDM. A NIC is typically co-resident with the Router and used for Unified ICM deployments.

## <span id="page-12-1"></span>**2.3 Logger**

The Logger is used by Unified CCE to store historical data and configuration data about the call center. It is the place where historical data is first stored, and from which it is later distributed. The logger receives messages from the Router. These messages include detail messages about the calls as well as summary messages that have been computed by the PGs and sent through the Router. Examples of these are  $\frac{1}{2}$  hour summaries (how many calls were received during a given period).

The Logger uses a synchronization process that is a little different than the Router. The messages coming to the Logger are only sent from the corresponding Router. Side A Router only sends messages to the Side A Logger. Side B Router only sends messages to the Side B Logger. Because the routers are running in lock-step, it is guaranteed that while messages are flowing they are the same messages; however, recovery happens directly from Logger to Logger, using bulk database copy algorithms for efficiency.

The Loggers also distribute historical data to HDS and configuration and real time data to the Adminstration & Data Servers through MDS. Loggers are duplex as well and are tightly coupled with their respective Router. In many deployments, a side of the Router and Logger are co-located on the same physical server; a Router/Logger combination is often referred to as the "Central Controller".

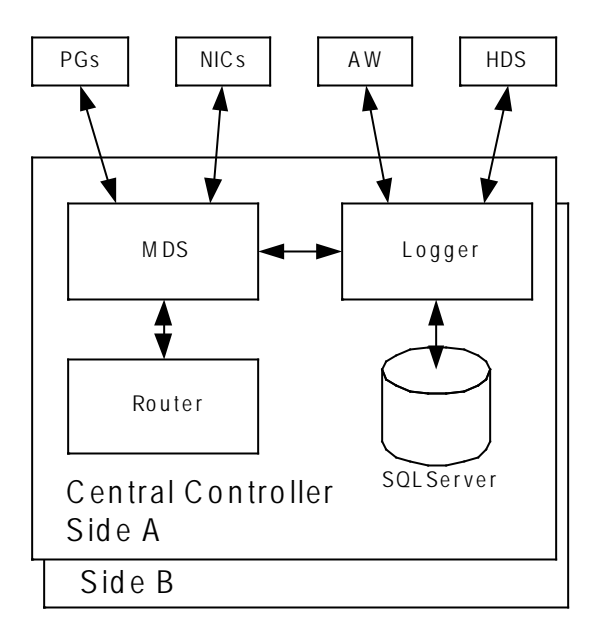

**Figure 2: Central Controller Architecture**

## <span id="page-13-1"></span><span id="page-13-0"></span>**2.4 Peripheral Gateway**

The PG is the component that talks to the telephony devices through their own proprietary CTI interface in a Unified CCE system. These devices can be ACDs, IVR devices or, in cases such as with Unified CCE, an IP PBX. The PG normalizes whatever protocol the telephony device speaks, and keeps track of the state of agents and calls that are on that device. The PG sends this status to the Router, as well as forwards requests requiring customer logic to the Router.

The PG also exposes a normalized CTI interface to clients. These clients can be traditional CTI clients (wallboards, agent/supervisor desktop clients, etc), or they can be another instance of Unified CCE, as is the case in a parent/child deployment.

The component of the PG that does the normalization is called a Peripheral Interface Manager (PIM). This component is responsible for actually talking to the peripheral and translating whatever proprietary language it speaks into the normalized one that the OPC and the rest of the PG understands.

There are several groups that PGs fall into. The first classification of PG includes those that talk to an ACD or Unified CM that has agents on it. This is the typical case for a PG. It talks a proprietary CTI protocol to the switch, and maintains the state of agents and calls in queue on the device. While all of these PGs report agent state to the Central Controller, they do it in a different way. In the case of a PG talking to an ACD, the PG mirrors the state of the agents on the ACD; it is keeping a copy of the master state of the agents tracked by the ACD. In the case of a PG attached to a Unified CM, the Communications Manager does not know about agents or agent states, it only knows about phone lines. In this case the PG is actually the master for the agent state.

The second classification of PG is a VRU or Media Routing (MR) PG. These PGs expose an interface that is client-neutral. In the case of the VRU PG, this interface is tailored to voice calls; in the case of the MR PG, it is more generic task routing that is exposed. These PGs do not maintain agent state, but only maintain the state of calls (or tasks) and expose an interface for the devices to get instructions from the Router.

The third classification of PG is the group PG. There are two types of PGs that talk to groups of peripherals. The first is the Generic PG. This PG allows multiple PIMs of different types to reside inside of the same PG. Each peripheral on this PG behaves completely independently. Currently the Generic PG is only supported for Unified CCE, where it contains a Communications Manager PIM and a VRU PIM talking to an IP-IVR or Customer Voice Portal (CVP). The second type of group PG is a Unified CCE System PG. This PG, like the generic PG, has one Call Manager PIM and one or more VRU PIMs. The System PG ties these multiple PIMs together. In traditional Unified CCE, a call that comes into the Communications Manager then gets transferred to the IP-IVR and then back to an agent looks like three separate calls to Unified CCE. The new PG coordinates these calls and makes that call look like a single call. This is more like what happens on a traditional TDM ACD, where the ACD also has a queue point.

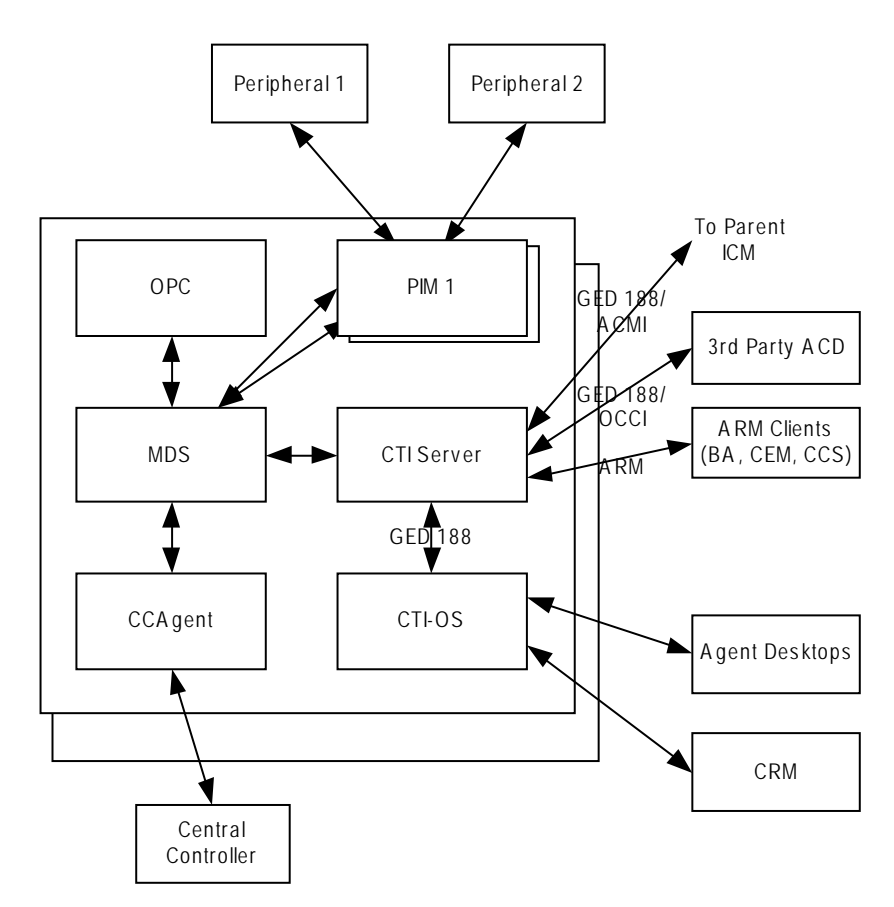

**Figure 3: Peripheral Gateway Architecture**

<span id="page-14-0"></span>The PG is duplexed using the same technology as the Central Controller, MDS. This means that there are two PGs operating at any time. All of the messages to the critical process on the PG (OPC) go through the MDS queue, to keep the two operating in lock-step. However, the PG operates slightly different from the Router – from a fault tolerance standpoint – in that while both sides share the same data, for many PG components, only one side is "active". Should a fault occur, the opposite side activates and continues functioning, having the context of the other side without losing calls.

PGs use the Device Management Protocol (DMP) to communicate between themselves and the central controller. The following depicts the components involved in this communication and the communication links employed:

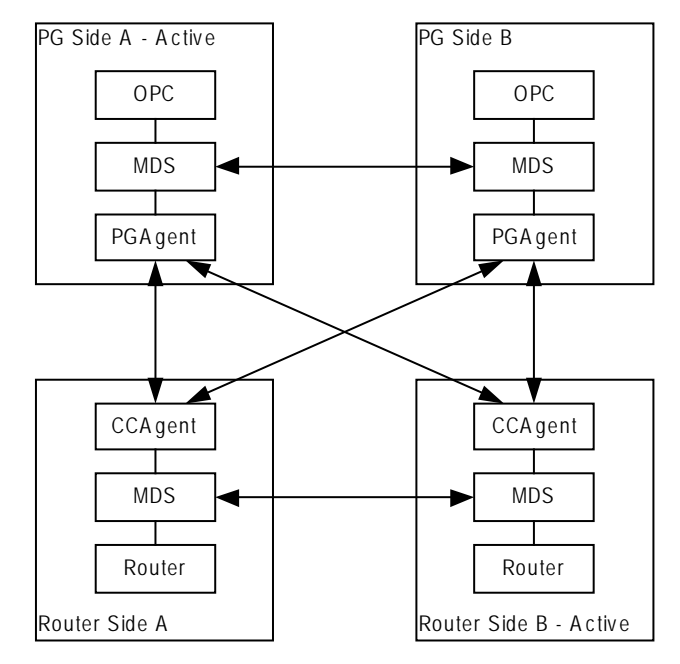

**Figure 4: DMP Flows**

<span id="page-15-2"></span>Co-resident with the PG is the CTI Gateway (CG - CTI Server component) and the CTI Object Server (CTI OS).

## <span id="page-15-0"></span>**2.4.1 Open Peripheral Controller**

OPC is responsible for computing and maintaining the state of agents on the PG, reporting that state to the Router, knowing when a call needs to request instructions from the Router, and performing the CTI operations on the telephony device as necessary. OPC is the critical process on the PG. It is kept in lock-step with its sibling on the other side.

## <span id="page-15-1"></span>**2.4.2 Peripheral Interface Manager**

The PIM is responsible for the actual connection to the peripheral (ACD, PBX, IVR). This process is not a lock-step process nor is data shared between the two sides. Instead either the Side A or Side B PIM is active for each peripheral. If one side loses its connection, the other side activates.

#### 2.4.2.1 Unified Comm unications Manager PIM

**[**Unified CCE-Unified CCH Only]

The Communications Manager PIM provides the interface between the Cisco Unified CM and the Unified CCE OPC process. This PIM communicates with Unified CM through the JTAPI Gateway.

#### 2.4.2.2 VRU PIM

The VRU PIM provides an interface between a VRU (or IVR). The communication protocol used between the PIM and the VRU is GED-125.

## 2.4.2.3 Media Routing PIM

The MR PIM provides the integration point for multimedia contacts such as emails or collaboration (chat) sessions. It is also a necessary component for integration of the Outbound Option Dialer.

## 2.4.2.4 TDM ACD PIMs

#### **[Unified ICME-Unified ICMH only]**

The TDM ACD PIMs provide interfaces to various manufacturers' Automatic Call Distributors. The communication protocol between the PIM and the ACD is typically proprietary.

## <span id="page-16-0"></span>**2.4.3 JTAPI Gateway**

#### **[Unified CCE-Unified CCH only]**

The JTAPI Gateway is a process that connects to the Unified CM CTI Manager and provides the link between the peripheral gateway and the Unified Communications Manager cluster. The Unified CM CTI Manager communicates CTI messages to/from other nodes in the Unified CM cluster. The JTAPI Gateway provides an added level of translation between the (Java) JTAPI interface and the (C++) Unified Communications Manager PIM.

## <span id="page-16-1"></span>**2.4.4 CTI Gateway (CTI Server)**

The CTI Server is the interface from OPC to CTI clients. It provides an interface (protocol) specified as GED-188. This interface actually has many flavors and message sets. It has in the past been used as a direct CTI connection to agent desktops or 3rd party desktops. This use has been deprecated.

GED-188 helps to make the details of individual peripherals hidden, but does not fully complete the job. The messages sent from a CTI Server connected to an Aspect PG are different than the messages sent from a CTI Server connected to a Unified CCE PG.

Today CTI Server connects to several types of clients:

- CTI OS this is the client of choice for agent and supervisor desktops, as well as CRM integration.
- Agent Reporting and Monitoring (ARM) clients this flavor of GED-188 allows reporting agent status and receiving information about the status of agents. It is one of the integration points for multi-channel (e-mail and web collaboration) applications as well as for the outbound dialing options.
- Parent ICM a single connection is allowed to a CTI Server attached to a Unified CCE System PG. This connection allows the parent ICM to receive status about agents and calls on this PG, as well as to take control of certain incoming calls and route them itself. This flavor of GED-188 is known as ACMI.

At any given time, only the Side A or Side B CTI Server is active, not both. Clients must connect to one or the other.

## <span id="page-16-2"></span>**2.4.5 CTI Object Server**

The CTI Object Server is the connection from the PG to desktop clients and also used for CRM integration. CTI OS completes the abstraction of peripheral type. The set of messages and commands are the same no matter what type of peripheral the PG is connected to.

CTI OS is also used as the per-agent connection to the Cisco Agent Desktop (CAD). CTI OS can connect to both Side A and Side B CTI Servers to provide for a reliable connection.

## <span id="page-17-0"></span>**2.4.6 Cisco Agent Desktop**

The CAD base services consist of a set of services that run as Windows Server services. The base services include:

- Chat Service
- Directory Services
- Enterprise Service
- Browser and IP Phone Agent Service
- LDAP Monitor Service
- Licensing and Resource Manager Service
- Recording and Statistics Service
- Sync Service
- Tomcat web Service

The Enterprise Service and BIPPA Service interface with the CTI service, typically running on a PG. There are other services that can be placed on the same or separate computer as the base services. These include:

- Voice over IP Monitor Service
- Recording & Playback Service

A set of the base services plus the additional services is a logical contact center, or LCC. The maximum number of agents that can be supported by a single LCC is 2,000 (approximately 15,000 Busy Hour Call Completion [BHCC] with a call volume of 20 calls per agent per hour).

CAD services typically reside co-resident on the same server with PG and CTI OS services.

#### **Service Names/Executables**

To check if a service is running, use the following table to match what is shown in the Services window (accessed through the Windows Control Panel) with a particular executable.

<span id="page-18-2"></span>**Table 2-1: CAD Services and Executables**

| <b>Service Name</b>                          | <b>Executable Name</b>        |  |
|----------------------------------------------|-------------------------------|--|
| Cisco Browser and IP Phone Agent Service     | <b>IPPAS</b> vr.exe           |  |
| Cisco Chat Service                           | FCCServer.exe                 |  |
| Cisco Enterprise Service                     | <b>CTI</b> Storage Server.exe |  |
| Cisco LDAP Monitor Service                   | LDAPmonSyr.exe                |  |
| Cisco Licensing and Resource Manager Service | LRMServer.exe                 |  |
| Cisco Recording & Playback Service           | RPServer.exe                  |  |
| Cisco Recording and Statistics Service       | FCRasSvr.exe                  |  |
| Cisco Sync Service                           | DirAccessSynSvr.exe           |  |
| Cisco VoIP Monitor Service                   | FCVoIPMonSvr.exe              |  |
| <b>Directory Replication Service</b>         | slurpd.exe                    |  |
| <b>Directory Services</b>                    | slapd.exe                     |  |
| <b>Tomcat Service</b>                        | tomcat5.exe                   |  |

<span id="page-18-0"></span>For more details on administering CAD services, see *Cisco CAD Service Information Manual*.

## **2.5 Configuration System**

The Unified CCE configuration system is also based around the concept of reliability and scalability. There can be multiple configuration database copies, which are kept in sync using MDS and a synchronization process from the central controller. Each of these can send updates to the Router, but only the Logger's configuration database is authoritative.

The configuration system consists of the DBAgent process on the Router, which accepts connections from the Administration  $\&$  Data Servers, and distributes configuration updates to those Adminstion  $\&$ Data Servers. The Admistration & Data Servers have a copy of the configuration and expose a GUI for browsing and making changes; it also exposes an API (ConAPI) for accessing the configuration information and for making changes.

## <span id="page-18-1"></span>**2.5.1 Administration & Data Server**

The Administration & Data Server is the main interface to the Unified ICM/CC configuration. On the Administration & Data Server resides a database which contains a copy of the configuration information contained in the Logger. A Distributor process, which receives updates from the central controller, writes to the database to keep everything in sync. Multiple clients read the configuration from the database and send update messages to the central controller's DBAgent process.

The two main clients in the Administration & Data Server are the configuration tools which are used to provide a GUI to update the configuration, and the Configuration Management Server (CMS) process which is used to provide the Configuration API (ConAPI).

Processes that connect to ConAPI are the multi-channel components for agent and skill group management and CCMP.

The Administration & Data Server does not have a dependent twin but rather provides fault tolerance in numbers (N+1 model). A typical Unified ICM/CC deployment often has two or more Administration & Data Servers. Administration & Data Servers connect to each central controller side – a primary and a secondary – so that if a failure occurs on its primary link, the secondary is utilized to recover from the failure and restore connectivity.

Configuration data is supported on multiple Administration & Data Server types:

- 1. Administration Server and Real-time Data Server **(**AW Distributor) (with no HDS; configuration and real-time data but no historical or call detail data)
- 2. Administration Server, Real-time and Historical Data Server, and Detail Data Server (AW-HDS-DDS), (configuration, real-time, historical and call detail data)
- 3. Administration Server and Real-time and Historical Data Server (AW-HDS) (configuration, real-time and historical data but no call detail data)
- 4. Adminstration & Data Server Configruation (AW-CONFIG, configuration data only)

Configuration changes are NOT supported on the HDS-DDS type (which includes historical and call detail data but excludes real-time data); this type includes configuration data needed only for historical reporting purposes.

## <span id="page-19-0"></span>**2.5.2 Configuration Updates**

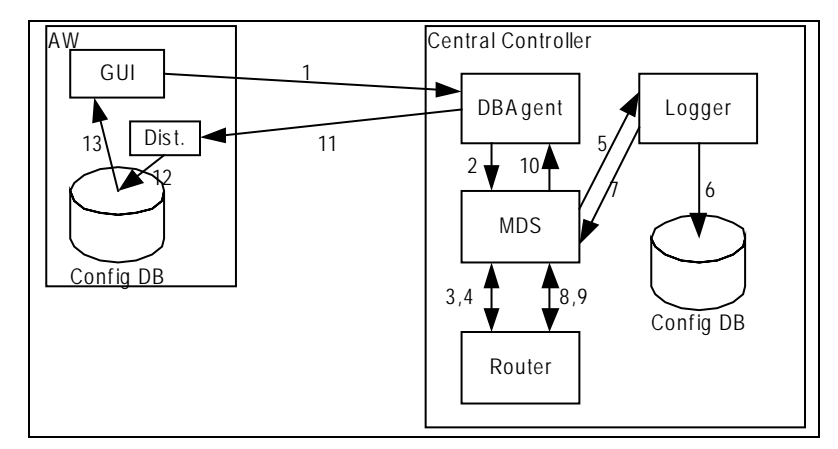

**Figure 5: Configuration System Message Flow**

<span id="page-19-1"></span>The message flow for a configuration update is shown in Figure 5: Configuration System Message Flow. Figure 5 illustrates how a configuration update may happen in Unified CCE:

- The first step (not shown) is that an Adminstration Client reads configuration from the database, and realizes that it wants to make a change.
- When this happens, the GUI connects to the DBAgent process on the central controller and sends the update (Step 1).
- DBAgent sends the message to the Router, through MDS (Steps 2-3).
- The Router validates the configuration message and sends it to the Logger to be executed (Steps 4, 5).
- The Logger updates its configuration (Step 6)
- Sends confirmation that the update happened to the Router (Steps 7-8).
- The Router then sends the update to all of its clients (DBAgent, PGs, etc) (Step 9, 10).
- DBAgent sends this message to each of its Administration Server and Real-time Data Servers (Step 11). The Administration Server and Real-time Data Servers update their database (Step 12)
- <span id="page-20-0"></span>• The Configuration GUI sees the change happen (Step 13).

## **2.6 Reporting System**

The reporting system for Unified ICM/CC is similar to its configuration system; they use the same distribution channel.

- Reporting messages are generated by PGs (this includes both detail messages and summary messages) and then are sent to the Central Controller, which consists of the Router and the Logger.
- The Router feeds real-time data to the Administration Server and Real-time Data Servers.
- The Logger stores historical data and replicates it to the Historical Database.
- Administration Server and Real-time Data Servers write those records into the real-time reporting database. Those Administration Server and Real-time Data Servers that are configured to have Historical Data Servers also write the appropriate records to the historical database. Cisco Unified Intelligence Suite (Unified IS) are web applications that uses Java Servlets to build reports to be viewed from thin (web browser) clients.

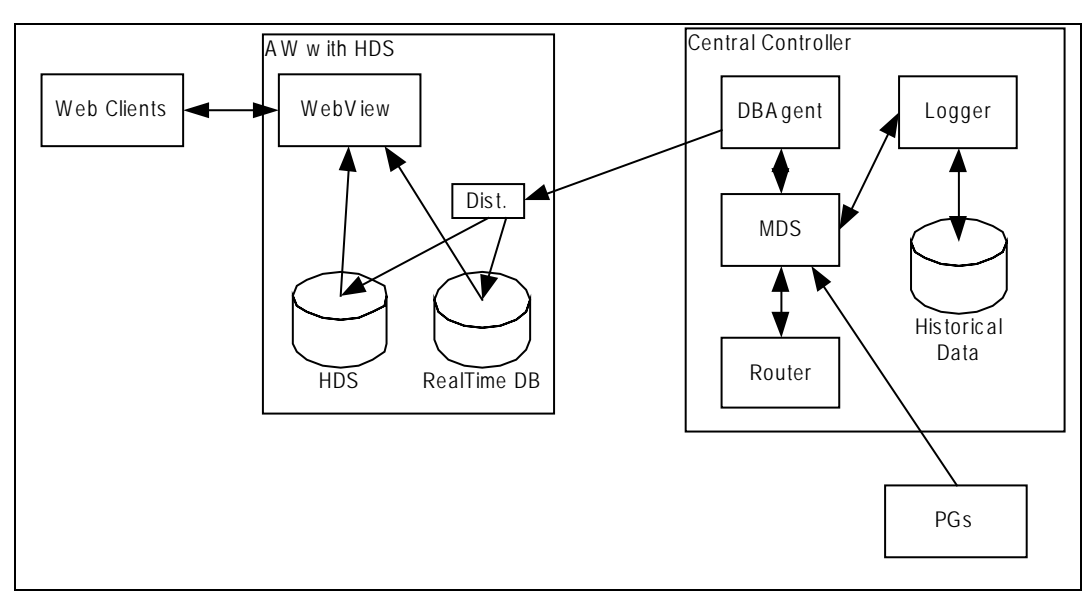

<span id="page-20-1"></span>**Figure 6: Reporting Architecture**

**Note: In the above diagram, the "WebView" component shown may be either the WebView server component (which may be co-resident on the AW/HDS or standalone on its own server) or the Unified Intelligence Center component.**

#### <span id="page-21-0"></span>**2.6.1 Historical Data Server**

The HDS is an option to be installed with an Administration Server and Real-time Data Server. It uses the same distributor technology used to keep the configuration database up to date. The HDS provides a long-term repository for historical data and also offloads historical reporting from the Logger. Historical data is replicated from the Logger to one or more HDSs.

There are three types of HDSs:

- 1. **Administration Server, Real-time and Historical Data Server, and Detail Data Server (AW-HDS-DDS)**: HDS with call detail data store. This type includes both realtime and configuration data and may be used to source historical data for the Analysis Call Path tool. This type is intended for small- to medium-sized deployments. There may be a maximum of two AW-HDS-DDS servers per Logger side in small/medium deployments but only one per Logger side in a large deployment (presumably with multiple AW-HDS servers).
- 2. **Administration Server and Real-time and Historical Data Server (AW-HDS):** HDS without a call detail data store (no call detail, call variable, agent state data). This type also includes both real-time and configuration data but may not be used to source data for the Analysis Call Path tool. This type is intended for large deployments. There may be a maximum of three AW-HDS per Logger side.
- 3. **HDS-DDS:** HDS with call detail data store but no real-time data or configuration data. This type may be used to source historical data for the Analysis Call Path tool. This type is intended for large deployments and to be used in conjunction with multiple AW-HDS servers. There may be a maximum of one HDS-DDS per Logger side (presumably with multiple AW-HDS servers).

## <span id="page-21-1"></span>**2.6.2 WebView (Enterprise Reporting)**

**Note:** WebView is supported for Cisco Unified CCE Release 8.0 only.It is not supported for Release 8.5(1) or later.

WebView is a web application that allows clients to access real-time and historical reporting from the Unified ICM/CC databases. WebView is configured to know where to access its historical and real-time databases. Clients connect to a servlet engine; New Atlanta's ServletExec is what is currently used. The servlet engine connects to Sybase's Jaguar server. The Jaguar server uses PowerBuilder templates to create queries and format results, which are returned to the servlet engine and sent to the web client.

Real-time reporting goes through WebView using the same path as historical reporting, with the exception that the pages refresh themselves on a regular basis, allowing users to see changes as they happen.

WebView requires some source for historical and real-time data. It gets its real-time data from an Administration & Data Server. Its historical data can either come from a Historical Data Server or, at the very low end, directly from the Logger. WebView can be run without a source for historical data and only run real-time reports.

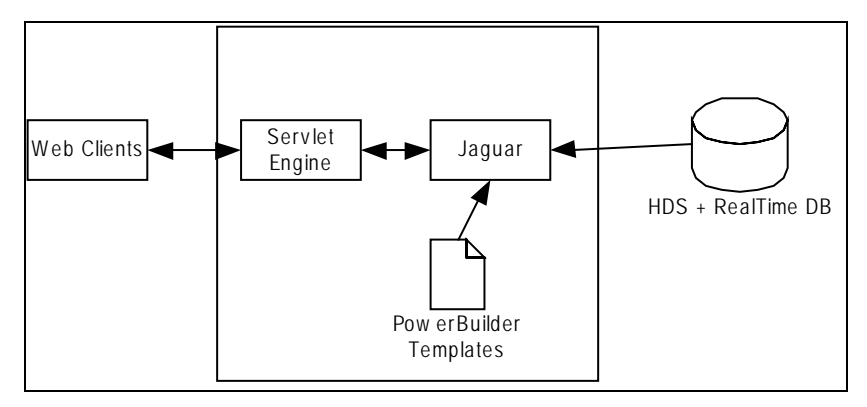

**Figure 7: WebView Architecture**

<span id="page-22-1"></span>WebView does not currently expose SNMP instrumentation or generate SNMP notifications (or syslog messages).

## <span id="page-22-0"></span>**2.6.3 Unified Intelligence Center**

Unified Intelligence Center (Unified IC) is a web-based reporting platform for the Cisco Unified Communications products and is supported by Unified ICME, Unified ICMH, Unified CCE and Unified CCH.

Unified IC can be installed as a standalone server or a cluster of a maximum of eight server nodes. There is one mandatory publisher node (called the Controller) and up to seven subscriber nodes (called Members). The Controller node includes a Member, which means a deployment can consist of a Controller only.

Cisco Unified IC offers both a web-based reporting application and an administration interface. The reporting application runs on the Members. The administration application runs on the Controller.

Unified IC reporting features include multi-user support, customized reports, security, multiple display formats, web accessibility, and Web 2.0-like mashup support to display data from multiple sources on a single dashboard. These features make Unified IC a valuable tool in the Information Technology arsenal of any organization and position it as a drop-in replacement or solution for most reporting requirements.

Cisco Unified IC reporting capabilities include

- Web 2.0 based dashboard mashups
- powerful grid presentations of reports with sorting and grouping
- chart and gauge presentations of reports
- association of multiple report displays with the same report definition
- custom filters
- custom thresholds to alert on the data
- pre-installed stock report templates for Unified CCE data
- ability to report data from JDBC compatible data sources

Unified IC supports the following:

- multiple users
- customized dashboardsand custom reports
- report scheduler
- detailed security levels and LDAP/local database authentication
- import and export of report XML files
- export of grid reports to Microsoft Excel
- multiple languages
- clustered deployment
- management support through Simple Network Management Protocol (SNMP), Java Management Extensions (JMX), and Cisco Analysis Manager.

## 2.6.3.1 Unified IC "Standard" Deployment Model

The Unified IC deployment with Unified CCE utilizes the AW-HDS as its data source server. It is possible to connect to multiple AW-HDS databases to handle the load from multiple Unified IC reporting nodes. Other data sources, such as the CVP Reporting Server, can be used along with the Unified CCE AW-HDS as data source servers. The ACE load balancer, an optional component, provides load balancing for report queries across the multiple reporting nodes and servers as a single point of access to the cluster.

Unified CCE deployments with a distributed AW-HDS can be used as a data source for Unified IC reports. However, local area network AW-HDS access ensures better throughput in data extracted and ensures faster response times for reports, especially realtime reports with repeated refresh intervals.

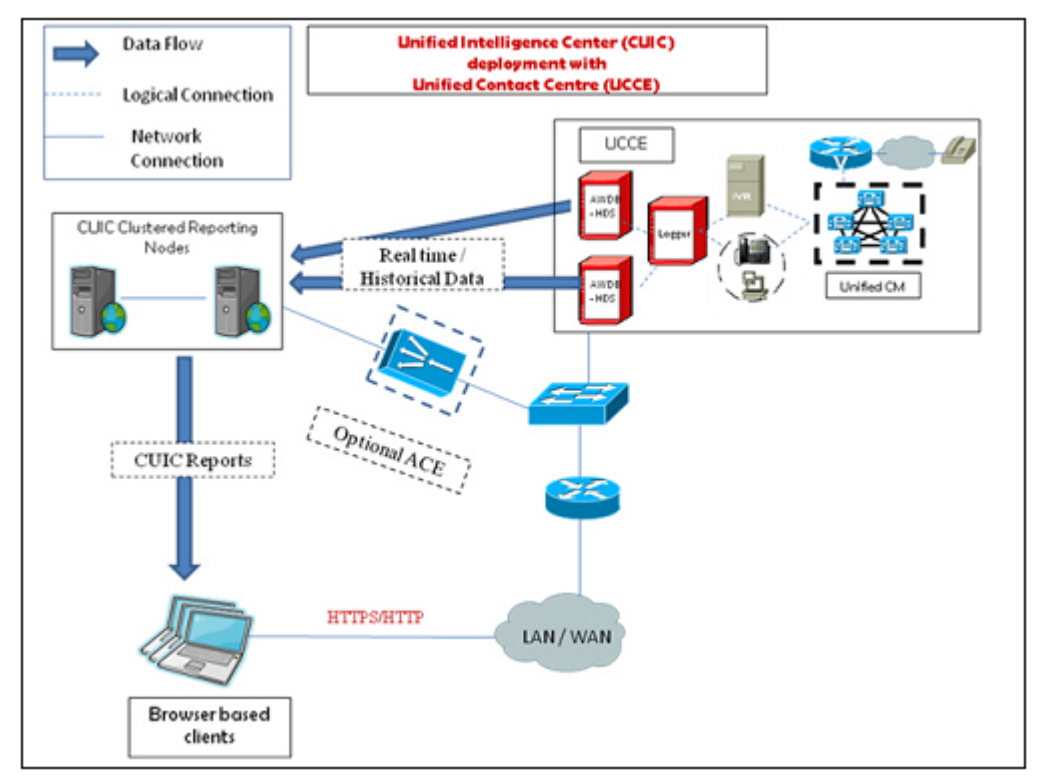

**Figure 8: CUIC Standard Deployment**

## <span id="page-24-0"></span>2.6.3.2 Unified IC " Scaled" Deploym ent Model

Unified IC can be deployed as the reporting solution with Unified CCE deployments that scale over WAN networks. In these deployments, Unified IC is deployed locally with one section/data center of the scaled Unified CCE deployment and can access the local AW-HDS over the Local Area Network (LAN), as well as the remote AW-HDS, which is deployed along with the remote section of the Unified CCE over the Wide Area Network (WAN).

Other data sources, such as Unified CVP, can be deployed along with Unified CCE. Firewall considerations when deploying over WAN are applicable to the data source servers and appropriate ports as described i[n Cisco Unified Intelligence Center Solution Reference](http://www.cisco.com/en/US/products/ps9755/products_implementation_design_guides_list.html)  [Network Design \(SRND\),](http://www.cisco.com/en/US/products/ps9755/products_implementation_design_guides_list.html) should be opened, depending on the remote database configuration.

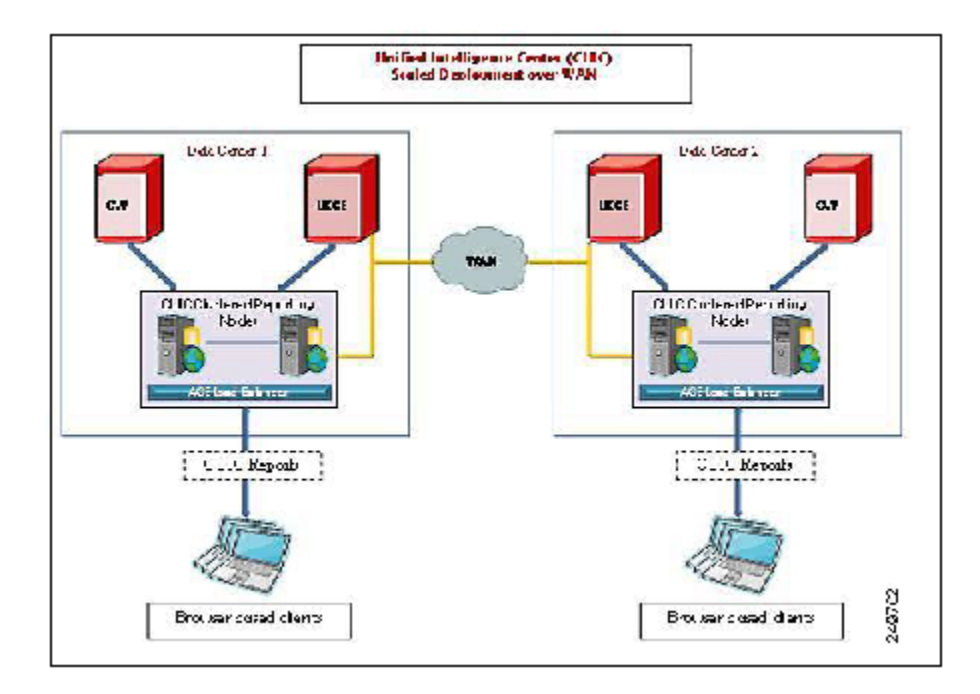

**Figure 9: CUIC Scaled Deployment**

## <span id="page-25-1"></span><span id="page-25-0"></span>**2.6.4 Unified Contact Center Management Portal**

Unified CCMP is a suite of server components that simplify the operations and procedures for performing basic administrative functions such as managing agents and equipment, and provide a common, web-based user interface within the entire Unified Contact Center Enterprise and Hosted product set. Unified CCMP consists of four components:

- The **Database Server** component, which utilizes an application called the **Importer** to import enterprise data from different data sources into a Microsoft SQL Server management information database. The database consists of separate database elements that sit on top of SQL Server and which provide data to different reporting elements:
	- **RDBMS Database** (known as the *Datamart*) holds the imported enterprise data.
	- **Reporting Services Database** imports and processes data from the datamart so that SQL Server Reporting Services can use it to populate reports.
- The **Application Server** component manages security and failover. It manages security by ensuring that users can only view specific folders and folder content as defined by their security login credentials. It verifies that a user is valid and then loads the system configuration that applies to that user. It also manages failover, so if one database server fails, the application can automatically retrieve the required data via an alternative database server.
- The **Web Server** component provides a user interface to the platform that allows users to interact with report data, as well as performing administrative functions.

• The **Data Import Server** component is an Extract, Transform and Load (ETL) server for data warehouses. The Data Import component imports the data used to build reports. It is designed to handle high volume data (*facts*) such as call detail records as well as data that is rarely changed (*dimensions*) such as agents, peripherals and skill groups

If these components are installed on more than one server, the Data Import and Database components are normally installed on the Database Server. The Application and Web components are usually installed on the Web Application Server.

The Unified CCMP maintains a complete data model of the contact center equipment to which it is connected and periodically synchronized. In addition to configuration information, for example agents or skill-groups, the Unified CCMP can optionally record the events logged by the equipment, such as call records for management information and reporting purposes. The Unified CCMP data model and synchronization activity allows for items to be provisioned either through the Unified CCMP's Web interface or from the standard equipment specific user interfaces.

The Unified CCMP system architecture is shown below. The top half of the diagram is a traditional three tier application. This includes a presentation layer (an ASP.NET web application), a business logic application server and a SQL Server database. The lower half of the system architecture is a process orchestration and systems integration layer called the Data Import Server.

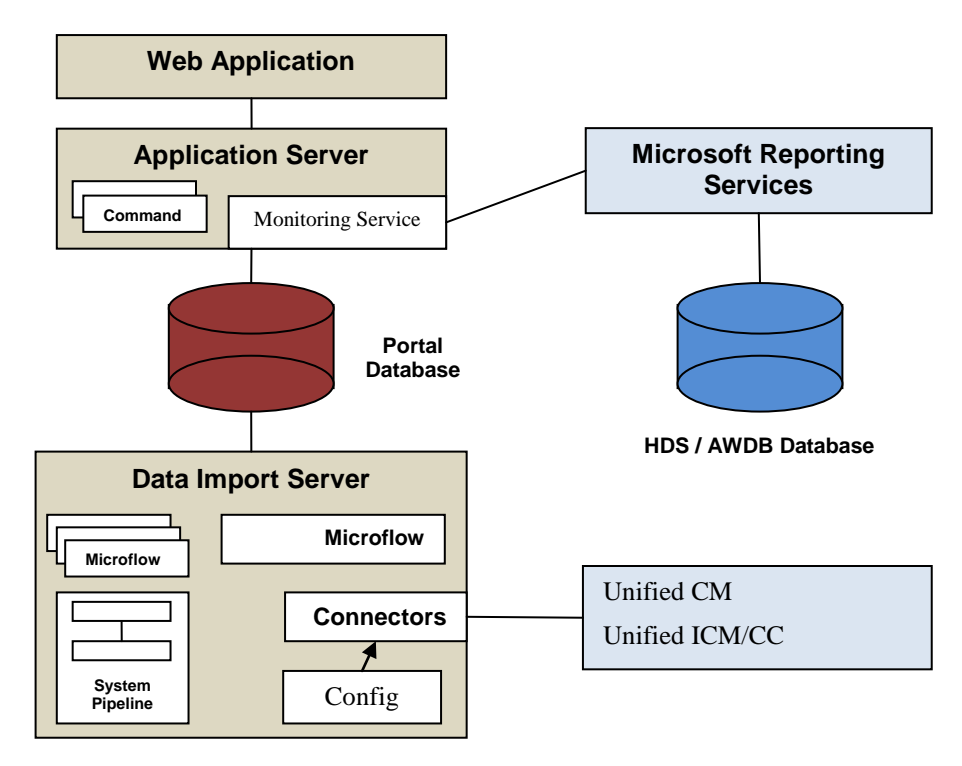

<span id="page-26-0"></span>**Figure 10: Unified CCMP Architecture**

## **Web Application**

The user interface to Unified CCMP is via a web application that is accessed by a web browser (Microsoft Internet Explorer). Access to the Unified CCMP application is gained through a secure login screen. Every user has a unique user name. This user is assigned privileges by the system administrator, which defines the system functions the user can access and perform.

The user interface is time-zone aware and connections to it are secured through HTTPS. The web application is hosted on the server by Microsoft Internet Information Services (IIS) and so is suitable for lockdown in secure environments.

## **Application Server**

The Unified CCMP Application Server component provides a secure layer in which all business logic is implemented. The application server component runs in a separate service and is always hosted with the web server component. The application server component also includes caching to improve performance and audits all actions taken by logged in users.

## **Reporting Services**

The Unified CCMP utilizes Microsoft Reporting Services technology for generating reports. Microsoft Reporting Services is an integral part of SQL Server Enterprise Edition. The Unified CCMP provides a flexible reporting system in which reports are authored in the industry standard Report Definition Language (RDL).

## **Data Import Server**

The Data Import Server component is an Extract, Transform and Load application for the Unified CCMP. The Data Import Server component imports the data used in the Unified CCMP. It is designed to handle high volume data (facts), such as call detail records as well as data which is changed irregularly (resources), such as agents, peripherals and skill groups. The Data Import Server component is also responsible for monitoring changes in the Unified CCMP system and ensuring that those changes are updated onto the Unified ICM/CC and Unified Communications Manager. The Data Import Server component orchestrates the creation, deletion and update of resources to the Unified ICM/CC and Unified Communications Manager. The Microflow Runtime is the heart of the Data Import Server component. It orchestrates systems without resorting to low level programming languages. The Microflow Runtime is a general purpose scripting environment and can be applied to a wide range of problems. The term microflow describes any modular, reusable and independent unit of business logic. An example microflow might update an agent on the Unified ICM/CC when changes are made in the Unified Communications Manager web server component.

## **Unified CCMP Services**

• Management Portal: Data Import Server:

The Data Import Server is responsible for importing new dimensions and changes to dimensions such as Agents, Skill Groups, Call Types and Dialed Numbers from Cisco UCCE. The Data Import Server periodically checks if there are any new dimensions to import or whether there have been any changes made to dimensions that have already been imported. This allows for closed-loop management of changes made to dimensions provisioned by CCMP.

• Management Portal: Provisioning Server:

The Provisioning Server is responsible for sending provisioning requests from CCMP to Cisco UCCE. The requests are MACD (move, add change and delete) operations for the resource types that can be managed by CCMP such as creation of new resources, for example a new Agent, or new memberships, such as an Agent to Skill Group membership. These updates are applied via the ConAPI interface.

| <b>Services</b>        |                                                |                     |               |                  |        |
|------------------------|------------------------------------------------|---------------------|---------------|------------------|--------|
| File<br>Action<br>View | Help                                           |                     |               |                  |        |
| rt<br>IП<br>I¢.        | 喝<br>€<br>$\blacksquare$                       |                     |               |                  |        |
| Services (Local)       | Name                                           | Description         | <b>Status</b> | Startup Type     | $\sim$ |
|                        | Indexing Service                               | Indexes co          |               | <b>Disabled</b>  |        |
|                        | %MinstallDriver Table Manager                  | Provides s          |               | Manual           |        |
|                        | Intersite Messaging                            | Enables me          |               | Disabled         |        |
|                        | State Services                                 | Provides e Started  |               | <b>Automatic</b> |        |
|                        | %% Kerberos Key Distribution Center            | On domain           |               | Disabled         |        |
|                        | %Malicense Logging                             | Monitors a          |               | Disabled         |        |
|                        | Sological Disk Manager                         | Detects an Started  |               | Automatic        |        |
|                        | %a Logical Disk Manager Administrative Service | Configures          |               | Manual           |        |
|                        | Management Portal: Data Import Server          | Data Impor Started  |               | <b>Automatic</b> |        |
|                        | Management Portal: Provisioning Server         | Provisionin Started |               | Automatic        |        |
|                        | %Message Queuing                               | Provides a  Started |               | <b>Automatic</b> |        |
|                        | <sup>∰</sup> & Messenger                       | Transmits           |               | Disabled         |        |
|                        | %Microsoft Search                              | Creates ful Started |               | <b>Automatic</b> |        |
|                        | Microsoft Software Shadow Copy Provider        | Manages s           |               | Manual           |        |
|                        | <b>BOMSSQLSERVER</b>                           |                     | Started       | Automatic        |        |
|                        | %BaNet Logon                                   | Maintains a Started |               | Automatic        |        |
|                        | %AletMeeting Remote Desktop Sharing            | Enables an          |               | <b>Disabled</b>  |        |
|                        | <b>Branishwork Connections</b>                 | Managero Started    |               | Marwial          |        |
|                        |                                                |                     |               |                  |        |
|                        | Extended $\lambda$ Standard                    |                     |               |                  |        |
|                        |                                                |                     |               |                  |        |

**Figure 11: Unified CCMP Services**

<span id="page-28-1"></span>Unified CCMP exposes a rich set of performance (AKA "PerfMon") counters that can be monitored in real-time to gauge status, performance and health.

On Windows 2008 R2 systems, a shortcut to **Performance Monitor** is available in the Start Menu > *Cisco Unified CCE Tools* folder. The shortcut launches the 32-bit version of perfmon so that Unified CCE 32-bit process can easily be monitored.

## <span id="page-28-0"></span>**2.7 Outbound Option**

Unified ICM and Unified CCE support outbound campaign dialing through its Outbound Dialing subsystem (also known as Blended Agent or BA). The outbound dialing subsystem consists of three major components: The Campaign Manager, the Import Process and the Dialers.

Outbound campaigns start with the Import process. The Import process is used by the customer to import a set of outbound calls into the BA database. This data defines what calls are made and how they are made.

The Campaign Manager is responsible for actually running the outbound dialing campaigns. It reads the campaigns from the BA DB. It then distributes the calls to be made to the dialers. It takes the results of calls and sends reporting information to the Unified ICM/CC central controller where it is recorded in the Unified ICM/CC reporting database.

The dialers actually make the calls, performing the two tasks of agent reservation and dialing. The IP dialer uses the MR PG to reserve an agent to handle the call and it talks to Unified Communications Manager directly using SCCP (Communications Manager's phone protocol) to perform the dialing. Once everything is connected it uses the Unified Communications Manager to connect the call.

The Outbound Option Dialer maximizes the resources in a contact center by dialing several customers per agent. This component resides on the PG server. In a deploy

Unified CCE Release 8.0(1) offers the Session Initiation Protocol (SIP) Dialer alongside theSkinny Call Control Protocol (SCCP) Dialer that has been the sole Dialer offered in previousreleases of Outbound Option. In an Outbound Option deployment that uses the SIP Dialer,functions such as dialing, call control, and Call Progress Analysis for Outbound campaigns arehandled by the Voice Gateway, and not by Unified CM. This increases the number of Outboundagents that a deployment can service on a PG, and reduces the number of PGs and Dialerscustomers need to deploy for larger enterprise systems.

The following diagram provides a high level view of the Outbound Option components and their relationship with other Unified ICM components.

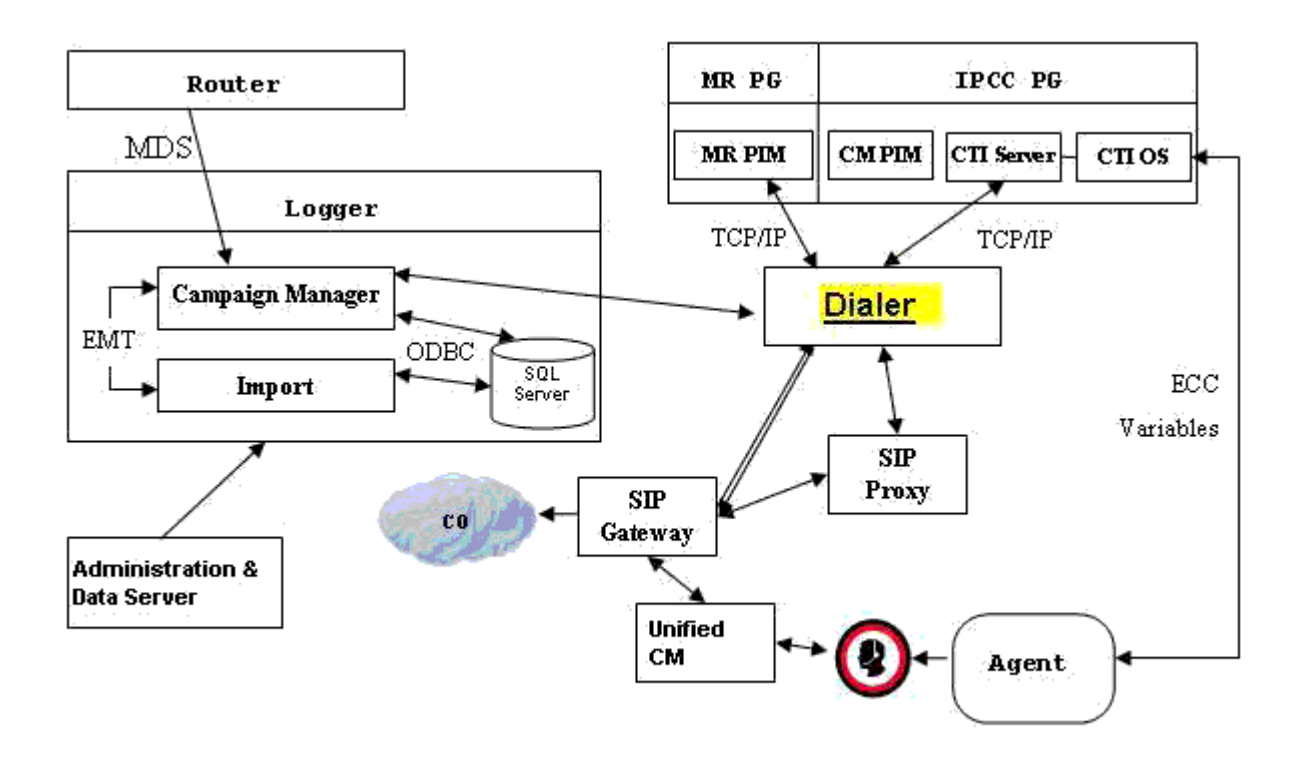

<span id="page-29-0"></span>**Figure 12: Outbound Option Component Relationships**

## <span id="page-30-0"></span>**3 Monitoring SNMP Health**

## <span id="page-30-1"></span>**3.1 SNMP Overview**

## <span id="page-30-2"></span>**3.1.1 Faults**

Unified CCE has an internal, proprietary, event management system (EMS) that provides guaranteed delivery of application faults and status events from distributed nodes to the Logger component. Alarms are delivered (via MDS) to the Logger where they are stored in the database; alarms are subsequently forwarded to configured interfaces for external delivery, e.g. to an SNMP network management station (NMS) via SNMP and/or syslog.

SNMP notifications generated by the contact center application are always generated as SNMP traps from the Logger; only generic traps or traps from other subagents (such as the platform subagents provided by Hewlett Packard or IBM) will be generated from Unified CCE nodes other than the Logger.

Events destined to be sent beyond just the local trace logs are stored in the local Windows Event log and then forwarded via MDS to the Logger. The Logger stores all received events in the database and then forwards them to the syslog interface (if configured). A subset of the alarms becomes SNMP notifications – only those deemed to be health-impacting are sent to SNMP notification destinations. Thus, all SNMP notifications are sent to syslog collectors; all syslog events are also stored in the Unified CCE database; every event that will become a syslog event is stored in the Windows Event log on the server that generated the event and it is also stored in the trace log of the process that generated the event.

The following is the format of Unified CCE SNMP notifications (as defined in CISCO-CONTACT-CENTER-APPS-MIB):

```
cccaIcmEvent NOTIFICATION-TYPE
     OBJECTS {
         cccaEventComponentId,
         cccaEventState,
         cccaEventMessageId,
         cccaEventOriginatingNode,
         cccaEventOriginatingNodeType,
         cccaEventOriginatingProcessName,
         cccaEventOriginatingSide,
         cccaEventDmpId,
         cccaEventSeverity,
         cccaEventTimestamp,
         cccaEventText
     }
```
A detailed description of each object in the notification type is contained in section [4.1.](#page-68-1)

The following illustration shows the path alarms take from distributed nodes, via the Logger component to an external NMS or alarm collector.

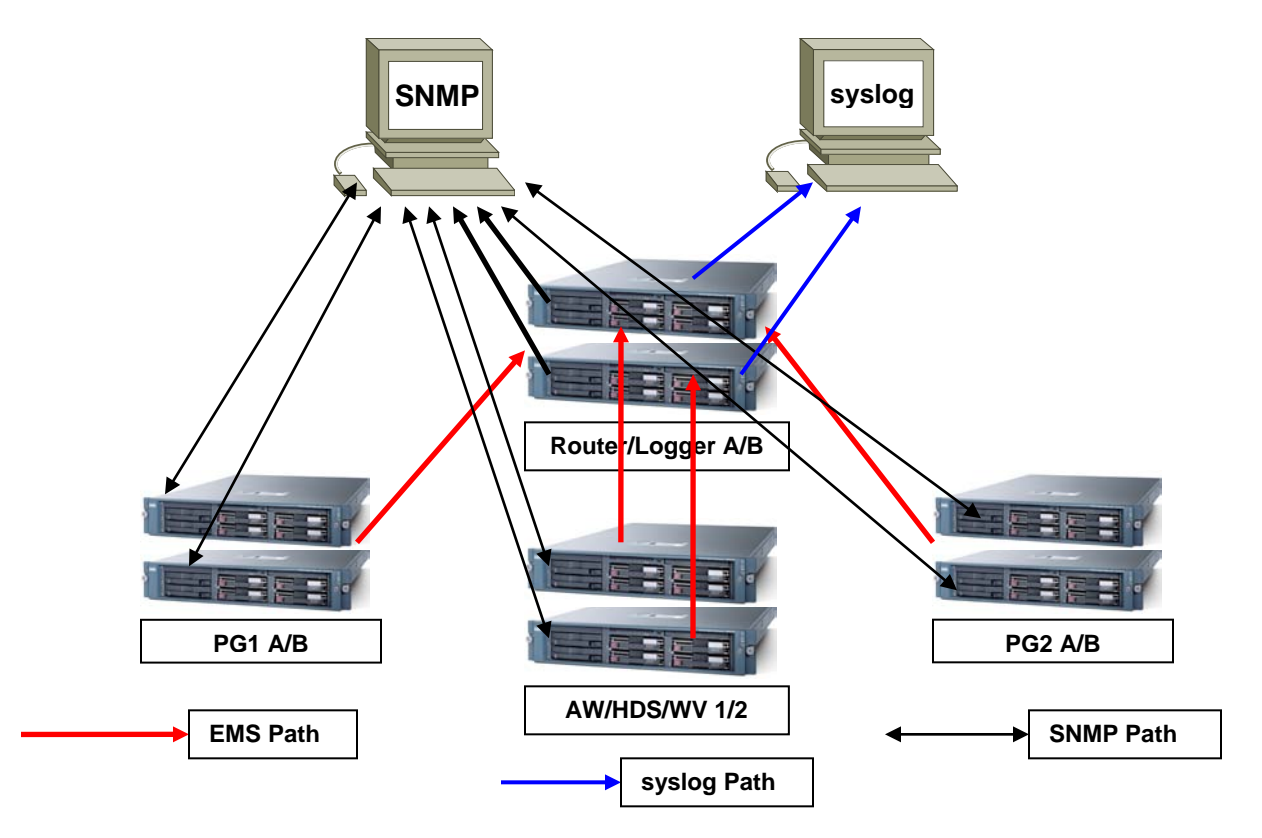

**Figure 13: ICM/CC Event Message Flow**

<span id="page-31-0"></span>The red lines denote the path that alarms and event messages take within the Unified CCE event management system (EMS). These are one way from component node to the Logger (via the Router). Events are stored in the database and forwarded to the SNMP and syslog interfaces for distribution to configured collectors. Syslog is not supported on any Unified CCE nodes other than the Loggers.

The black lines denote the path of generic, or non- Unified CCE agent, SNMP notifications from device to configured SNMP management station(s). These are bidirectional in that SNMP management stations may poll (appropriately configured) devices for instrumentation. (Agents, by default, listen for polls on port 161.) With Unified CCE, SNMP agent processes execute at a reduced priority, receiving only idle CPU time slices. As such, agent performance is throttled to ensure that a polling device cannot adversely impact the real-time Unified CCE application processes and cause a failure or impairment.

The blue lines denote the path of syslog events. Only the Loggers may generate syslog events. Syslog events are only sent to configured collectors. If no syslog collector is configured, the CW2KFeed process will not run and thus no syslog events will be generated. The syslog feed can be quite verbose with more than 1,000 unique events possible depending on deployment model and optional components installed.

There are over 400 configured SNMP notifications for Unified ICM/CC.

## <span id="page-32-0"></span>**3.1.2 Instrumentation**

All Unified CCE servers expose instrumentation defined by the following MIBs:

- MIB-II
- CISCO-CONTACT-CENTER-APPS-MIB
- HOST-RESOURCES-MIB
- SYSAPPL-MIB

The servers may (optionally) expose platform MIBs appropriate for the vendor-originated server model; these MIBs and subagents are provided by the server vendor. If the provided subagent is a Microsoft Windows extension agent (designed to integrate with the Windows SNMP service), it will seamlessly integrate with SNMP agent implementation installed by Unified ICM/CC.

Tables within the CISCO-CONTACT-CENTER-APPS-MIB are populated dependent upon which Unified CCE components are installed and configured on the server. If a certain component is not installed, that component-specific table will be empty.

## <span id="page-32-1"></span>**3.2 Base-Level SNMP MIB Support**

## <span id="page-32-2"></span>**3.2.1 SNMP Master Agent**

Unified CCE uses the SNMP Research International EMANATE SNMP agent infrastructure. The agent infrastructure employs typical master/subagent architecture; the master agent supports industry-standard MIB-II instrumentation. Subagents service polls for instrumentation from the MIBs listed herein. There is also a native subagent adapter process which integrates Microsoft Windows extension agents that operate using the native Windows master/subagent interface. Thus, existing extension agents (such as the HP/IBM platform MIB subagents noted above) are seamlessly integrated into the infrastructure.

The SNMP master agent support SNMP v1, v2c and v3. For SNMP v3, the master agent supports both authentication and privacy, offering MD5 and SHA-1 for authentication and 3DES, AES-192 and AES-256 for privacy.

The master agent listens for polls on port 161 (gets/sets) and by default, sends traps to the network management station on port 162. Either port may be configured other than the wellknown ports via the Unified CCE Microsoft Management Console (MMC) snap-in configuration tool.

## <span id="page-32-3"></span>**3.2.2 Base Level SNMP Subagents**

The SNMP subagents are processes that provide access to the application instrumentation within the server. The subagents do not interact with the management station directly. Each subagent responds to the 'get' and 'set' requests forwarded to them by the SNMP master agent.

## 3.2.2.1 Platform MIB Support

A platform MIB/subagent is provided by the hardware vendor – in case of the Cisco Media Convergence Server (MCS) platform, IBM. This subagent provides instrumentation for lowlevel attributes of the specific hardware.

- **IBM-SYSTEM-AGENT-MIB**
- **IBM-SYSTEM-ASSETID-MIB**
- IBM-SYSTEM-HEALTH-MIB
- **IBM-SYSTEM-LMSENSOR-MIB**
- **· IBM-SYSTEM-MEMORY-MIB**
- IBM-SYSTEM-MIB
- **IBM-SYSTEM-NETWORK-MIB**
- IBM-SYSTEM-POWER-MIB
- **IBM-SYSTEM-PROCESSOR-MIB**
- IBM-SYSTEM-RAID-MIB
- IBM-SYSTEM-TRAP-MIB

#### 3.2.2.2 Host Resources MIB Subagent

The Host Resources MIB is an implementation of RFC-2790. The Host Resources MIB is a standard MIB which instruments attributes common to all hosts, including but not limited to Windows- and Linux-based servers. Thus, the attributes defined are independent of the operating system, network services or software applications. The instrumentation is focused on host memory, processor(s), storage devices, run-time system data, and software running on the host.

The Unified CCE Host Resources MIB subagent supports the following MIB objects/tables:

- hrSystem group
- hrMemorySize object
- hrStorage table
- hrDevice table
- hrProcessor table
- hrNetwork table
- hrDiskStorage table
- hrFS table
- hrSWRun table
- hrSWRunPerf table
- hrSWInstalledLastChange object
- hrSWInstalledLastUpdateTime object
- hrSWInstalled table

The Host Resources MIB SNMP Agent is a complete implementation of the Host Resources MIB, proposed standard RFC 1514. The Host Resources MIB is also compliant with Host Resources MIB, draft standard RFC 2790. The agent provides SNMP access to useful host information, such as the storage resources, process table, device information, and the installed software base.

Each cccaComponentElmtEntry in the cccaComponentElmtTable in the Cisco Contact Center Applications MIB corresponds to a Unified ICM/CC managed process. The cccaComponentElmtName field contains the process executable name without the .exe extension. The cccaComponentElmtRunID field contains the process id, which can be used as an index to the Host Resources MIB to obtain current values from the hrSWRunTable and hrSWRunPerfTable tables. The following example shows the relationship forcccaComponentElmtRunID.0.1.5 = 5384 using the results in Appendix A and a subset of the results provided by the Host Resources MIB SNMP agent on the same system.

```
cccaComponentElmtName.0.1.5 = router
cccaComponentElmtRunID.0.1.5 = 4040
```

```
cccaComponentElmtStatus.0.1.5 = active(5)
```

```
hrSWRunIndex.4040 = 4040
hrSWRunName.4040 = router.exe
hrSWRunPath.4040 = C:/icm/bin/router.exe
hrSWRunType.4040 = application(4)
hrSWRunStatus.4040 = notRunnable (3)
hrSWRunPerfCPU.4040 = 20
hrSWRunPerfMem.4040 = 6428
```
**Note: The implementation approach for standardized MIBs, such as the Host Resources MIB, can vary from vendor to vendor, subject to interpretation. For example, the hrSWRunStatusobject value (notRunnable) shown in the preceding example is subjective; notRunnable implies that the process is not allocated CPU cycles at the precise moment that the MIB was polled. However, any row in the hrSWRunTable indicates a process has been loaded and assigned a process ID regardless of whether it is receiving CPU cycles at the moment this object value is polled. Later changes to the SNMP subagent are aligned with this assumption: any process loaded is considered "running" even it is not allocated CPU cycles.**

#### 3.2.2.3 Cisco Discovery Protocol (CDP) MIB Subagent

The CDP is a Cisco-proprietary network protocol used (for our purposes) to broadcast device discovery information to routers and/or switches in the network. Cisco Unified Operations Manager can use this device discovery data to build a network topology and to identify devices within that topology. This means that a network administrator could then click on the device icon for a product node and quickly identify it.

Installation of the CDP driver and CDP subagent is optional on Unified ICM/CC because installation on Cisco MCS servers is not guaranteed (i.e. Unified ICM is supported on non-MCS hardware).

**Note: The CDP driver may cause low-level system halts (e.g. "blue screens") if installed on servers with an unsupported NIC chipset. This is the reason that the CDP driver and subagent is optionally installed for Unified ICM/CC.**

#### 3.2.2.4 MIB 2

The MIB2 is defined in RFC 1213. It contains objects such as interfaces, ip, icmp, etc.

This MIB is fully supported on Unified CCE deployments.

#### 3.2.2.5 SYSAPPL MIB Subagent

The System-Level Managed Objects for Applications MIB (also known as SYSAPPL MIB) is an implementation of RFC-2287. The information allows for the description of applications as collections of executables and files installed and executing on a host computer. The MIB enumerates applications installed and provides application run status, associated processes and locations of executables and files on the disk.

The Unified CCE SYSAPPL-MIB subagent supports the following SYSAPPL-MIB objects/tables:

- sysApplInstallPkg table
- sysApplInstallElmt table
- sysApplElmtRun table
- sysApplPastRunMaxRows scalar
- sysApplPastRunTableRemItems scalar
- sysApplPastRunTblTimeLimit scalar
- sysApplElemPastRunMaxRows scalar
- sysApplElemPastRunTableRemItems scalar
- sysApplElemPastRunTblTimeLimit scalar
- sysApplAgentPollInterval scalar
- sysApplMap table sysApplMapInstallPkgIndex

The SYSAPPL-MIB is a good way to capture a software inventory – applications installed on the server. See the sysApplInstallPkgTable.

The SYSAPPL MIB supports configuration, fault detection, performance monitoring, and control of application software. It contains tables that define an application as a series of processes and services. This includes objects for applications installed on the system, elements and processes that compose an application, and currently running and previously run applications.

## <span id="page-35-0"></span>**3.3 CISCO-CONTACT-CENTER-APPS-MIB**

The Cisco Contact Center Applications MIB contains tables of objects for the following Unified ICM/Unified CC components:

- Router (and NICs for Unified ICM)
- Logger
- Peripheral Gateways (PGs) (and PIMs)
- Administration Server and Real-time Data Server (AWs and HDSs)
- CTI Gateways (CGs)
- CTI Object Servers (CTI OS)
- Outbound Option Campaign Manager
- Outbound Option Dialers

The Cisco Contact Center Applications MIB SNMP subagent provides access to component inventory, component status, performance metrics, and links to IETF standard host-based MIBs. Appendix A - section [11](#page-189-0) provides an example of the data provided by an actual Unified ICM/Unified CC installation.

## <span id="page-35-1"></span>**3.3.1 CISCO-CONTACT-CENTER-APPS-MIB Overview**

The CISCO-CONTACT-CENTER-APPS-MIB is implemented on all major components of the Unified CCE solution. That is, the Router, Logger, Peripheral Gateway and the AW/HDS.

#### **Note: In prior versions, the CTI Gateway and the CTI Object Server components were supported installed on separate servers however are now only supported co-located on the Peripheral Gateway.**

The SNMP agent infrastructure is installed on all of these component servers with a subagent that serves CISCO-CONTACT-CENTER-APPS-MIB instrumentation for that server. The MIB defines a number of tables of instrumentation – one set for discovery and basic health monitoring and an additional set of tables of component-specific instrumentation. Each common component of a Unified CCE deployment has a table of objects – the Router (with a sub-table of NICs), the Logger, the Administration Server and Real-time Data Server (AW), the PG (with a sub-table of PIMs), and the CG and CTI OS as well as Outbound Option components, Campaign Managers on the Logger and the Dialer on the PG. The component-specific tables are only populated if that component has been installed on the server.
# **3.3.2 CISCO-CONTACT-CENTER-APPS-MIB Structure**

At the base, tables in the CISCO-CONTACT-CENTER-APPS-MIB are indexed by the Unified CCE instance (the instance name is a unique textual identifier that relates components that are part of the same Unified CCE system); most are secondarily indexed by the Component index. In a hosted deployment, there may be up to 25 instances of a particular component installed on a single server (such as a router – one for each "customer" instance in a service provider solution). This is why the Unified CCE instance is the primary index  $-$  it would be the only way to distinguish one router from another. However, in a typical Unified CCE deployment, there will only be a single instance.

Thus, to inventory a particular server, the NMS should query the Instance table first; then query the Component table to assign components to an instance. Lastly, query the Component Elmt table for the processes associated with each component.

Using the Instance and Component indexes, the NMS can then drill down further using it to query the component-specific instrumentation for each component installed.

The component-specific table of instrumentation provides (where possible) links to dependent components that are distributed within the solution (e.g. which Router a peripheral gateway shall communicate with or which Logger is the primary for a particular Administration Server and Real-time Data Server).

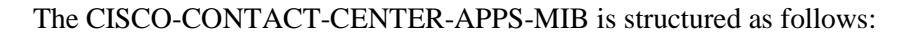

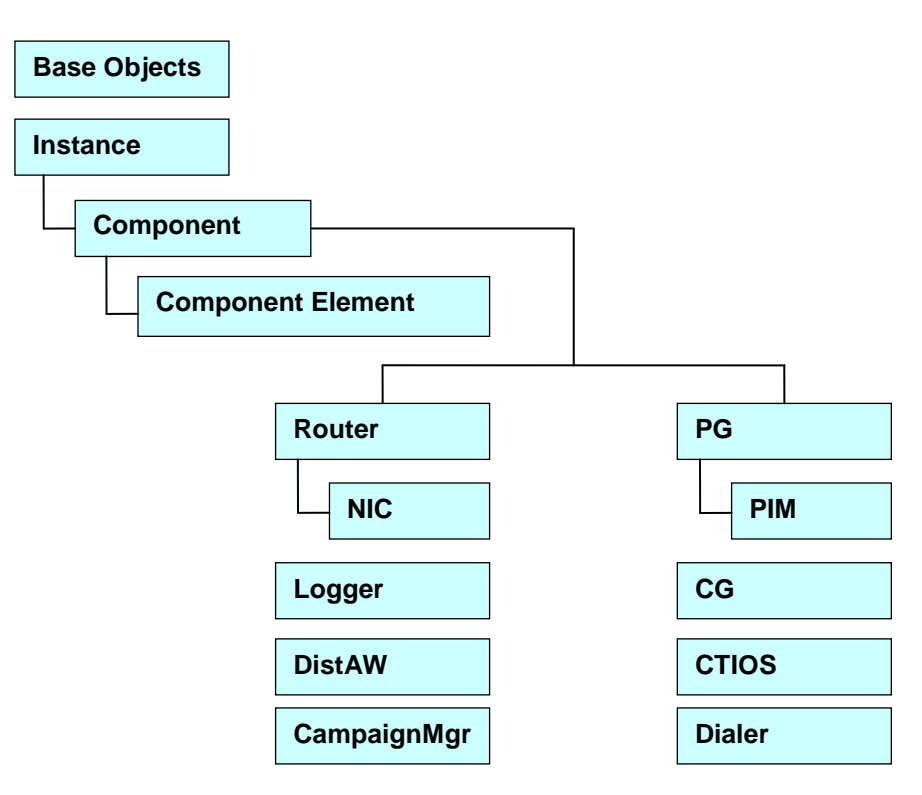

**Figure 14: CISCO-CONTACT-CENTER-APPS-MIB Structure**

The Instance table is indexed by the instance number – a value ranging from 1 to 25.

The Component table is indexed by Instance, and Component number which is arbitrarily assigned by the agent; the value of the Component number could change from one run period to another.

The Component Element table is indexed by Instance, Component number and Component Element number which is arbitrarily assigned by the agent; the value of the Component Element number could change from one run period to another).

Each component-specific table of instrumentation is indexed by Component number.

So, from an inventory standpoint (a network management station taking inventory of the server itself), the Network Management Station (NMS) would first poll the Instance table. Typically, for Unified CCE, there will only be one instance. From that, the NMS would poll all components that are part of this instance. Now the NMS knows what's been installed on this server and can see what is actually running. Let's say this is a Unified CCE central controller and the NMS wants to know what the inbound call rate is. With the Component entry for the Router, using the Component index of that entry, the NMS would then poll the cccaRouterCallsPerSec object within the Router table (indexed by Instance number and Component index).

Additional inventory can be accomplished by drilling a little deeper. For example, assume the NMS wishes to list what PIMs are installed on PG4A. Again, poll the Instance table to get the instance number. Using that, get all components for that instance. Find PG4A and using the

component index for PG4A, get the PG table objects for PG4A. Then get the PIM table for PG4A which will return a list of PIMs installed.

The following figure illustrates content for the application components installed:

| <b>Instance</b>                                                                  |             | $\leftarrow$ Unified CCE instances - 1 for enterprise - one row per instance. |                          |                |                                               |               |  |
|----------------------------------------------------------------------------------|-------------|-------------------------------------------------------------------------------|--------------------------|----------------|-----------------------------------------------|---------------|--|
| <b>Component</b><br>$\leftarrow$ Unified CCE components – one row per component. |             |                                                                               |                          |                |                                               |               |  |
|                                                                                  | <b>Type</b> |                                                                               |                          | <b>Name</b>    | <b>Status</b>                                 |               |  |
|                                                                                  | logger      |                                                                               |                          | LoggerA        | started                                       |               |  |
|                                                                                  | router      |                                                                               |                          | <b>RouterA</b> | started                                       |               |  |
|                                                                                  |             |                                                                               | <b>Component Element</b> |                | $\leftarrow$ Processes – one row per process. |               |  |
|                                                                                  |             |                                                                               | <b>Name</b>              |                | <b>RunID</b>                                  | <b>Status</b> |  |
|                                                                                  |             |                                                                               |                          | router.exe     | 942                                           | active        |  |
|                                                                                  |             |                                                                               |                          | rtsvr.exe      | 944                                           | active        |  |
|                                                                                  |             | mdsproc.exe                                                                   |                          |                | 945                                           | active        |  |

**Figure 15: CCCA MIB – Component Inventory Example**

Typically, for a Unified CCE deployment, a single instance is configured. In this case, all installed/configured components will be a part of that same instance.

The Component table comprises a list of installed Unified CCE components (e.g. Router, Logger).

The Component Element table is a list of installed processes that should be running.

Real-time status of each component may be monitored by polling the cccaComponentTable. The status of a Unified CCE component is derived by analyzing the collective status of each component element (AKA the processes) as best it can.

The Component Element table lists all Unified CCE processes that should be executing, and exposes the (operating system) process identifier and the current status of the process.

**Note: The information in Figure 15 is an example, only; there would be many more processes listed in the Component Element table.**

## **3.3.3 Mapping CCCA-MIB to Standard Host MIBs**

The Component Element table also provides a row-by-row mapping of Unified CCE processes to corresponding rows of instrumentation in the HOST-RESOURCES-MIB and SYSAPPL-MIB. The direct mapping is accomplished using the RunID object. Thus, rather than duplicate instrumentation already provided by the HOST-RESOURCES-MIB and SYSAPPL-MIB, these standard MIBs augment the application MIB with important process-related information.

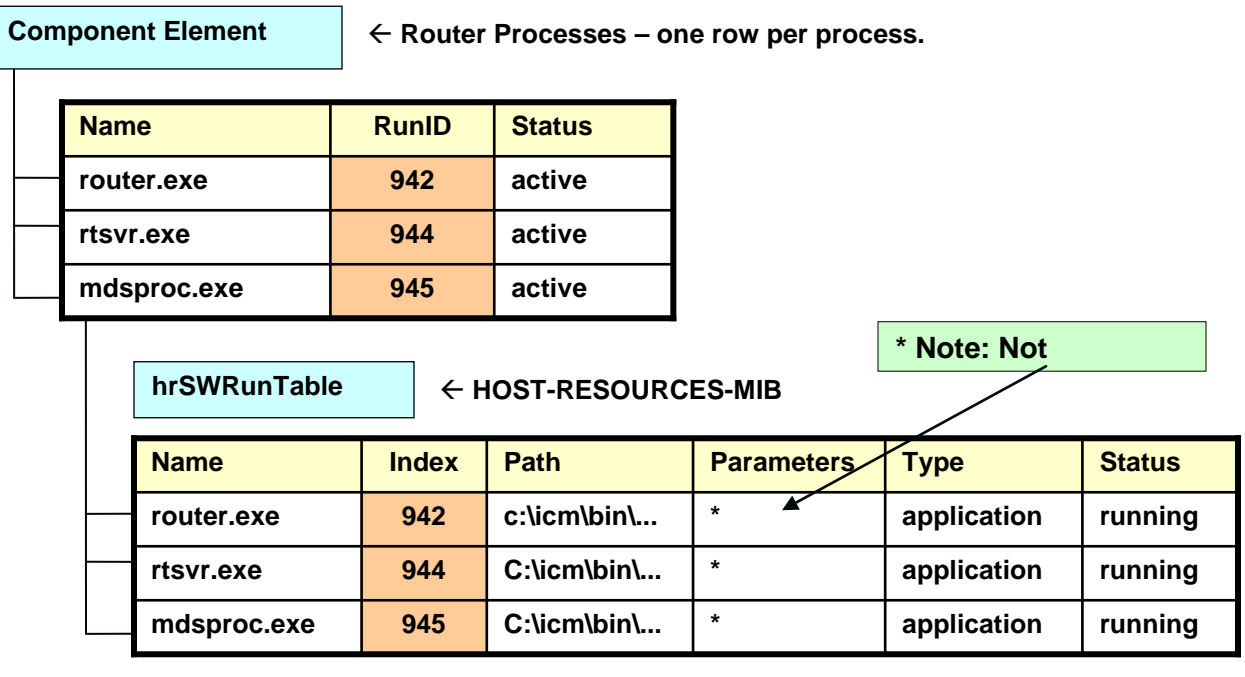

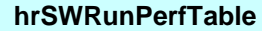

**hrSWRunPerfTable Augments hrSWRunTable**

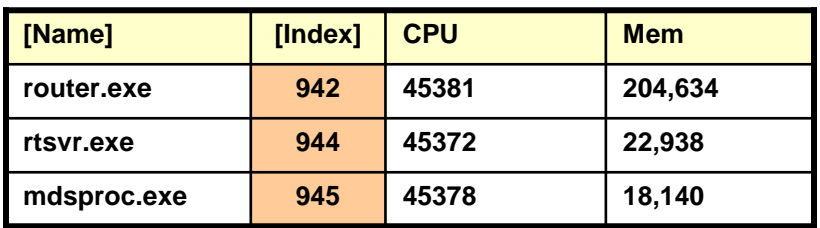

**Figure 16: Mapping CCCA MIB Objects to Host MIB Objects**

Using the cccaComponentElmtRunID object, a monitoring application can use this value as an index into the HOST-RESOURCES-MIB hrSWRunTable as well as the hrSWRunPerfTable (which augments it). From this, the monitoring application can acquire CPU and memory usage metrics for each process of Unified CCE. The application could also poll the remaining rows of the hrSWRunTable/hrSWRunPerfTable for processes that are consuming excessive CPU cycles and/or system memory.

It is important to note that there is some level of interpretation open to an implementer of a HOST-RESOURCES-MIB subagent. The implementer may decide that some columns of the table cannot be implemented or simply are not necessary. There are no cut-and-dried rules. That some objects within these tables do not have values is not necessarily indicative of a failed implementation.

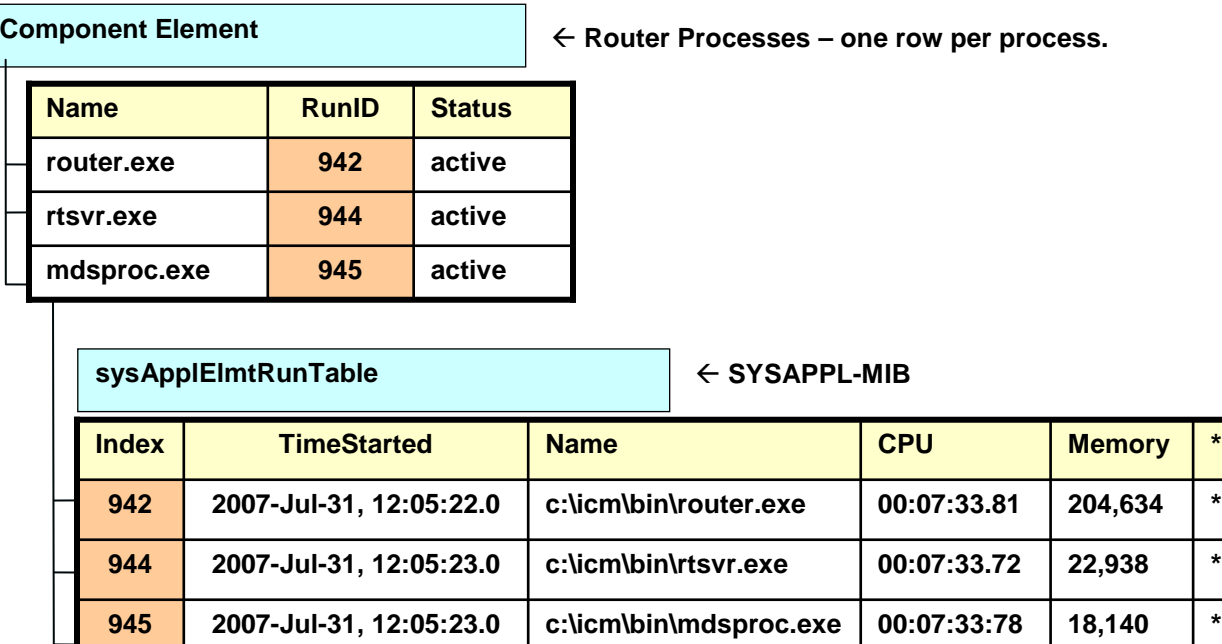

**\* Note: Not all entries in this table are implemented. Those shown are typically populated.**

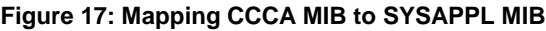

If a monitoring application prefers to acquire CPU and/or memory metrics on a per-process basis, the cccaComponentElmtRunID value may also be used as an index into the SYSAPPL-MIB sysApplElmtRunTable.

The component-specific and subcomponent-specific tables include a separate table of instrumentation for each possible Unified CCE component. The list of tables includes:

- Router Table (cccaRouterTable)
	- NIC Table (cccaNicTable) since nearly always installed on the Router, this is considered a subcomponent of the Router
- Logger Table (cccaLoggerTable)
- Distributor Admin Workstation Table (cccaDistAwTable)
- Peripheral Gateway Table (cccaPgTable)
	- Peripheral Interface Manager Table (cccaPimTable) since always installed on the PG, this is a subcomponent of the PG
- CTI Gateway Table (cccaCgTable)
- CTI Object Server Table (cccaCtiOsTable)
- Outbound Option Campaign Manager (cccaCampaignMgrTable)

■ Outbound Option Dialer (cccaDialerTable)

A single notification object is defined in the MIB which is used to describe the format and content of all notifications generated by Unified ICM and Unified CC. See section [4.1](#page-68-0) for more details on the notification type object.

# **3.3.4 CISCO-CONTACT-CENTER-APPS-MIB Object Descriptions**

The following section provides a more detailed description of each object in the CISCO-CONTACT-CENTER-APPS-MIB (CCCA MIB):

#### **Table 3-1: CCCA MIB Base Objects**

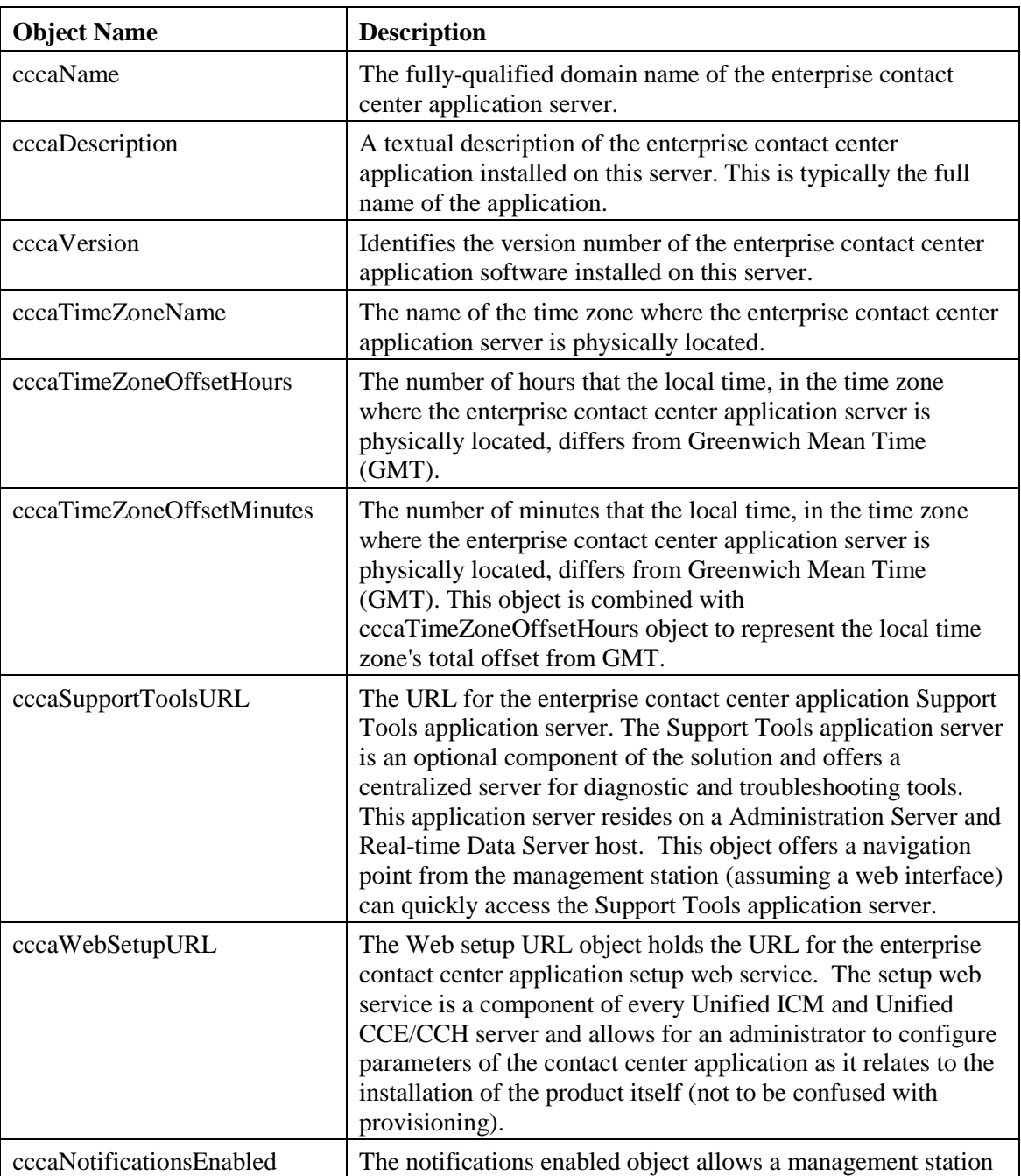

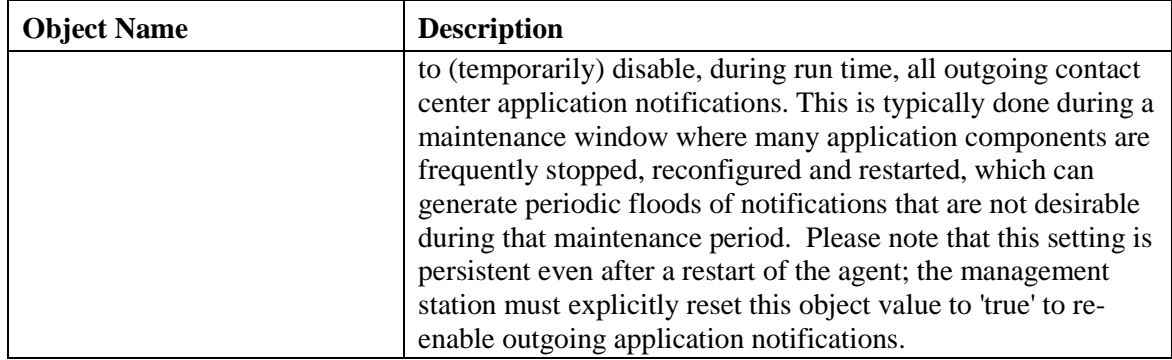

## **Table 3-2: CCCA MIB Instance Table Objects**

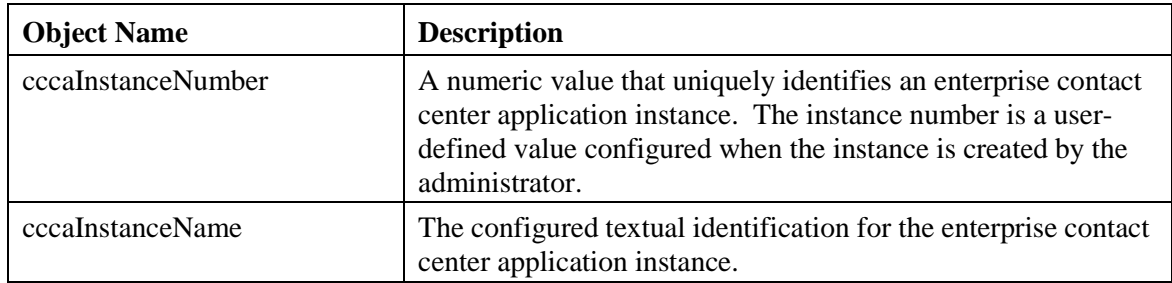

The instance table is a list of enterprise contact center application instances. Each instance represents a contact center application solution. A solution includes a collection of interconnected functional components (e.g. a router, a Logger and a PG), each of which perform a specific, necessary function of the contact center application.

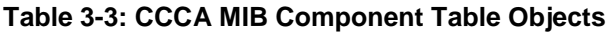

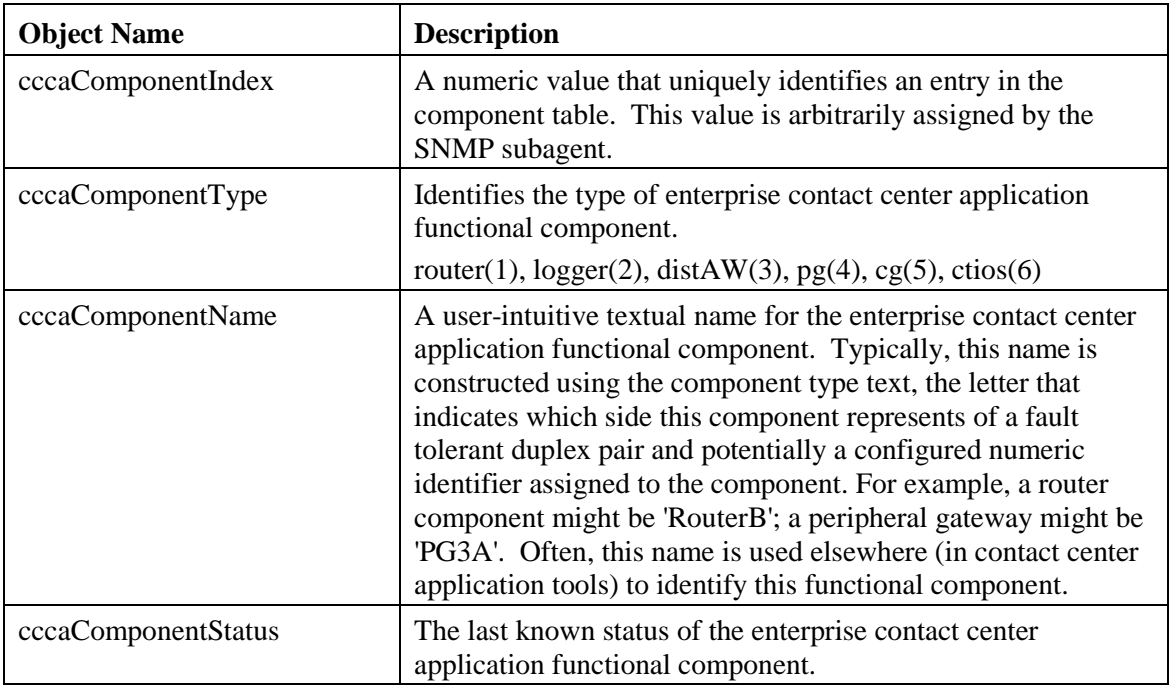

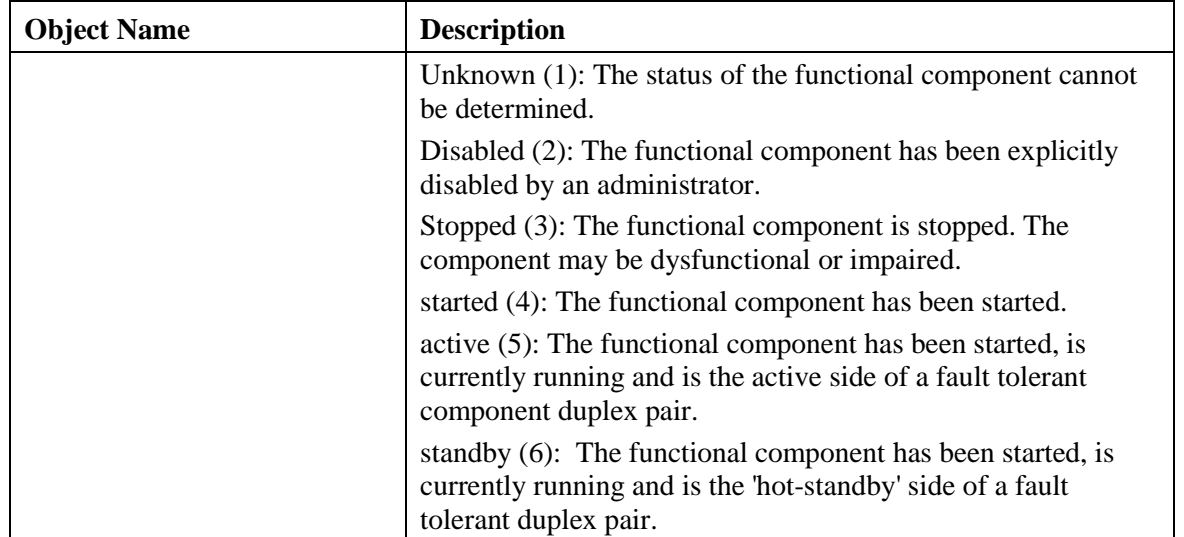

The component table is a list of enterprise contact center application functional components. A Unified CCE solution includes a collection of interconnected functional components (e.g. a Router, a Logger and a Peripheral Gateway), each of which perform a specific, necessary function of the contact center application. This table enumerates and lists all contact center application functional components installed and configured on this server.

A single server is permitted to have multiple functional components of a different type, but also multiple components of the same type.

This table has an expansion relationship with the instance table; there will be one or many entries in this table that relate to a single entry in the instance table.

| <b>Object Name</b>     | <b>Description</b>                                                                                                    |
|------------------------|----------------------------------------------------------------------------------------------------|
| cccaComponentElmtIndex | A unique numeric identifier for a system process or service<br>that is a necessary element of an enterprise contact center<br>application functional component. This value is arbitrarily<br>assigned by the SNMP subagent.                                                                                                    |
| cccaComponentElmtName  | The textual name of the component element, as known by the<br>contact center application. The component element is an<br>operating system process which is a necessary element of the<br>enterprise contact center application functional component.<br>Most often, this name is the host executable file name,<br>without the file extension.                                                                                                    |
| cccaComponentElmtRunID | The operating system process ID for the process or service<br>that is an element of this enterprise contact center application<br>functional component. The component element run ID maps<br>directly to the 'hrSWRunIndex' value of 'hrSWRunTable' and<br>'hrSWRunPerfTable' (which augments 'hrSWRunTable') of<br>the HOST-RESOURCES-MIB and the<br>'sysApplElmtRunIndex' value of 'sysApplElmtRunTable' of<br>the SYSAPPL-MIB. This object value provides the |

**Table 3-4: CCCA MIB Component Element Table Objects**

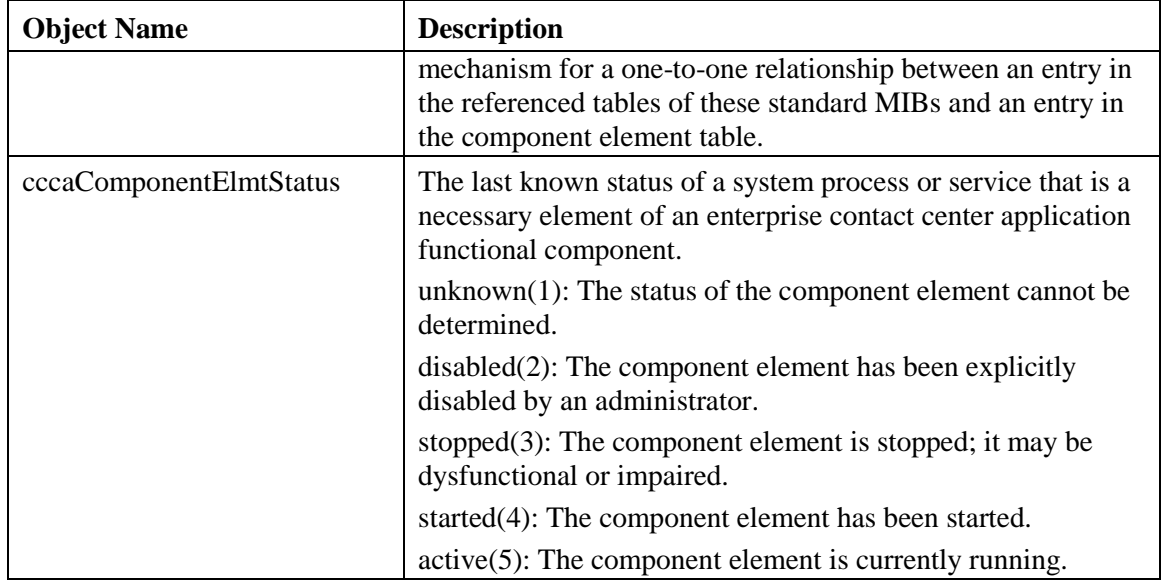

The component element table provides a list of component (operating system) services or processes that are elements of an enterprise contact center application functional component. Each entry identifies a single process that is a necessary element of the functional component.

This table also provides a one-to-one mapping of entries to a corresponding entry in IETF standard host and application MIB tables. The HOST-RESOURCES and SYSAPPL MIBs expose tables that provide additional instrumentation for software and applications and for the processes that make up that software or those applications. The HOST-RESOURCES-MIB entries in 'hrSWRunTable' and 'hrSWRunPerfTable' and the SYSAPPL-MIB entries in 'sysApplElmtRunTable' have a one-to-one relationship to entries in the component element table. The entries in these standard MIB tables are solely or partially indexed by the operating system process identifier (ID). The process ID is an integer value that uniquely identifies a single process that is currently running on the host. Entries in the component element table maintain its process ID; this value is used to relate the entry to a corresponding entry in the referenced tables of HOST-RESOURCES-MIB and SYSAPPL-MIB.

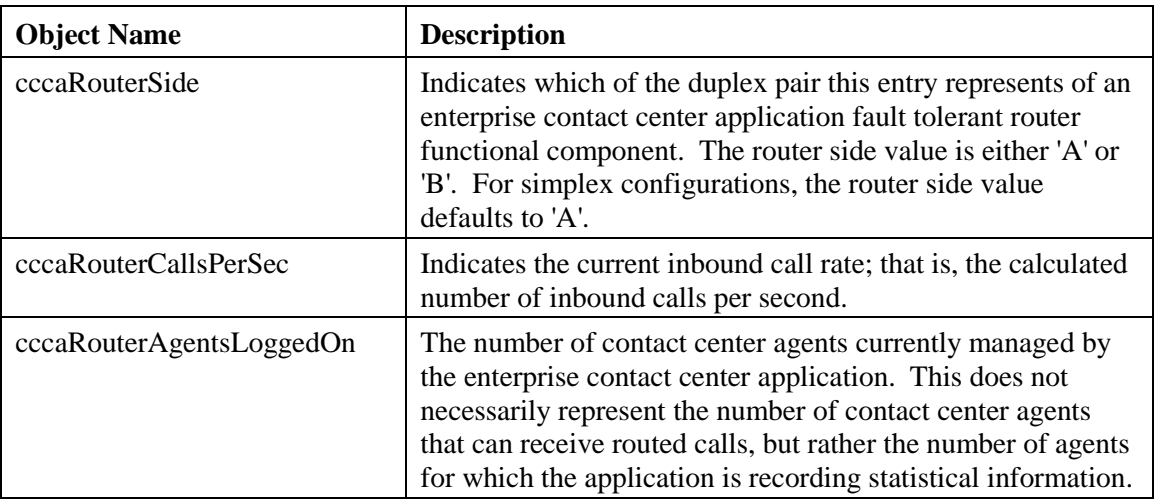

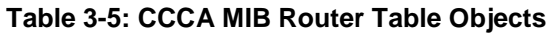

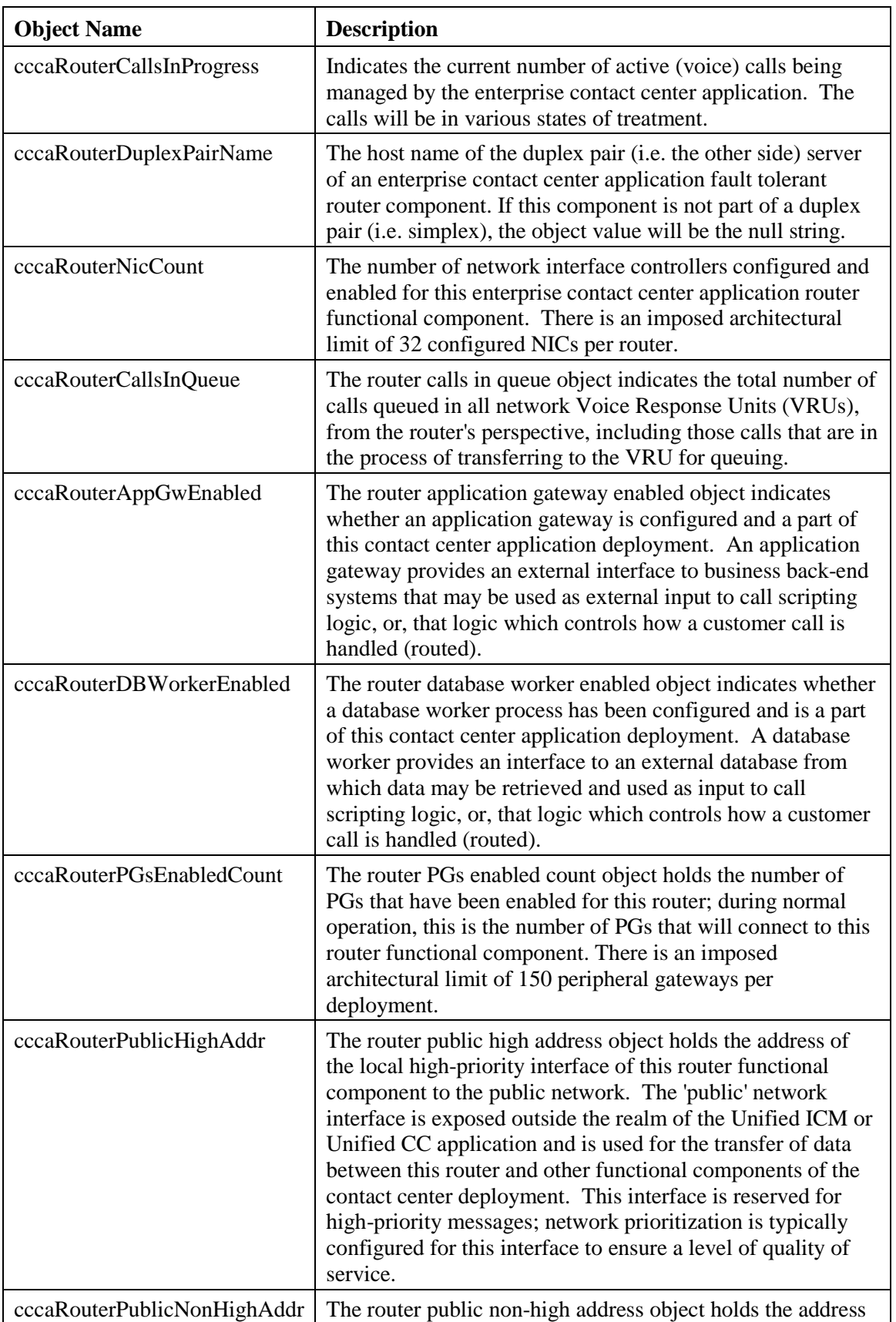

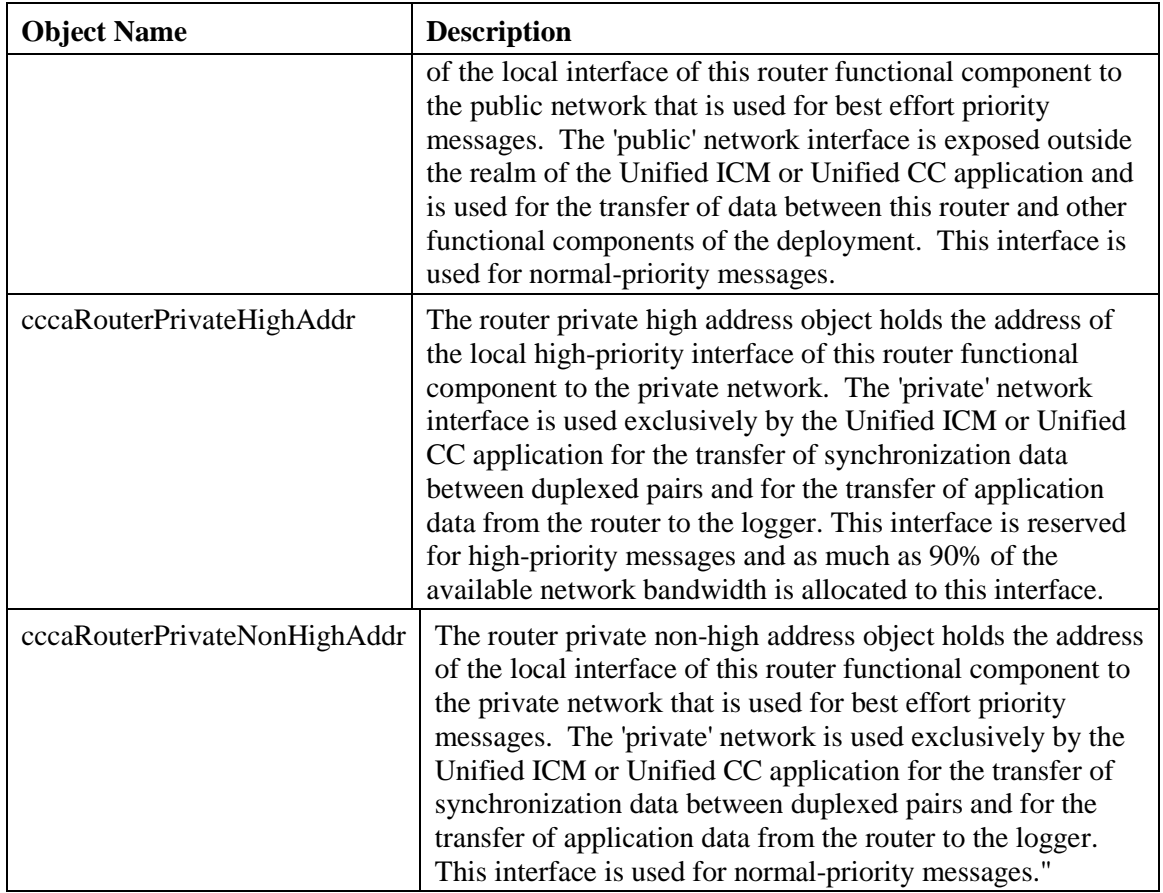

The Router table lists each enterprise contact center application Router component configured on this server. Each entry in the table defines a separate Router functional component; a single server is permitted to have multiple Router components for Unified ICMH or Unified CCH deployments but will only have one Router for Unified CCE or Unified ICME deployments.

The Router table has a sparse dependent relationship with the component table. The instance number acts as the primary index for the Router table in order to properly relate a Router component entry to the appropriate instance entry. The component index acts as the secondary index, relating the entry to the corresponding entry in the component table.

**Table 3-6: CCCA MIB NIC Table Objects**

| <b>Object Name</b> | <b>Description</b>                                                                                                    |
|--------------------|----------------------------------------------------------------------------------------------------|
| cccaNicIndex       | A value that uniquely identifies an entry in the network<br>interface controller table. The value of this object is<br>arbitrarily assigned by the SNMP subagent. |
| cccaNicType        | Indicates to which telephony network this NIC functional<br>component provides an interface.                                                                      |
| cccaNicStatus      | The last known status of the enterprise contact center<br>application network interface controller functional<br>component.                                       |

The NIC table lists the enterprise contact center application network interface controllers enabled on this Router functional component.

The NIC table has an expansion dependent relationship with the Router table. There may be one or more NIC entries associated with a single Router entry. The instance index acts as the primary index and the component index a secondary index. This indexing method ensures that NIC entries are properly related to its parent router and to the appropriate instance. The SNMP agent arbitrarily assigns the NIC index when each NIC table entry is created.

| <b>Object Name</b>        | <b>Description</b>                                                                                                    |
|---------------------------|----------------------------------------------------------------------------------------------------|
| cccaLoggerSide            | Which of the duplex pair this entry represents, of an<br>enterprise contact center application fault tolerant logger<br>functional component. The logger side value is either 'A' or<br>'B'. For simplex configurations, the logger side value<br>defaults to 'A'.                                                                                                    |
| cccaLoggerType            | Which type of enterprise contact center application logger, is<br>installed on this server. The logger type varies based on the<br>configuration of the contact center solution.                                                                                                    |
| cccaLoggerRouterSideAName | The host name of the side 'A' router that this enterprise<br>contact center application logger functional component is<br>associated. The logger component must be connected to a<br>router that is part of the same instance.                                                                                                    |
| cccaLoggerRouterSideBName | The host name of the side 'B' router that this enterprise<br>contact center application logger functional component is<br>associated. The logger component must be connected to a<br>router that is part of the same instance.                                                                                                    |
| cccaLoggerDuplexPairName  | The host name of the duplex pair (i.e. the other side) server of<br>an enterprise contact center application fault tolerant logger<br>component. If this component is not part of a duplex pair (i.e.<br>simplex), the object value will be the null string.<br>The logger connects to its duplex pair via a 'private' interface<br>-- a closed subnet that guarantees a quality of service level<br>that will not impact the performance of the contact center<br>application. This private subnet is not accessible by the<br>management station. |
| cccaLoggerHDSReplication  | Indicates whether the logger component will be replicating<br>data to a Administration Server, Real-time and Historical<br>Data Server, and Detail Data Server. If 'true', the logger<br>feeds historical data at regular intervals to the HDS for long-<br>term storage. In this configuration, administrator reports are<br>generated by accessing data from the HDS rather than the<br>logger in order to remove the performance impact of<br>reporting on the logger.                                                                           |
| cccaLoggerAvgDBWriteTime  | The logger average database write time expresses the average<br>amount of time, in 100 nanosecond units, required to write<br>data to a table in the central controller database. This value<br>represents the average time per write of the write operations<br>that occurred in the past second. This object is a good<br>indicator of contention for database access.                                                                                                    |

**Table 3-7: CCCA MIB Logger Table Objects**

The Logger table lists the enterprise contact center application Logger functional components installed and enabled on this server.

The Logger table has a sparse dependent relationship with the component table. The instance number acts as the primary index for the Logger table in order to properly relate a Logger component entry to the appropriate instance entry. The component index acts as the secondary index, relating the entry to the corresponding entry in the component table.

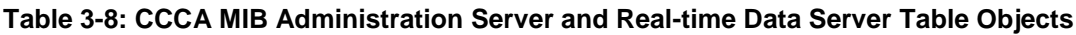

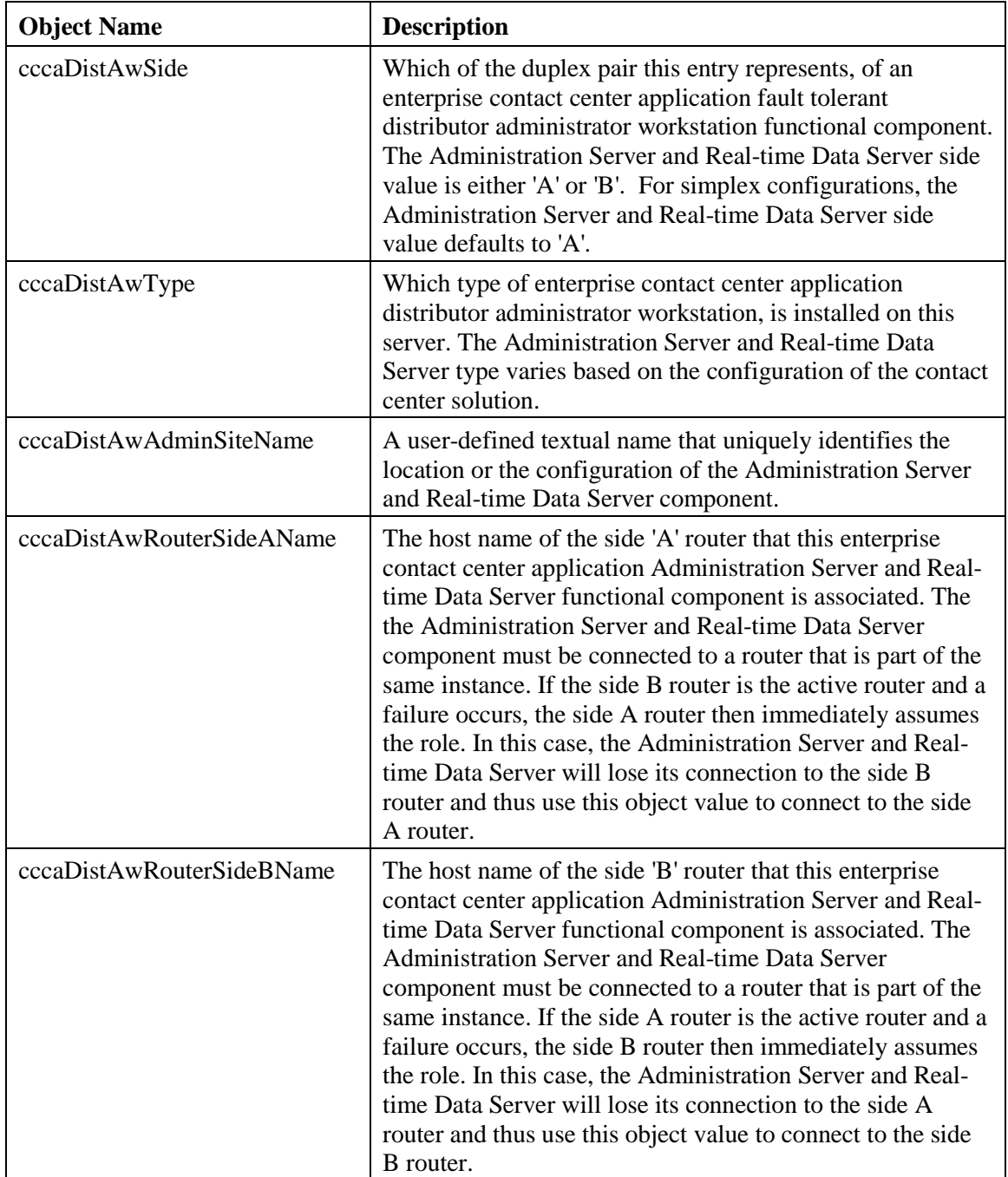

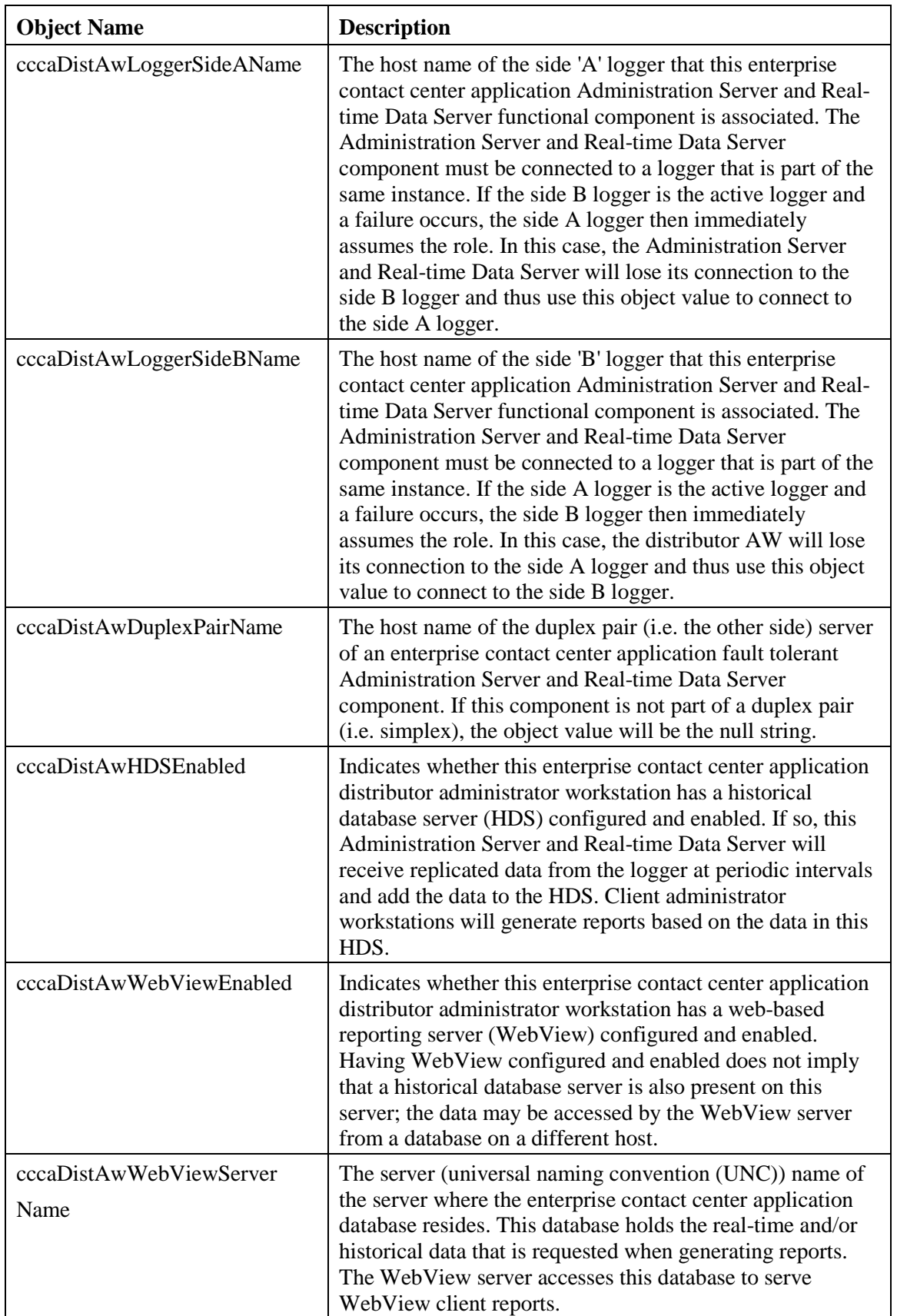

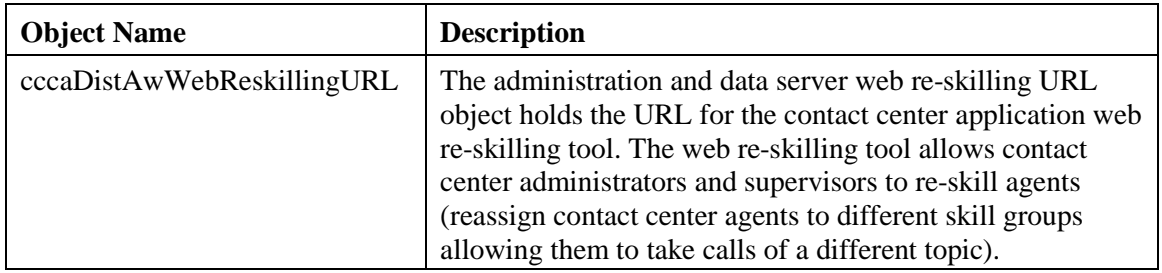

**Note:** WebView is supported for Cisco Unified CE Release 8.0 only.It is not supported for Release 8.5(1) or later.

The Administration Server and Real-time Data Server table lists the enterprise contact center application Administration Server and Real-time Data Server functional components installed and enabled on this server.

The Administration Server and Real-time Data Server table has a sparse dependent relationship with the component table. The instance number acts as the primary or the Administration Server and Real-time Data Server table in order to properly relate a Administration Server and Real-time Data Server component entry to the appropriate instance entry. The component index acts as the secondary index, relating the entry to the corresponding entry in the component table.

| <b>Object Name</b>    | <b>Description</b>                                                                                                    |
|-----------------------|----------------------------------------------------------------------------------------------------|
| cccaPgNumber          | A user-defined numeric identifier for this enterprise contact<br>center application peripheral gateway. The value is limited<br>by the contact center application to a value between 1 and 80;<br>80 is the maximum number of peripheral gateways supported<br>by the architecture.                                                                                                    |
| cccaPgSide            | Which of the duplex pair this entry represents of an enterprise<br>contact center application fault tolerant peripheral gateway<br>functional component. The PG side value is either 'A' or 'B'.<br>For simplex configurations, the PG side value defaults to 'A'.                                                                                                    |
| cccaPgRouterSideAName | The host name of the side A router that this enterprise contact<br>center application peripheral gateway functional component<br>is associated. The peripheral gateway component must be<br>connected to a router that is part of the same instance. If the<br>side B router is the active router and a failure occurs, the side<br>A router then immediately assumes the role. In this case, the<br>peripheral gateway will lose its connection to the side B<br>router and thus use this object value to connect to the side A<br>router. |
| cccaPgRouterSideBName | The host name of the side B router that this enterprise contact<br>center application peripheral gateway functional component<br>is associated. The peripheral gateway component must be<br>connected to a router that is part of the same instance. If the<br>side A router is the active router and a failure occurs, the side<br>B router then immediately assumes the role. In this case, the<br>peripheral gateway will lose its connection to the side A                                                                              |

**Table 3-9: CCCA MIB Peripheral Gateway Table Objects**

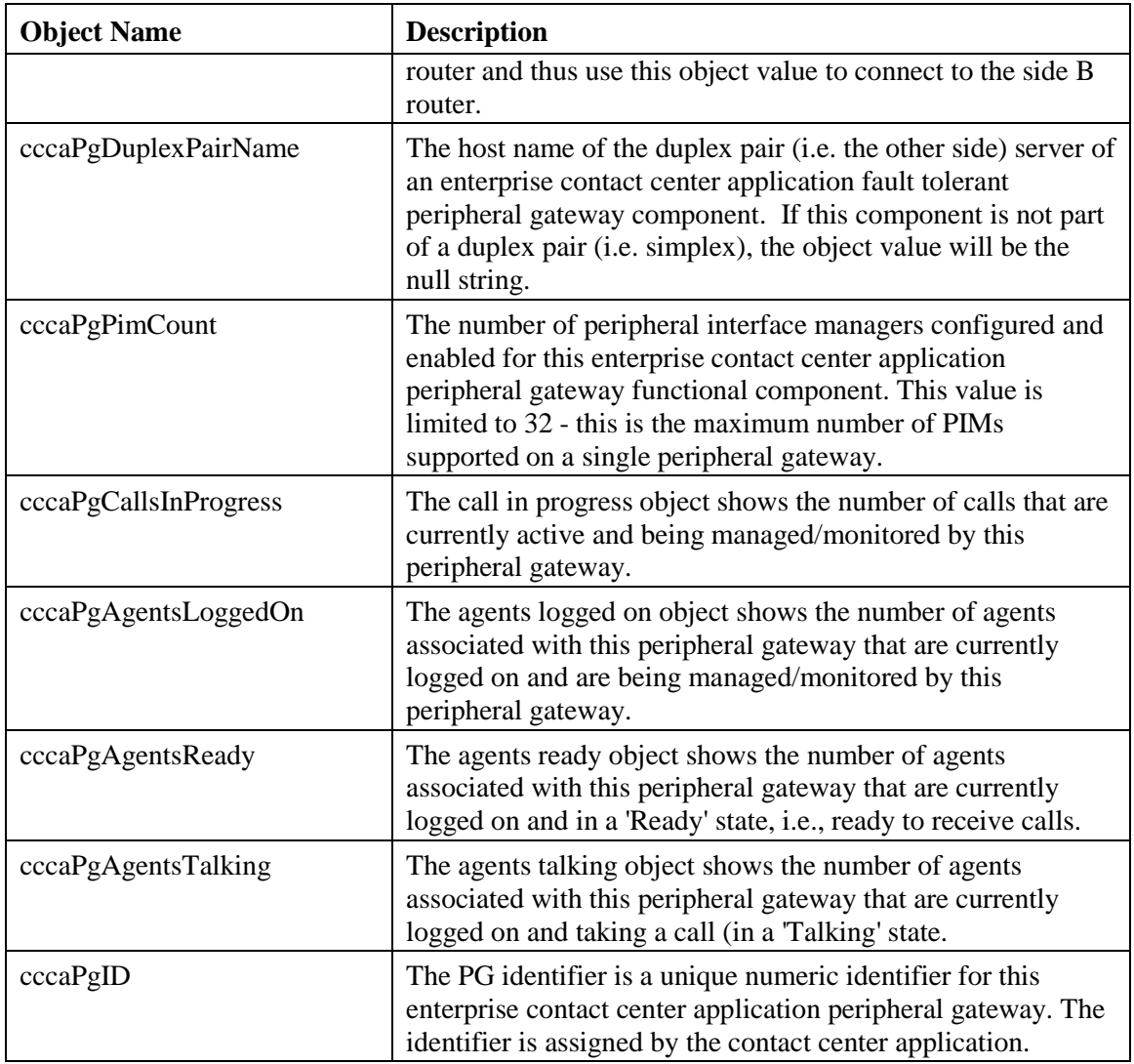

The PG table lists the enterprise contact center application PG functional components installed and enabled on this server.

The PG table has a sparse dependent relationship with the component table. The instance number acts as the primary index for the PG table in order to properly relate a PG component entry to the appropriate instance entry. The component index acts as the secondary index, relating the entry to the corresponding entry in the component table.

| <b>Object Name</b>    | <b>Description</b>                                                                                                    |
|-----------------------|----------------------------------------------------------------------------------------------------|
| cccaPimNumber         | The numeric identifier for this enterprise contact center<br>application PIM. This object value is a user-defined numeric<br>value and is limited to a maximum of 32 since this is the<br>maximum number of PIMs supported on a single peripheral<br>gateway. |
| cccaPimPeripheralName | The user-defined textual name of the enterprise contact center<br>application PIM. This name uniquely identifies the PIM.                                                                                                    |

**Table 3-10: CCCA MIB Peripheral Interface Manager Table Objects**

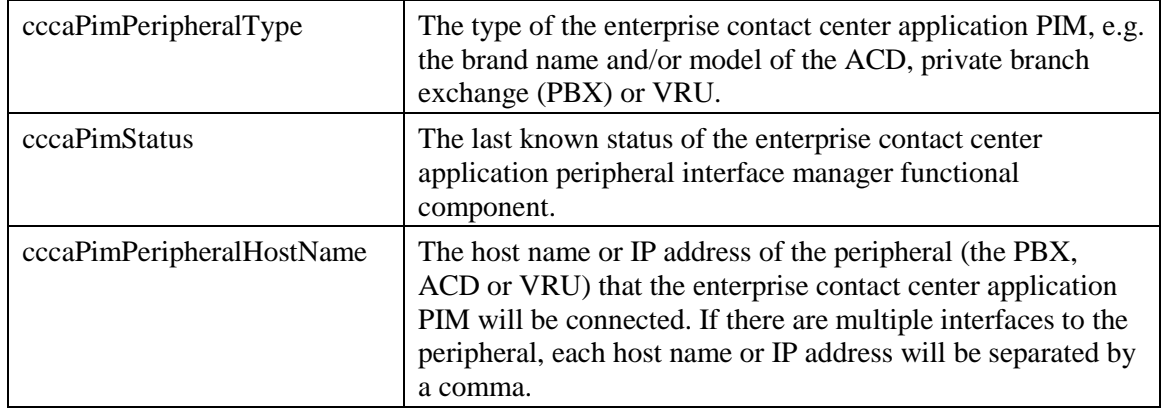

The PIM table lists the enterprise contact center application PIM configured and enabled on this Peripheral Gateway functional component.

The PIM table is dependent upon both the instance table and the PG table; the instance index acts as the primary index and the PG index a secondary index. This indexing method ensures that PIM entries are properly related to its parent PG and to the appropriate instance.

The PIM table has an expansion dependent relationship with the PG table. There may be one or more PIM entries associated with a single PG entry. The instance index acts as the primary index and the component index a secondary index. This indexing method ensures that PIM entries are properly related to its parent PG and to the appropriate instance. The SNMP agent assigns the PIM number, based upon the configuration, when each PIM table entry is created.

| <b>Object Name</b> | <b>Description</b>                                                                                                    |
|--------------------|----------------------------------------------------------------------------------------------------|
| cccaCgNumber       | A numeric identifier for this enterprise contact center<br>application CTI Gateway. This is a user-defined numeric<br>value and may not be identical to the table index. The value<br>is limited by the contact center application to a value between<br>1 and 80 as this is the maximum number of CTI gateways<br>supported by the architecture.                                                                                                    |
| cccaCgSide         | Which of the duplex pair this entry represents of an enterprise<br>contact center application fault tolerant CTI gateway<br>functional component. The CG side value is either 'A' or 'B'.<br>For simplex configurations, the CG side value defaults to 'A'.                                                                                                    |
| cccaCgPgSideAName  | The host name of the side 'A' PG that this enterprise contact<br>center application CTI gateway (CG) functional component<br>is associated. The CG component must be connected to a PG<br>that is part of the same instance. If the side 'B' PG is the<br>active PG and a failure occurs, the side 'A' PG then<br>immediately assumes the role. In this case, the CG will lose<br>its connection to the side 'B' PG and thus use this object<br>value to connect to the side 'A' PG. |
| cccaCgPgSideBName  | The host name of the side 'B' peripheral gateway (PG) that<br>this enterprise contact center application CTI gateway (CG)<br>functional component is associated. The CG component must<br>be connected to a PG that is part of the same instance. If the                                                                                                    |

**Table 3-11: CCCA MIB CTI Gateway Table Objects**

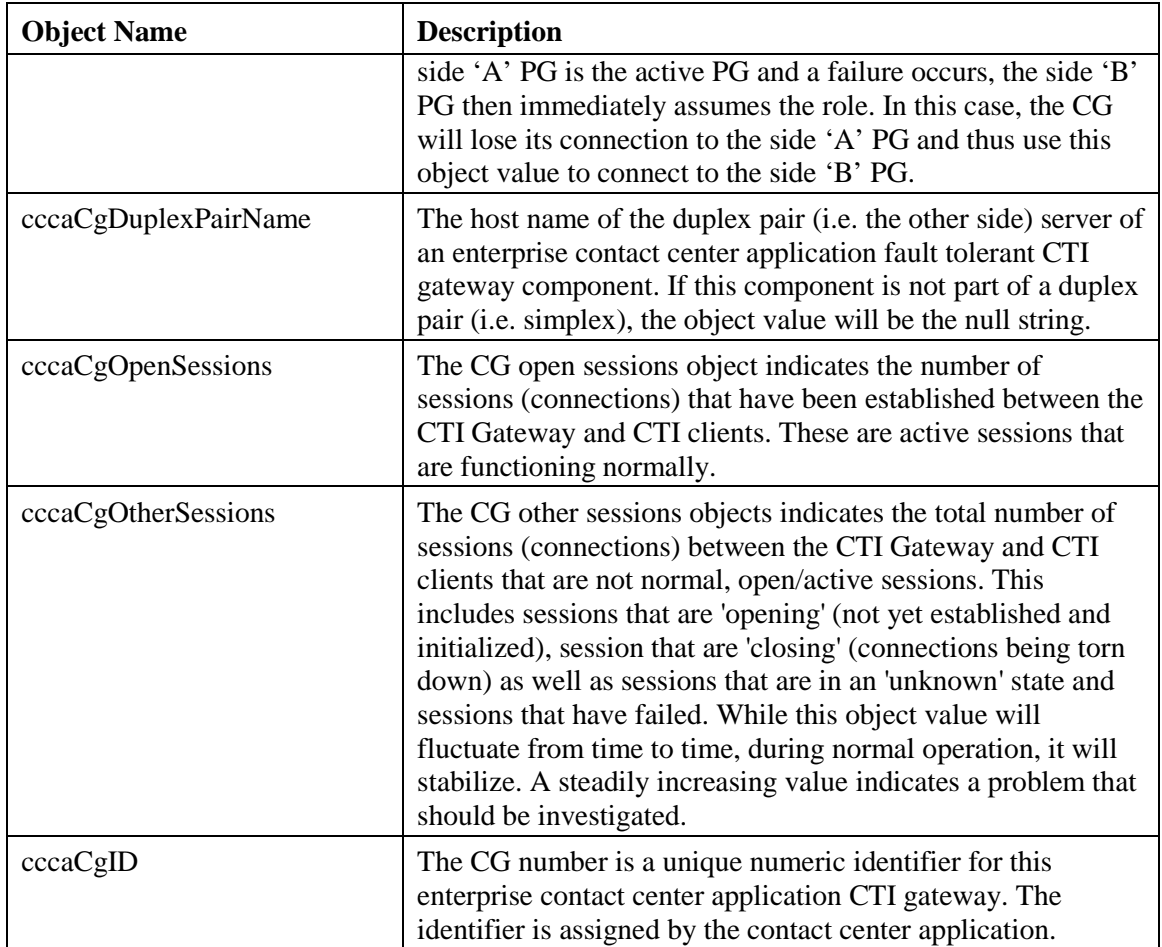

The CG table lists the enterprise contact center application computer telephony integration (CTI) gateway functional components installed and enabled on this server.

The CTI gateway table has a sparse dependent relationship with the component table. The instance number acts as the primary index for the CTI gateway table in order to properly relate a CTI gateway component entry to the appropriate instance entry. The component index acts as the secondary index, relating the entry to the corresponding entry in the component table.

**Table 3-12: CCCA MIB CTI OS Table Objects**

| <b>Object Name</b>      | <b>Description</b>                                                                                                    |
|-------------------------|----------------------------------------------------------------------------------------------------|
| cccaCtiOsServerName     | The user-defined textual name assigned to this enterprise<br>contact center application CTIOS component to uniquely<br>identify it.                                                                              |
| cccaCtiOsPeripheralName | The unique identifier for the peripheral that the enterprise<br>contact center application CTIOS component is associated.<br>This association links the CTI desktop clients with a<br>particular peripheral PBX. |
| cccaCtiOsPeripheralType | The peripheral type that the enterprise contact center<br>application CTIOS is associated. This also then identifies the<br>peripheral PBX type that the CTI desktop clients are<br>associated.                  |

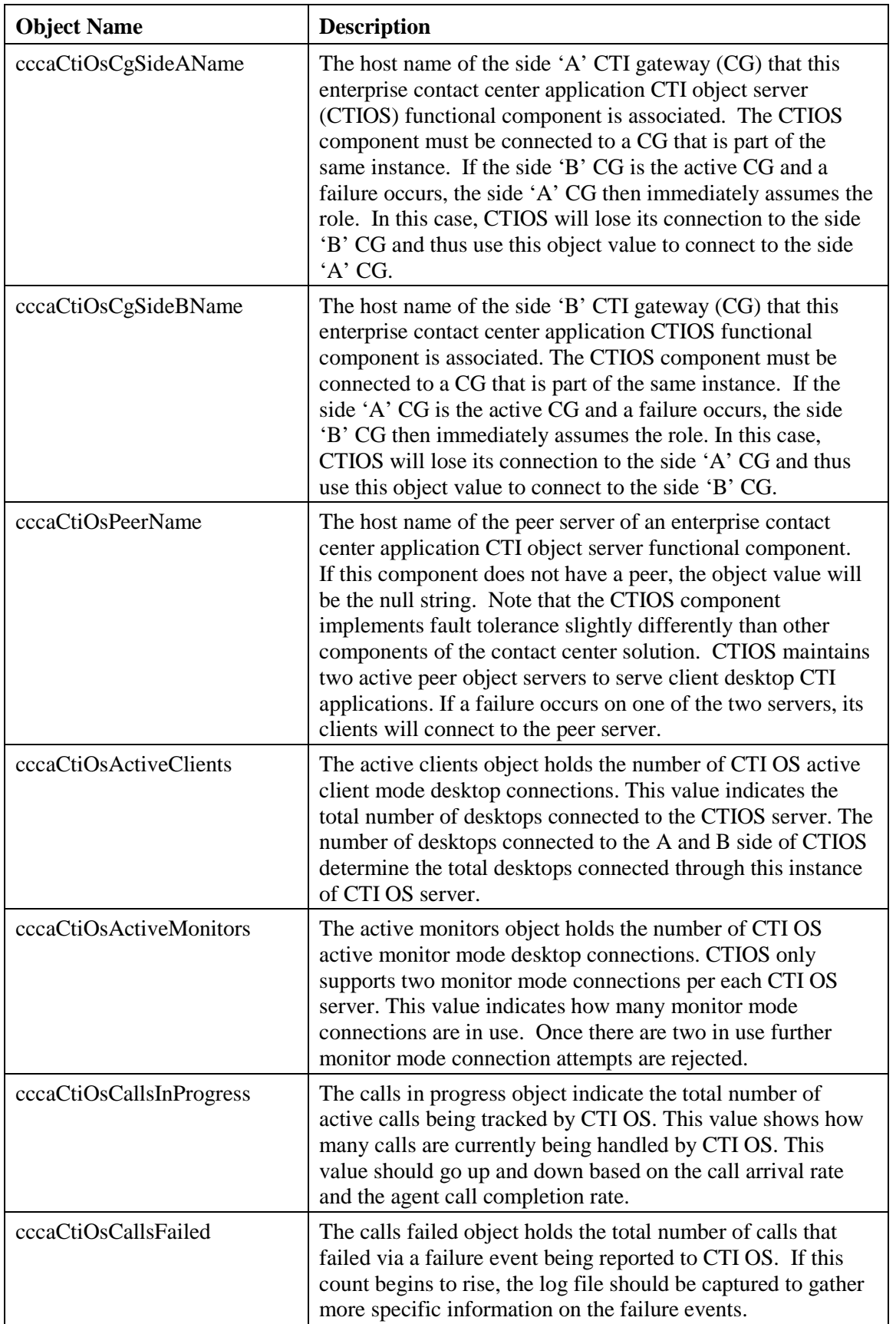

The CTI OS table lists the enterprise contact center application computer telephony integration object server (CTI OS) functional components installed and enabled on this server.

The CTI OS table has a sparse dependent relationship with the component table. The instance number acts as the primary index for the CTI OS table in order to properly relate a CTI OS component entry to the appropriate instance entry. The component index acts as the secondary index, relating the entry to the corresponding entry in the component table.

| <b>Object Name</b>           | <b>Description</b>                                                                                                    |
|------------------------------|----------------------------------------------------------------------------------------------------|
| cccaCampaignMgrDbUtilization | The campaign manager and Import processes share a<br>private database on the Side A Logger. The campaign<br>manager database utilization object shows what<br>percentage of allocated space in the database is currently<br>utilized. An administrator should start paying attention<br>when this value exceeds 80 percent.                                                                                                    |
| cccaCampaignMgrQueueDepth    | The campaign manager is a multithreaded process.<br>There is one main dispatch thread that is involved in<br>most processing. The queue depth object indicates how<br>many messages are queued to this internal dispatch<br>thread. By default, the campaign manager will<br>deliberately restart when this value exceeds 10,000<br>messages in queue as a self-defense mechanism; the<br>administrator must then investigate the reason for this<br>performance bottleneck. |
| cccaCampaignMgrAvgQueueTime  | The campaign manager is a multithreaded process;<br>however, there is one main dispatch thread that is<br>involved in most message processing. The average<br>queue time object shows the average amount of time a<br>message spends in the main dispatch thread queue<br>awaiting processing (in milliseconds).                                                                                                    |
| cccaCampaignMgrActiveDialers | The campaign manager process feeds several dialer<br>components which manage the dialing of customers for<br>outbound campaigns. The active dialers counter<br>indicates how many dialers are currently registered to<br>this campaign manager.                                                                                                    |

**Table 3-13: CCCA MIB Outbound Option Campaign Manager Table Objects**

The Campaign Manager table lists the enterprise contact center application Outbound Option Campaign Manager functional components installed and enabled on this server. In virtually all single-instance enterprise deployments, the Campaign Manager is co-resident with the Side A Logger.

The Campaign Manager table has a sparse dependent relationship with the component table. The instance number acts as the primary index for the Campaign Manager table in order to properly relate a Campaign Manager component entry to the appropriate instance entry.

The component index acts as the secondary index, relating the entry to the corresponding entry in the component table.

The SNMP agent constructs the Campaign Manager table at startup. Since Campaign Manager components can only be configured while the enterprise contact center application is stopped, Campaign Manager table entries cannot be added to or deleted from the table either by the agent or the management station when the application is running. The agent will update the values of Campaign Manager entry objects as their values change when the application is running. All objects in this table are read-only to the management station.

Each Campaign Manager entry represents an enterprise contact center application Campaign Manager server functional component configured on the server. The Campaign Manager component, which resides on the ICM/CC Logger (side A), is responsible for:

- Managing when a campaign runs.
- Maintaining system and dialer configurations.
- Making decisions about which contact records to retrieve from a campaign based upon configurable query rules and then delivering those contact records to dialers.
- Distributing configuration data to the import process and all available dialers in the system.
- Collecting real-time and historical data and sending it to the Router for subsequent storage and distribution.
- Managing the Do Not Call list, ensuring no numbers on it are sent to the Dialers.

The objects in each campaign manager entry provide configuration, performance and component status information.

| <b>Object Name</b>          | <b>Description</b>                                                                                                    |
|-----------------------------|----------------------------------------------------------------------------------------------------|
| cccaDialerCampaignMgrName   | The dialer campaign manager name object holds the host<br>name or IP address of the Outbound Option Campaign<br>Manager to which this dialer is associated. The dialer<br>connects to the campaign manager to exchange data<br>related to an outbound dialing campaign.                                                                                       |
| cccaDialerCampaignMgrStatus | The dialer campaign manager status indicates the current<br>connection status between this dialer and the Outbound<br>Option Campaign Manager component which is co-<br>resident with the logger (side A).                                                                                                    |
| cccaDialerCtiServerAName    | The dialer CTI server A name object holds the host name<br>or IP address of the contact center application CTI Server<br>side A functional component which this dialer is<br>dependent upon. The dialer connects to the CTI Server to<br>monitor skill group statistics (to choose an agent) and<br>execute call control once an available agent is selected. |
| cccaDialerCtiServerBName    | The dialer CTI server B name object holds the host name<br>or IP address of the contact center application CTI Server<br>side B functional component which this dialer is<br>dependent upon. The dialer connects to the CTI Server to<br>monitor skill group statistics (to choose an agent) and<br>execute call control once an available agent is selected. |
| cccaDialerCtiServerStatus   | The dialer CTI server status indicates the current<br>connection status between this dialer and the active CTI<br>server component.                                                                                                    |
| cccaDialerMediaRouterStatus | The dialer media router status indicates the current<br>connection status between this dialer and the Media<br>Routing (MR) Peripheral Interface Manager (PIM)                                                                                                    |

**Table 3-14: CCCA MIB Outbound Option Dialer Table Objects**

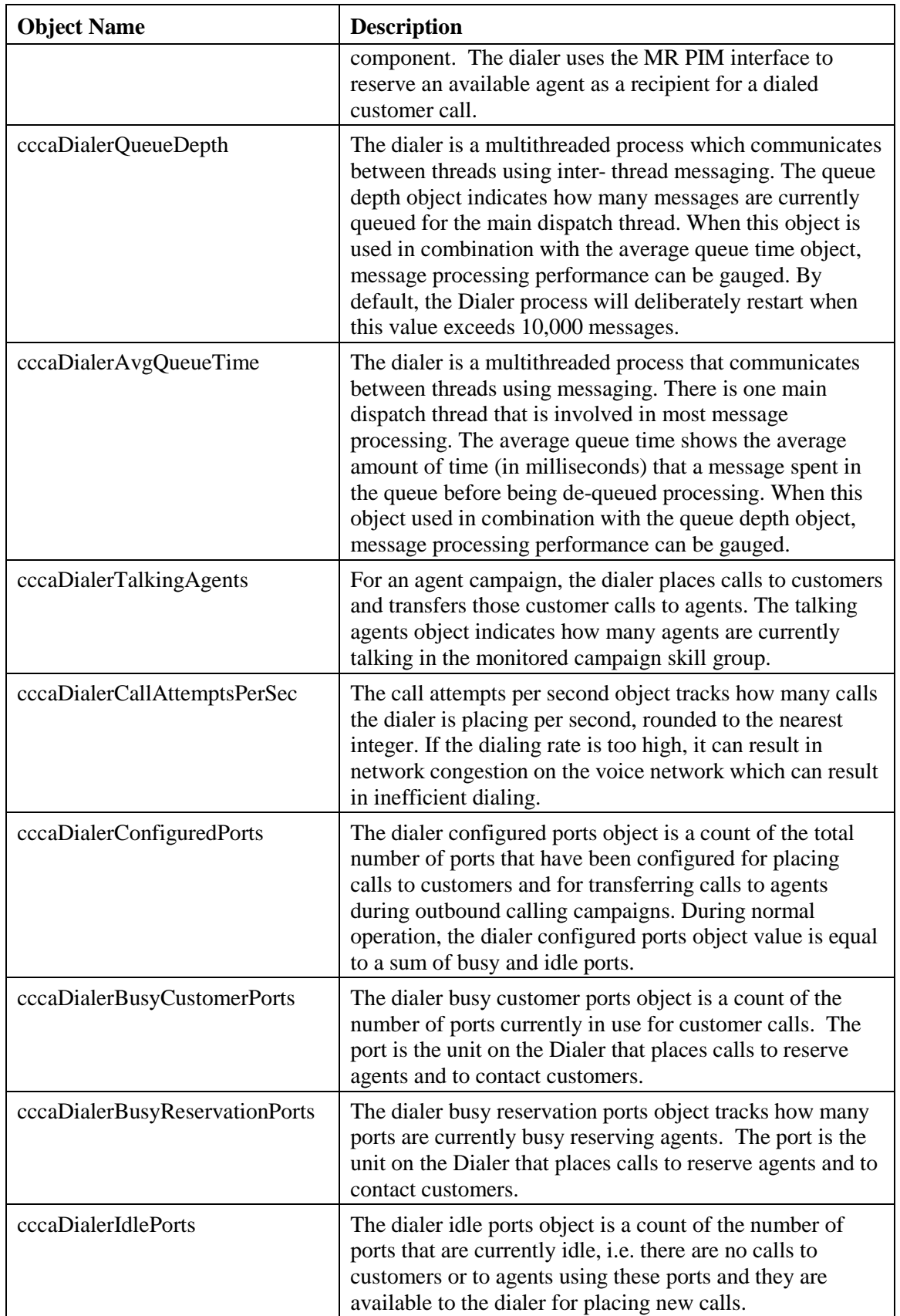

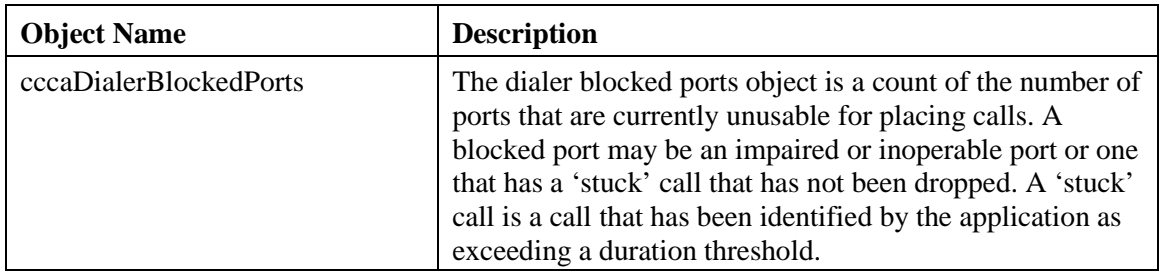

The Dialer table lists each enterprise contact center application Outbound Option Dialer component configured on this server. Each entry in the table defines a separate Dialer functional component.

The Dialer table has a sparse dependent relationship with the component table. The instance number acts as the primary index for the Dialer table in order to properly relate a Dialer component entry to the appropriate instance entry. The component index acts as the secondary index, relating the entry to the corresponding entry in the component table.

The SNMP agent constructs the Dialer table at startup. Since a Dialer can only be configured while the enterprise contact center application is stopped, Dialer table entries cannot be added to or deleted from the table either by the agent or the management station when the application is running. The agent will update Dialer entry objects as their values change when the application is running. All objects in this table are read-only to the management station.

Each dialer entry represents an enterprise contact center application Outbound Option Dialer functional component configured on the server. The dialer component maximizes the resources in a contact center by dialing several customers per agent. The dialer component resides on the peripheral gateway (PG) server, where it does the following:

- Dials customers
- Reserves agents
- Performs call classification
- Calculates agent availability
- Keeps outbound dialing at a level where the abandon rate is below the maximum allowed abandon rate

The objects in the dialer entry provide information about dependent components, performance metrics and port usage.

# **3.4 Configuring the SNMP Agents**

# **3.4.1 Installation Prerequisites for SNMP Support**

Unified ICM/CC SNMP support is automatically installed during the course of normal setup. No extra steps need be taken *during* setup for SNMP support to be enabled. However, Microsoft Windows SNMP optional components must be installed on Unified ICM/CC servers for any SNMP agents to function.

#### **Note: Install the appropriate Microsoft Windows SNMP component(s) before installing any Unified ICM/CC components that require SNMP monitoring. Instructions for installing the Microsoft Windows SNMP component are below.**

The Microsoft SNMP component(s) are required for Cisco SNMP support. However, the Microsoft Windows SNMP service is disabled as part of ICM setup and is replaced by the Cisco Contact Center SNMP Management service to process SNMP requests in its place. The Cisco Contact Center SNMP Management service provides for more sophisticated SNMP capabilities than the standard Microsoft SNMP Service.

# **3.4.2 Installing the Windows SNMP Components on Windows Server 2003**

Complete the steps below to install the Windows SNMP components on Windows 2003 Server.

**Note: You will need to have the Windows Server 2003 CD available to complete this task.**

1. Click **Start > Settings > Control Panel > Add/Remove Program Files**

**Note: You might only need to click Start > Control Panel > Add or Remove Programs, depending on which Windows Theme you are using.**

- 2. Click **Add/Remove Windows Components** on the left-hand side of the window
- 3. In the **Windows Components Wizard** window, scroll down and highlight **Management and Monitoring Tools**
- 4. Click **Details**
- 5. Check the box next to **Simple Network Management Protocol**
- 6. Check the box next to **WMI Windows Installer Provider**
- 7. Click **OK** and follow the directions on screen. You might be asked to insert your Windows2003 CD. Do so if prompted.

# **3.4.3 SNMP Agent Configuration**

While all SNMP components are installed and enabled by default, the device is not manageable via an NMS until the solution is properly configured. The Cisco Contact Center SNMP solution is configured using a Microsoft Management Console (MMC) snap-in. There are many functions of a Windows-based server that are configured using an MMC snap-in so the interface will be quite familiar.

## **Adding the Cisco SNMP Agent Management Snap-in**

To configure the Cisco SNMP agents, you must first add the Cisco SNMP Agent Configuration snap-in to a Microsoft Management Console. Once done, you can then change and save SNMP agent settings. To add the snap-in:

- 1. From the Start menu select **Run...**
- 2. In the Start box type in **mmc** and press <Enter>
- 3. From the Console, select **File > Add/Remove Snap-in** A new window appears.
- 4. From the **Standalone** tab, verify **Console Root** is selected in the **Snap-ins added to:**  field and click **Add**
- 5. In the Add Snap-in window scroll down and select **Cisco SNMP Agent Management**
- 6. In the Add Snap-in window click **Add**
- 7. In the Add Snap-in window click **Close**
- 8. Click **OK** in the **Add/Remove Snap-in** window

The **Cisco SNMP Agent Management** snap-in is now loaded in the console.

#### **Saving the Snap-in View**

Once you have loaded the Cisco SNMP Agent Management MMC Snap-in, you can save that console view to a file (with a .MSC file extension) that can be launched directly instead of repeatedly adding the Snap-in to a new MMC console view. To do so, select the **Console >Save As…** menu; a **Save As** dialog will appear.

Select a memorable file name such as **Cisco SNMP Agent Management.msc** (retain the .msc file extension) and save the file to the desired location. The **Administrative Tools** (start) menu is the default location, which makes it conveniently available for later access via the Start menu.

The system administrator must configure the following to grant access to the agents and enable the receipt of SNMP notifications:

SNMP v1/v2c Community Name

OR

SNMP v3 User Names

AND

SNMP Trap Destination(s)

If using SNMP version 1 or version 2c, at least one community string must be configured on each Unified ICM/CC server to be managed, OR

If using SNMP version 3, at least one user name must be configured on each Unified ICM/CC server to be managed.

In order to receive SNMP notifications at a network management station, an SNMP trap destination must be configured on each Unified ICM/CC server. You can also optionally add a syslog destination on a Unified ICM/CC Logger server. Please note that Unified ICM/CC notifications are only sent from the Unified ICM/CC Logger, however, in order to receive standard SNMP notifications (e.g. Link Up or Link Down notifications) as well, a trap destination must be configured on all Unified ICM/CC servers.

**Note: Some diagnostic tools may use SNMP locally to gather information about the system using one of the community strings configured for Windows SNMP. These community strings are not added to the Contact Center SNMP configuration, which will cause SNMP requests from these diagnostic tools to fail. All communities configured for Windows SNMP should be added to the Contact Center SNMP configuration. It is not necessary for the Windows SNMP service to be started or enabled. The Windows SNMP communities can be found in the "Security" tab by selecting "properties" for the Windows SNMP service from the list of Windows services.**

# **Configuring Community Names for SNMP v1 and v2c**

If you are using SNMP v1 or v2c you must configure a Community Name so that Network Management Stations (NMSs) can access the data provided by your server. These names are left blank during installation for security reasons.

SNMP Community Names are used to authenticate data exchange of SNMP information. An NMS can exchange SNMP information only with servers that use the same Community Name.

To configure the Community Name for SNMP v1 and v2c:

- 1. Expand **Cisco SNMP Agent Management** in the left pane of the MMC snap-in.
- 2. Highlight **Community Names (SNMP v1/v2c)** in the left pane under Cisco SNMP Agent Management Community Name, SNMP Version, and Restricted Access columns appear in the right pane.
- 3. Right click on the white space in the right pane and choose **Properties** A dialog box appears.
- 4. Click **Add new Community**
- 5. In the dialog box, under **Community Information**, provide a community name.
- 6. Select the **SNMP Version** by selecting the radio box for SNMP v1 or SNMP V2c.
- 7. Optionally, enter one or more IP addresses in the IP Address entry field (containing "dots") and click **Insert** to enable the access solely for this community from the NMS with the IP Address provided.
- 8. Click **Save**

The community name appears in the Configured Communities section at the top of the dialog box.

#### **Note: You can remove the community name by highlighting the name in the Configured Communities section and clicking Remove Community.**

Changes become effective when you click **OK**.

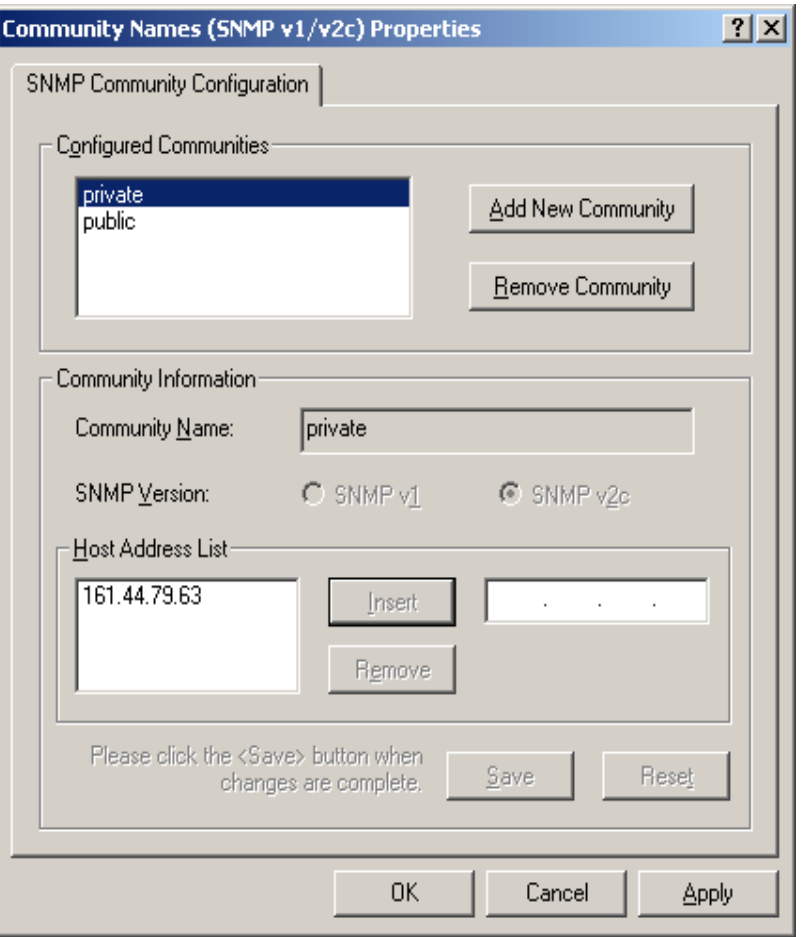

**Figure 18: SNMP Community Name Configuration Dialog**

#### **Configuring User Names for SNMP v3**

If you are using SNMP v3 you must configure a User Name so that Network Management Stations (NMSs) can access the data provided by your server. By default, these names are left blank for security reasons.

To configure a User Name for SNMP v3:

- 1. Expand **Cisco SNMP Agent Management** in the left pane of the MMC snap-in.
	- 2. Highlight **User Names (SNMP v3)** in the left pane under Cisco SNMP Agent Management. User Name, Authentication, Privacy, and Restricted Access columns appear in the right pane.
	- 3. Right click on the white space in the right pane and choose **Properties** A dialog box appears.
	- 4. Click **Add User**
	- 5. In the **User Configuration** text box enter a user name.
	- 6. If you wish to use SNMP v3 authentication, check **Required?** under Authentication and choose an authentication protocol; then enter and confirm a password. **Note: This setting encrypts the password information as it is sent over the network. These**

**settings must also be used on your NMS to access SNMP data from this server.**

7. If you wish to use SNMP v3 privacy, check **Required?** under Privacy and choose an encryption type; then enter and confirm a password.

**Note: This setting encrypts all SNMP information as it is sent over the network. If privacy is configured, authentication is required, but authentication can be configured without configuring privacy. These settings must also be used on your NMS to access SNMP data from this server.**

- 8. Optionally, enter one or more IP addresses in the IP Address entry field (containing "dots") and click **Insert** to enable access solely from the NMS with the IP Address provided.
- 9. Click **Save**

The new User Name appears in the **Configured Users** section at the top of the dialog box.

**Note: You can remove the User Name by highlighting the name in the Configured Users section and clicking Remove User.**

Changes become effective when you click **OK**.

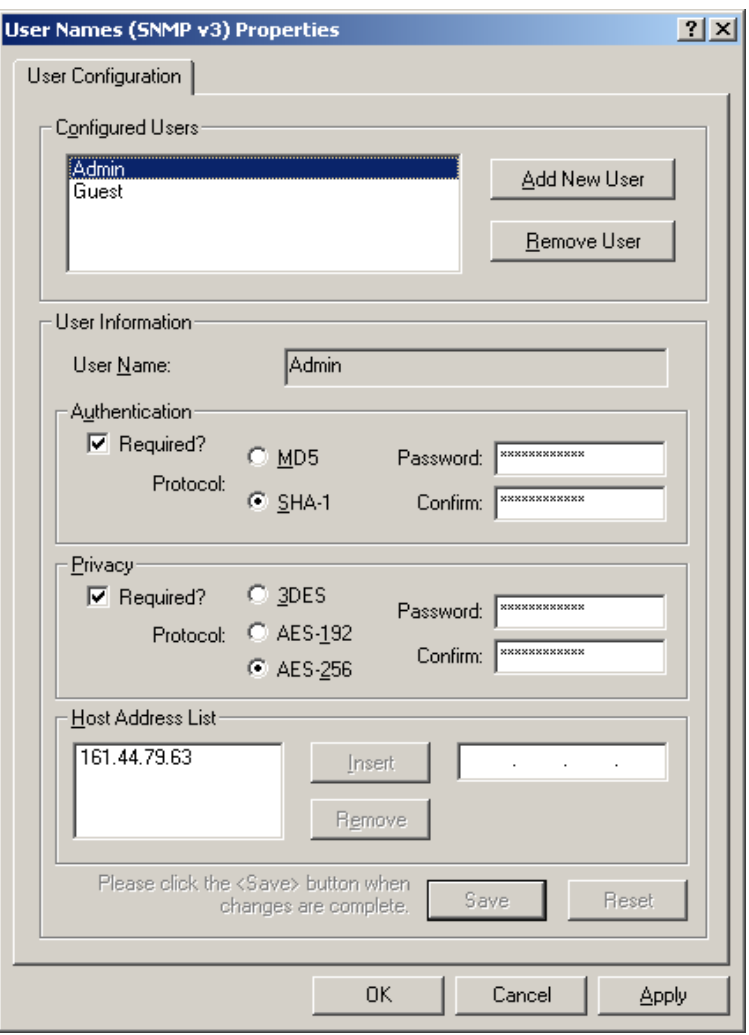

**Figure 19: SNMP User Name Configuration Dialog**

# **Configuring General Information Properties**

You can configure general information properties for Cisco SNMP within the Cisco SNMP Agent Management Snap-in. To configure general information properties:

- 1. Highlight **General Information** in the left pane under Cisco SNMP Agent Management. Attribute, Value, and Description columns appear in the right pane.
- 2. Right click on the white space in the right pane and choose **Properties**. A dialog box appears.
- 3. You can change the following properties in the **SNMP System Information** section of the General Information Properties dialog box.

| <b>Property</b>                       | <b>Description</b>                                                                                                    |
|---------------------------------------|----------------------------------------------------------------------------------------------------|
| <b>System Name</b>                    | The fully qualified domain name of the system. If empty, this will be<br>automatically filled in.                                                                                                    |
| <b>System Location</b>                | The physical location of the server itself, for example, <b>Building 5,</b><br><b>Floor 3, Room 310</b>                                                                                                    |
| <b>System Contact</b>                 | The name, email address and/or telephone number of the system<br>administrator or point of contact that should be notified to help resolve<br>a problem with the server.                                                              |
| <b>System Description</b>             | A brief description of this server, to include the primary application<br>running on the server.                                                                                                    |
| <b>SNMP Port Number</b>               | The port number to be used to access/poll the device. The default port<br>for SNMP polling is UDP 161; if you NMS uses a different port, enter<br>the desired port number here.                                                       |
| Enable Authentication<br><b>Traps</b> | Check if you wish to enable Authentication Traps: when an NMS<br>attempts to poll this device with inappropriate authentication<br>credentials (e.g. wrong community name), the device will generate a<br>failed authentication trap. |

**Table 3-15: SNMP General Information Properties**

The notifications are explained in **<INSTALL\_DRIVE>/icm/snmp/CCA-Notifications.txt**.

You can change the Windows Execution Priority of the Cisco SNMP agents in the **Agent Performance** section under **Execution Priority**. The default is *Below Normal*. You can further lower it by setting it to *Low*. Keep the settings at the default levels unless you are seeing a significant performance impact.

You can also further modify SNMP Agent Performance by changing the number of *Concurrent Requests*, *Subagent Wait Time* (in seconds), and *Subagents*. The default values are **5**, **25**, and **25** respectively. Keep the settings at the default levels unless you are seeing a significant performance impact.

## **Definition of Agent Performance Settings:**

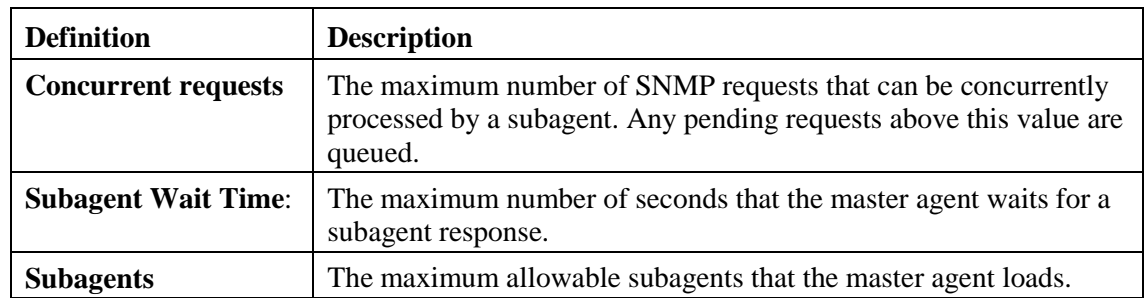

You can change the amount of information written to the SNMP logs by choosing Verbose (most information), Normal (Default), or Terse (least information). This value should only be changed under direction from Cisco Technical Assistance (TAC).

#### **Note: Logs can be retrieved using the Analysis Manager.**

Click **OK** to save any changes you have made.

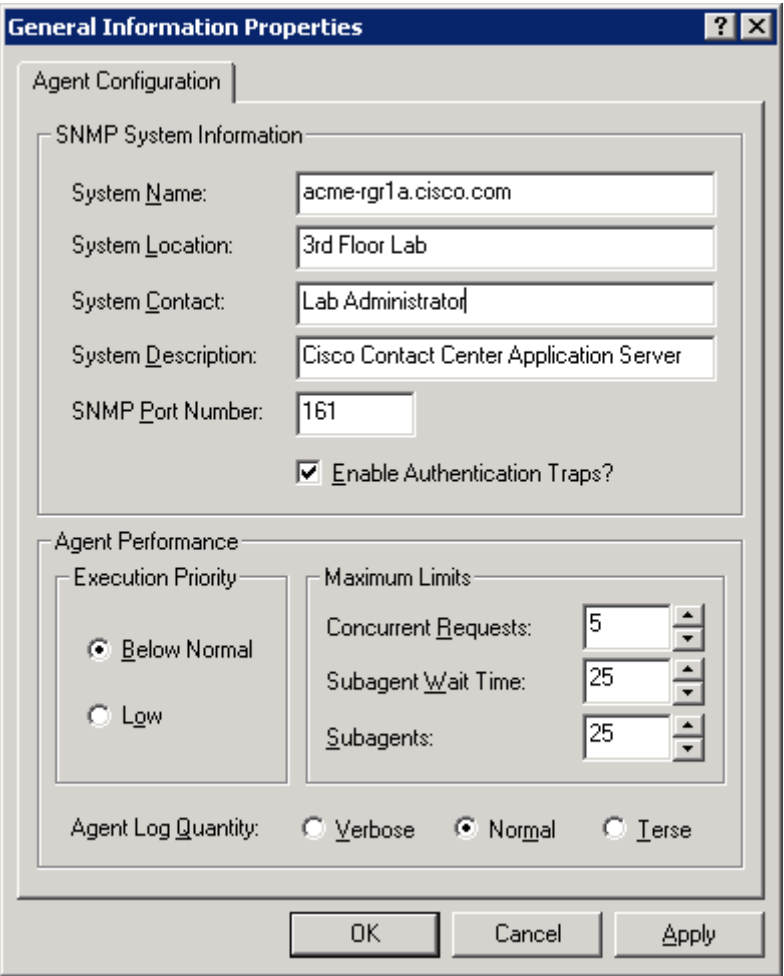

**Figure 20: SNMP General Information Configuration Dialog**

#### **Configuring SNMP Trap Destinations**

You can configure SNMP Trap Destinations for SNMP v1, SNMP v2c and SNMP v3. A Trap is a notification used by the SNMP agent to inform the NMS of a certain event. To configure the trap destinations:

- 1. Expand **Cisco SNMP Agent Management** in the left pane of the MMC snap-in.
- 2. Highlight **Trap Destinations** in the left pane under Cisco SNMP Agent Management. Trap Entity Name and SNMP Version columns appear in the right pane.
- 3. Right click on the white space in the right pane and choose **Properties** A dialog box appears.
- 4. Click **Add Trap Entity**
- 5. Under **Trap Entity Information** select the SNMP version radio box for the version of SNMP used by your NMS.
- 6. Provide a name for the trap entity in the **Trap Entity Name** field.
- 7. Select the SNMP Version Number.
- 8. Select the User Name/Community Name that you want to associate with this trap. This list is auto-populated with existing users/community names that have already been configured.
- 9. Enter one or more IP addresses in the IP Address entry field (containing "dots") and click **Insert** to define the destination(s) for the trap(s).
- 10. Click **Save** to save the new trap destination.

The Trap Entity Name appears in the **Trap Entities** section at the top of the dialog box.

#### **Note: You can remove the Trap Entity by highlighting the name in the Trap Entities section and clicking Remove Trap Entity.**

Changes become effective when you click **OK**.

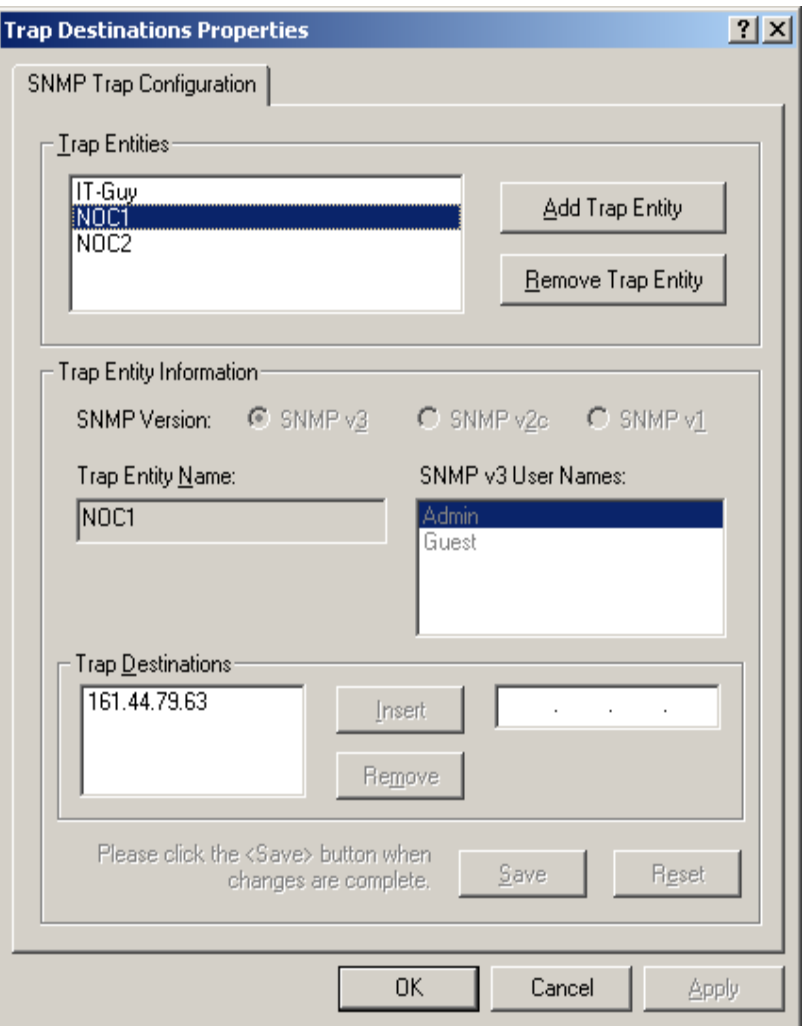

**Figure 21: SNMP Trap Destination Configuration Dialog**

# **4 Understanding Unified ICM/CC SNMP Notifications**

Most Unified ICM/Unified CC SNMP notifications are "stateful" events; each event correlates to a managed object. An object is defined as having dual state or single state.

# <span id="page-68-0"></span>**4.1 Unified ICM/CC Notification Type**

# **cccaIcmEvent**

An ICM event is a notification that is sent by a functional component of the Cisco Unified Intelligent Contact Management (ICM) and the Cisco Unified Contact Center, Enterprise and Hosted Edition, contact center applications.

The following table details the objects which comprise the notification type:

| <b>Object Name</b>   | <b>Description</b>                                                                                                    |
|----------------------|----------------------------------------------------------------------------------------------------|
| cccaEventComponentId | A unique identifier used to correlate multiple notifications<br>generated by a single enterprise contact center application<br>functional component or subcomponent. A functional<br>component constructs its unique identifier based upon<br>configured parameters; all notifications by that component will<br>include this event component ID.                                                                                |
| cccaEventState       | The state (not to be confused with severity) of the notification<br>and potentially the current state of the functional component<br>that generated the notification. The possible states are:                                                                                                    |
|                      | 'clear' (0): The clear state indicates that the condition which<br>generated a previous raise notification has been resolved.                                                                                                    |
|                      | 'applicationError' (2): The application error state alerts the<br>recipient that an error exists in the enterprise contact center<br>application but that the error does not affect the operational<br>status of the functional component.                                                                                                    |
|                      | 'raise' (4): A raise state identifies a notification received as a<br>result of a health-impacting condition, such as a process failure.<br>A subsequent clear state notification will follow when the error<br>condition is resolved.                                                                                                    |
|                      | 'singleStateRaise' (9): The single state raise state indicates that<br>a health-impacting error has occurred and that a subsequent<br>clear state notification will not be forthcoming. An example of<br>a single state raise condition is an application configuration<br>error that requires the system to be stopped and the problem<br>resolved by an administrator before the affected component<br>will function properly. |
| cccaEventMessageId   | The unique notification message identifier (value) that was<br>assigned by the enterprise contact center application. This<br>identifier is unique for each different notification but consistent                                                                                                    |

**Table 4-1: ICM/CC Notification Type Objects**

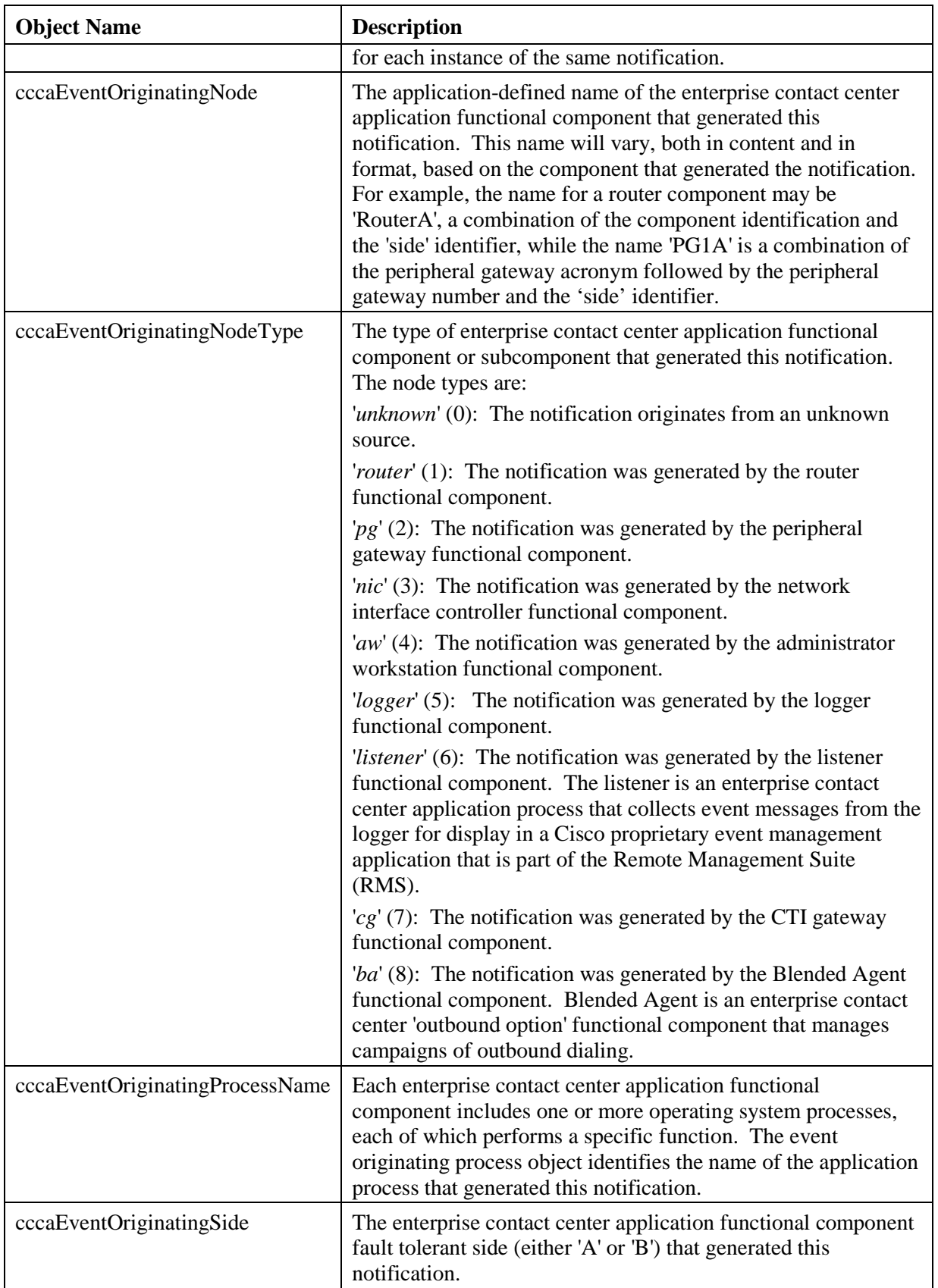

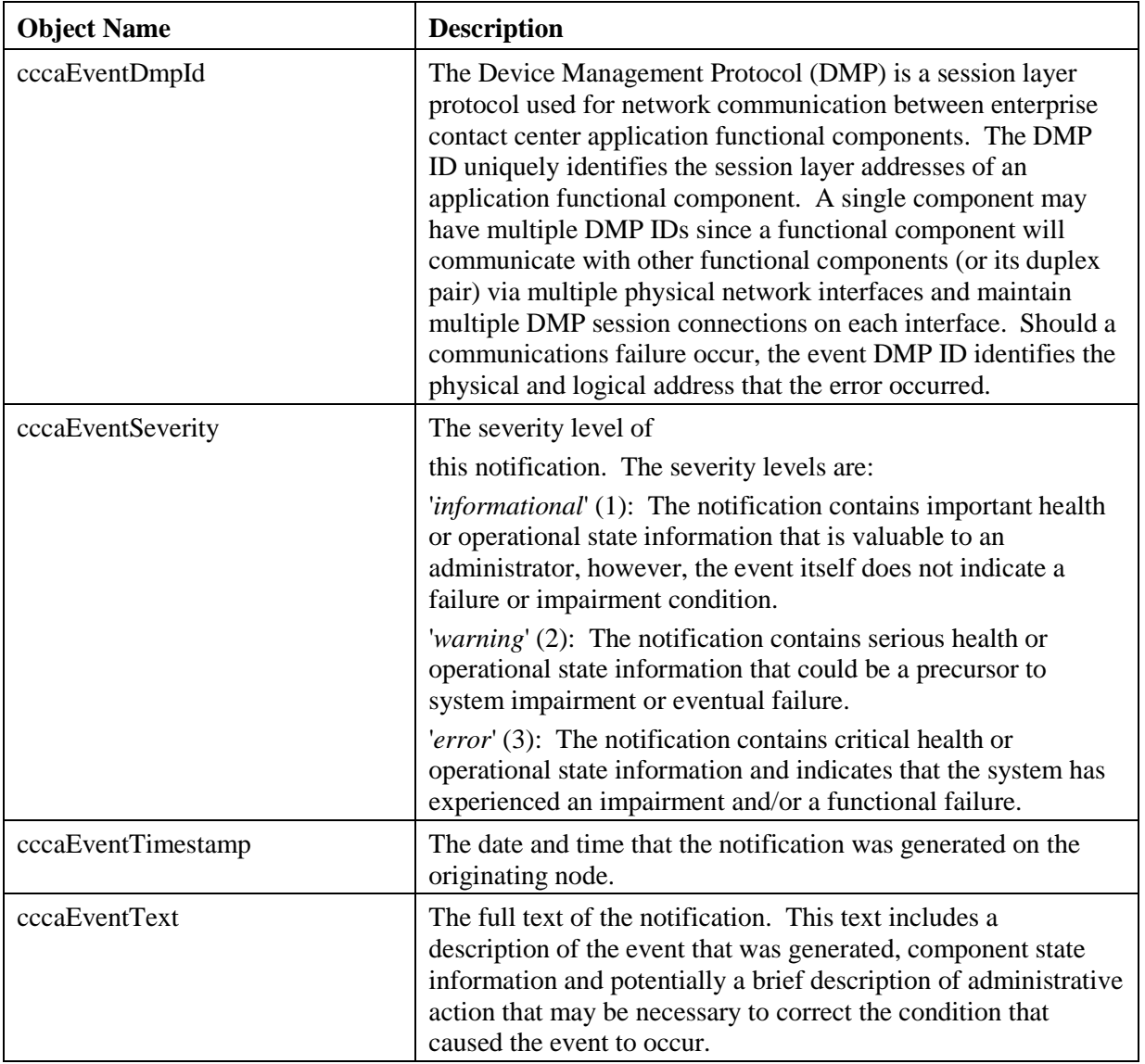

# **4.2 Dual State Objects**

Most objects are defined as dual state; they have either a *raise* or *clear* state. The raise state indicates that there is a problem or fault associated with the object. The clear state indicates the object is operating normally.

A dual state Unified ICM/CC SNMP notification contains a raise(4) or clear(0) value in the cccaEventState field. In some cases, multiple raise notifications can correlate to the same object. For example, an object can go offline for a variety of reasons: process termination, network failure, software fault, et cetera. The SNMP notification's cccaEventComponentId field specifies a unique identifier that can be used to correlate common raise and clear notifications to a single managed object.

The following example shows a pair of raise and clear notifications with the same cccaEventComponentId.

**Note: The first notification has a raise state; the notification that follows has a clear state.**

```
snmpTrapOID.0 = cccaIcmEvent
cccaEventComponentId = 4_1_CC-RGR1A_ICM\acme\RouterA
cccaEventState = raise(4
cccaEventMessageId = 2701295877
cccaEventOriginatingNode = CC-RGR1A\acme
cccaEventOriginatingNodeType = router(1)
cccaEventOriginatingProcessName = nm
cccaEventOriginatingSide = sideA(1)
cccaEventDmpId = 0
cccaEventSeverity = warning(2)
cccaEventTimestamp = 2006-03-31,14:19:42.0
cccaEventText = The operator/administrator has shutdown the ICM software on ICM\acme\RouterA
snmpTrapOID.0 = cccaIcmEvent
cccaEventComponentId = 4_1_CC-RGR1A_ICM\acme\RouterA
cccaEventState = clear(0)
cccaEventMessageId = 1627554051
cccaEventOriginatingNode = CC-RGR1A\acme
cccaEventOriginatingNodeType = router(1
cccaEventOriginatingProcessName = nm
cccaEventOriginatingSide = sideA(1)
cccaEventDmpId = 0
cccaEventSeverity = informational(1)
cccaEventTimestamp = 2006-03-31,13:54:12.0
cccaEventText = ICM\acme\RouterA Node Manager started. Last shutdown was by operator request.
```
The CCCA-Notifications.txt file is installed in the icm\snmp directory as part of Unified ICM/CC installation. It contains the complete set of SNMP notifications, which can be used to identify grouped events. The Correlation Id is the data used to generate the cccaEventComponentId, which is determined at run time. The following entries correspond to the SNMP notifications in the preceding example.

| Field                                | <b>Value / Description</b>                                                                                                    |
|--------------------------------------|----------------------------------------------------------------------------------------------------|
| <b>NOTIFICATION</b>                  | 1028105                                                                                                    |
| cccaEventMessageId                   | 2701295877 (0xA1028105)                                                                                                    |
| <b>DESCRIPTION</b>                   | Node Manager on the ICM node has been given the command to stop<br>ICM services. This occurs when an operator/administrator stops ICM<br>services using ICM Service Control, 'nmstop', 'netstop', Control Panel<br>Services, or shuts down the node. |
| cccaEventState                       | Raise                                                                                                    |
| <b>SUBSTITUTION</b><br><b>STRING</b> | The operator/administrator has shut down the ICM software on %1.                                                                                                    |
| <b>ACTION</b>                        | Contact the operator/administrator to determine the reason for the<br>shutdown.                                                                                                    |
| cccaEventComponentId                 | {cccaEventOriginatingNode %1}                                                                                                    |
| CorrelationId                        | { CLASS NM INITIALIZING cccaEventOrginatingNode %1 }                                                                                                    |

**Table 4-2: Example "Raise" Notification**
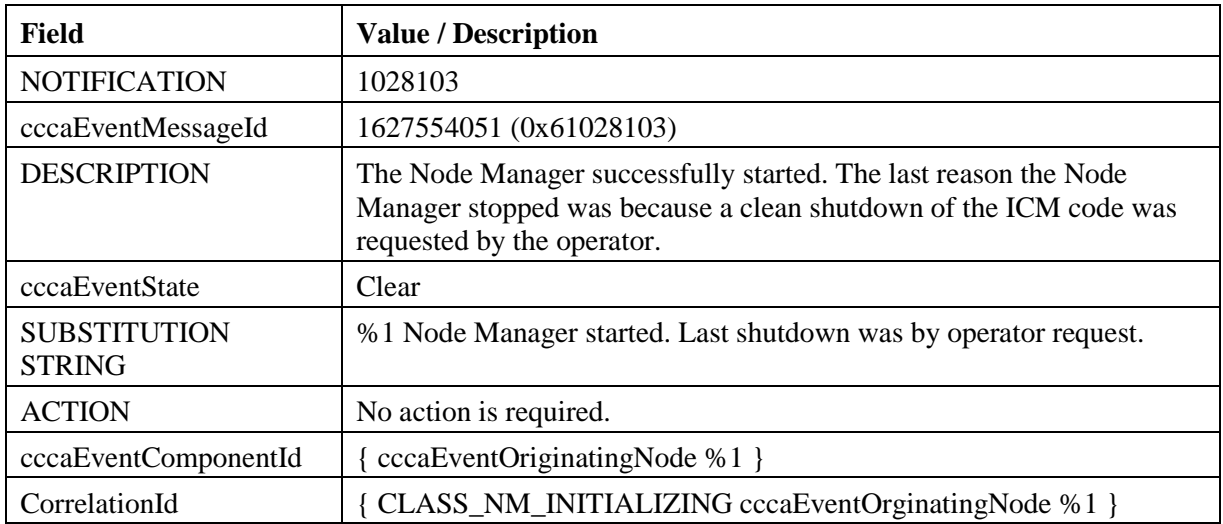

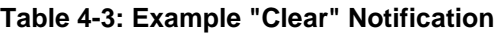

## **4.3 Correlating Dual State Notifications**

The cccaEventComponentId is the primary means of matching a clear event to a raise event. When a clear event is received, all pending raise events with the same alarm class and with a matching cccaEventComponentId should be cleared.

**"Raise" Event:**

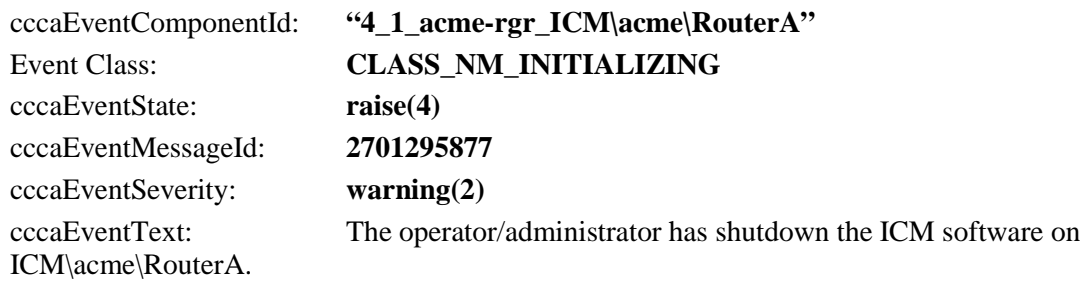

### **"Clear" Event**

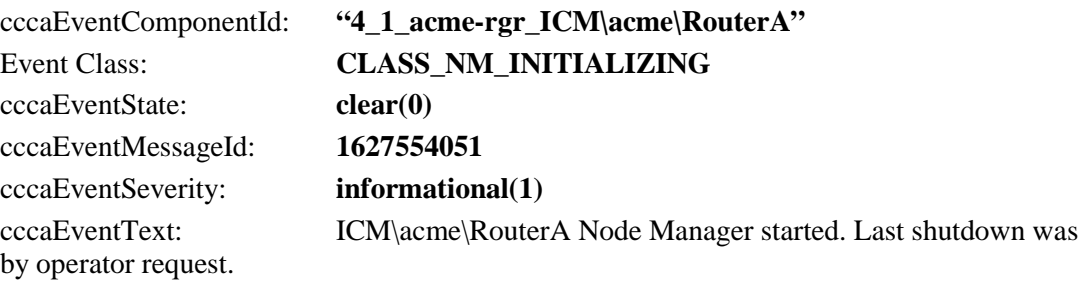

- $\checkmark$  Upon receipt of "Raise" event, categorize by severity
- Upon receipt of "Clear" event, match to "Raise" using 'cccaEventComponentId'

In the above example notifications, a simple string comparison of "" will suffice in matching the clear to the raise. cccaEventComponentId has the event class built into this value and the rest of the string has been crafted to be sufficiently unique to ensure that the appropriate raise(s) will be cleared by the clear notification. (Remember: Multiple raise notifications can be cleared by a single clear notification.)

Sample logic:

**If (cccaEventState == "clear")**

 **set ID = cccaEventComponentId;**

#### **for (all "raise" events where cccaEventComponentId == ID)**

 **Acknowledge();**

There is no one-to-one mapping of alarms by event message ID.

**Note: SNMP Notifications do not have a unique OID assigned to each alarm. The static assignment of an OID to a notification requires that that notification be explicitly documented (in Cisco customer-facing documents) and maintained following an established deprecation schedule. With so many Cisco devices in service, maintaining such a list is simply impossible. The event definition method in the CISCO-CONTACT-CENTER-APPS-MIB is consistent with the Unified Communications Manager (CISCO-CCM-MIB) and Unified Contact Center Express (CISCO-VOICE-APPS-MIB) product MIBs.**

## **4.4 Single State Objects**

A single state object has only a *raise* state. Since there is no corresponding clear event, the administrator must clear the object manually. Single state objects are typically used when a corresponding clear event cannot be tracked, for example the database is corrupt. Single state Unified ICM/CC SNMP notifications contain raise (9) value in the cccaEventState field.

The following example shows a value of Single-state Raise in the cccaEventState field to identify a single state object.

| Field                                | <b>Value / Description</b>                                                                                                    |
|--------------------------------------|----------------------------------------------------------------------------------------------------|
| <b>NOTIFICATION</b>                  | 105023C                                                                                                    |
| cccaEventMessageId                   | 3775201852 (0xE105023C)                                                                                                    |
| <b>DESCRIPTION</b>                   | The router has detected that it is no longer synchronized with its<br>partner. One result of this is that the router might be routing some calls<br>incorrectly.                                                                                                    |
| cccaEventState                       | <b>Single-state Raise</b>                                                                                                    |
| <b>SUBSTITUTION</b><br><b>STRING</b> | The router has detected that it is no longer synchronized with its<br>partner.                                                                                                    |
| <b>ACTION</b>                        | Recommended action: Stop the router on both sides. After both sides<br>are completely stopped, restart both routers.                                                                                                    |
|                                      | Alternate Action: Restart the router on one side. After doing this, the<br>routers might still route some calls incorrectly, but they will be in sync.<br>Other actions: Collect all rtr, mds, ccag process logs from both routers<br>from the entire day. Collect all sync*.sod files (where * is some<br>number) that exist in the icm\ <instance>\ra directory of router A and in</instance> |

**Table 4-4: Example "Single-State Raise" Notification**

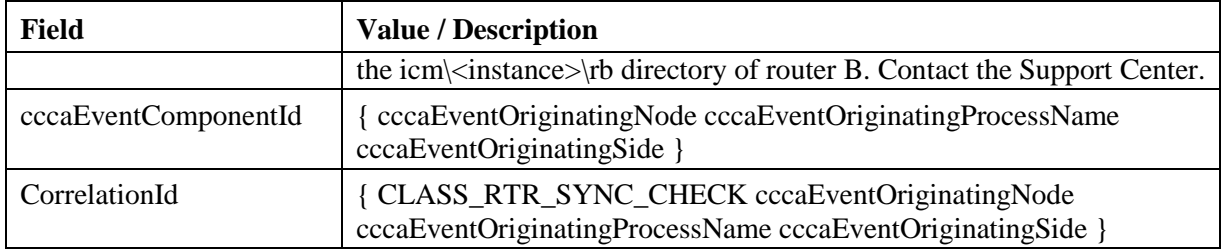

## **4.5 Organizing SNMP Notifications**

Using the contents of the following Unified ICM/CC SNMP notification fields, an SNMP Monitoring tool can group Unified ICM/CC SNMP notifications in an organized, hierarchical manner.

```
cccaEventOriginatingNode = CC-RGR1A\acme
cccaEventOriginatingNodeType = router(1)
cccaEventOriginatingSide = sideA(1)
```
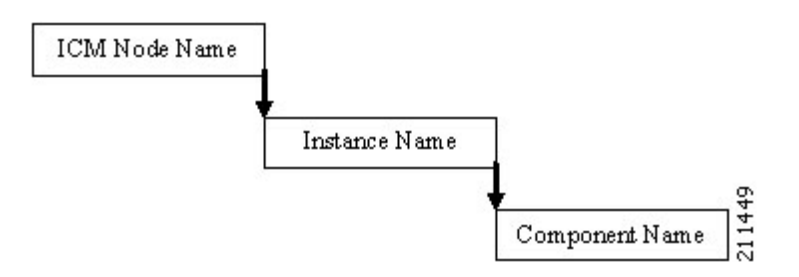

where:

Unified ICM/CC Node Name = left side of cccaEventOriginatingNode

Instance Name = right side of cccaEventOriginatingNode

Component name = cccaEventOriginatingNodeType + cccaEventOriginatingSide letter

For example:

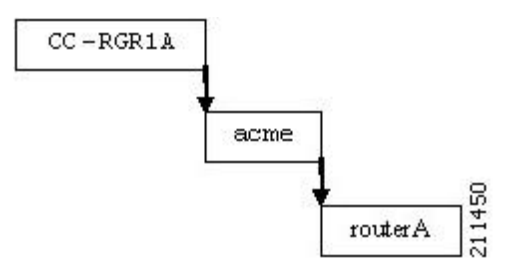

Within this node, raise and clear events with the same **cccaEventComponentId** can be grouped as a single object.

## **4.6 CSFS Heartbeat Notification**

The Customer Support Forwarding Service (CSFS) heartbeat notification should be monitored specifically as it is a critical SNMP notification.

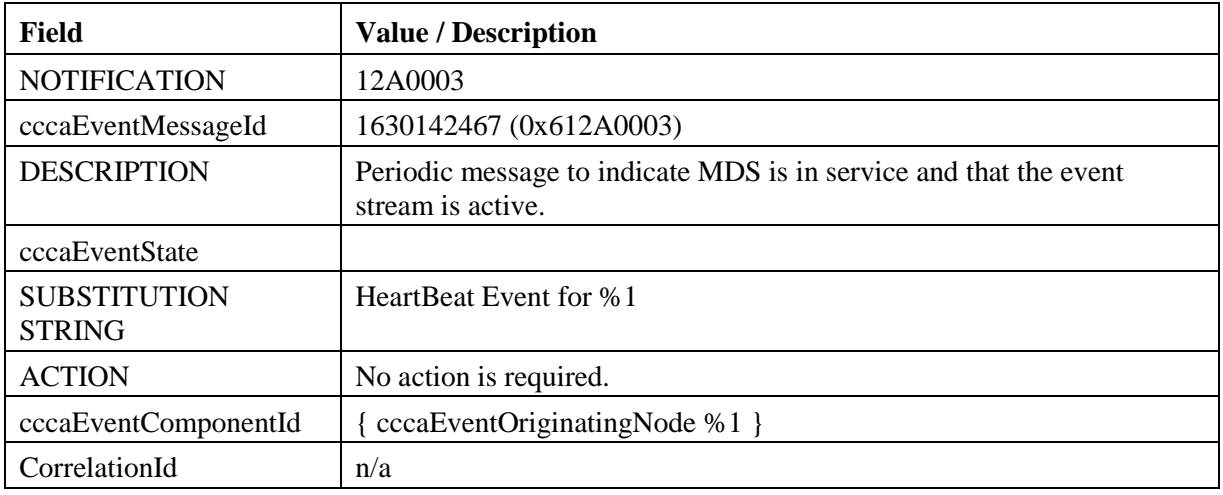

#### **Table 4-5: CSFS Heartbeat Notification**

#### **Note: The CCCA-Notifications.txt file defines the decimal value of cccaEventMessageId for this event incorrectly as 19529731.**

The heartbeat notification is sent periodically by the Logger CSFS process to indicate a healthy connection exists between the Router and the Logger, and that the Logger's SNMP notification feed is active. The heartbeat interval is set to 720 minutes (12 hours) by default. The reason the interval is set this high is to accommodate using a modem to communicate notifications.

You can modify the interval via the Windows Registry value: heartbeatIntervalMinutes, in:

**HKLM\SOFTWARE\Cisco Systems, Inc.\ICM\<instance>\Logger<A or B>\CSFS\CurrentVersion**

The actual interval can be as much as one minute longer than the configured interval, so the logic that reacts to these events should employ a certain "deadband" – in other words, allow for at least 60 seconds beyond the scheduled interval before assuming the worst.

**IMPORTANT**: Monitoring this heartbeat notification provides an additional measure of safety; if the communication infrastructure that sends notifications were to fail, one might assume that the system is operating normally when in fact, it is not. If this heartbeat event ceases to arrive at the management station, this indicates that that communication infrastructure is impaired and immediately attention is necessary.

# **5 The syslog Messaging Interface**

All versions (since release 4.6(2)) of Unified ICM/CC have provided a syslog (The BSD syslog Protocol, RFC-3164) event feed; this feed was originally designed for the CiscoWorks family of network management products. As a result, the Logger process that provides the syslog feed is named CW2KFeed (CiscoWorks 2000 Feed) however, it is indeed an RFC3164 compliance event feed.

The syslog feed provides a more verbose set of notifications than the SNMP notifications – there are many more events sent via syslog than SNMP and the content matches that which is stored in the Unified ICM/CC database and the Windows Event Log.

Configuration of the syslog feed is done using the Microsoft Management Console snap-in – the same MMC snap-in used to configure the SNMP agents. See below for more details on configuring the syslog feed.

The syslog event feed changed with release 7.2(1) of Unified ICM/CC to format all events in Cisco Log message format. The Cisco Log message format provides the following key benefits:

- Precisely documented message format for wide interoperability.
- Compatible with IOS message format.
- Precise message source identification with host, IP address, application, process, et cetera.
- Message ordering with sequence numbers and timestamp with millisecond precision.
- Support for tagging of messages for correlation or external filtering.
- Support for internationalization of host, tags, and message text.

## **5.1 The Cisco Log Message Format**

The Cisco Log message format is:

**<PRI>SEQNUM: HOST: MONTH DAY YEAR HOUR:MINUTES:SECONDS.MILLISECONDS TIMEZONE: %APPNAME-SEVERITY-MSGID: %TAGS: MESSAGE**

Below is an example of a CiscoLog formatted syslog event. An actual entry displays on a single line.

**<134>25: host-w3k: Feb 13 2007 18:23:21.408 +0000: %ICM\_Router\_CallRouter-6-10500FF: [comp=Router-A][pname=rtr][iid=ipcc1][mid=10500FF][sev=info]: Side A rtr process is OK.**

The following table describes the Cisco Log message fields:

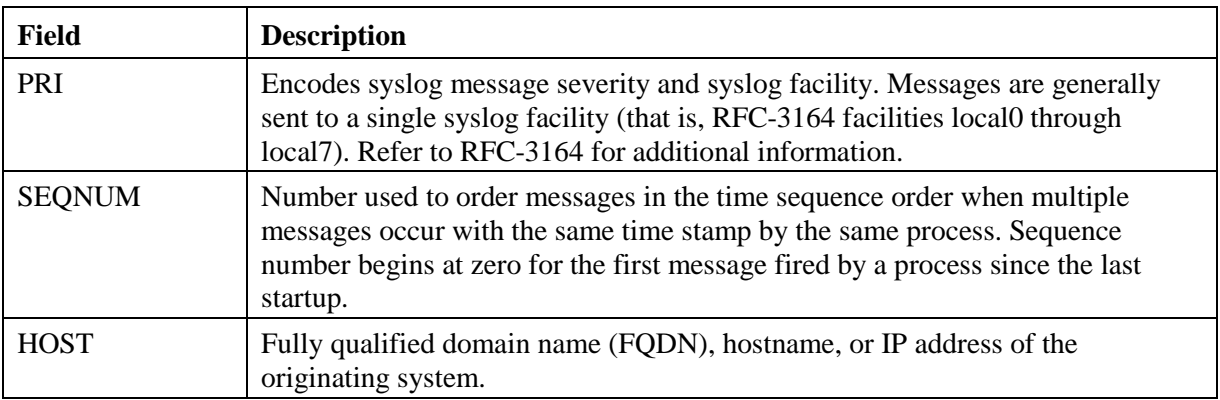

#### **Table 5-1: Cisco Log Message Fields**

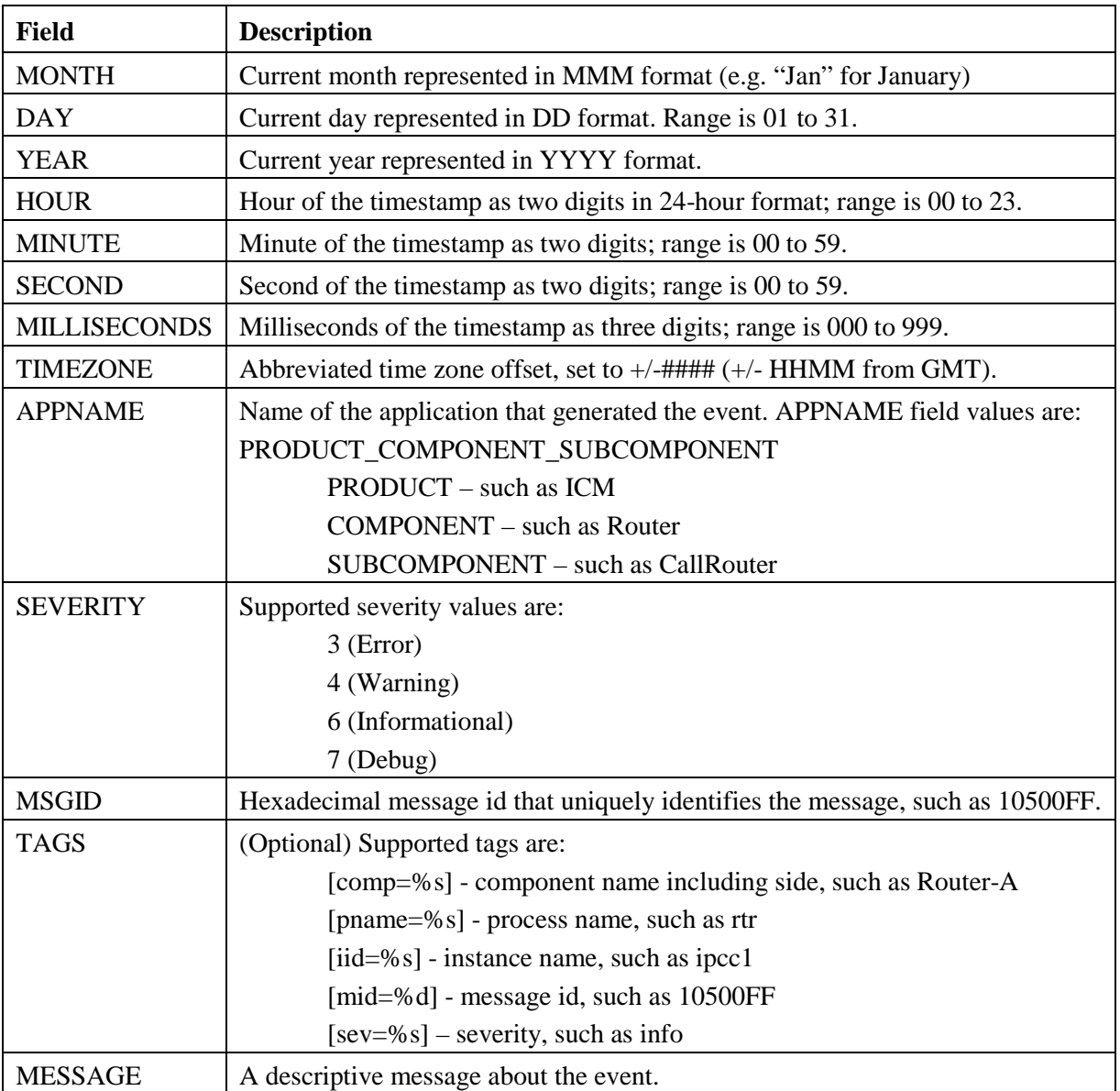

## **5.2 Configuring syslog Destinations**

You can configure syslog destinations using the Cisco SNMP Agent Management Snap-in. The syslog feed is only available on the Unified ICM/CC Logger Node.

To configure syslog destinations:

- 1. Expand **Cisco SNMP Agent Management** in the left pane of the MMC snap-in.
- 2. Highlight **Syslog Destinations** in the left pane under Cisco SNMP Agent Management. ICM Instance Name, Feed Enabled, Collector Address, Port, and Ping Disabled columns appear in the right pane.
- 3. Right click on the white space in the right pane and choose **Properties**. A dialog box appears.
- 4. Select an ICM/CC Instance from the list box.
- 5. Check the **Enable Feed?** Checkbox.
- 6. Enter an IP Address or Host Name in the **Collector Address** field.
- 7. Optionally, enter the collector port number on which the syslog collector is listening in the **Collector Port** field. The default port is 514.
- 8. Optionally, check the **Disable Ping Tests?** Checkbox.
- 9. Click **Save**

Changes become effective when you click **OK**.

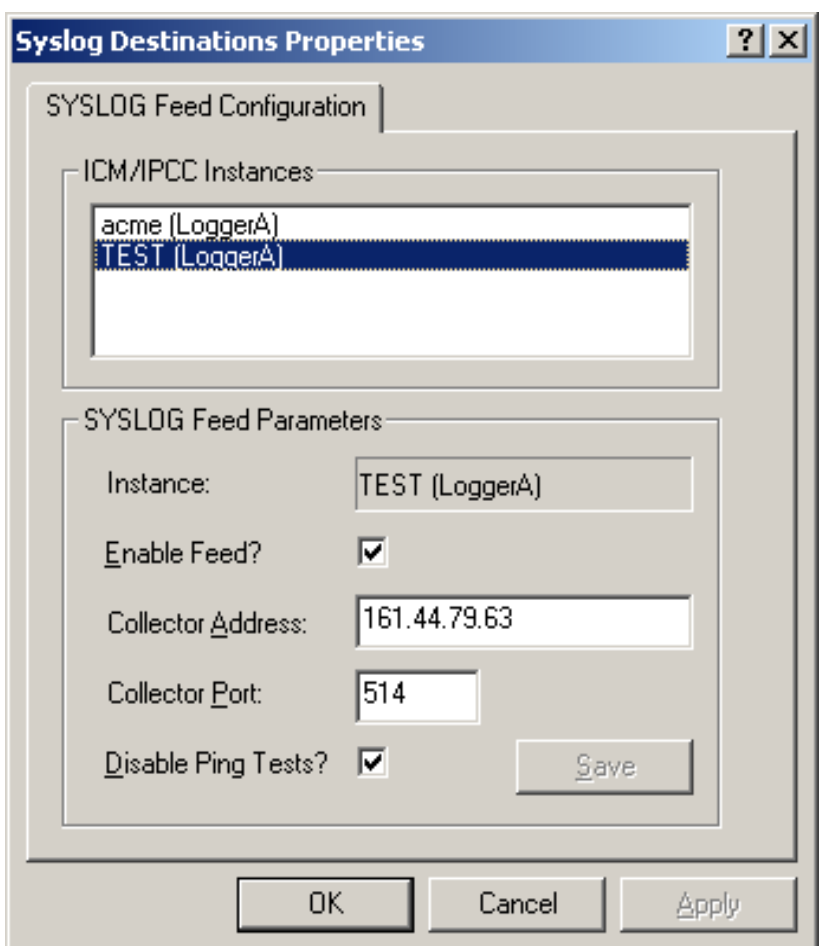

**Figure 22: syslog Feed Configuration Dialog**

**IMPORTANT:** The Logger service **MUST** be cycled to start the flow of events from the syslog feed. The Node Manager picks up the configuration parameters from the registry and passes them to the CW2KFEED process when it invokes it. Changing the syslog parameters and killing the CW2KFEED process will not suffice because the Node Manager will simply restart it with the parameters it previously read from the registry. Unfortunately, a service recycle is required.

# **6 Unified ICM/CC Services and Processes**

Each Unified ICM/CC component consists of one or more processes, which are enabled and managed by Node Manager. Each component has a separate Node Manager that is installed as a Windows service. All Node Manager services have the same process name, *nodeman.exe*.

### **6.1.1 Services**

The following table lists the processes running on a particular server. Note that in the Description column, the criticality of a process is denoted within brackets []. The key definitions are as follows:

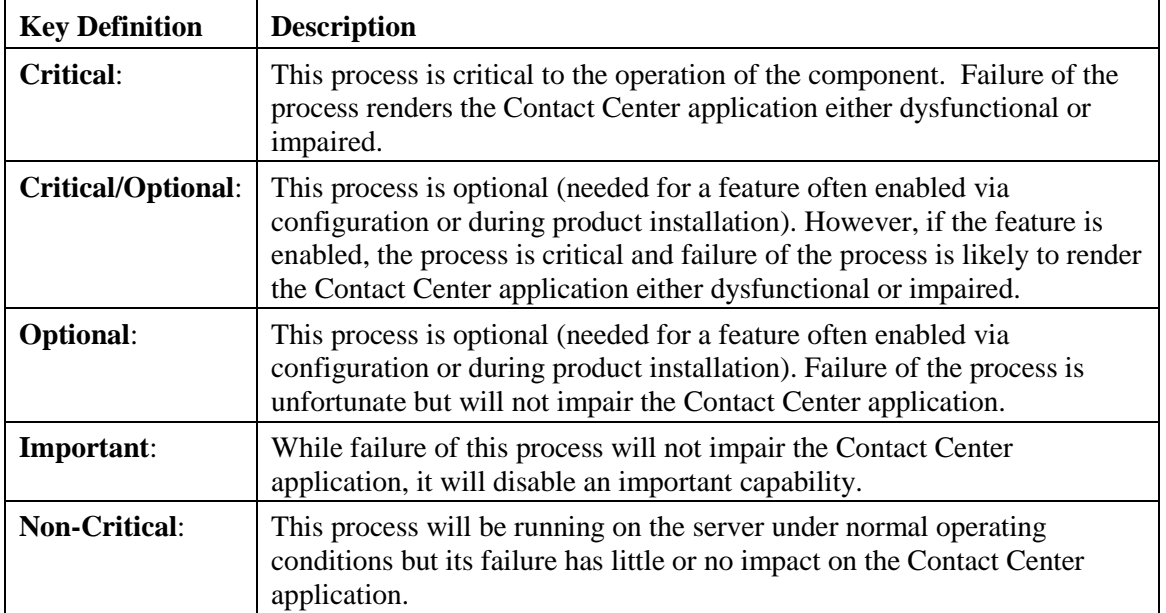

Also note that an asterisk preceding the process name denotes that this process will appear in the SNMP CISCO-CONTACT-CENTER-APPS-MIB cccaComponentElmtTable.

#### **Table 6-1: Unified ICM/CC Processes**

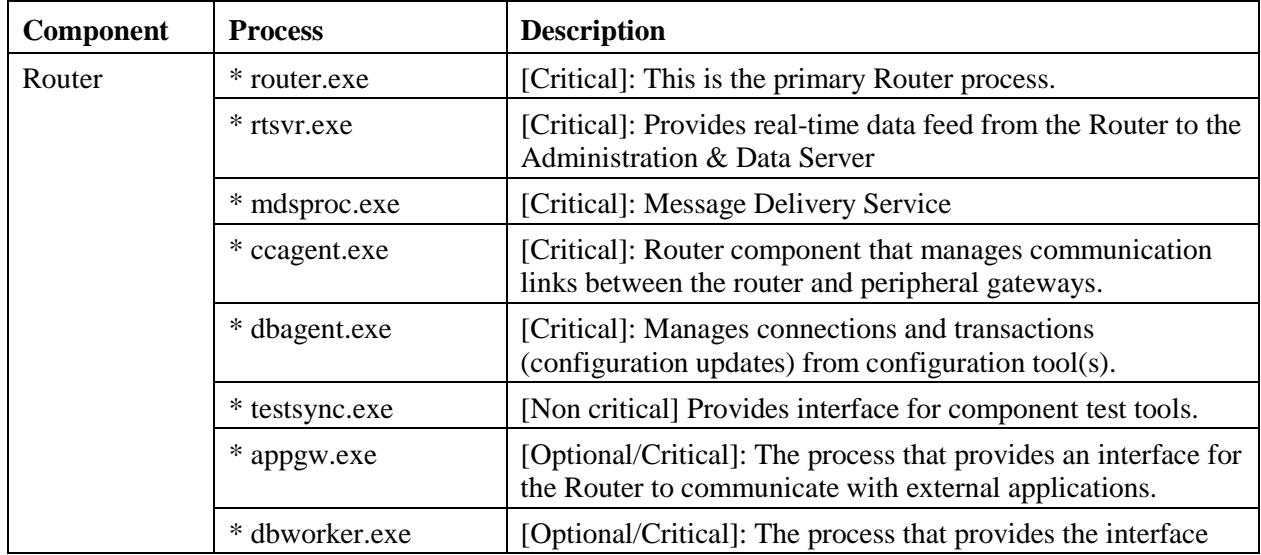

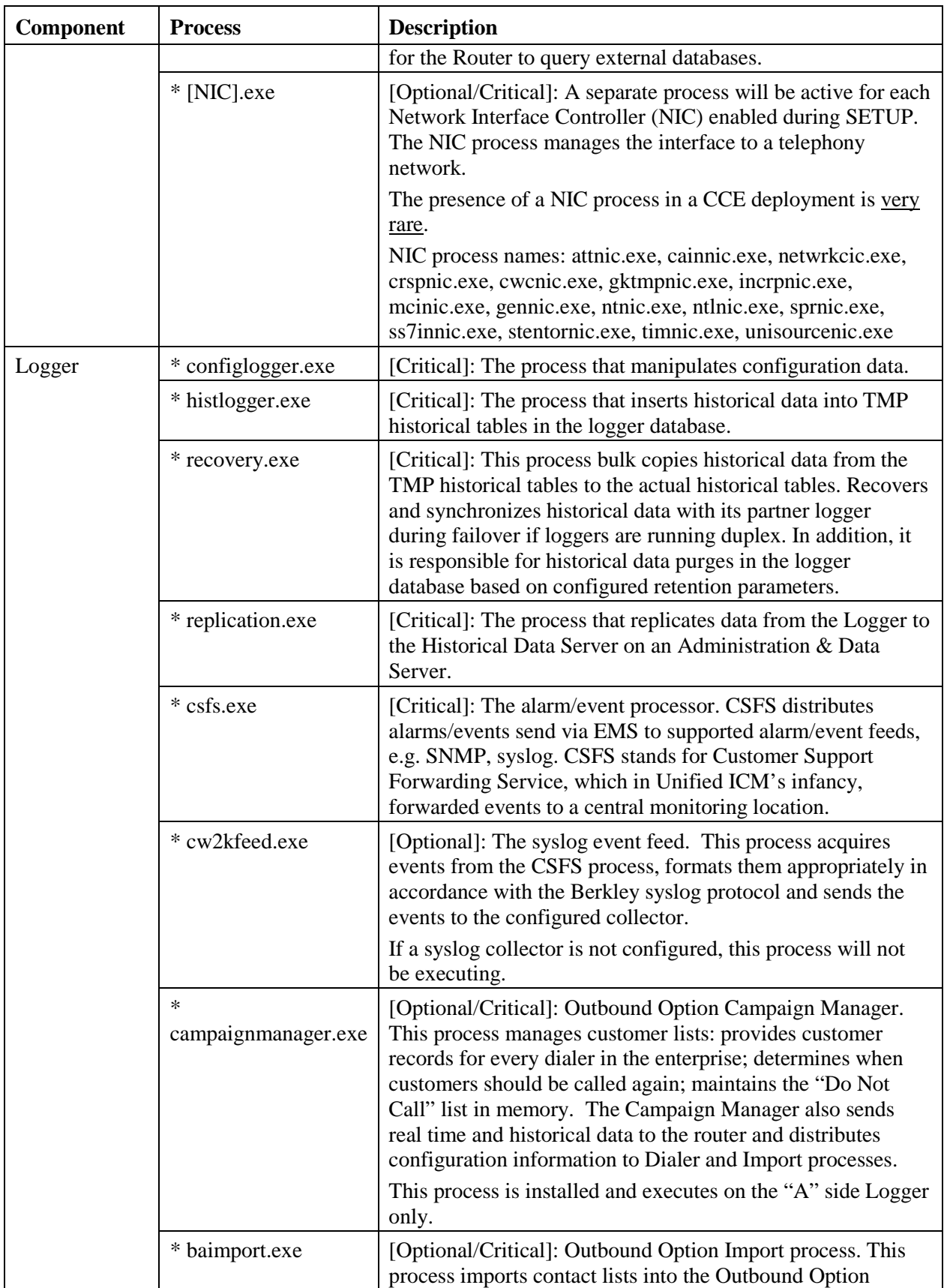

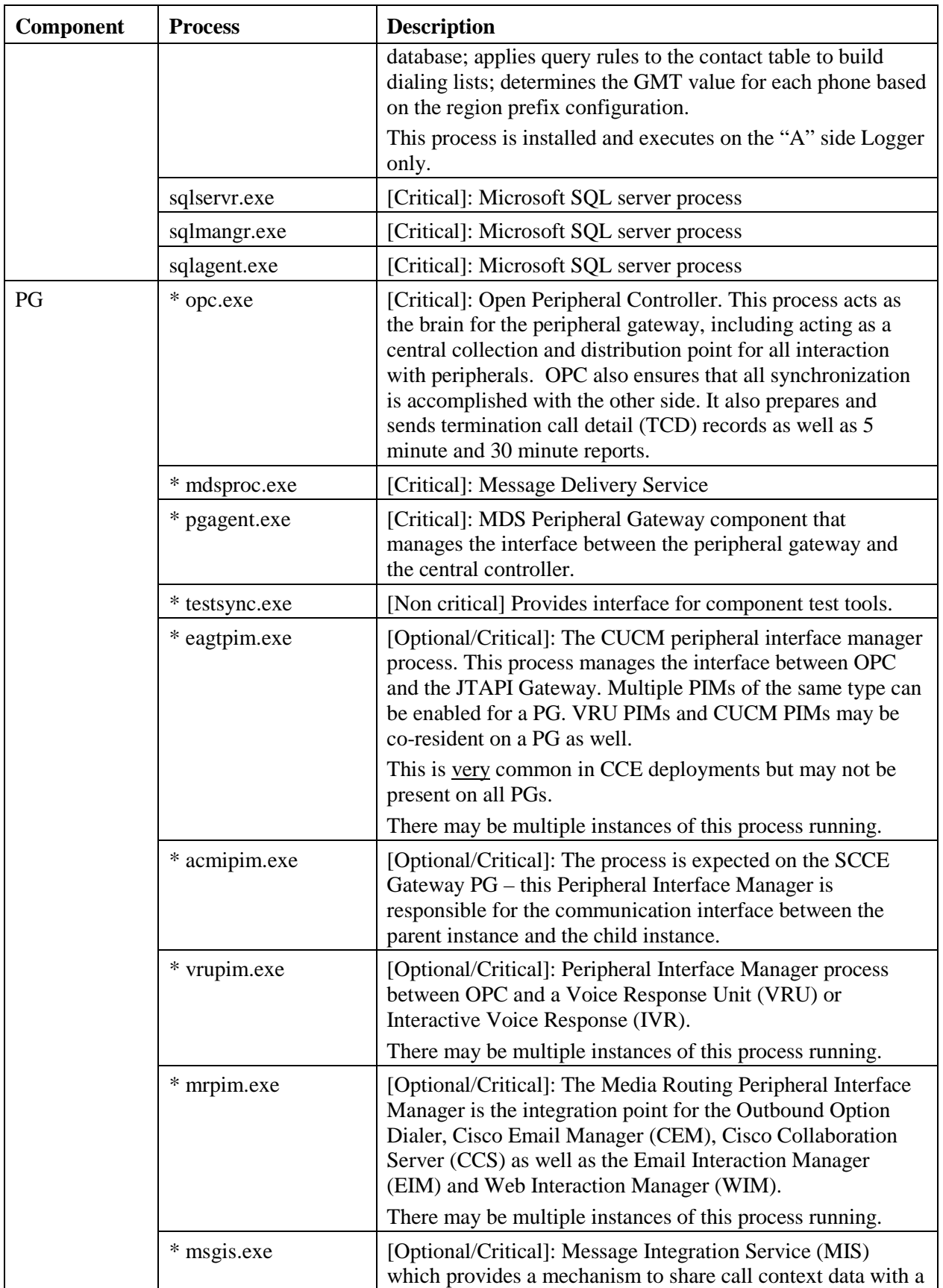

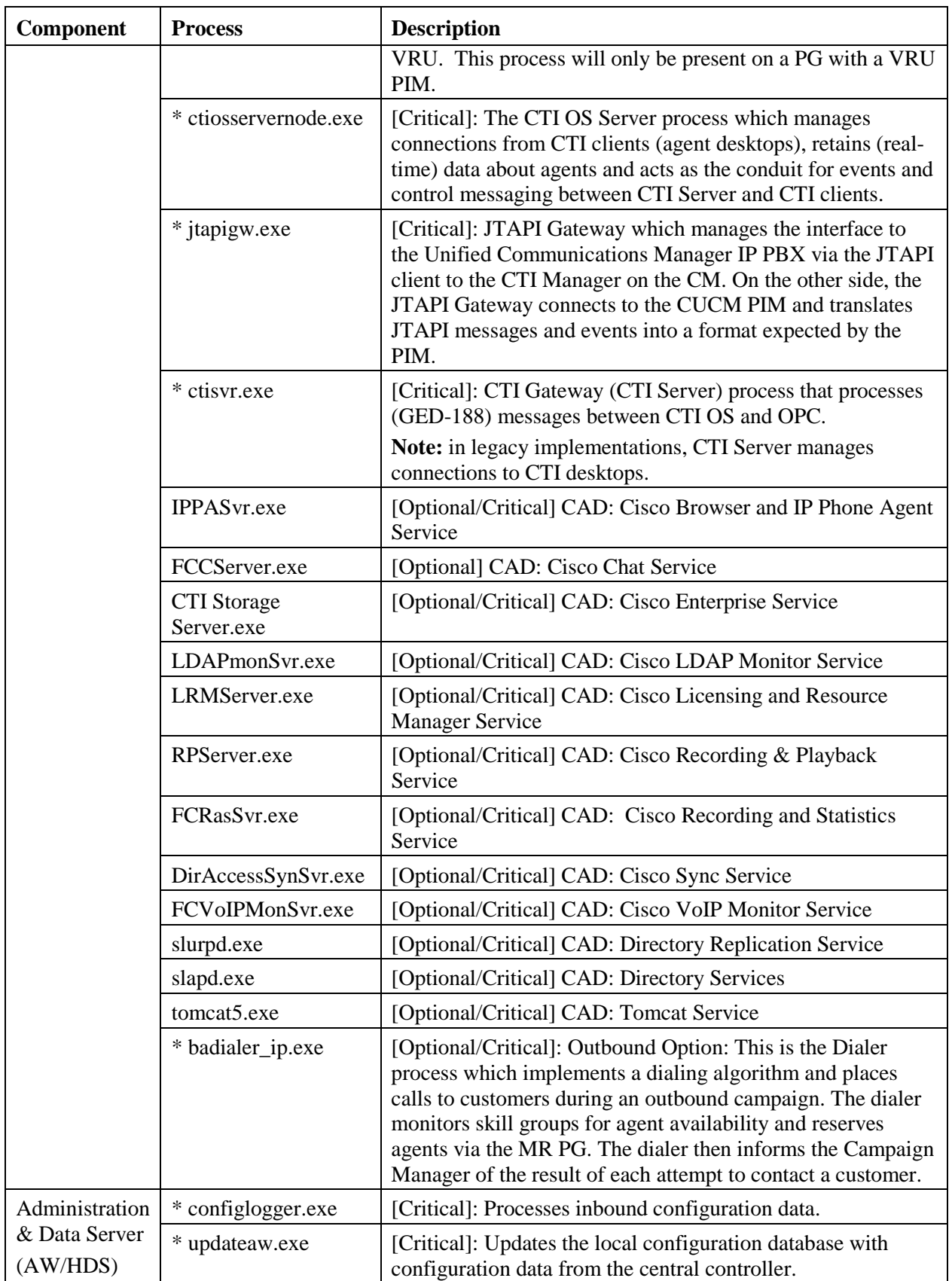

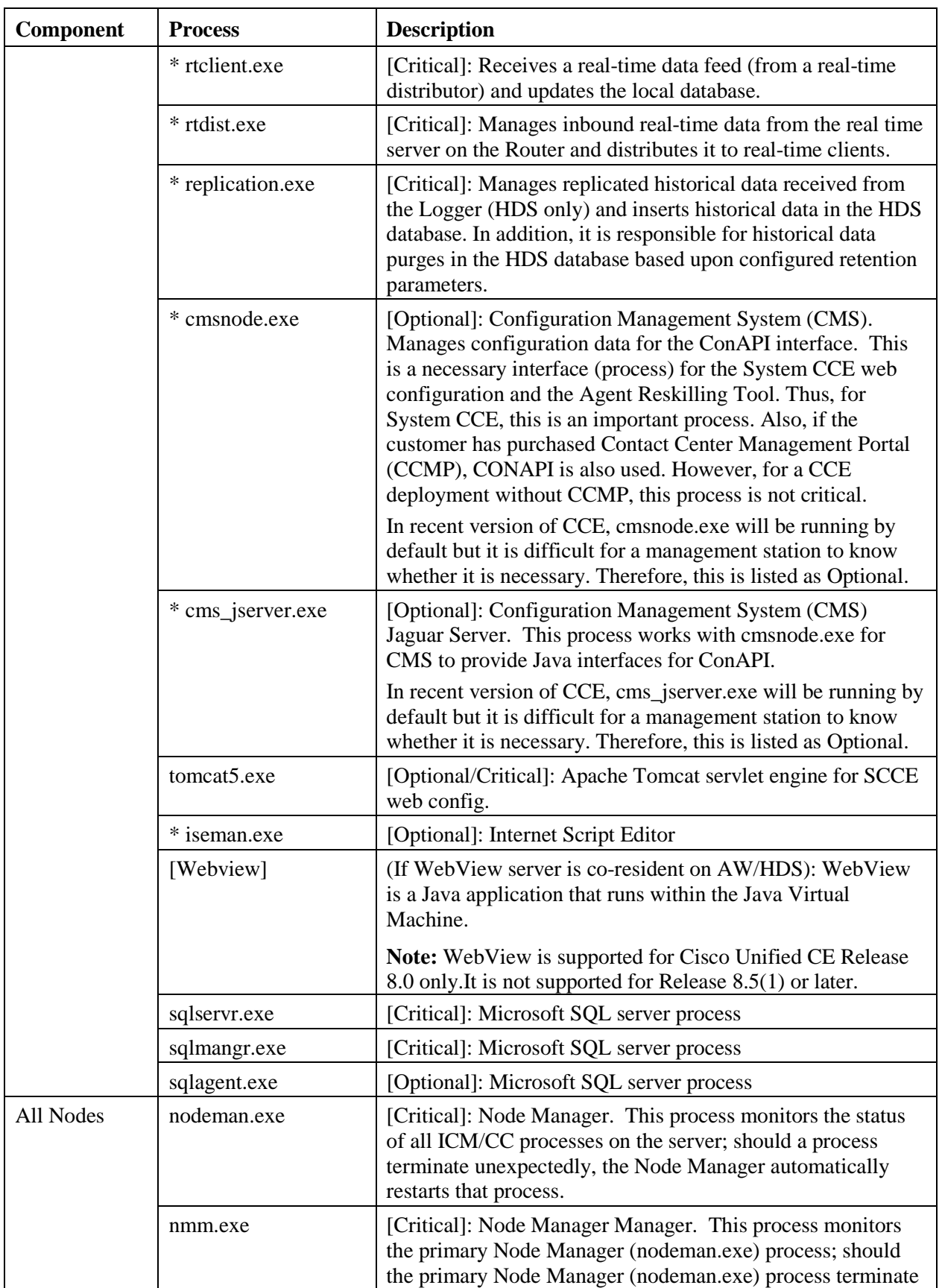

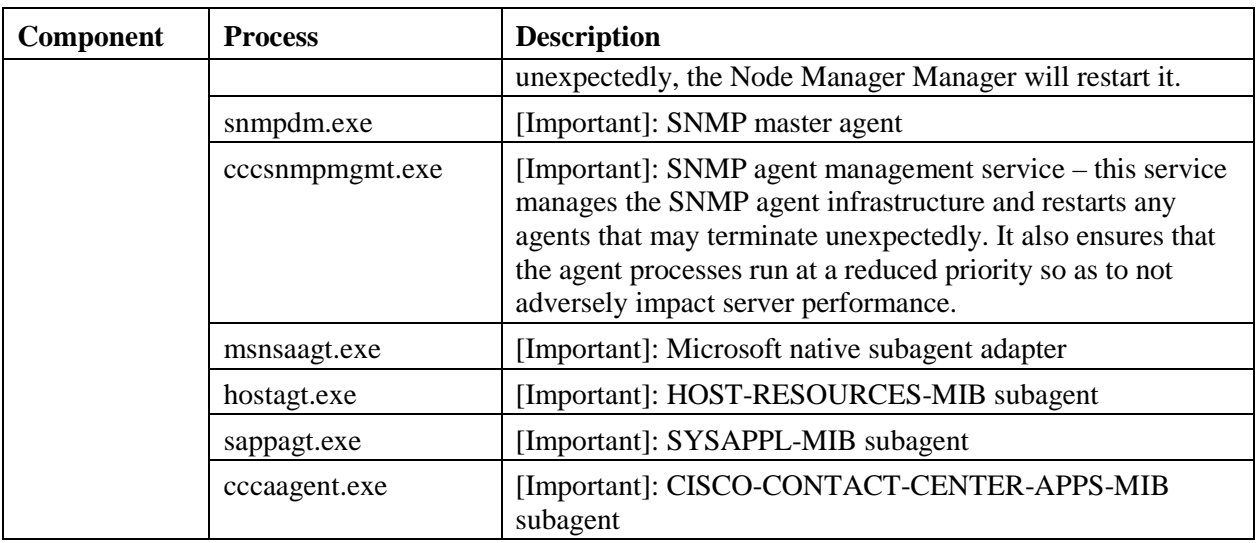

## **6.2 Using the Local Desktop**

Use ICM Service Control and the local registry to monitor Unified ICM/CC components and their processes.

## **6.3 ICM Service Control and Windows Task Manager**

ICM Service Control displays the Node Manager service for each Unified ICM/CC component as well as its state and startup settings. Each Node Manager service appears in the following format: **Cisco ICM <instance> <component>**. As an example, the ICM Service Control window shown below lists information about the Node Manager services running on the local machine. The Router component's Node Manager service is identified as **Cisco ICM acme RouterA**.

| <b>ICM Service Control</b><br>Computer Name: CCBU-CSA-RGR1A | Select                 | $ \Box$ $\times$<br>Close |
|-------------------------------------------------------------|------------------------|---------------------------|
| Services                                                    | State                  | Startup                   |
| Cisco ICM acme Distributor                                  | Stopped                | Manual                    |
| Cisco ICM acme LoggerA                                      | Stopped                | Manual                    |
| Cisco ICM acme PG1A<br>Cisco ICM acme RouterA               | Stopped<br>Running     | Manual<br>Manual          |
|                                                             |                        |                           |
| Stop<br>All<br>Start<br>Li                                  | <b>Cycle</b><br>Manual | Help<br><b>Automatic</b>  |

**Figure 23: ICM Service Control**

Each running Unified ICM/CC process has an associated window on the desktop. The title bar in the window uniquely identifies each process in the following format:<instance>-<component> **<process>**. Note that some processes might display additional status information.

The Windows Task Manager Application tab corresponds to the Windows title bars for the Unified ICM/CC processes. The following illustration shows all the running processes for the RouterA component.

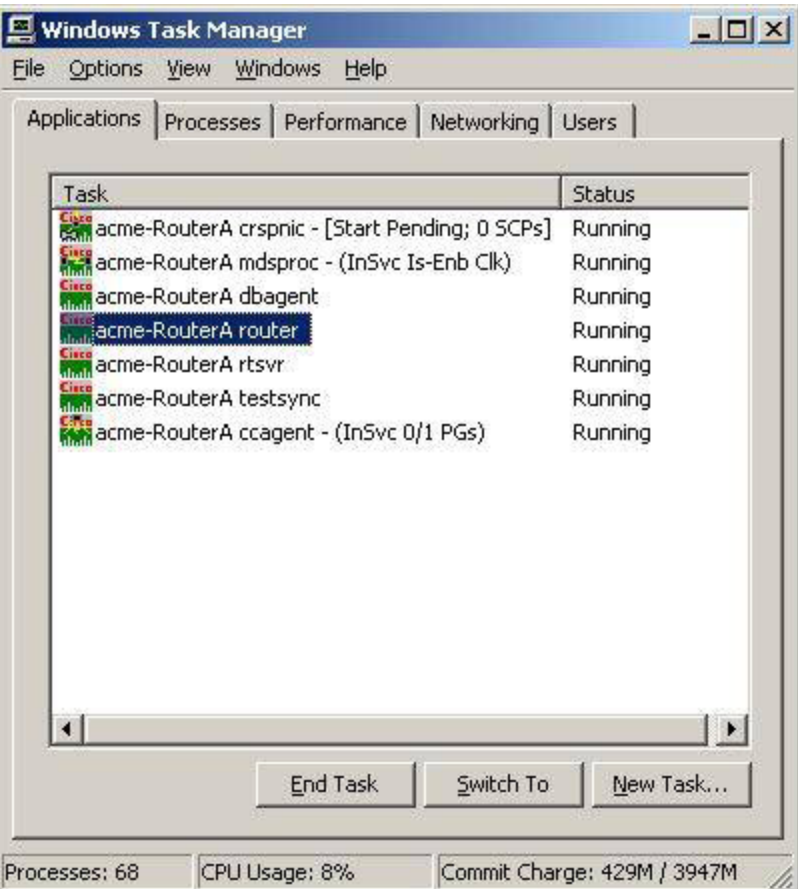

**Figure 24: Windows Task Manager – Applications List**

From the **Applications** tab, right-click on a process and select the **Go To Process** option. Selecting this option causes the corresponding process entry to display in the Window Task Manager **Processes**  tab. The following illustration is an example of the entry for the router.exe process that corresponds to acme-RouterA router shown in the Applications tab.

| Applications                  |      | Processes   Performance   Networking   Users |                 |                    |  |
|-------------------------------|------|----------------------------------------------|-----------------|--------------------|--|
| <b>Image Name</b>             | PID. | <b>User Name</b>                             | <b>CPU</b>      | Mem Usage   -      |  |
| nmm.exe                       | 3792 | <b>SYSTEM</b>                                | ΩŪ              | 4,712K             |  |
| nodeman.exe                   | 3464 | <b>SYSTEM</b>                                | OO.             | 5,752K             |  |
| okclient.exe                  | 3400 | W2003Admin                                   | OO              | 6,424K             |  |
| router.exe                    | 4040 | <b>SYSTEM</b>                                | 00 <sub>1</sub> | 6,444K             |  |
| rtsyr.exe                     | 3532 | <b>SYSTEM</b>                                | 00              | 4,608K             |  |
| sappagt.exe                   | 5400 | <b>SYSTEM</b>                                | OO.             | 8,588K             |  |
| services.exe                  | 1152 | <b>SYSTEM</b>                                | 00.             | 21,664K            |  |
| shstat.exe                    | 2540 | W2003Admin                                   | 00              | 532K               |  |
| smss.exe                      | 916  | <b>SYSTEM</b>                                | 00              | 480 K              |  |
| snmpdm.exe                    | 5376 | <b>SYSTEM</b>                                | 00              | 2,640K             |  |
| spoolsv.exe                   | 856  | <b>SYSTEM</b>                                | 00              | 4,724K             |  |
| sglagent.exe                  | 2868 | <b>SYSTEM</b>                                | 00              | 2,852K             |  |
| sqlmangr.exe                  | 2824 | W2003Admin                                   | OO.             | 4,864K             |  |
| sglservr.exe                  | 1468 | <b>SYSTEM</b>                                | OO.             | 135,772K           |  |
| surveyor.exe                  | 2044 | <b>SYSTEM</b>                                | OO.             | 5,136K             |  |
| sychost.exe                   | 1364 | <b>SYSTEM</b>                                | OO.             | 2,780K             |  |
| sychost.exe                   | 1456 | NETWORK SERVICE                              | OO.             | 3,400K             |  |
| sychost.exe                   | 1524 | NETWORK SERVICE                              | 00              | 4,492K             |  |
|                               |      |                                              |                 |                    |  |
| Show processes from all users |      |                                              |                 | <b>End Process</b> |  |

**Figure 25: Windows Task Manager - Process List**

## **6.4 Using the Local Registry**

The Unified ICM/CC Windows registry hive contains the set of all installed components and their processes. However, to determine which processes are being managed, you need to traverse the Node Manager registry key for each component.

The following illustration shows the set of processes associated with the Cisco ICM acme RouterA component. The key name for the router process is rtr; it appears highlighted in the navigation pane of the Registry Editor window.The process name, router, is contained in the ImageName value; it appears without the .exe file extension. If the ProcDisabled value is set to 0—as is the case for the router process—the process will be started and managed by the RouterA Node Manager process.

**Note: The key name is typically not the same as the process name.**

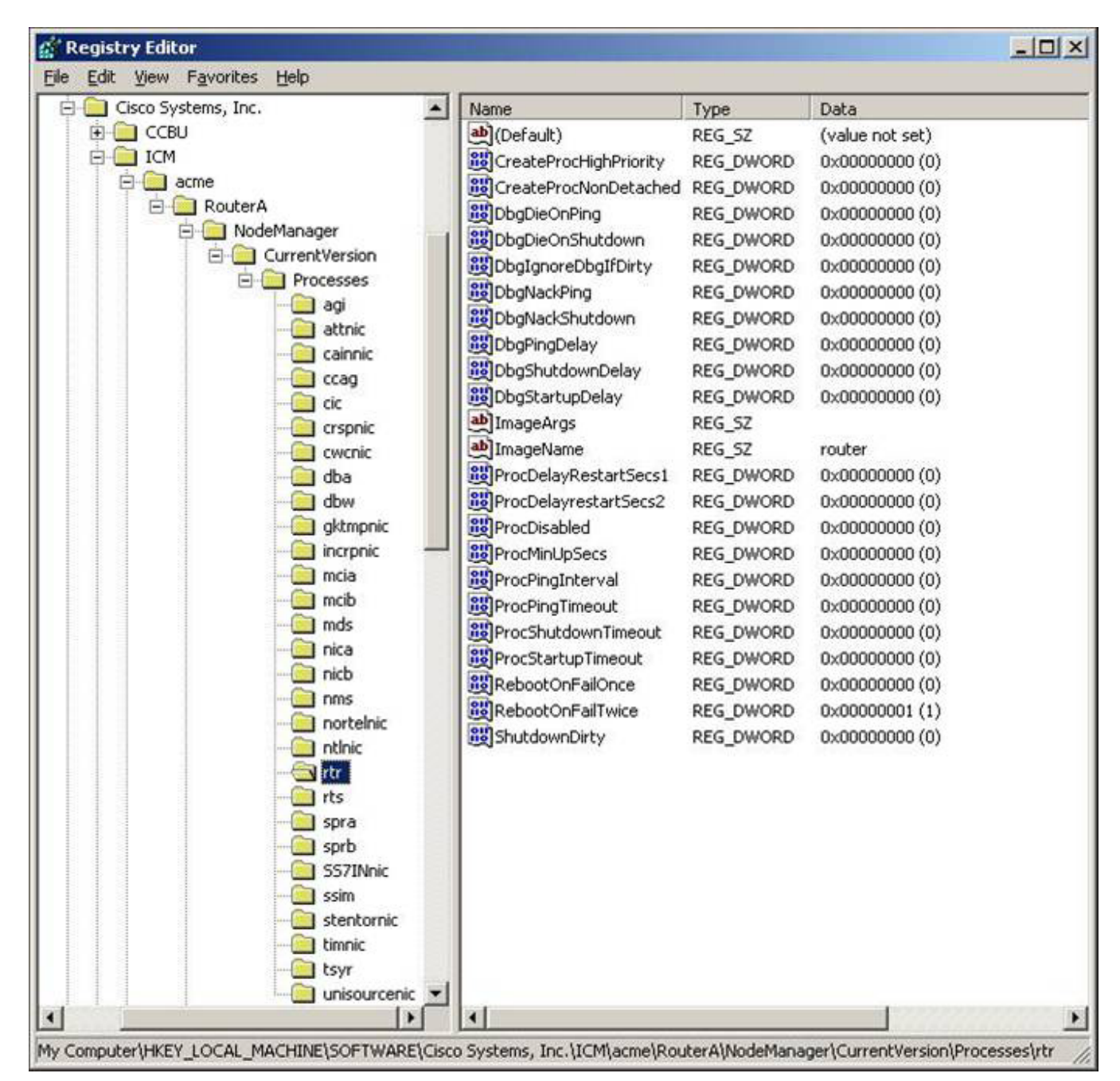

**Figure 26: Registry Editor**

### **6.5 Using the Remote SNMP Management Station**

In addition to the information available using the local desktop tools and registry, the Contact Center SNMP agent returns information about all Unified ICM/CC enabled processes regardless of whether they are running. This information is available from the *cccaInstanceTable*, *cccaComponentTable*, and *cccaComponentElmtTable*. The instance number and component index correlate a process to a specific instance and component.

The first example shows the entries for acme-RouterA router process. Note that the *cccaComponentElmtRunID* value, which is the process id, is valid if the *cccaComponentElmtStatus* is active, started, or standby.

```
cccaInstanceName.0 = acme
cccaComponentType.0.1 = router(1)
cccaComponentName.0.1 = RouterA
cccaComponentStatus.0.1 = started(4)
cccaComponentElmtName.0.1.5 = router
cccaComponentElmtRunID.0.1.5 = 4040
cccaComponentElmtStatus.0.1.5 = active(5)
```
The next example shows the entries for *acme-LoggerA*, the configlogger process. Note that the *cccaComponentElmtRunID* value, which is the process Id, is valid if the *cccaComponentElmtStatus* is not stopped (3).

```
cccaInstanceName.0 = acme
cccaComponentType.0.2 = logger(2)
cccaComponentName.0.2 = LoggerA
cccaComponentStatus.0.2 = stopped(3)
cccaComponentElmtName.0.2.8 = configlogger
cccaComponentElmtRunID.0.2.8 = 0
cccaComponentElmtStatus.0.2.5 = stopped(3)
```
# **7 Unified ICM/ Unified CC Trace Levels**

With serviceability enhancement, 8.0 utility tools provide centralized control for setting up each component trace level. You can manually modify it from the registry key settings, too.

Users can either use the tool or manually modify the registry key value.

Unified ICM and Unified CC application components write trace messages to trace log files on the local disk; these traces provide the following details about the operation of the component:

- 1. Error conditions (errors which may impair operation or performance are also reported in the Windows Event Log and sent via the syslog feed or, if sufficiently actionable, as SNMP notifications)
- 2. Debugging messages (to be used by troubleshooting engineers to diagnose problems)
- 3. Periodic performance metrics
- 4. Call state and/or call progress information
- 5. Configuration parameters or errors
- 6. Connectivity information (details about successful and failed connections)

The level of detail that is written to these trace logs can be controlled via numeric settings in the registry or via tools which interact directly with the application component to control tracing. The default settings (upon installation of the component) seek to balance performance with tracing detail with the scale tipped toward maximizing performance. Any increase in tracing levels will have a corresponding adverse impact on performance (e.g. agent capacity, IVR port capacity, inbound call load capacity) as additional computing resources will then be consumed by the resulting disk I/O.

The amount of tracing that is stored on the local disk is controlled by the tracing infrastructure; a sliding (fixed size) window of tracing is maintained whereby the oldest data is deleted to make room for the newest data. The size of this window can be controlled by carefully editing parameters in the Windows registry. The tracing window size is represented in bytes (disk consumption), not by a time duration.

Routine capacity utilization measurements will indicate the amount of computing resources that are available for added diagnostics (see sectio[n 9](#page-137-0) [Capacity Planning](#page-137-0) for more details). If the deployment is already at high utilization, great care must be taken to understand the impact of enabling additional tracing to ensure that doing so does not adversely impact normal operation.

Before enabling additional tracing, it is highly recommended that the Health Monitoring Performance Counters be monitored while the tracing change is in effect to ensure that the server is not exceeding maximum thresholds. See section [8.1](#page-103-0) [Health Monitoring Counters](#page-103-0) for more details.

What follows is the recommended trace settings to be configured when initially engaged in diagnosing a problem. Note that TAC may suggest some differences based upon their initial impressions of the problem symptoms. These are proposed for those who wish to take a quick, proactive approach in getting the trace levels up as quickly as possible in order to gather as much useful information as possible as soon as possible.

Remember that TAC or BU engineers very likely may come back with additional settings based upon their initial log analysis.

Do not set what you believe to be maximum tracing – doing so could very well cause more problems than you had initially or even mask the problem by significantly changing timing.

## **7.1 EMS Log Compression**

To collect logs that span a greater period of time, EMS log files from the CTI OS Server and the following PG components are zipped:

- CTI OS Servier
- OPC-CCE
- OPC-TDM
- CTISVR
- EAGTPIM
- JTAPIGATEWAY
- VRUPIM

#### **Note: These are the only components that currently support ems log compression.**

File compression is activated for the supported PG components when:

- You install one of the following patches:
	- o  $7.5(10)$
	- $0 \quad 8.0(3)$
	- $0 \quad 8.5(1)$
	- $0 \quad 8.5(2)$
- You run PG setup on PGs with the supported PG components.

File compression is activated on the CTI OS Server when:

- You install one of the following patches:
	- $0 \quad 7.5(10)$
	- $0 \quad 8.0(3)$
	- $0 \quad 8.5(1)$
	- o 8.5(2)
- You run CTI OS Server setup.

Note: These are the only components that currently support ems log compression

### **7.1.1 Patch Installer - New Default Value for EMSAllLogFilesMax**

For the components that support ems file compression, EMSAllLogFilesMax is set to 2GB if the install drive has at least 25GB free disk space. The new value is set when you install the patch is or when run PG or CTI OS Sever setup on the supported components. The new default value of this registry key allows up to 2 GB of logs to be maintained (size taken post compression) on the system.

### **7.1.2 CTIOS Setup Information post patch**

When you run the patch installer, EMSAllLogFilesMax is set to 2GB as mentioned above. When you run the CTI OS Sever setup, EMSAllLogFilesMax is unconditionally set to 2GB.

### **7.1.3 Dumplog**

Dumplog has been updated to handle the compressed ems files and can be used in the normal way. Dumplog looks for gzip.exe in <Install Drive>\icm\bin to unzip compressed ems files before dumping logs. If one must dump logs from compressed ems files (with .gz extension) outside of a PG or CTI OS Server, the ems files can be unzipped prior to using dumplog.

#### **7.1.4 EMS File Compression Control**

To enable or disable compression of EMS log files, the EMSZipCompressionEnabled registry key in \EMS\CurrentVersion\Library\Processes\<node name> is used. It is recommended that you not modify this registry key. This key takes affect on components that support EMS file compression only.

#### **7.1.5 Other registry keys**

The following two other registry keys are also available in …\EMS\CurrentVersion\Library\Processes\<node name>

- EMSZipFormat
- EMSZipExtension

**Note: You should not modify these registry keys.**

### **7.2 Setting Router Tracing**

Unified ICM/CC Router tracing is most easily set using the Router Trace utility. This is a singleform Windows GUI utility that is loaded on the Unified ICM/CC server. It is easily launched by connecting to the server via remote desktop (or go to the local console); invoke RTRTRACE from ICM\BIN:

#### **C:> \icm\bin\rtrtrace**

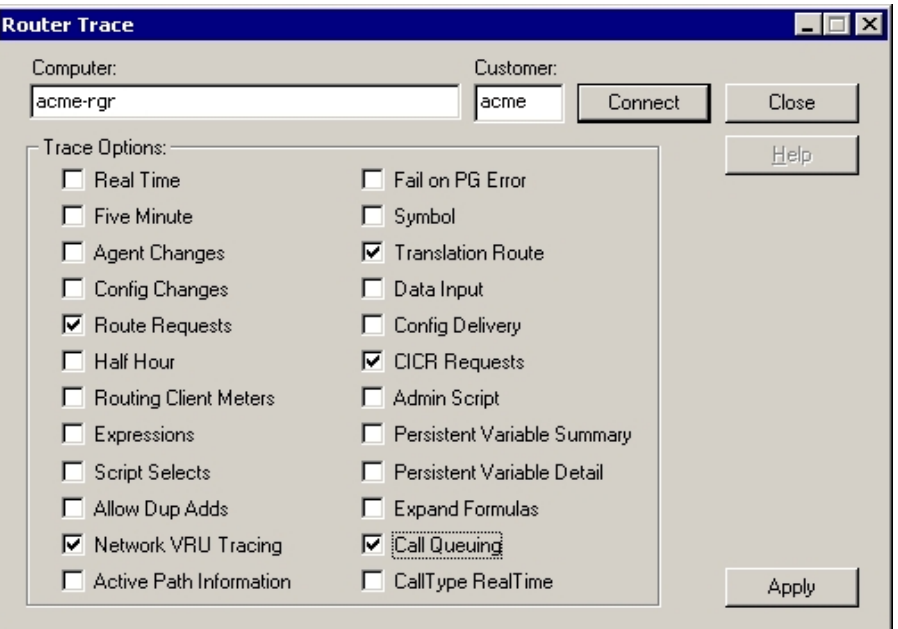

**Figure 27: Router Trace Utility**

When a call routing failure occurs, the basic traces should at the minimum be "Route Requests" and "Translation Route" (if translation routing is used).

Additionally, the other tracing should be enabled depending on the specific problems seen.

## **Table 7-1: Setting Router Tracing**

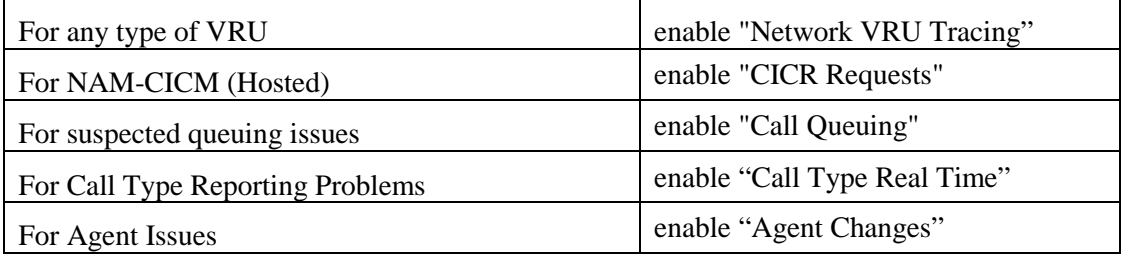

All trace settings using "RTRTRACE" take effect immediately in the router.

You can "observe" specific status of call routing, call type, skill group and schedule target variables using the following RTTEST command:

**rttest /cust <instance>**

Also, the RTTEST "watch" command is very useful.

### **7.3 Setting OPC Tracing**

Unified ICM/CC OPC tracing is most easily set using the OPCTEST utility. This is a command-line utility so remote desktop or local console access is required.

Command Syntax (launch):

**C:> opctest /cust <instance> /node <node>**

Where  $\langle$  instance $\rangle$  is the Unified ICM/CC instance name and  $\langle$  node $\rangle$  is the desired node name (for example, **/cust cust1 /node PG1A**).

Once invoked, you will be presented with an opctest: prompt where commands may be entered according to the syntax expected. Entering a'?' at the opctest: prompt will display all possible commands, however, understand that OPCTEST is a very powerful utility that if used incorrectly, could have a very negative effect on a production system in operation. Please do not execute a command against a production system unless you are absolutely certain of the impact it can introduce.

The following commands are recommended for altering default trace levels. Again, it is highly recommended that you first understand your current utilization to ensure there is sufficient capacity to accommodate the added tracing.

### **7.3.1 General Diagnostics**

**opctest:debug /on**

### **7.3.2 Diagnosing Network Transfer Issues**

**opctest:debug /on**

**opctest:debug /NCT**

### **7.3.3 Diagnosing Multi Media Issues**

**opctest:debug /on**

**opctest:debug /task /passthru**

#### **7.3.4 Diagnosing VRU PG Issues**

**opctest:debug /on**

**opctest:debug /passthru**

The default is:

```
opctest:debug /routing /agent /closedcalls /cstacer /rcmsg /tpmsg /simplified 
/inrcmsg
```
and

**EMSTracemask = 0x40**

EMSTracemask is reset in the Windows registry.

TAC will direct you to alter or add additional tracing based upon the analysis of collected logs.

#### **7.3.5 Restoring Default Trace Levels**

#### **opctest:debug /on**

This parameter turns on the /default tracing, modifes the EMSTracemask to 0x40, and turns off all other enabled tracing.

#### **7.3.6 Displaying Trace Levels**

**opctest:debug /showtrace**

This parameter displays current trace levels enabled on the peripheral. Modifying the trace levels in opctest echo the resulting tracing levels.

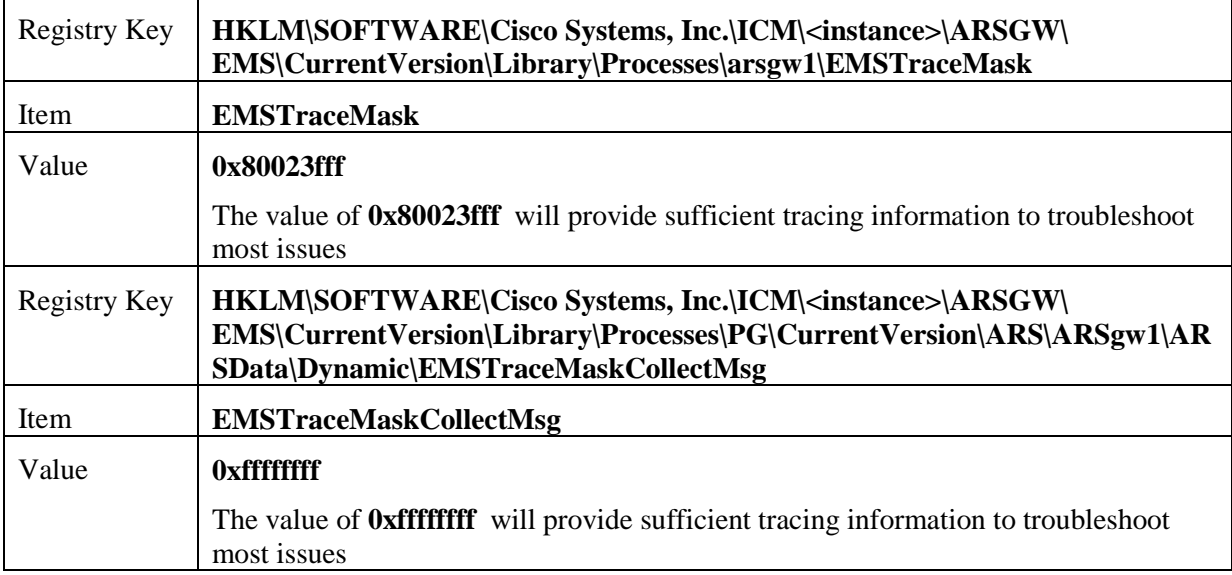

### **7.4 Setting Unified CCM PIM Tracing**

To reset trace levels with the Unified Communications Manager Peripheral Interface Manager component (for example, "EAGTPIM") use the PROCMON (process monitoring) utility. This is a command-line utility so remote desktop or local console access is required.

**Table 7-2: Setting Unified CCM PIM Tracing**

| Command Syntax<br>(launch) | $C$ : > procmon <instance> <node> pim&lt;<i>pim number</i></node></instance> |
|----------------------------|------------------------------------------------------------------------------|
| Example                    | $C$ : procmon acme PG1A pim1                                                 |

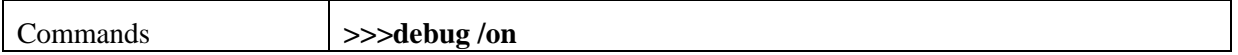

## **7.4.1 ARS Gateway Registry Trace Settings**

**Table 7-3: Setting ARS Gateway Registry Tracing**

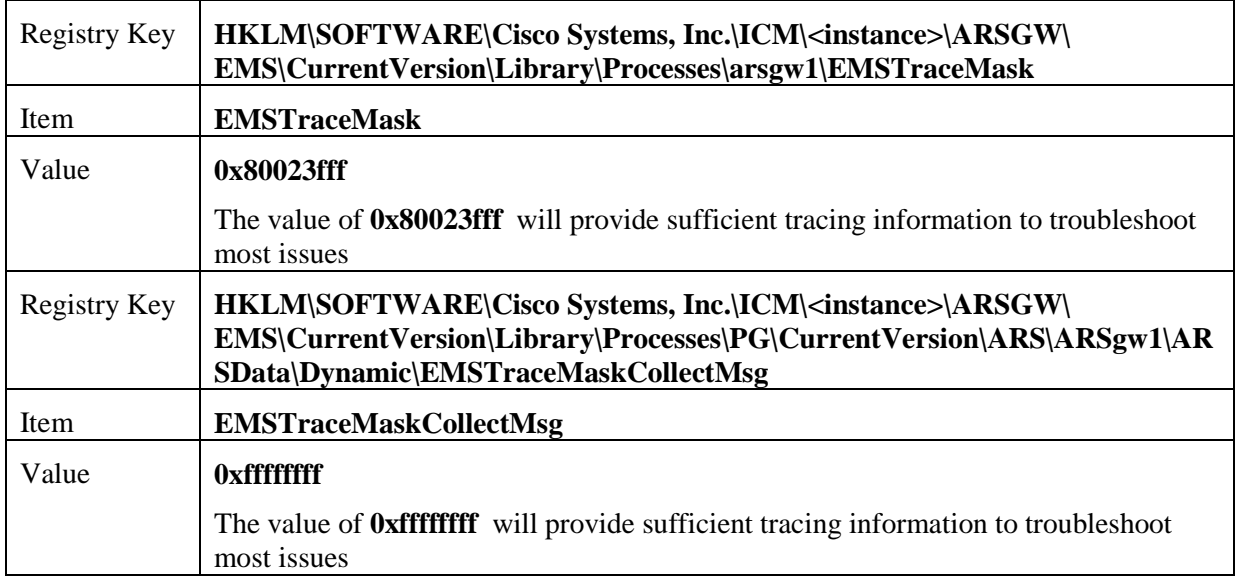

### **7.4.1 ARS PIM Trace Settings**

#### **Table 7-4: Setting ARS PIM Tracing**

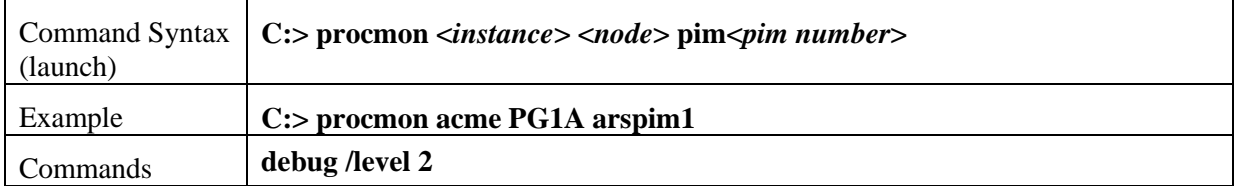

## **7.5 Setting JTAPI Gateway Tracing**

As with the Unified Communications Manager PIM, resetting trace levels with the Unified CC JTAPI (Java Telephony Applications Programming Interface) Gateway component (for example, "JTAPIGW") is most easily accomplishing using the PROCMON (process monitoring) utility. This is a command-line utility so remote desktop or local console access is required.

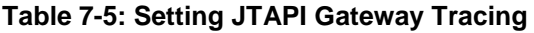

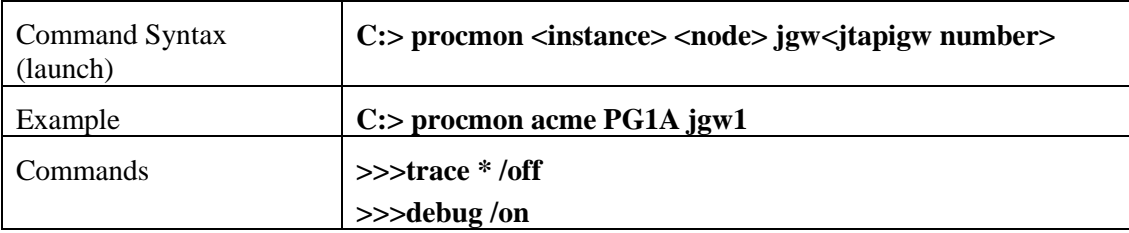

### **7.5.1 Setting JTAPI Gateway Default Tracing**

The default tracing for jtapi gateway consists of a set of tracing levels that currently exist.

To enable the default tracing only, enter the following commands in procmon:

- **trace \* /off**

**Note**: **debug /on** does not turn off non-default tracing so this is needed first.

debug /on This enables default tracing only.

To turn off debug tracing, enter the following command in procmon:

debug /off This turns off default tracing only. All other tracing is not affected.

### **7.6 Setting CTI Server Tracing**

Resetting trace levels with the Unified ICM/CC CTI Server (for example, CTI Gateway or CG) is accomplishing by altering the trace mask saved in the Windows registry. Use the Windows REGEDIT utility to change this numeric value.

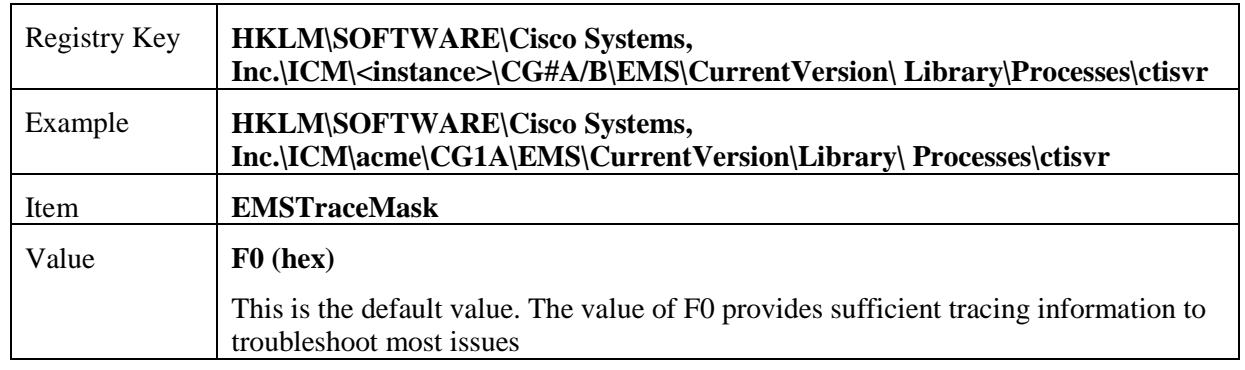

#### **Table 7-6: Setting CTI Server Tracing**

### **7.6.1 Setting CTI Server Default Tracing**

The default tracing level for CTI Server is  $EMSTraceMask = 0xF0$ . Do not enable any other tracing at the default trace level. EMSUserData should be NULL.

#### **Procmon debug commands:**

**debug /on** sets the EMSTraceMask to the default value of 0xF0 and NULL out EMSUserData. No other command is needed to set default tracing.

**debug /off** sets EMSTraceMask to 0x00 and NULL out EMSUserData.

## **7.7 Setting CTI OS Tracing**

Resetting trace levels with the Unified ICM/CC CTI Object Server (AKA CTI OS) is accomplishing by altering the trace mask saved in the Windows registry. Use the Windows REGEDIT utility to change this numeric value.

### **Table 7-7: Setting CTI Server Tracing**

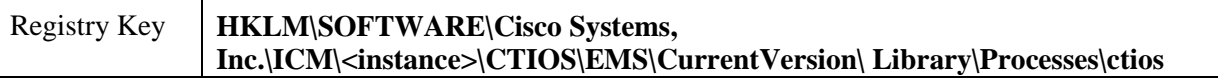

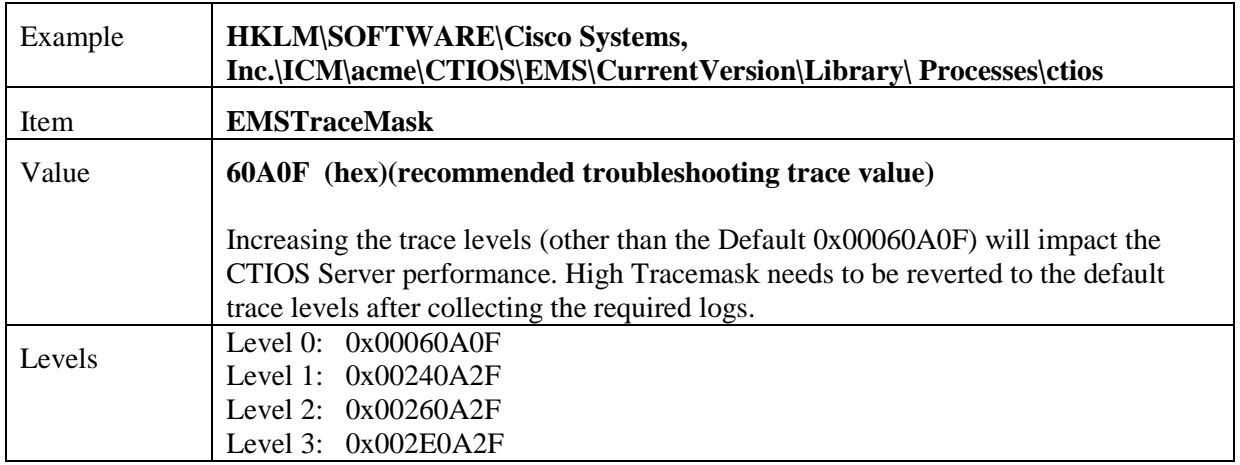

## **7.8 Setting VRU PIM Tracing**

Resetting trace levels with the Unified ICM/CC VRU Peripheral Interface Manager (PIM) is accomplishing by altering the trace mask and user data values saved in the Windows registry. Use the Windows REGEDIT utility to change these numeric values.

#### **Table 7-8: Setting VRU PIM Tracing**

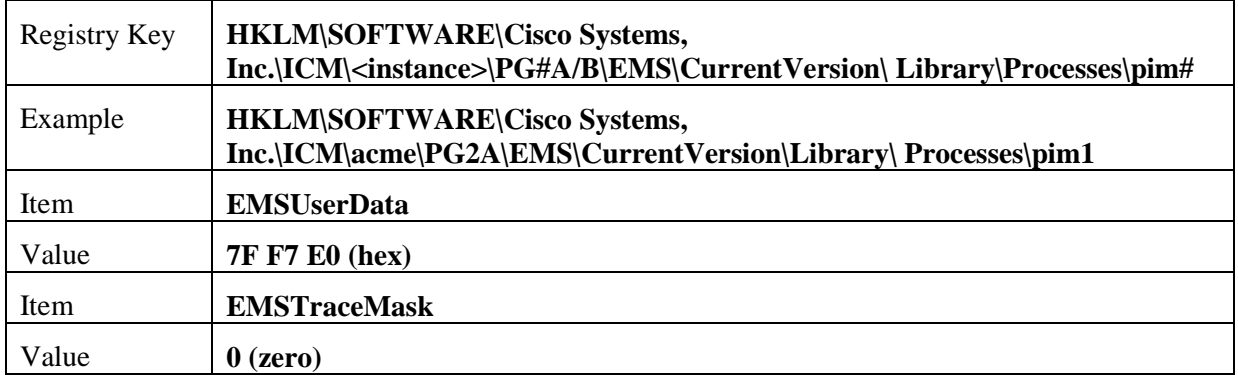

When you collect the trace logs, collect both VRU PIM trace logs and the VRU trace capture file. VRU trace capture files can be obtained by running the VRUTRACE tool in the following directory:

**\icm\<***inst***>\pg#a/b\vrucap** (Ex: **\icm\acme\pg2a\vrucap**)

### **7.8.1 Setting VRU PIM Default Tracing**

The default tracing for VRU PIM consists of a set of tracing levels that currently exist.

#### **Procmon debug commands:**

**debug /off** turns off all tracing

**debug /on** enables default tracing only and turns off any previously enabled tracing

## **7.9 Setting Outbound Option Tracing**

The 8.0(1) utility tools will provide centralized control for setting up each component trace level. Additionally, you can manually modify the registry key values.

Following are the four trace levels that have been defined for the Unified Communication solution:

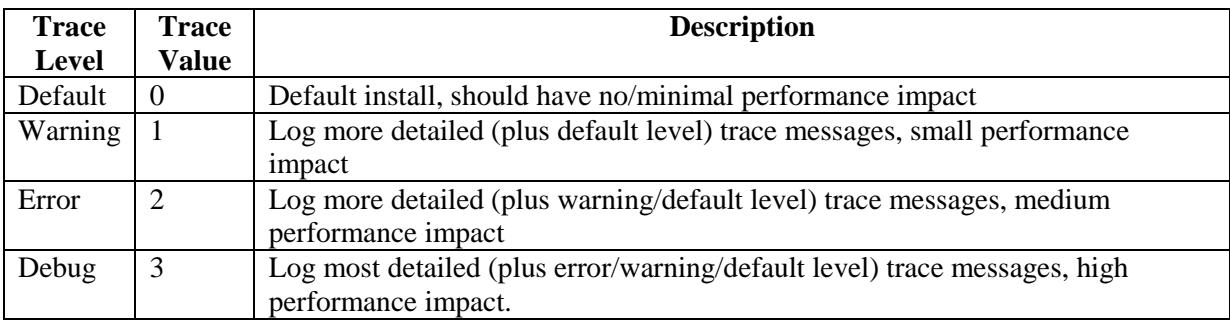

## **7.9.1 Setting CampaignManager Tracing**

Resetting trace levels with the CampaignManager of Unified ICM/CC Outbound Option can also be accomplished by altering the trace mask saved in the Windows registry. Use the Windows REGEDIT utility to change this numeric value.

Registry Key:

#### **HKLM\SOFTWARE\Cisco Systems, Inc.\ICM\<instance>\LoggerA\EMS\CurrentVersion\ Library\Processes\CampaignManager**

Example:

### **HKLM\SOFTWARE\Cisco Systems, Inc.\ICM\m3pc1\LoggerA\EMS\CurrentVersion\Library\ Processes\CampaignManager**

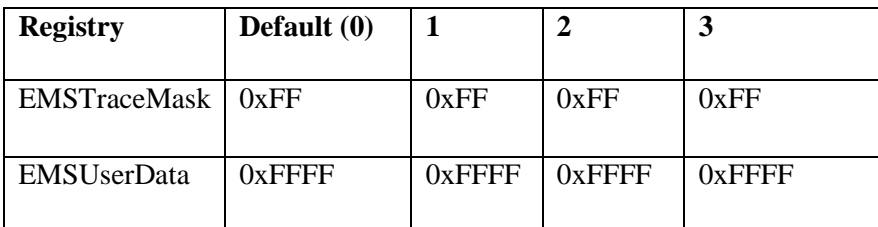

### **7.9.2 Setting baImport Tracing**

Resetting trace levels with the baImport of Unified ICM/CC Outbound Option can also be accomplished by altering the trace mask saved in the Windows registry. Use the Windows REGEDIT utility to change this numeric value.

Registry Key:

#### **HKLM\SOFTWARE\Cisco Systems, Inc.\ICM\<instance>\LoggerA\EMS\CurrentVersion\ Library\Processes\baImport**

Example:

**HKLM\SOFTWARE\Cisco Systems, Inc.\ICM\m3pc1\LoggerA\EMS\CurrentVersion\Library\Processes\baImport**

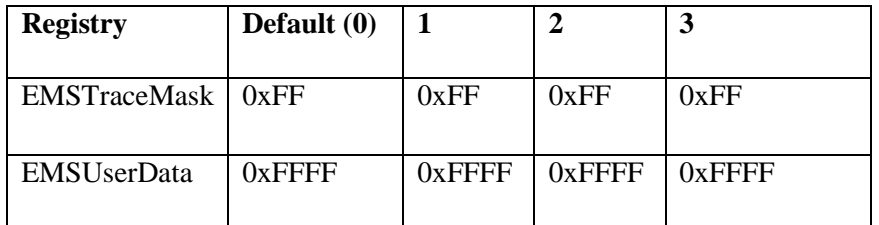

### **7.9.3 Setting Dialer Tracing**

Resetting trace levels for Dialer of UCC Outbound can also be accomplished by altering the trace mask saved in the Windows registry. Use the Windows REGEDIT utility to change this numeric value.

Registry Key:

#### **HKLM\SOFTWARE\Cisco Systems, Inc.\ICM\<instance>\Dialer\EMS\CurrentVersion\ Library\Processes\baImport**

Example:

**HKLM\SOFTWARE\Cisco Systems, Inc.\ICM\m3pc1\LoggerA\EMS\CurrentVersion\Library\Processes\Dialer**

**SIP dialer:**

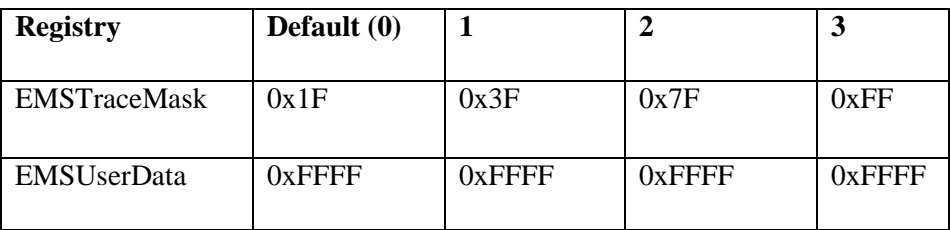

**SCCP dialer:**

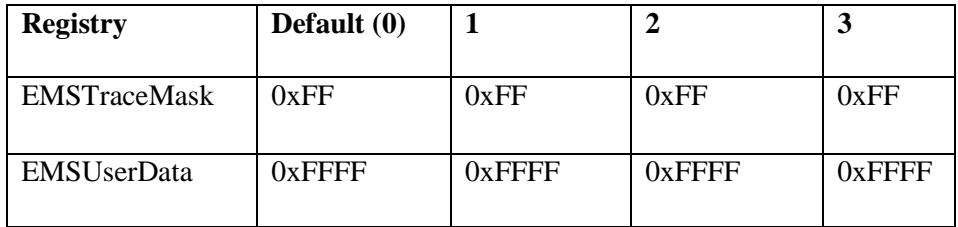

## **7.10 Setting Trace File Retention Parameters**

There are several Windows registry values that can be modified to adjust the trace log retention parameters, e.g. increase the amount of trace data – extend the trace retention window. This is done by using the Windows REGEDIT utility.

Unified ICM/CC Event Management System (EMS) tracing is stored in a binary format in a set of files located in a directory on the local drive following a specific structure:

[Drive]:\icm\<instance>\<node>\logfiles

#### Example:

C:\icm\acme\pg1a\logfiles

Trace log files are formatted using a consistent format:

Process\_YYMMDD\_HHMMSS.ems

Example:

opc\_090713\_123025.ems

Which is an OPC trace log file created 13 July, 2009 at 12:30:25.

Under the control of the Event Management System, the following rules apply while traces are being written to the trace log files:

When the size of this file is greater-than or equal-to the maximum (configured) size that a single EMS trace log file is allowed, the file is closed and a new file is created.

If the maximum number of trace log files for this process is greater-than the maximum (configured) number of trace log files, then the oldest trace log file is deleted.

If the total combined size of all process trace log files is greater-than or equal-to the maximum (configured) total size of all this process's trace log files, then the oldest trace log files are deleted until the total is less-than the configured maximum.

The following registry item values can be changed to increase or decrease the amount of disk space allocated for a single process:

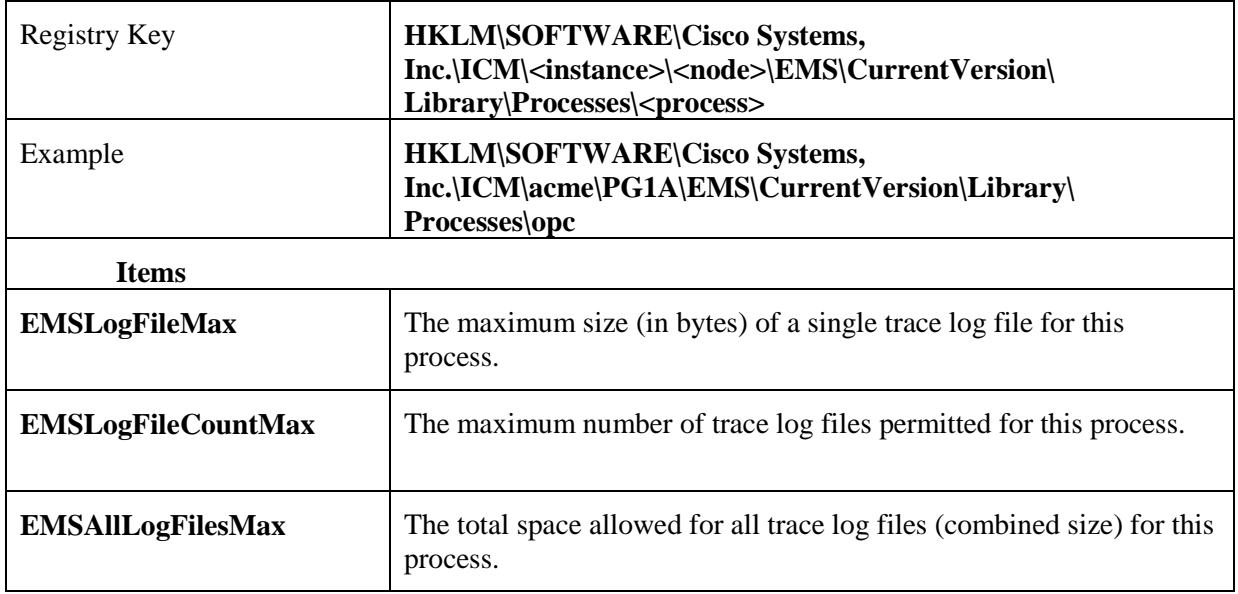

#### **Table 7-9: Registry Items**

**Note: EMSLogFileMax multiplied by EMSLogFileCountMax may be greater-than EMSAllLogFilesMax and it often is by default; this is to ensure trace log files created by frequent process restarts (where a number of small trace log files will be created) will not be lost when the max count is exceeded but very little disk space is used. EMSAllLogFilesMax is used to guarantee that under any circumstances, the maximum amount of disk space allocated is never exceeded.**

The default values of these items are evaluated with every release of Unified ICM/CC to determine the optimal limits based on disk usage of the application and typical disk capacity of servers available at the time of release. In nearly all cases, the default values are increased over time as disk drive sizes increase.

# **8 Performance Counters**

## <span id="page-103-0"></span>**8.1 Platform Health Monitoring Counters**

The following table lists the performance counters that should be watched on a regular basis to determine the health of the contact center application.

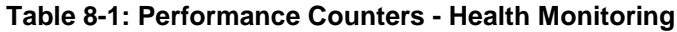

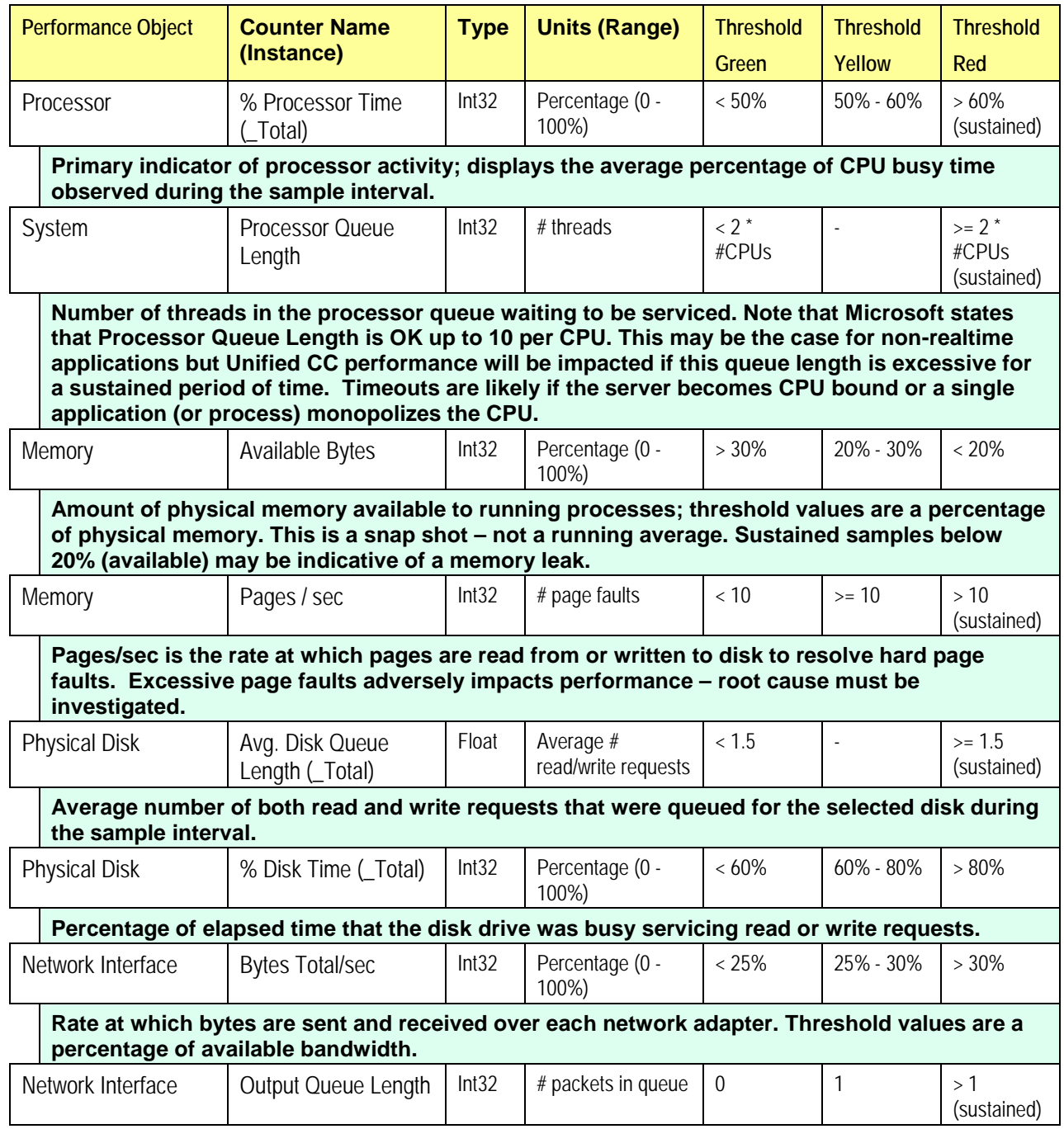

**Length of the output packet queue (in packets). If too large, there are delays and the bottleneck should be found and eliminated.**

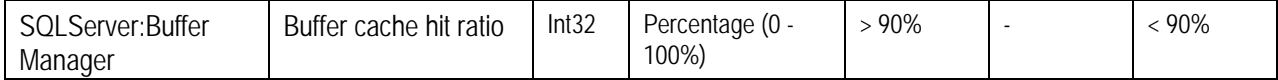

**This counter shows the percentage of pages in the buffer pool without needing to read from disk. Thresholds are expressed as a percentage of "hits": instances in which the requested page was found in the cache.**

**This counter is typically a good indicator of whether there is sufficient RAM installed in the server.**

**If you are using SQL Server Standard Edition in a large enterprise or hosted environment and this counter (as well as other performance counters) is not within the recommended range, upgrading SQL Server to Enterprise Edition may be the next step. Note that upgrading SQL Server to Enterprise Edition requires and upgrade of the operating system to Windows Server 2003 Enterprise Edition as well.**

Threshold values are not monitored by the application itself – alarms are not generated if threshold are exceeded. The responsibility for polling and threshold alarming is extended to the management station.

## **8.2 Platform Diagnostic Counters – Automatic Collection**

The following counters values are sampled and collected automatically (by the Node Manager Manager)

- Counter values are stored in a disk file on the server.
- Counter values are sampled at a "one minute" interval.
- Data files contain a rolling window of counter values older data is discarded in lieu of new data. Data is stored in multiple files (maximum size is 1 MB each) and a maximum of 45 days of data is saved.

| Data file location     | \icm\log                                              |
|------------------------|-------------------------------------------------------|
| File naming convention | Perf_MACHINENAME_YYYYMMDDHHMMSS.CSV                   |
| Where                  | MACHINENAME is the assigned Windows computer<br>name. |
|                        | YYYYMMDD is the year, month, day the file was created |
|                        | HHMMSS is the hour:minute:second the file was created |

**Table 8-2: Platform Diagnostic Counters Values** 

Analysis of these counter values is beneficial when diagnosing a problem with a Unified CCE application component.

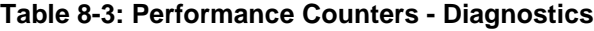

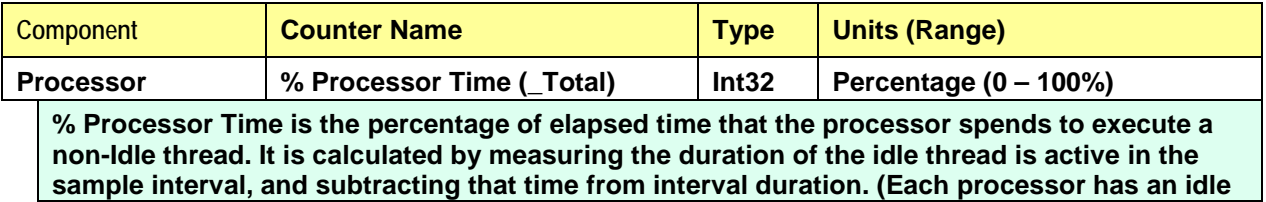

**thread that consumes cycles when no other threads are ready to run). This counter is the primary indicator of processor activity, and displays the average percentage of busy time observed during the sample interval. It is calculated by monitoring the time that the service is inactive, and subtracting that value from 100%.**

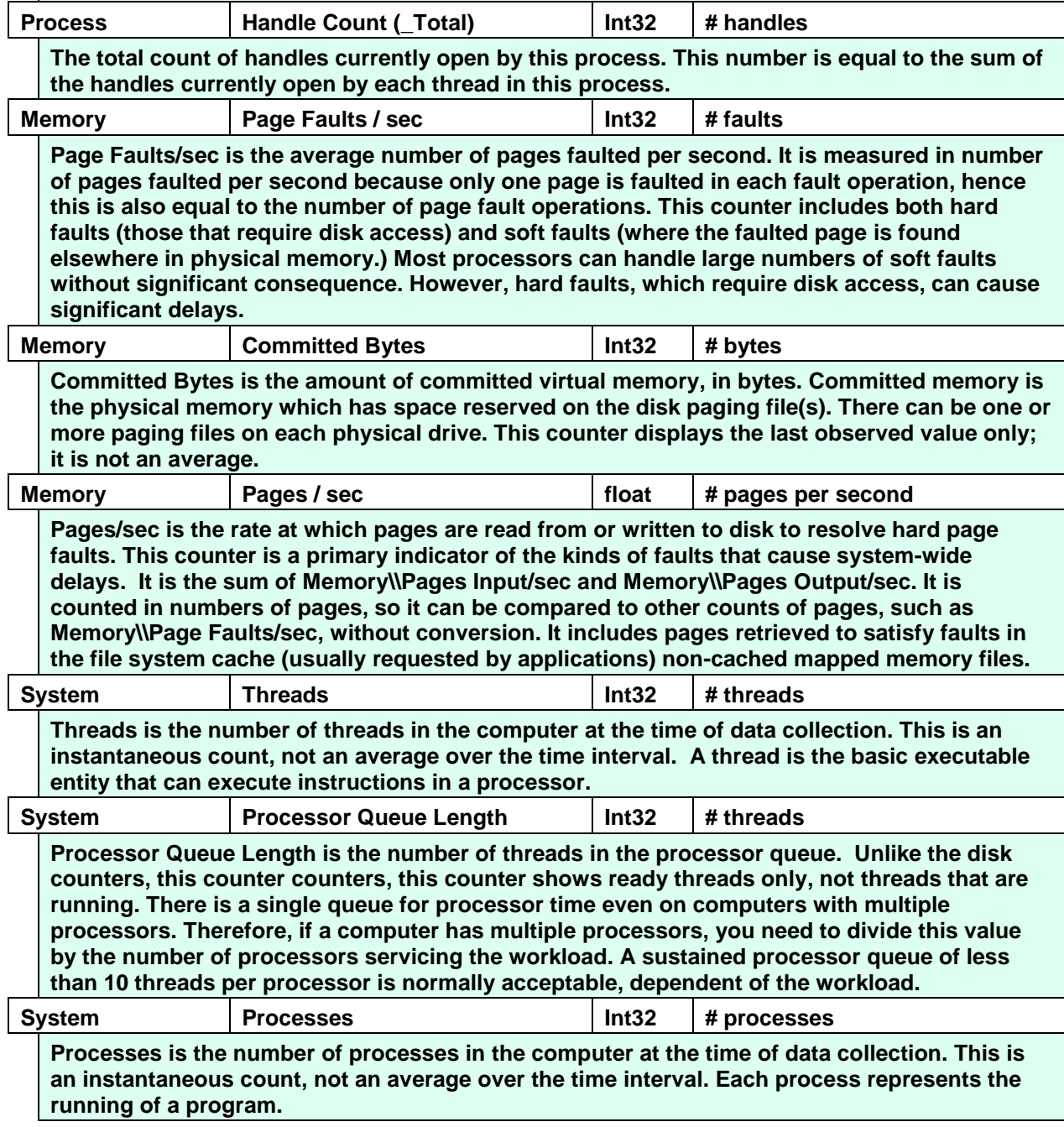

## **8.3 Platform Diagnostic Counters**

### **8.3.1 All Components**

If a problem occurs on a Unified CC/ICM component, to further diagnose the problem, these counters should be enabled using the Windows PerfMon tool (On windows 2008 R2, Start >

Cisco Unified CCE Tools > Performance Monitor). At first, set the interval to 15 seconds and collect a sample large enough before, during and after the problem. Save the data in .CSV format for simple import into Microsoft Office Excel. Attach the file to the TAC case.

If the data does not provide enough resolution to diagnose root cause, increase the interval to 5 seconds. A sample interval more frequent than 3 seconds should not be attempted.

| <b>Performance Object</b> | <b>Instance</b>                        | <b>Counter Name</b>        |
|---------------------------|----------------------------------------|----------------------------|
| LogicalDisk               | Total                                  | Avg. Disk Queue Length     |
| LogicalDisk               | C:                                     | Avg. Disk Queue Length     |
| LogicalDisk               | <db drive=""></db>                     | Avg. Disk Queue Length     |
| Network Interface         | $\langle$ NIC Name $\rangle$           | Packets Outbound Discarded |
| PhysicalDisk              | _Total                                 | Disk Transfers / sec       |
| <b>Process</b>            | Total                                  | Page Faults / sec          |
| Process                   | Total                                  | Virtual Bytes              |
| Process                   | Total                                  | <b>Working Set</b>         |
| Processor                 | Total                                  | Interrupts / sec           |
| Process                   | $\langle \text{virus scanner} \rangle$ | % Processor Time           |
| Process                   | $\langle \text{virus scanner} \rangle$ | Page Faults / sec          |
| Process                   | $\langle$ virus scanner $\rangle$      | <b>Virtual Bytes</b>       |
| Process                   | $\langle \text{virus scanner} \rangle$ | Working Set                |

**Table 8-4: Diagnostic Counters - All Components**

### **8.3.2 Logger / Administration & Data Server / HDS**

These counters are intended for Unified CC/ICM components that have a SQL Server database installed. Please note the SQL Server counters listed on the next slide.

Set the initial sample frequency to 15 seconds. If not sufficient resolution, go down to a 5 second interval.

| <b>Performance Object</b> | <b>Instance</b>              | <b>Counter Name</b>    |
|---------------------------|------------------------------|------------------------|
| <b>Physical Disk</b>      | $\langle$ DB Drive $\rangle$ | % Disk Time            |
| Physical Disk             | $\langle$ DB Drive $\rangle$ | Avg. Disk Queue Length |
| Physical Disk             | $\langle$ DB Drive $\rangle$ | Disk Transfers / sec   |
| Process                   | ** See note                  | % Processor Time       |
| <b>Process</b>            | ** See note                  | Page Faults / sec      |
| <b>Process</b>            | ** See note                  | <b>Virtual Bytes</b>   |
| Process                   | ** See note                  | <b>Working Set</b>     |
| <b>Process</b>            | sqlservr                     | % Processor Time       |
| Process                   | sqlservr                     | Page Faults / sec      |
| Process                   | sqlservr                     | <b>Virtual Bytes</b>   |

**Table 8-5: Diagnostic Counters - Logger, Adminstration & Data Server, HDS**

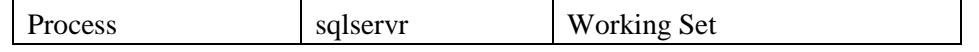
**Note: Logger Processes: configlogger, histlogger, recovery, replication**

 **AW/HDS Processes: configlogger, recovery, replication, rtclient, rtdist** 

### **8.3.3 SQL Server**

The listed counters are available on those servers on which a Unified CC/ICM database is installed.

Set the initial sample frequency to 15 seconds. If not sufficient resolution, go down to a 5 second interval.

| <b>Performance Object</b>              | <b>Instance</b>                      | <b>Counter Name</b>          |
|----------------------------------------|--------------------------------------|------------------------------|
| SQLServer: Access<br>Methods           |                                      | Full Scans / sec             |
| <b>SQLServer:Buffer Manager</b>        |                                      | Buffer cache hit ratio       |
| <b>SQLServer:Buffer Manager</b>        |                                      | Page reads / sec             |
| <b>SQLServer:Buffer Manager</b>        |                                      | Page writes / sec            |
| <b>SQLServer:Buffer Manager</b>        |                                      | Stolen pages                 |
| SQLServer:Databases                    | Total                                | Transactions / sec           |
| SQLServer:Databases                    | $csco_$ <sub>awdb</sub> <sup>1</sup> | Transactions / sec           |
| SQLServer:Databases                    | $\csc$ <sup>1</sup>                  | Transactions / sec           |
| SQLServer:General<br><b>Statistics</b> |                                      | <b>User Connections</b>      |
| SQLServer:Latches                      |                                      | Average Latch Wait Time (ms) |
| SQLServer:Locks                        | Total                                | Lock Timeouts / sec          |
| SQLServer:Locks                        | Total                                | Number of Deadlocks / sec    |
| SQLServer:Memory<br>Manager            |                                      | <b>Memory Grants Pending</b> |

**Table 8-6: Diagnostic Counters - SQL Server**

**<sup>1</sup>** Where "csco" is the Unified ICM/CC instance name.

## **8.3.4 WebView**

**Note:** WebView is supported for Cisco Unified CE Release 8.0 only.It is not supported for Release 8.5(1) or later.

Set the initial sample frequency to 15 seconds. If not sufficient resolution, go down to a 5 second interval.

| <b>Performance Object</b> | <b>Instance</b> | <b>Counter Name</b>  |
|---------------------------|-----------------|----------------------|
| Process                   | 1agsry          | % Processor Time     |
| Process                   | 1agsry          | Page Faults / sec    |
| Process                   | 1agsry          | <b>Virtual Bytes</b> |
| Process                   | jagsrv          | <b>Working Set</b>   |

**Table 8-7: Diagnostic Counters - WebView**

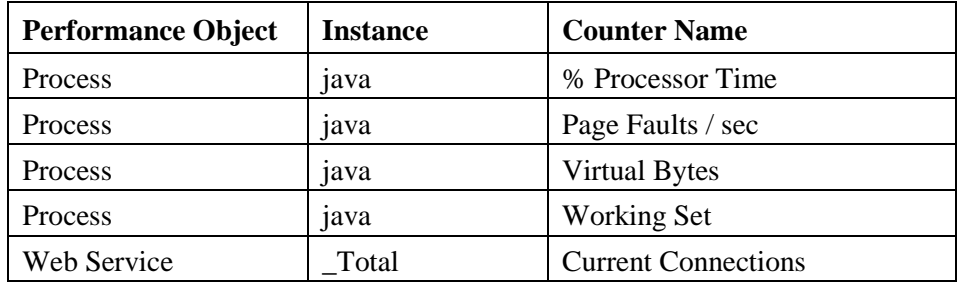

# **8.4 Component-Specific Counters**

**Note:** To enable a counter that is disabled by default, you must make a change to the registry.

## **8.4.1 Router**

### **Table 8-8: Router Performance Counters**

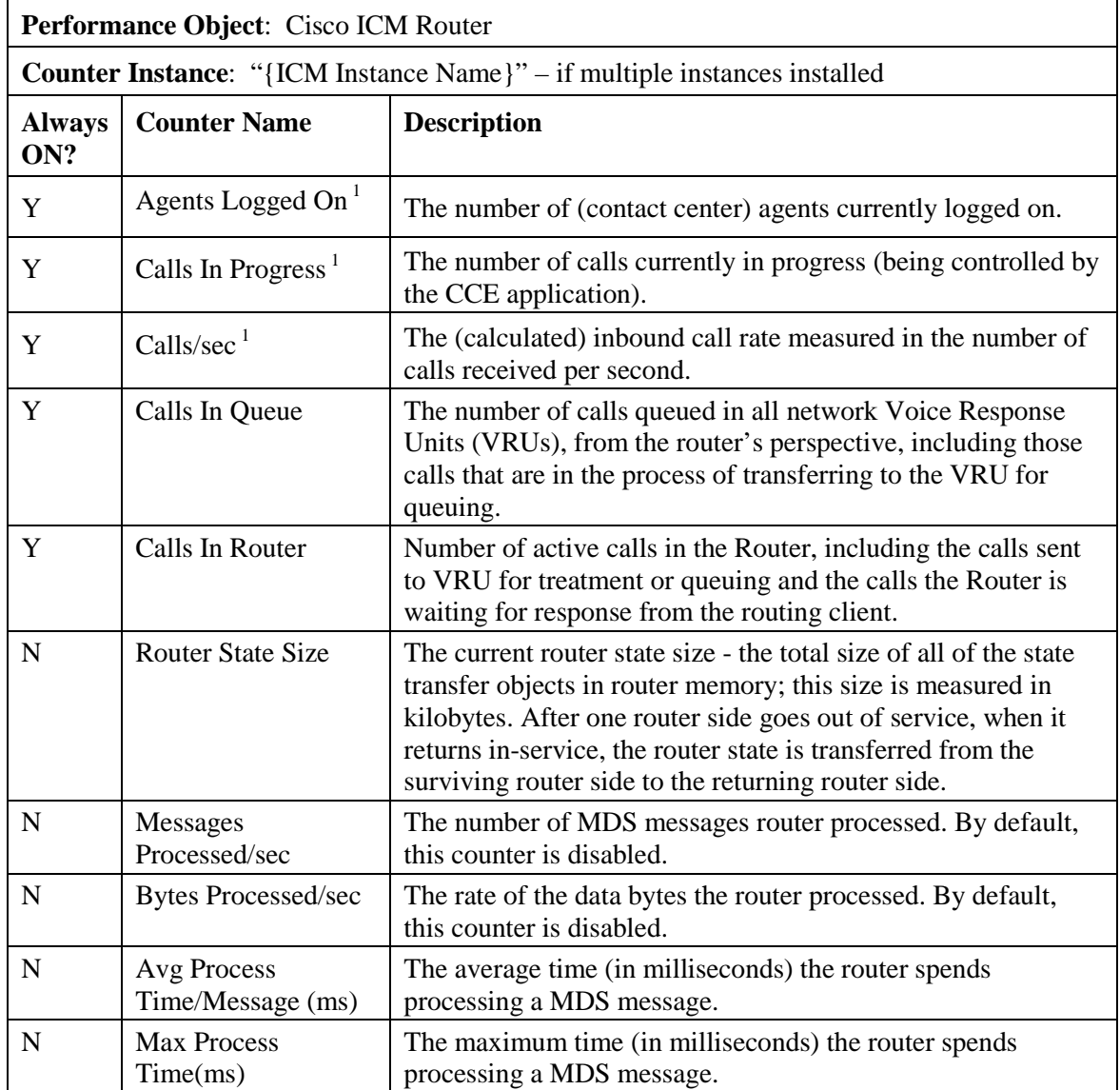

**<sup>1</sup>**These counters are also quite useful for long-term trending to determine whether there are capacity issues now or whether there will be in the future. The counter values can be compared to other PerfMon counters (CPU, Memory, Disk, NIC). Relationships and cause/effect analysis can greatly assist in confirming existing or predicting upcoming capacity/performance problems.

### **To enable optional counters:**

- Key: HKEY\_LOCAL\_MACHINE\_SOFTWARE\Cisco Systems, Inc.\ICM\<Instance>\ <node>\Router\CurrentVersion\Debug
- Name: PerfmonCounterInterval

Type: REG\_DWORD

Default: 0

Enabled: 1

## **8.4.2 Logger**

### **Table 8-9: Logger Performance Counters**

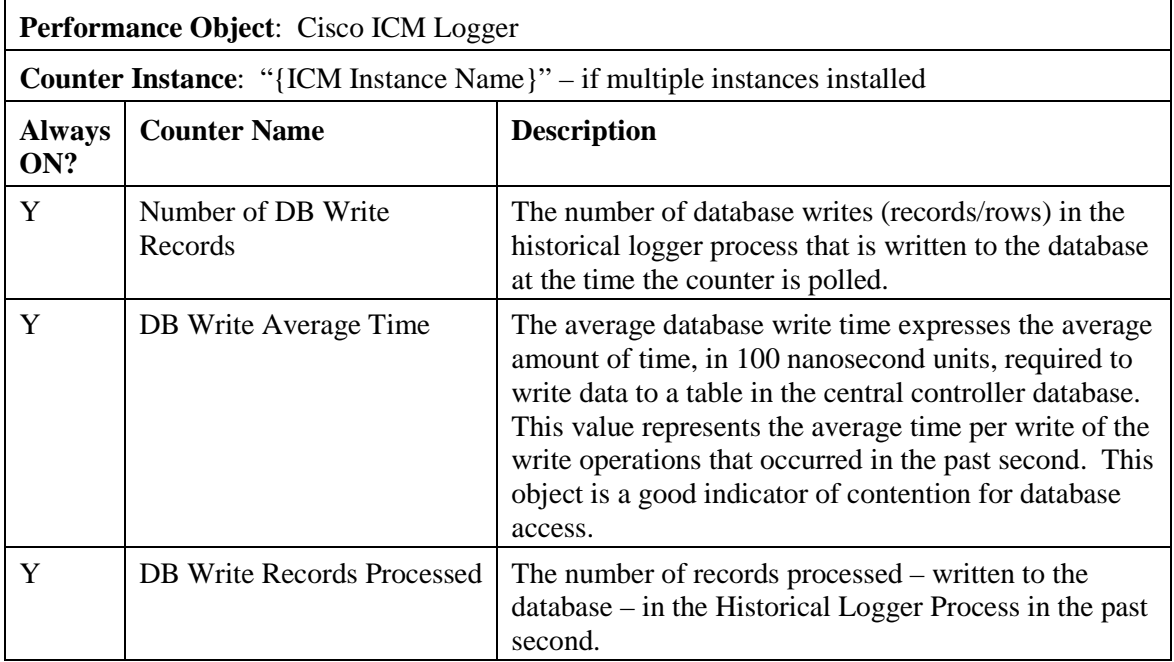

## **8.4.3 Administration & Data Server**

### **Table 8-10: Administration & Data Server Real-Time Counter**

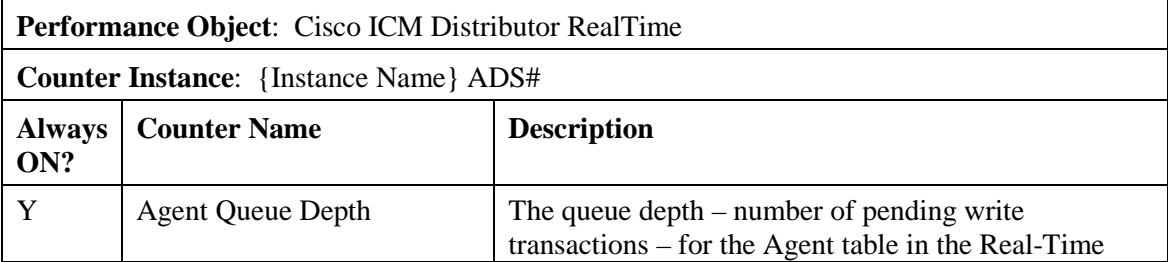

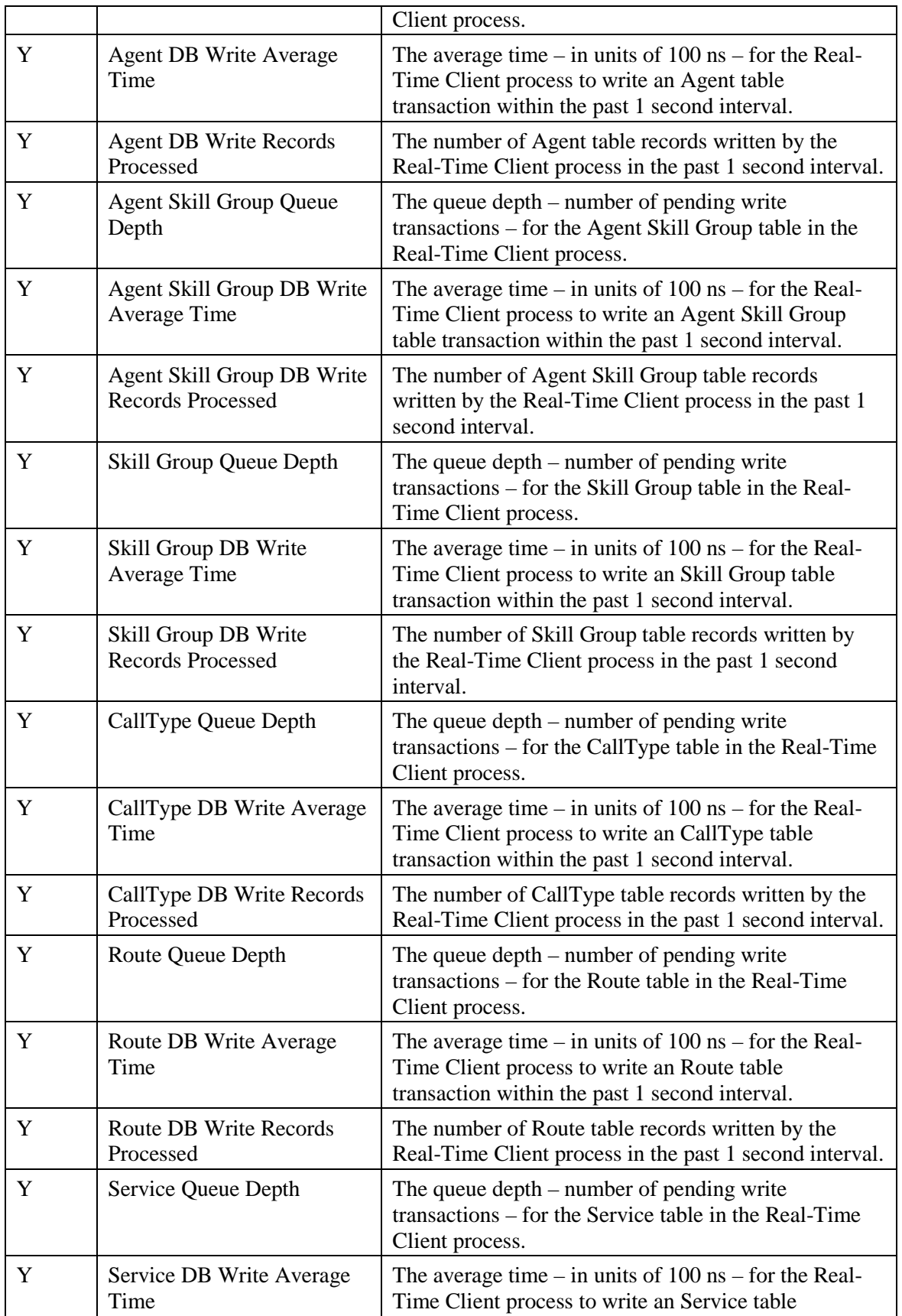

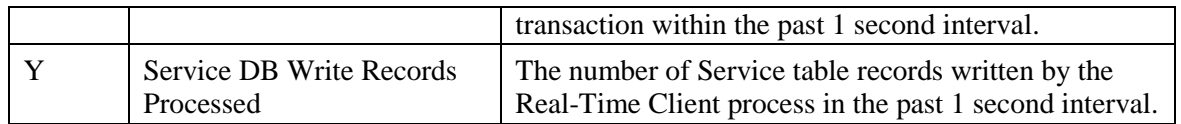

### **Table 8-11: Administration & Data Server Replication Counters**

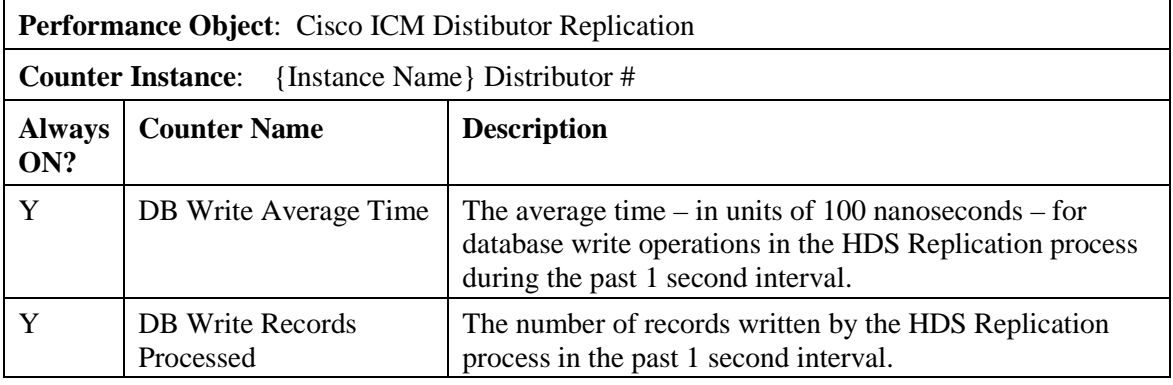

## **8.4.4 PG – OPC**

## **Table 8-12: PG - OPC Counters**

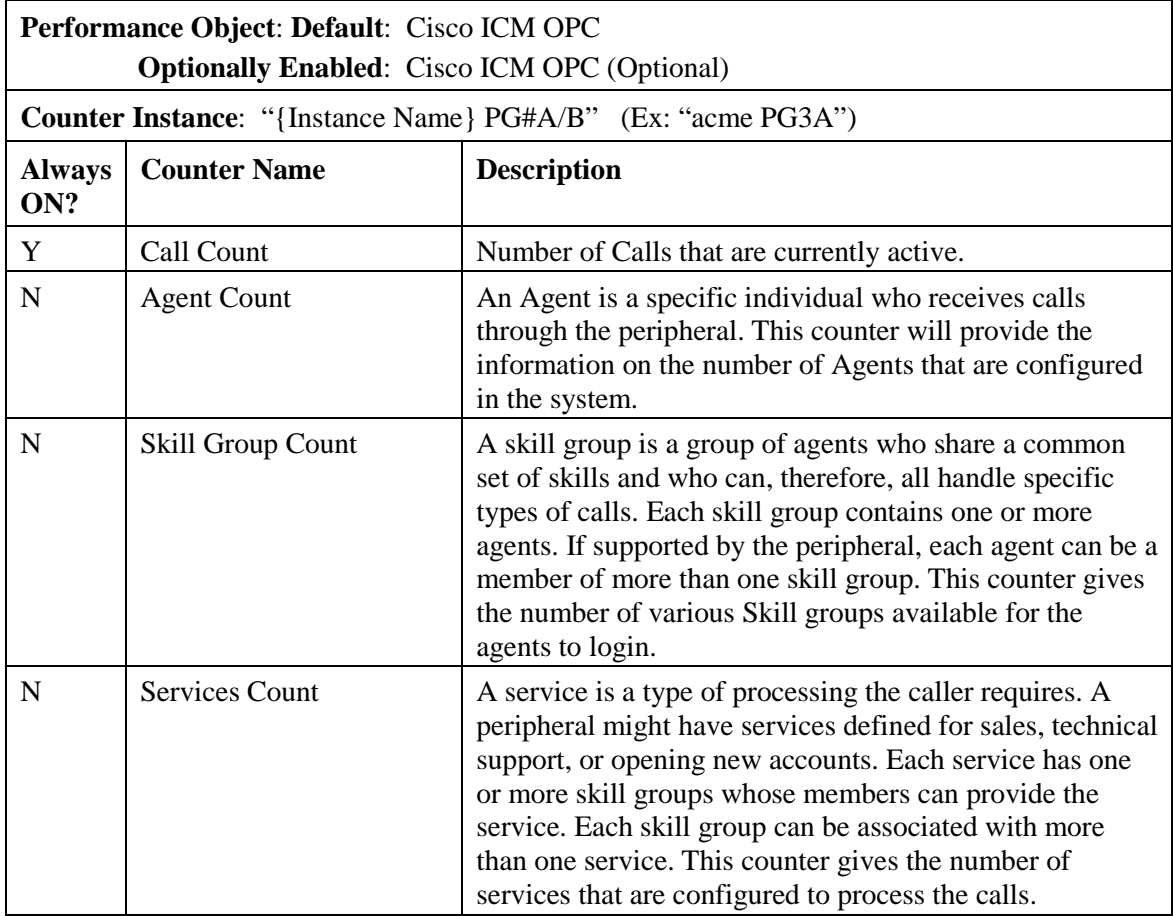

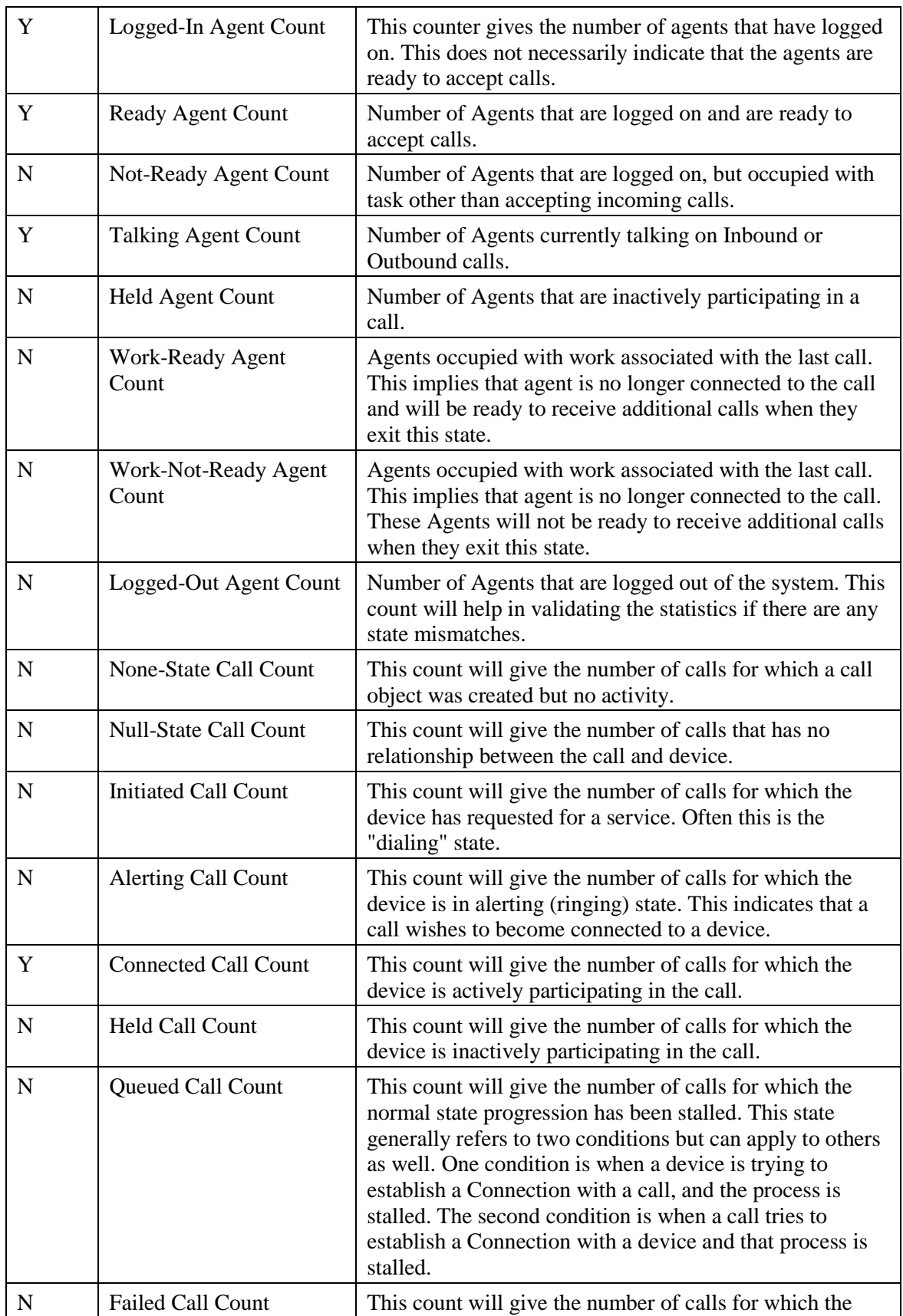

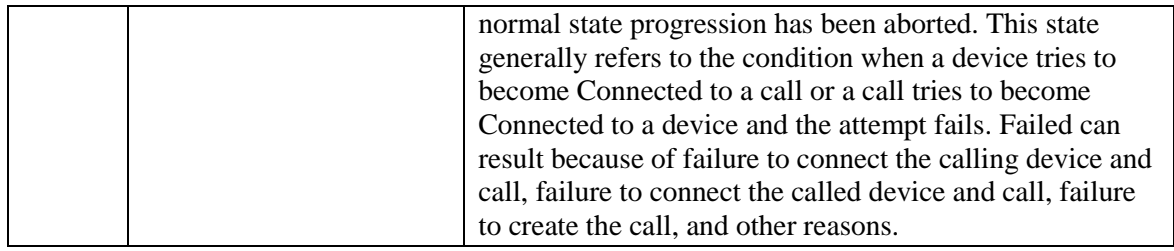

- Key: HKEY\_LOCAL\_MACHINE\_SOFTWARE\Cisco Systems, Inc.\ICM\<Instance>\ <PG##>\PG\CurrentVersion\OPC
- Name: OPCOptionalPerfmonCounters
- Type: REG\_DWORD
- Default: 0

Enabled: 1

### **8.4.5 PG – Communications Manager (EA) PIM**

#### **Table 8-13: PG - CM PIM Counters**

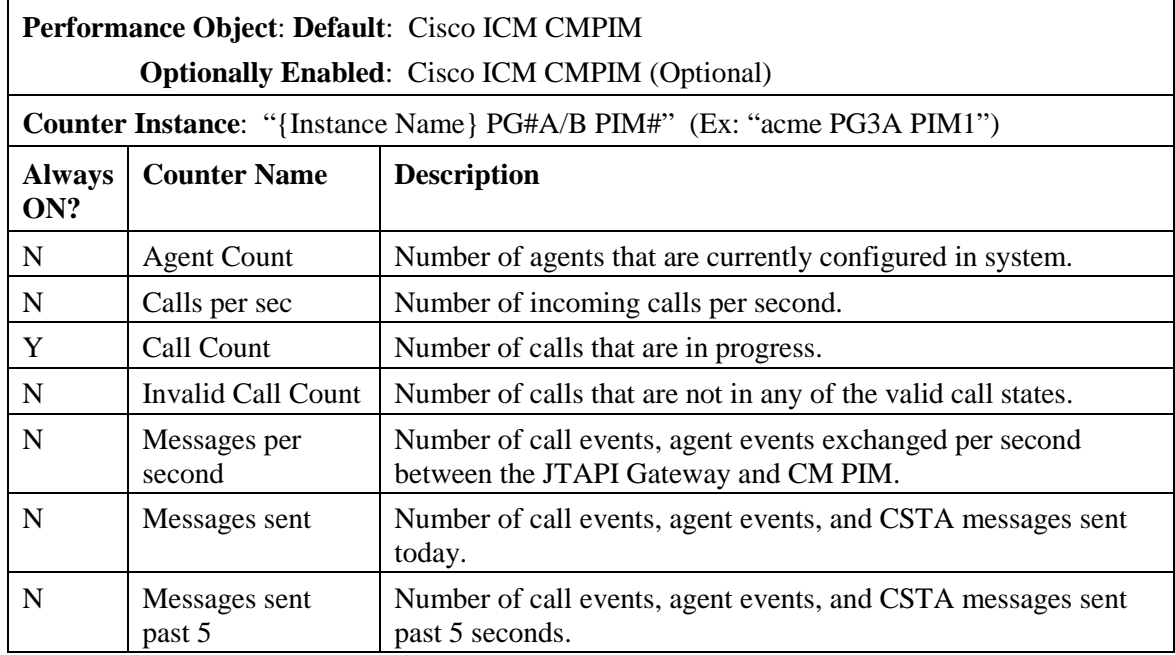

### **To enable optional counters:**

Key: HKEY\_LOCAL\_MACHINE\_SOFTWARE\Cisco Systems, Inc.\ICM\<Instance>\ <PG##>\PG\CurrentVersion\PIMS\pim#\EAGENTData\Dynamic

Name: EnableOptionalCounters

Type: REG\_DWORD

Default: 0

Enabled: 1

# **8.4.6 PG – VRU PIM**

### **Table 8-14: PG - VRU PIM Counters**

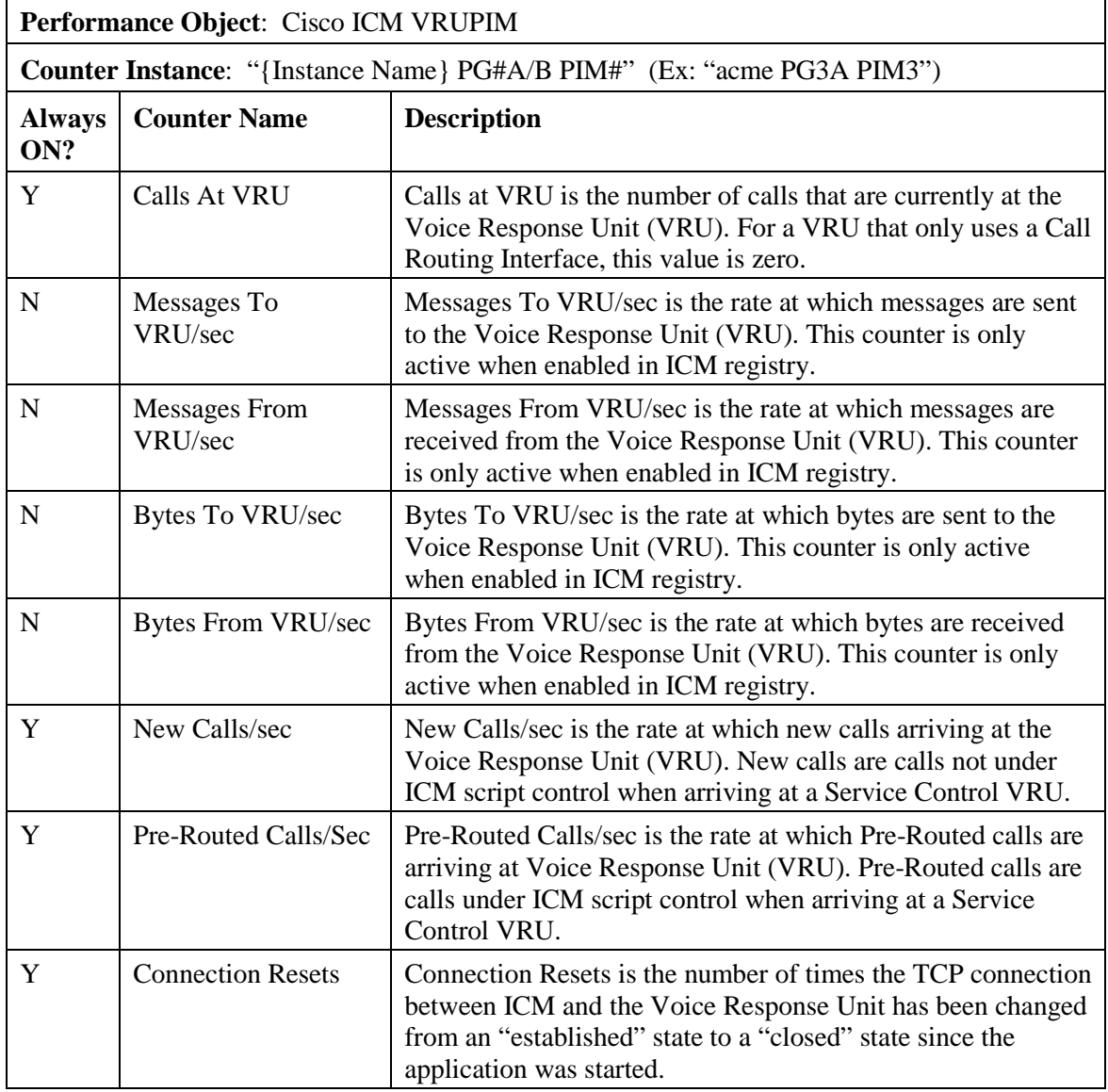

### **To enable optional counters:**

Key: HKEY\_LOCAL\_MACHINE\_SOFTWARE\Cisco Systems, Inc.\ICM\<Instance>\ <PG##>\PG\CurrentVersion\PIMS\pim#\VRUData\Dynamic

- Name: EnableOptionalPerfmonCounter
- Type: REG\_DWORD
- Default: 0

Enabled: 1

# **8.4.7 CTI Server**

## **Table 8-15: CTI Server Counters**

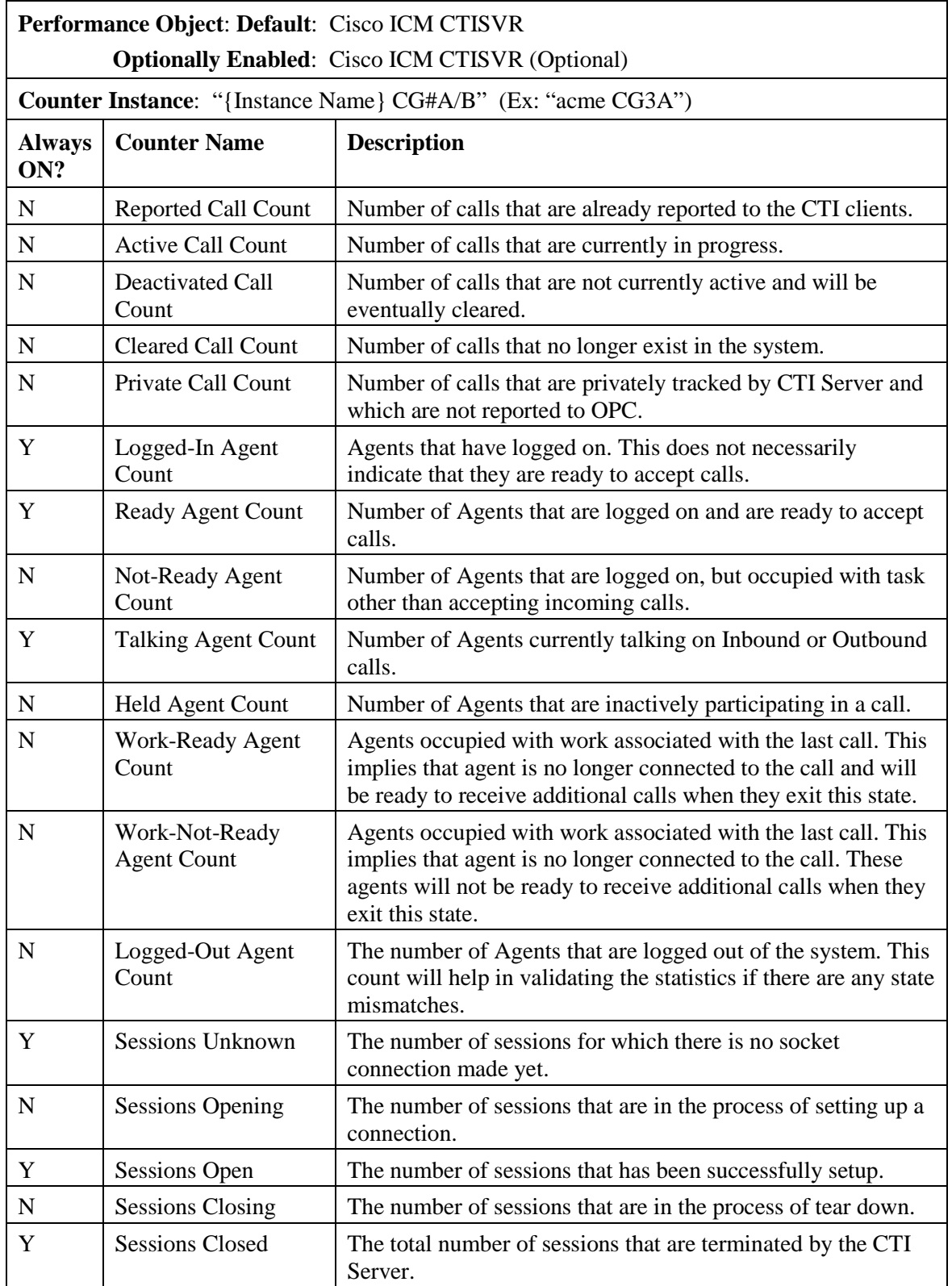

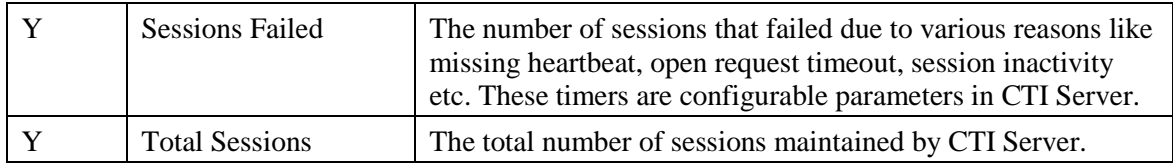

Key: HKEY\_LOCAL\_MACHINE\_SOFTWARE\Cisco Systems, Inc.\ICM\<Instance>\ <CG##>\CG\CurrentVersion\CTIServer\Dynamic

Name: CTISVROptionalCounters

Type: REG\_DWORD

Default: 0

Enabled: 1

# **8.4.8 CTI OS Server**

### **Table 8-16: CTI OS Server Counters**

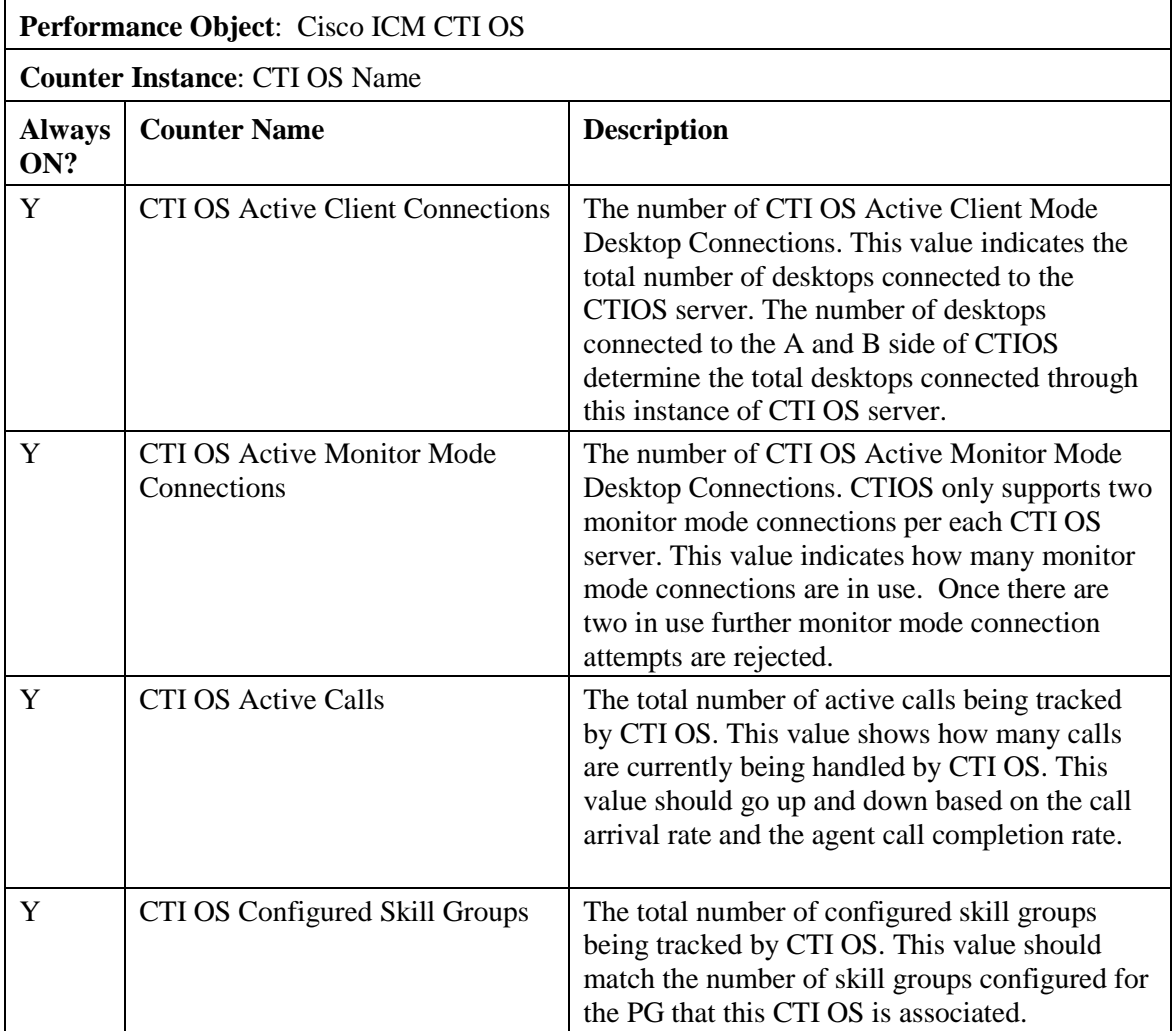

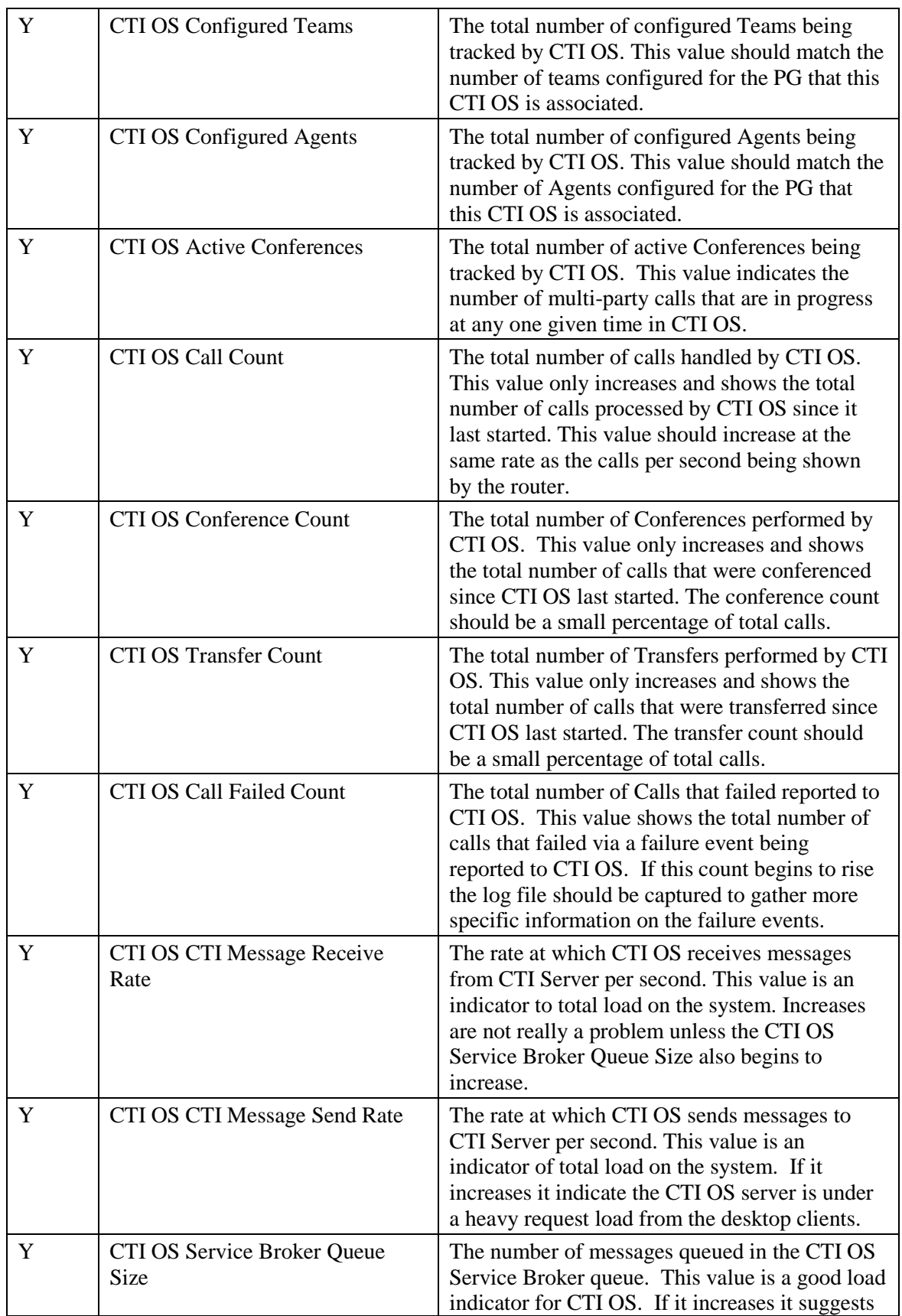

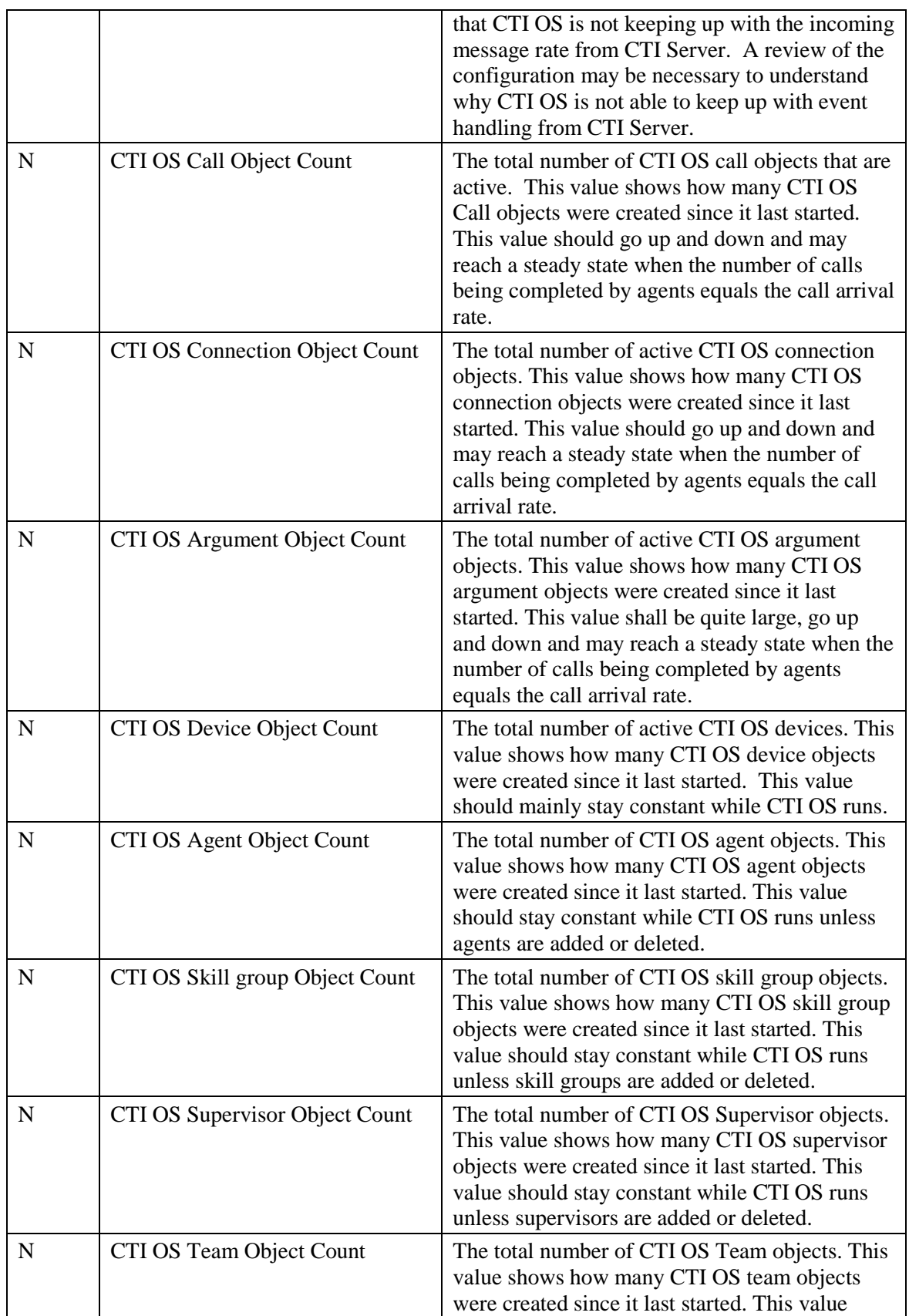

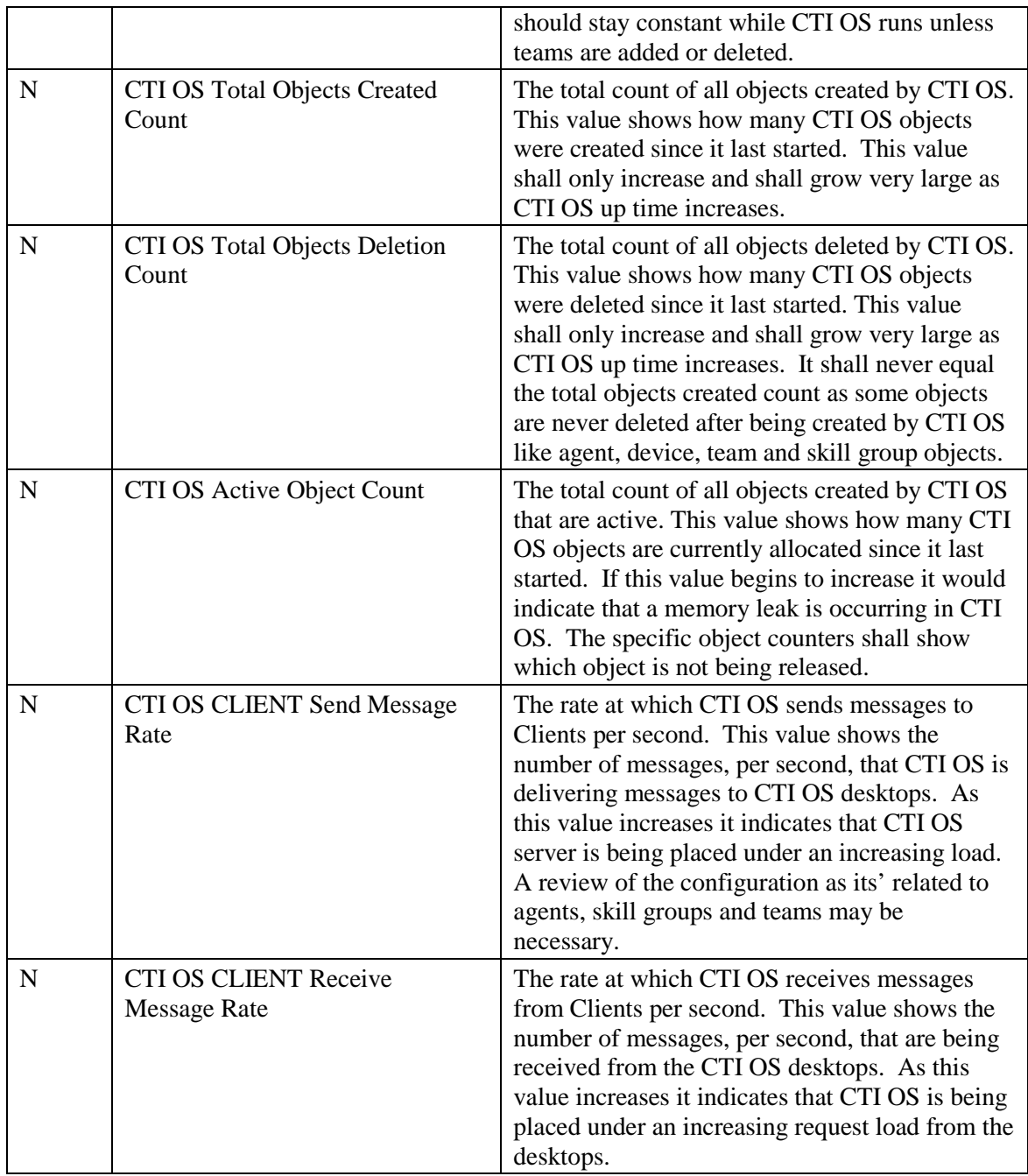

- Key: HKEY\_LOCAL\_MACHINE\_SOFTWARE\Cisco Systems, Inc.\ICM\{instance}\ CTIOS#\EMS\CurrentVersion\Library\Processes\ctios
- Name: EMSTraceMask
- Type: REG\_DWORD
- Enable: 0x200000

# **8.4.9 Outbound Option Campaign Manager**

# **Table 8-17: Outbound Option Campaign Manager Counters**

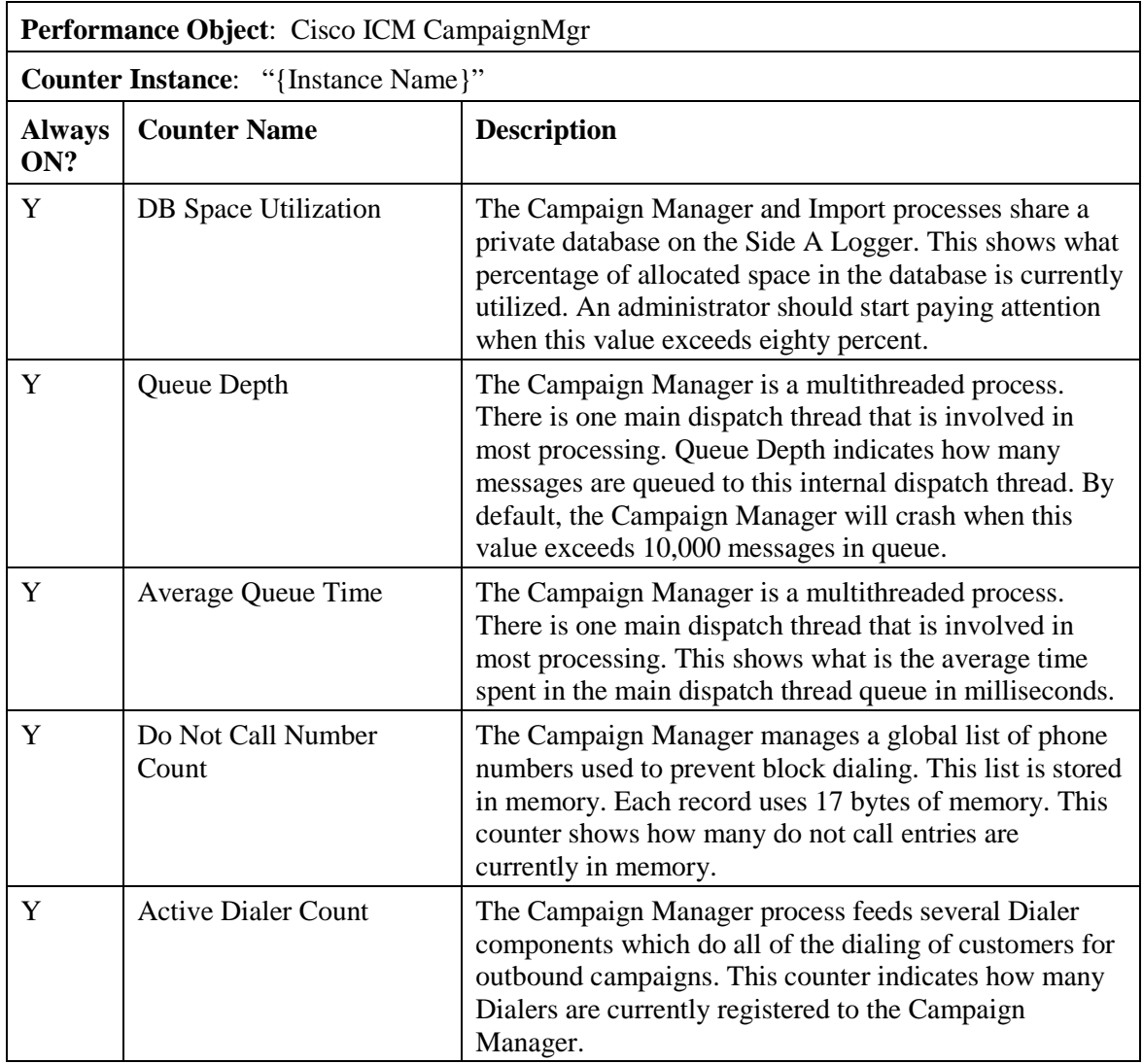

# **8.4.10 Outbound Option Import**

**Table 8-18: Outbound Option Import Counters**

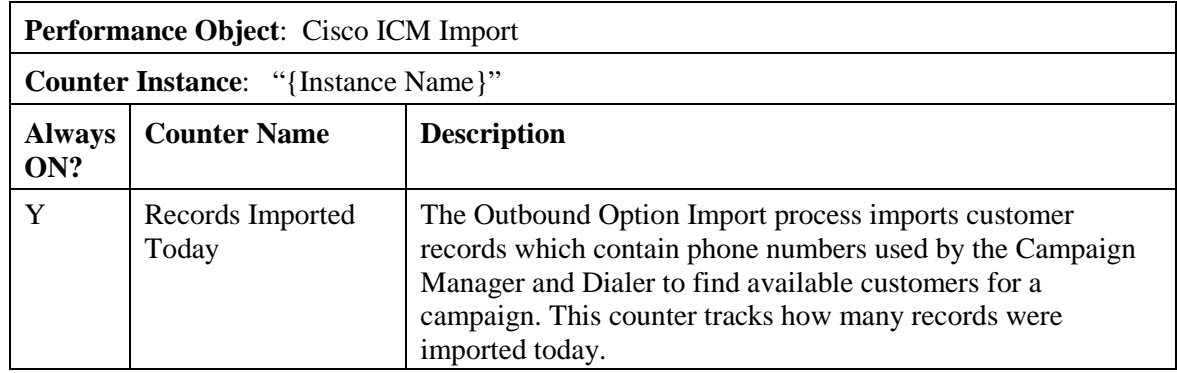

# **8.4.11 Outbound Option Dialer**

# **Table 8-19: Outbound Option Dialer Counters**

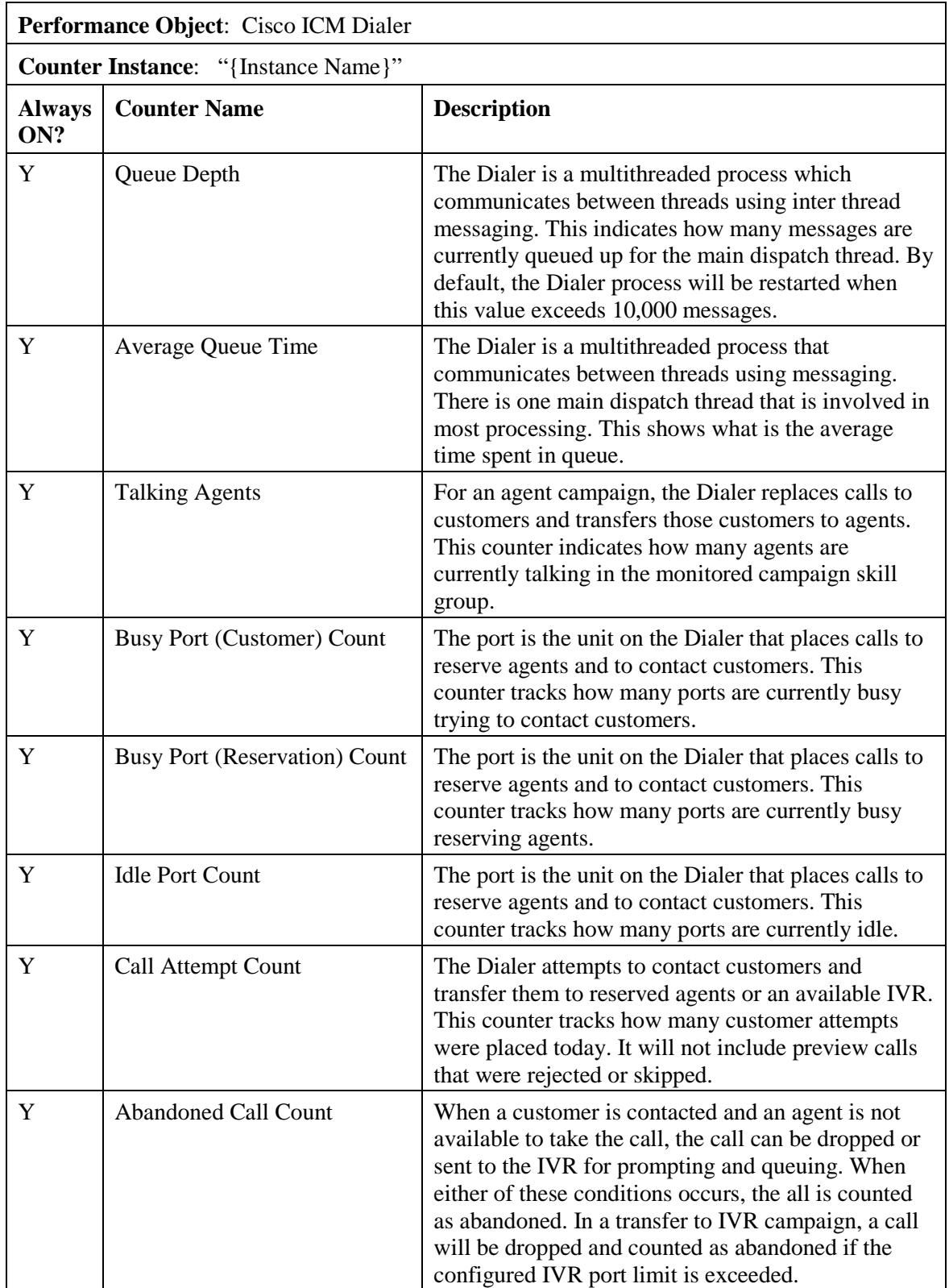

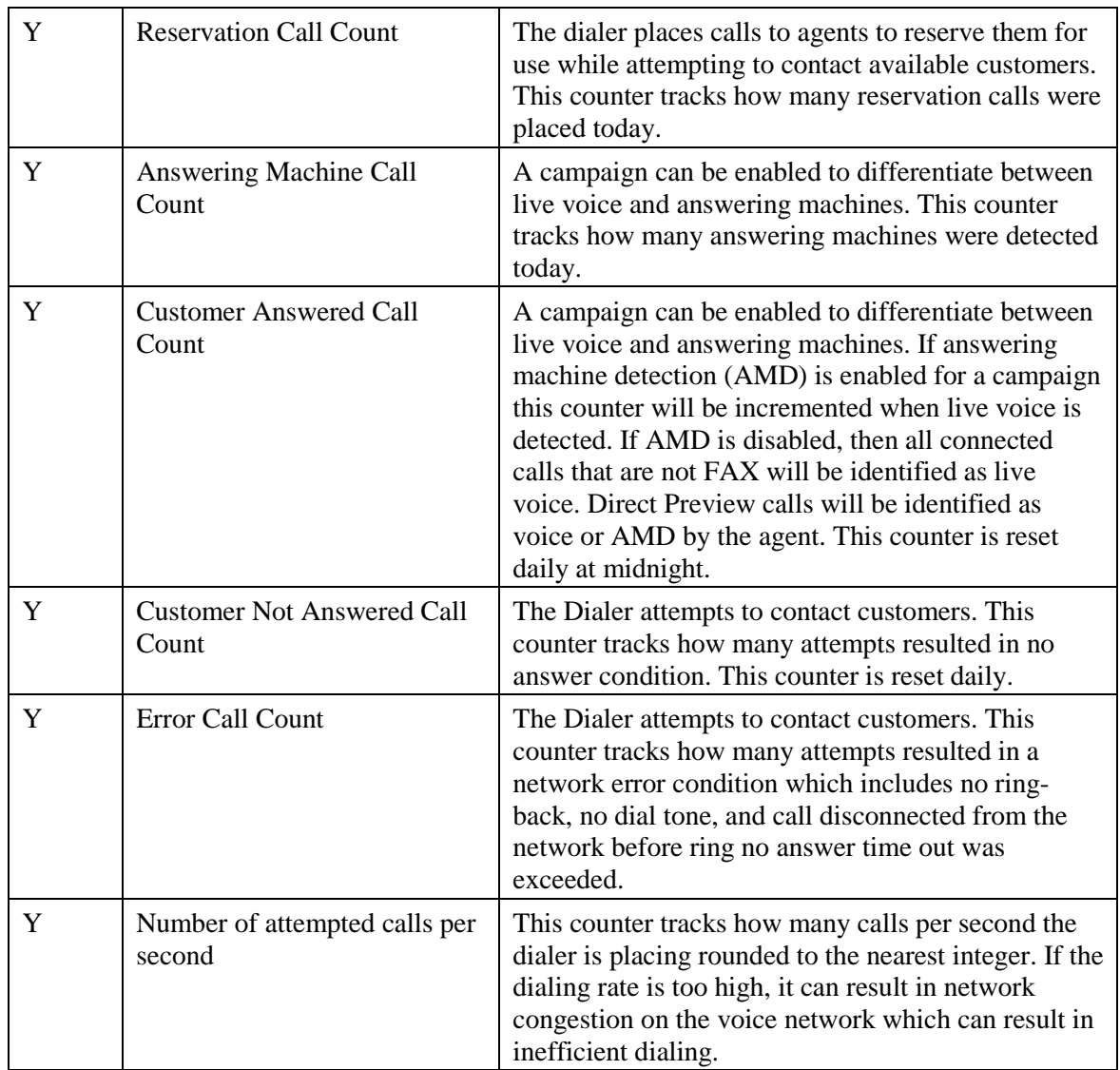

# **8.4.12 Message Delivery Service**

# **Table 8-20: MDS Client Counters**

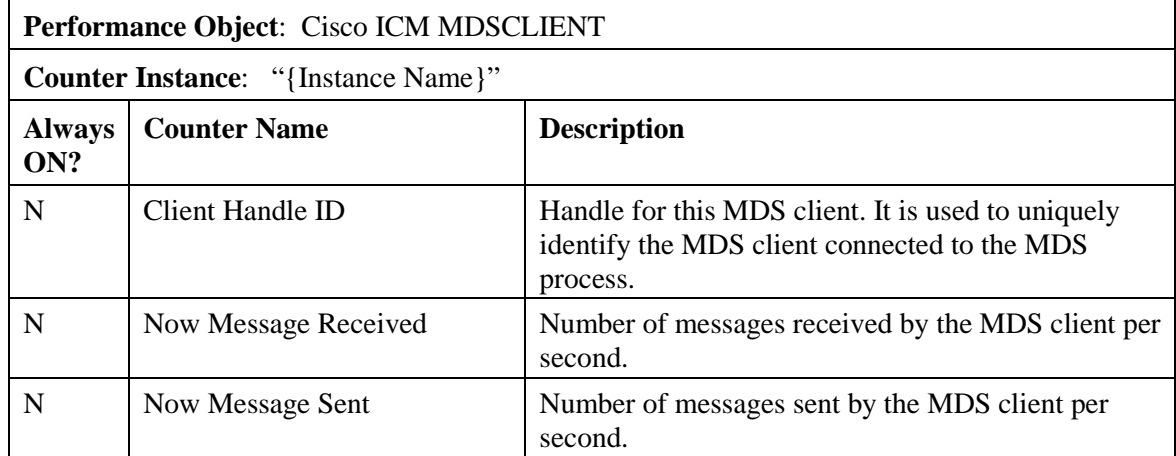

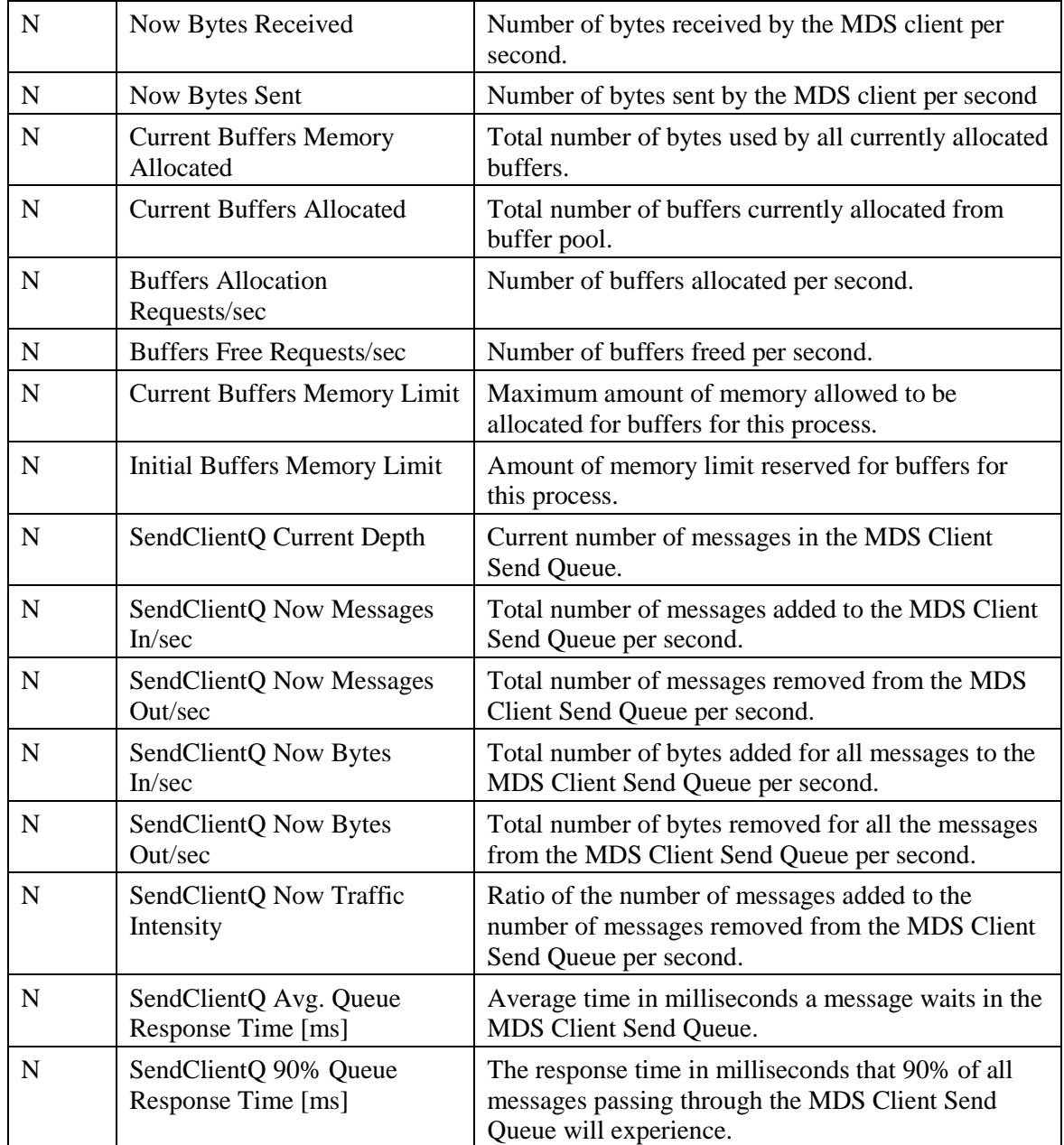

### **Table 8-21: MDS Process Client Counters**

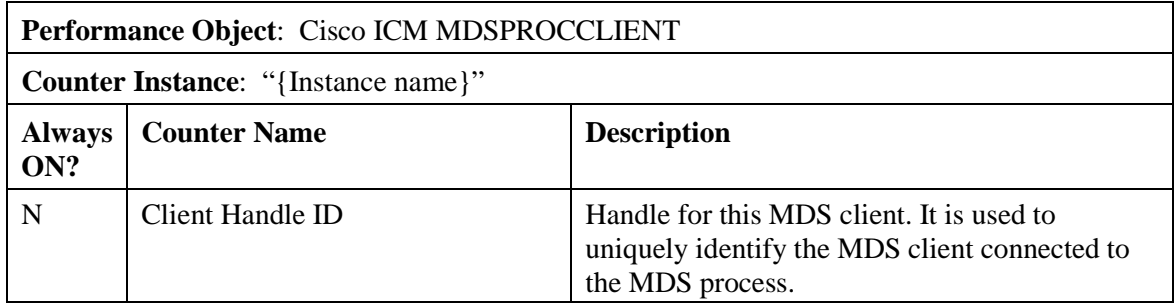

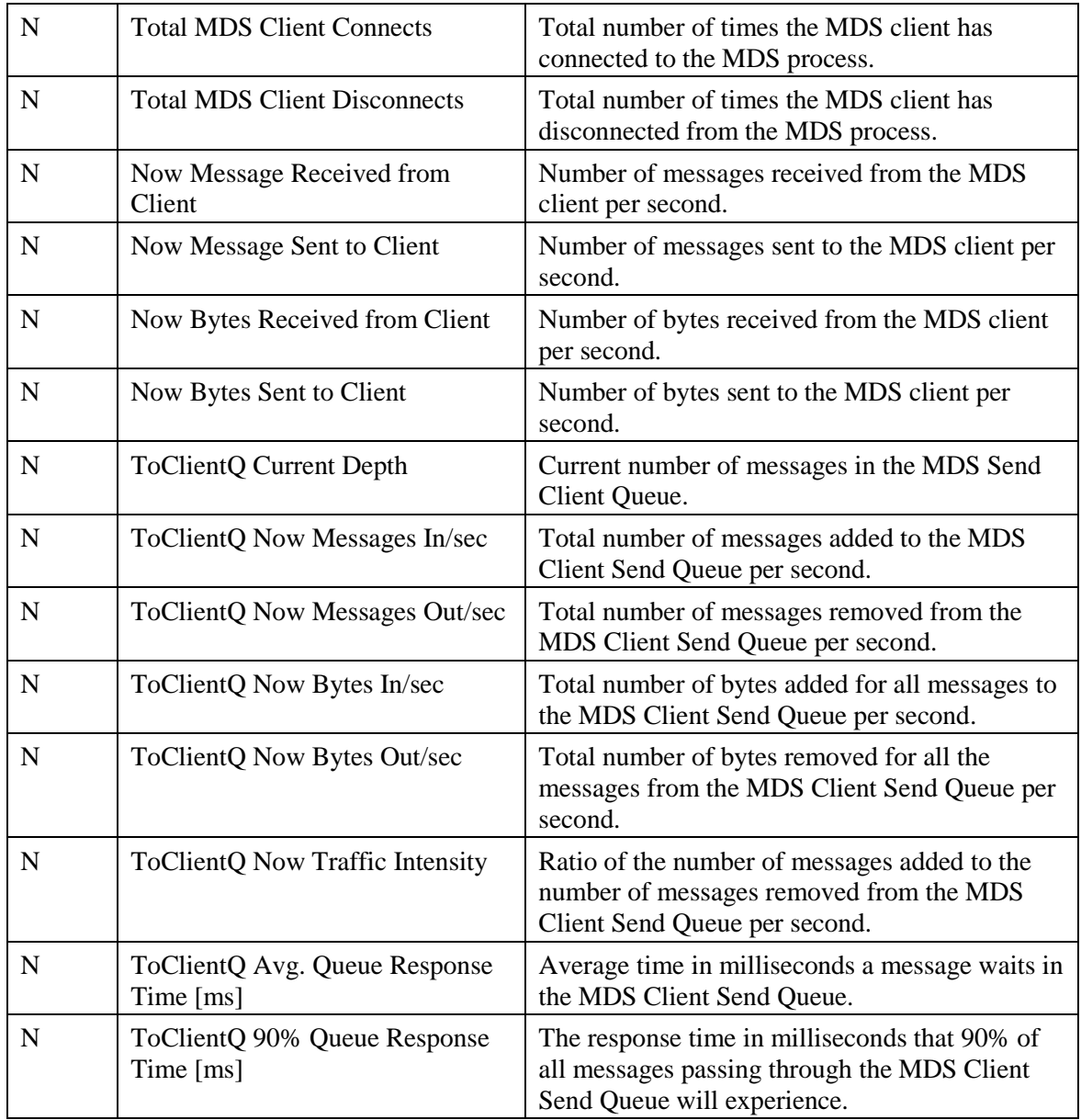

### **Table 8-22: MDS Process Counters**

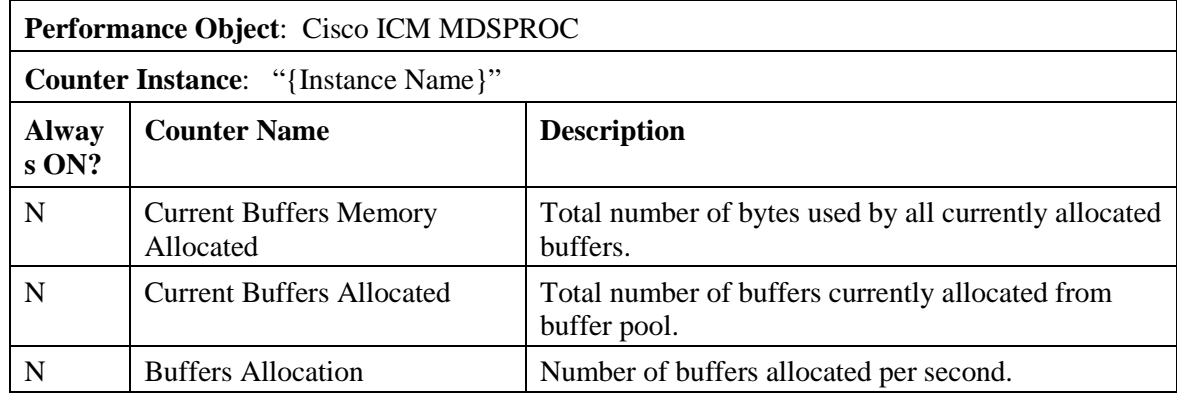

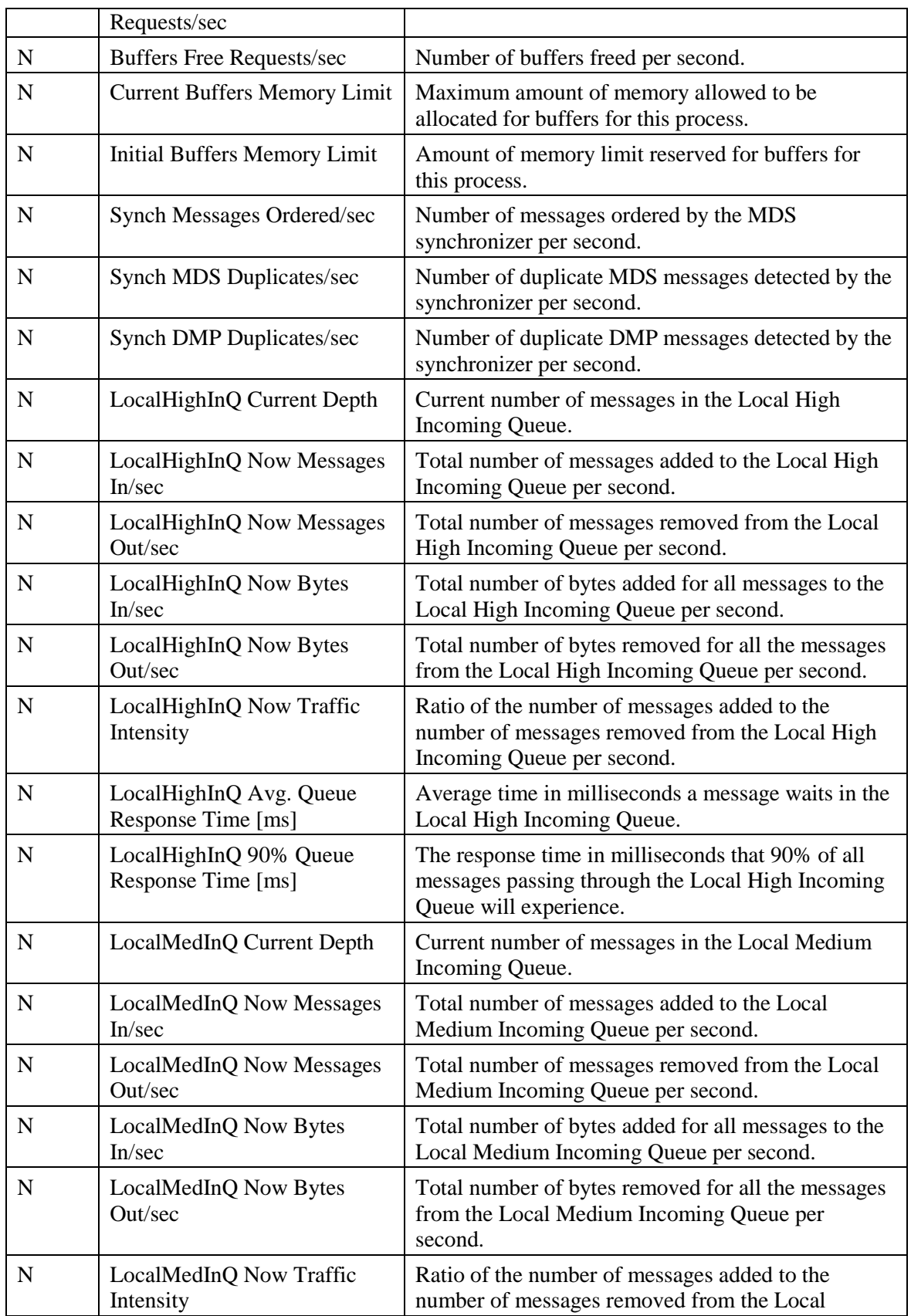

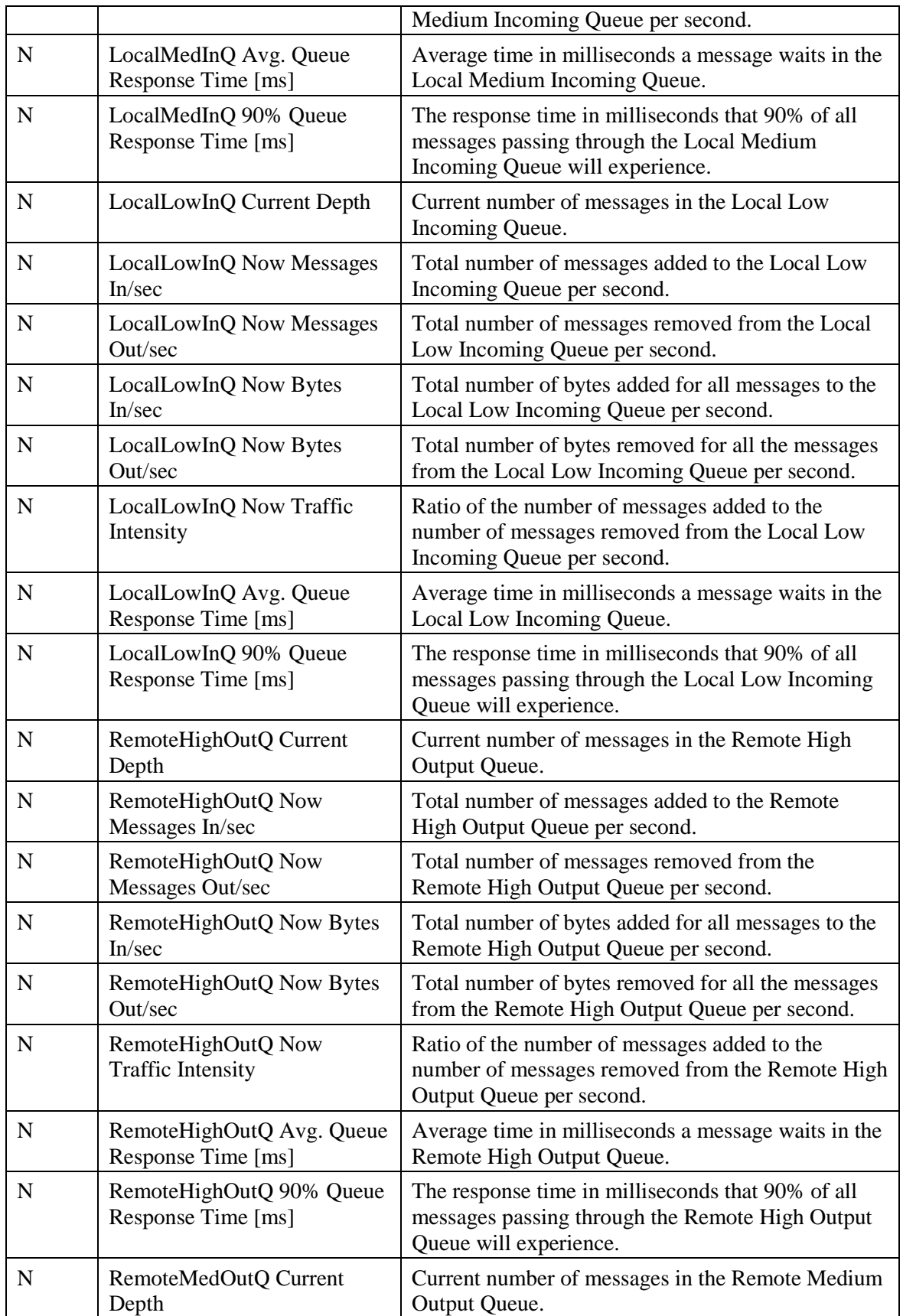

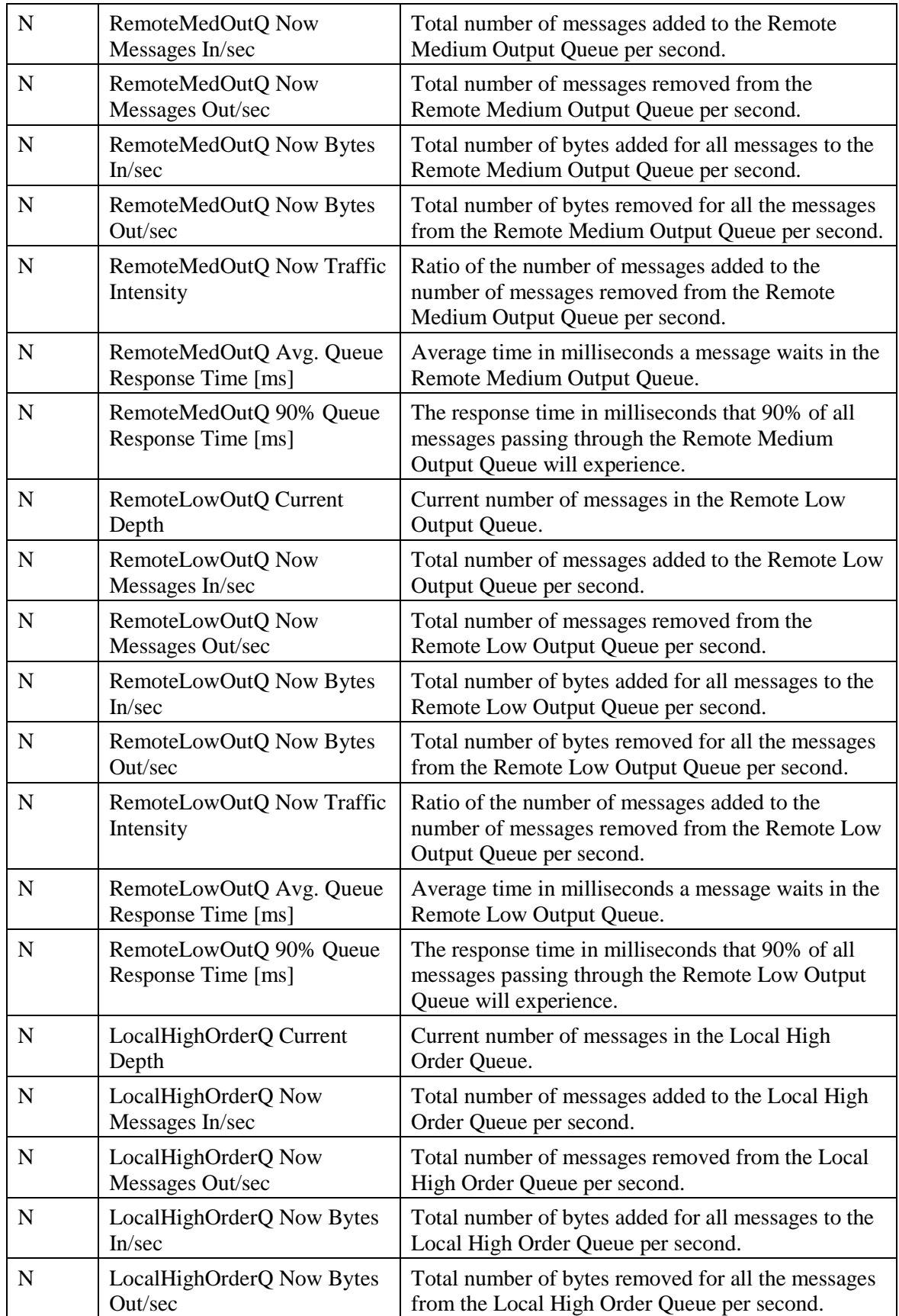

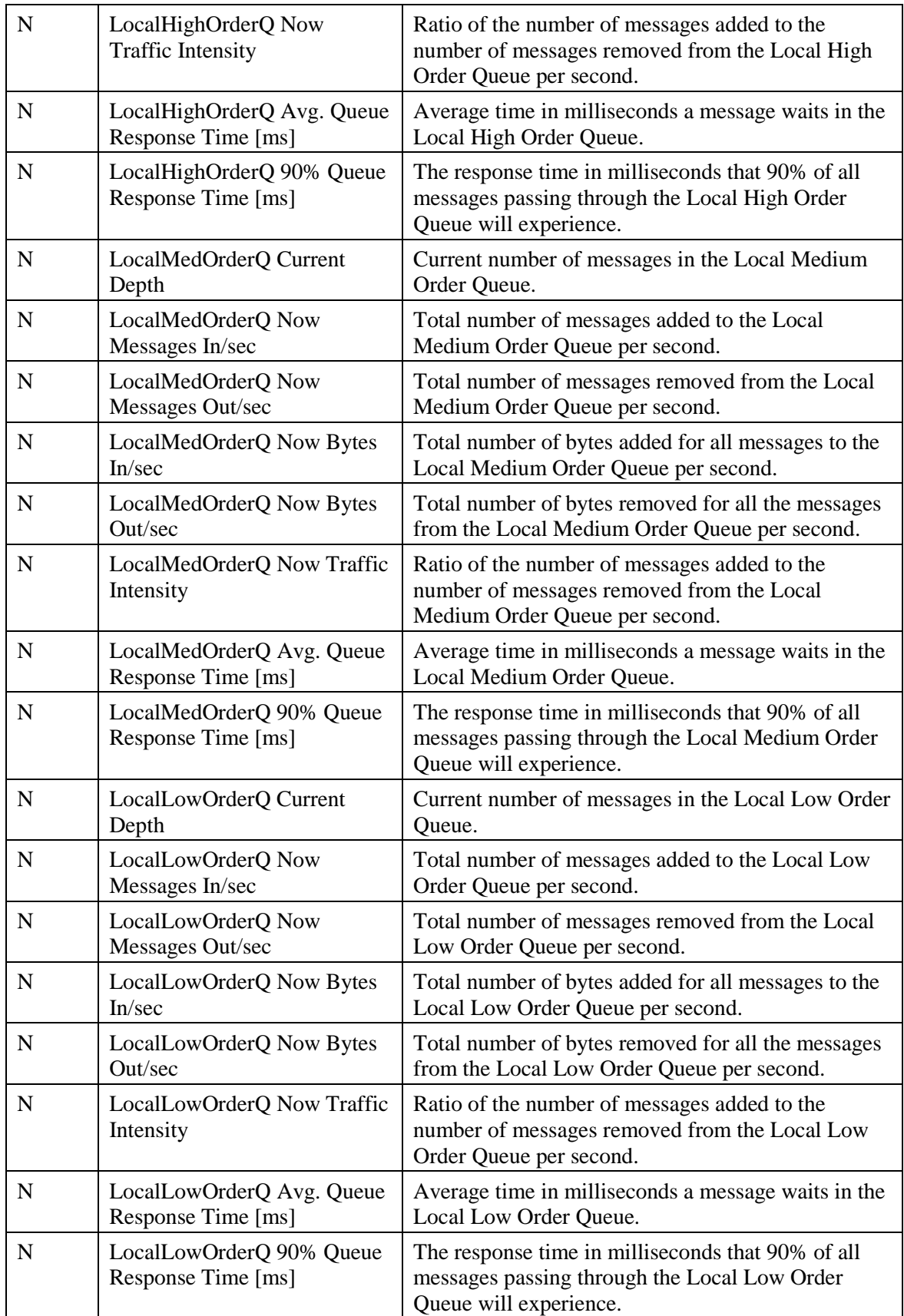

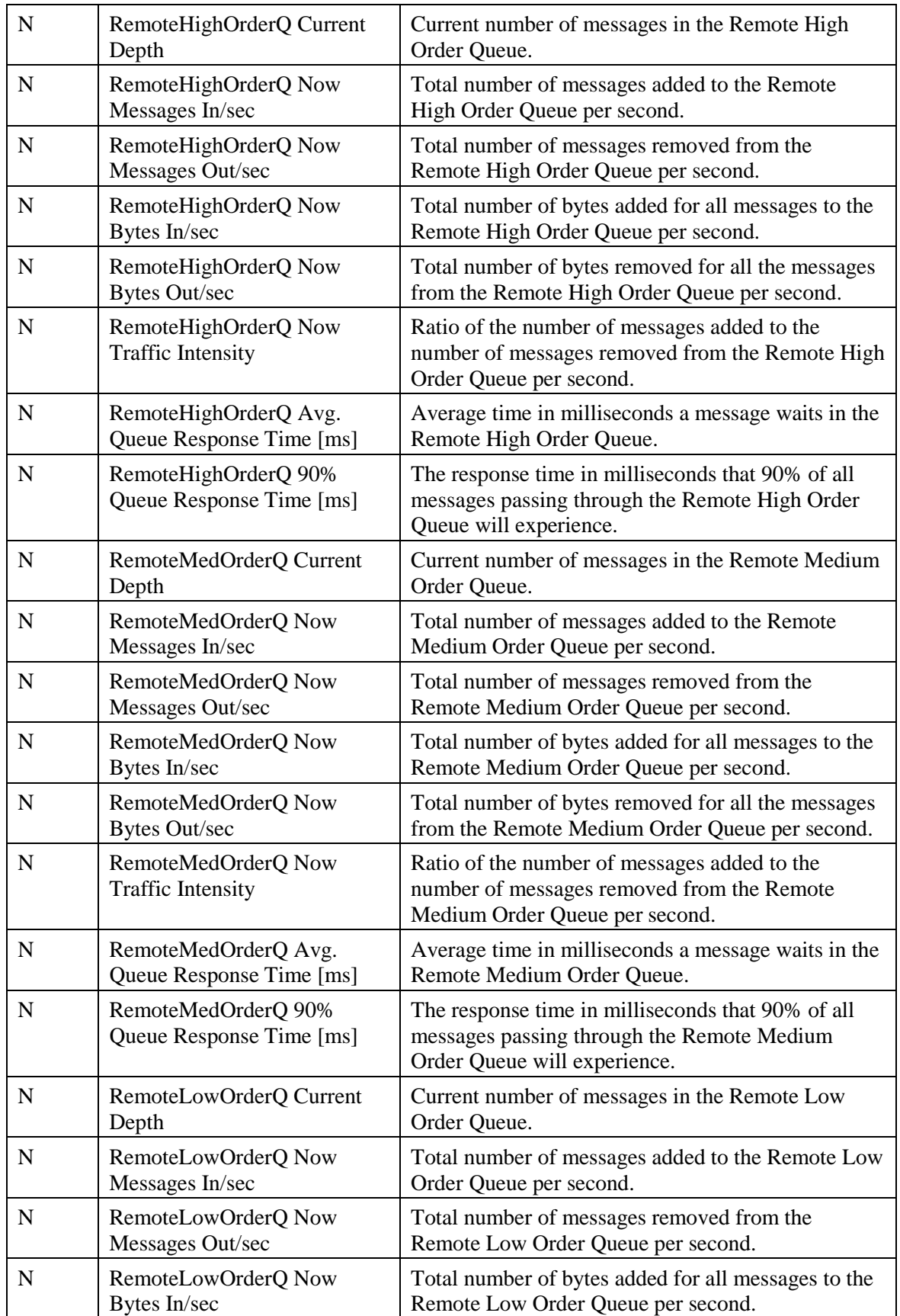

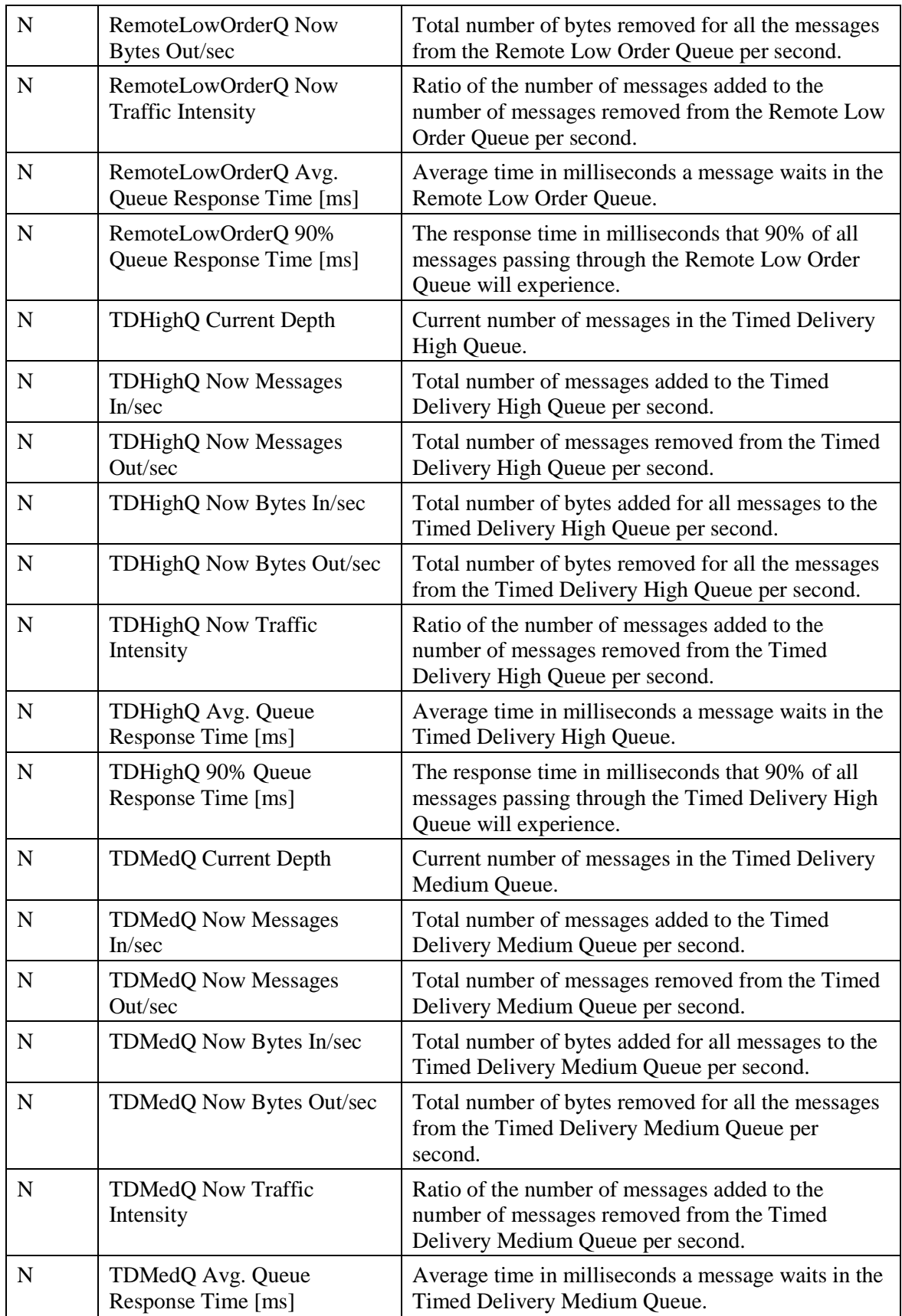

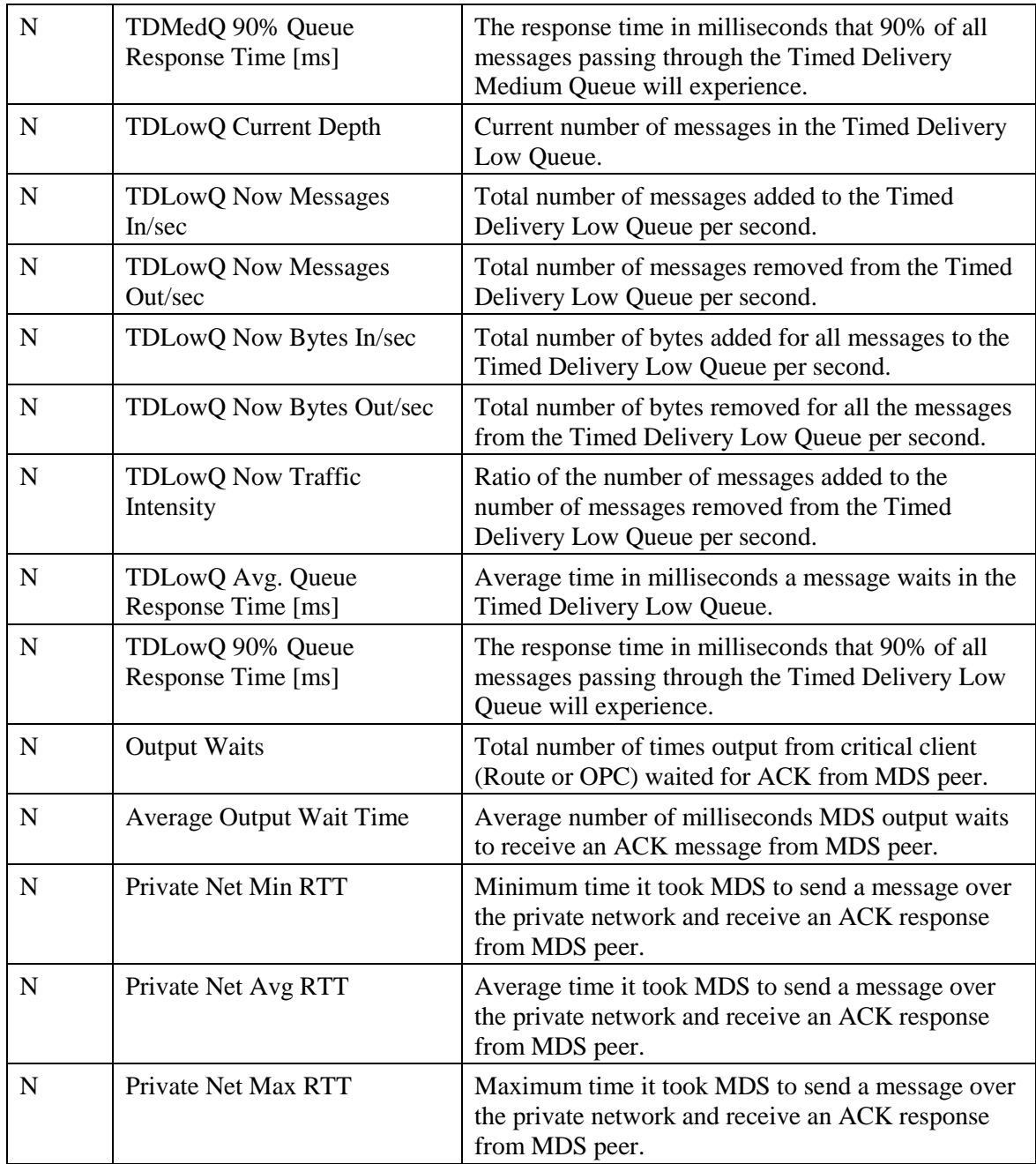

To enable Windows Perfmon counter reporting for the Message Delivery Service, you must add a new registry value (EnablePerformanceMonitor) to enable MDS process and MDS client counters.

For the **MDS process**, the value is created under the MDS Process key:

- Key: HKEY\_LOCAL\_MACHINE\_SOFTWARE\Cisco Systems, Inc.\ICM\<Instance>\ <node>\MDS\CurrentVersion\Process
- Name: EnablePerformanceMonitor

Type: REG\_DWORD

Default: 0 (disabled)

Enabled: 1

For **MDS clients**, the value is created under each client key:

Key: HKEY\_LOCAL\_MACHINE\_SOFTWARE\Cisco Systems, Inc.\ICM\<Instance>\ <node>\MDS\CurrentVersion\Clients\<client>

Name: EnablePerformanceMonitor

Type: REG\_DWORD

Default: 0 (disabled)

Enabled: 1

**Note:** A change in this registry key will be detected immediately. Performance monitor counters will become enabled or disabled within 10 seconds. When Performance Monitor reporting is enabled for the MDS process, there will be no statistical metering reported to the MDS process log file due to overlapping functionality. When PerfMon reporting is disabled, statistical metering reporting will resume.

## **8.4.13 QoS**

### **Table 8-23: Cisco ICM Qos**

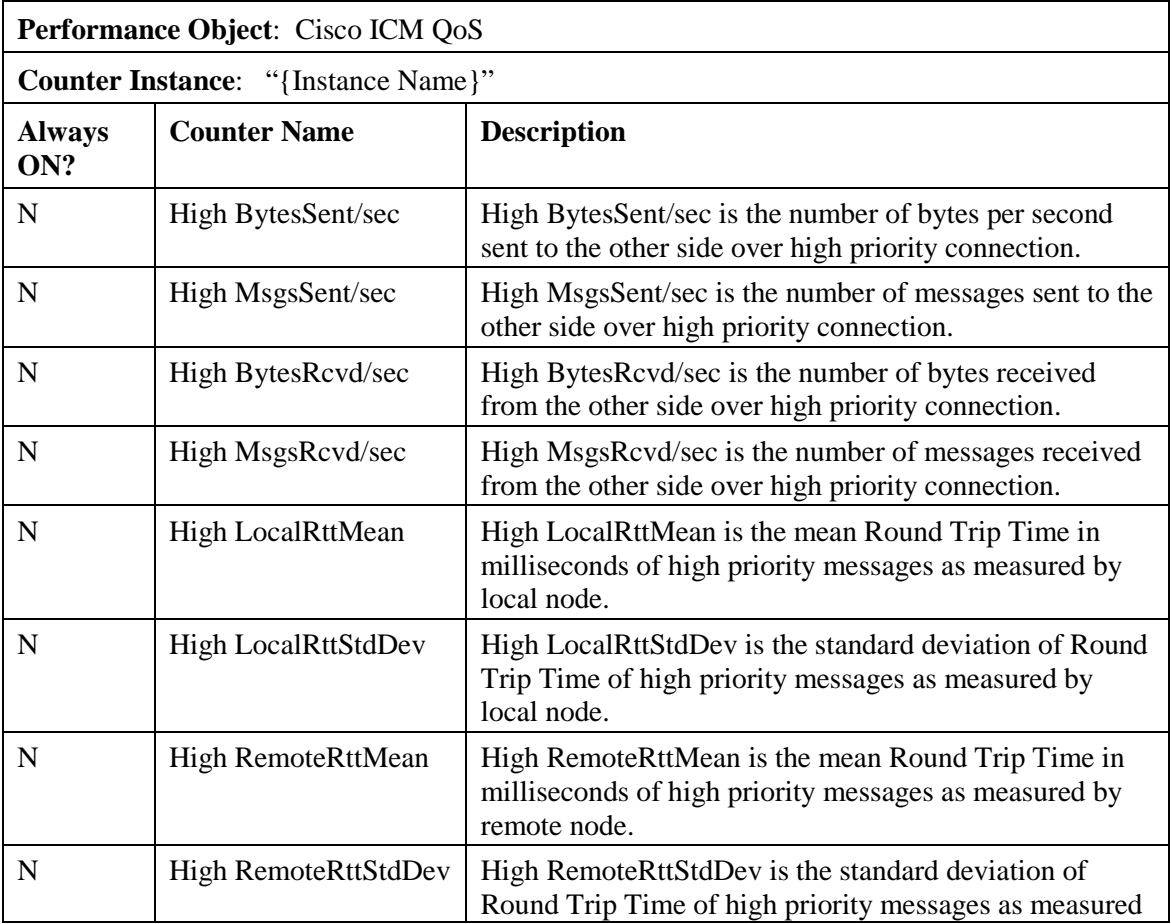

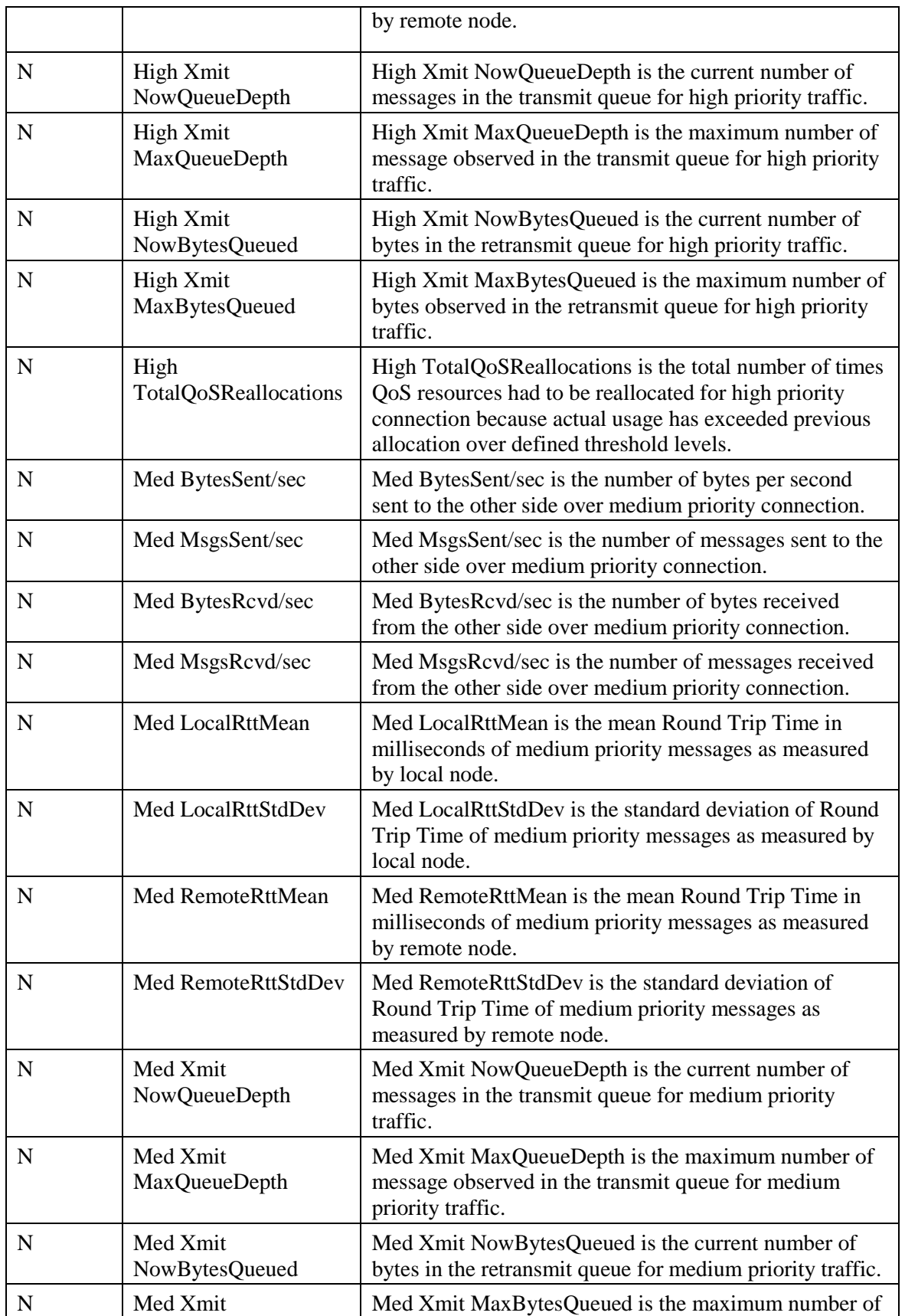

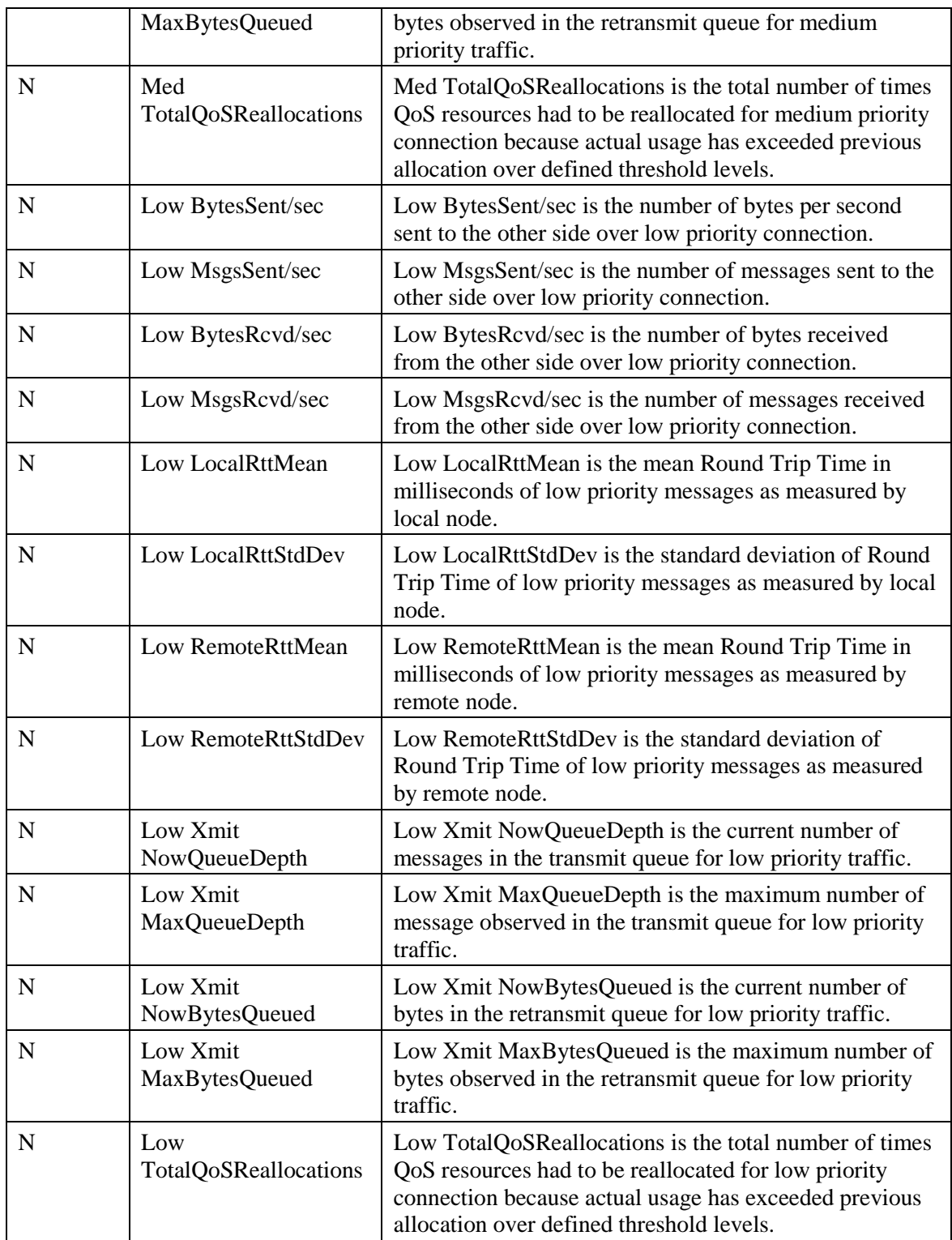

Because there is overhead in maintaining QoS Performance Monitoring counters, the performance monitoring feature is turned off by default. To enable this feature, change the following registry key value to 1and cycle the application process.

### Key: HKEY\_LOCAL\_MACHINE\_SOFTWARE\Cisco Systems, Inc.\ICM\<Instance>\ <node>\DMP\CurrentVersion

- Name: EnablePerformanceMonitor
- Type: REG\_DWORD
- Default 0 (disabled)
- Enable: 1

**Note:** The amount of overhead is dependent on the periodic update interval. This interval should be set reasonably high to minimize the impact on the system.

# **9 Capacity Planning**

The purpose of capacity planning is to:

- **Determine Current Solution Capacity:** "How close to the ceiling am I today?"
- **Estimate Growth Potential:** "With current growth plans, when will I need to upgrade hardware?"
- **Answer "What If" Scenarios:** "What if I added 200 agents?"

Capacity planning is not a one-time task—it should be part of routine contact center operations. A reliable capacity management plan will help prevent outages because the data will support proactive modifications to the deployment that will ultimately prevent a particular outage. How might this happen?

Let's look at a simple example:

When the system was initially designed and deployed, it had been sized for a specific number of agents with a certain number of skills groups configured per agent. At that time, there was sufficient room to accommodate modest growth. As time went on, small changes occurred with no hint of an issue in capacity **–** agents were added, skill groups were added. There was no capacity management plan in place and utilization increased with no one being aware. Eventually, utilization was near maximum thresholds where in the midst of a busy period, an unexpected outage occurs. If a capacity management plan was in place, the increase in utilization would have been seen with each change to the system. As utilization increased nearing maximum capacity, either additional changes would have been curtailed or an upgrade of hardware would have been done to accommodate the additional changes, thus preventing an outage.

Platform (server hardware) resource utilization data is at the foundation of capacity analysis. The health monitoring performance counters discussed in the prior section are used to determine the capacity utilization of the server. This section will describe the process recommended and the reasons for doing routine capacity analysis and planning.

Capacity Planning Requires the Following Action Steps:

- 1. Collect Data:
	- Initiate data sampling
	- Collect samples after a defined monitoring period
- 2. Categorize Data:

The collected data is distributed into three buckets which equate to three different levels:

- a. Hardware Level: resources on a single server
- b. Component Level: resources associated with a single application or a single application component (e.g. Unified ICM/CC Router) on a multi-application or multi-component server
- c. Solution Level: collective utilization level across the entire solution
- 3. Analyze Data for Target Categories

Use the methods and calculations provided in section  $9.4$  - [Calculating Capacity Utilization](#page-143-0) to determine utilization levels for each category.

Once the data is collected, categorized and analyzed, it can then be related to:

- 1. Today's utilization: A baseline where am I at today?
- 2. Recent changes: What effect did the recent change have compared to the baseline?
- 3. Tomorrow's plans: "What If?" Scenarios: If I add 200 agents, what will likely be the effect?

# **9.1 Capacity Planning Process**

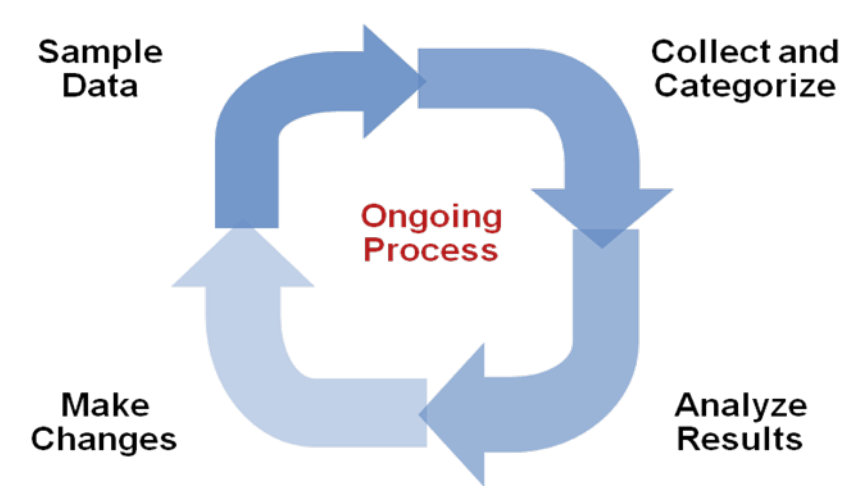

**Figure 28: Capacity Planning Process**

Changes to an existing Unified ICM/CC deployment should be made in small steps and then one should analyze the impact of each step with each iteration of a well-established, repeatable process. This process includes the following phases (steps):

### **1. Sample Phase**

- Initiate data sampling at the same time for the same interval for each change made
- **2. Collect and Categorize Phase**
	- Collect the samples and distribute to appropriate buckets

### **3. Analysis Phase**

- Check application resource boundaries has any component exceeded utilization limits?
- Determine best fit for new deployment requirements
- Estimate solution level capacity utilization for new requirements

### **4. Change Phase**

• Implement changes to solution based on analysis and estimate of impact

### **5. Do it all over again**

• Re-execute the process exactly the same it was done prior to ensure that an apples-to-apples comparison is made.

# **9.2 Capacity Planning – Getting Started**

The first thing one must do to get started with a capacity management plan is to establish a baseline – answer the question: "what is my capacity utilization today?". In order to answer this question, you must first determine the busiest, recurring period within a reasonable timeframe. For most business call centers, there is usually a 1-hour period of each day that is typically the busiest. Moreover, there will likely be busier days of the week (e.g. Monday vs. Wednesday); busier days of the month (e.g. last business day of the month) or busier weeks of the year (e.g. for insurance companies, the first week in January or for the IRS, the first two weeks of April). These traditionally busy hours, days or weeks represent the most taxing period on the deployment; these are the periods during which a capacity utilization calculation is best because you always want to ensure that your deployment is capable of handling the worst.

The steps to getting started are:

- **1. Set up basic sampling (daily)**
	- Sample the performance counter values: CPU, Memory, Disk, Network, Call and Agent Traffic

# **2. Determine the busy period**

- Identify the RECURRING busy period worst case scenario by:
	- Per Component
	- Solution Wide

# **3. Establish a baseline of utilization for the target period**

- Determine hardware capacity utilization
- Identify components with high capacity utilization

## **4. Craft a recurring collection plan**

• Devise a plan that is repeatable – preferably automated – that can be done on a weekly basis whereby samples are obtained during the busiest hour of the week.

Once a baseline is established and a busy hour identified, daily sampling is no longer necessary; sampling need only be done during the busy hour on a weekly basis. However, if regular reporting shows that the busy hour may have changed, then daily sampling must be done again so that the new busy hour can be identified. Once identified, weekly sampling during the busy hour can resume.

# **Finding the "Busy" Hour**

To find the busy hour, continuous data sampling must be initiated to cover a full week, 24x7. The data sampled are the performance counters for CPU, Memory, Disk and Network as listed in section [9.4](#page-143-0) - [Calculating Capacity Utilization.](#page-143-0) Performance counter values can be set up to be written to a disk file in comma separated values (.CSV) format which is easily imported into a Microsoft Excel workbook. Collect the data sample files, import them into Excel and graph them so as to see the busy hour. The data set can be graphed in a matter of minutes and the busy hour can be easily determined.

For example:

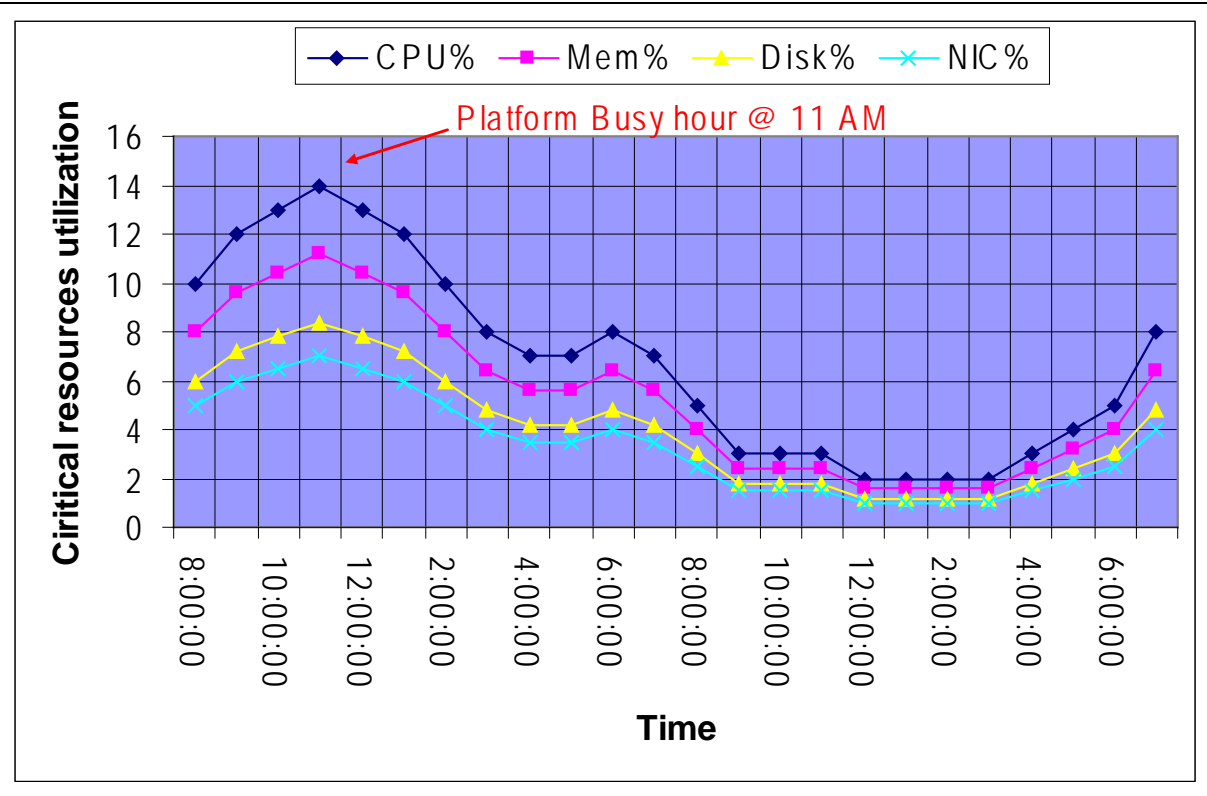

**Figure 29: Graph of Samples to Find Busy Hour**

# **9.3 Categorizing Collected Data**

Collected data should be categorized by critical resource for each change event or need. Highlighted below are the instigators for sampling, collecting, categorizing, analyzing data to determine capacity utilization.

- **Current Deployment Design**
- Configuration Info
- **Traffic Load**
- **Migration Requirements**
- Platform Performance

## **9.3.1 Current Deployment Design**

It is imperative that a deployment baseline be established and maintained; this baseline will be used to do before/after comparisons. At any time that a change in the deployment design is made, a new baseline must be established.

- Establish an initial baseline today with the current deployment design
- Re-establish a baseline after deployment changes occur, such as:
	- Add/delete a Peripheral Gateway
	- Add/delete an Adminstration & Data Server
	- Clustering over WAN any change to WAN characteristics

It's also important to note that week-to-week comparisons can be used to identify changes that occurred that you were not aware of. For example: someone added additional skill groups

without prior approval/notification – suddenly utilization jumped, inexplicably, by 5%. Such a change is noteworthy enough to ask questions: What changed? When? And why?

When analyzing the current solution, one must maintain deployment information and track changes

- **Topology Diagrams (Network)**
- Peripheral Counts
	- Cisco Unified Communications Manager Clusters
	- IP-IVR or CVP Peripherals (and port quantity)
- **Network Devices**
- Third-Party Add Ons

## **9.3.2 Configuration Information**

Changes to Unified ICM/CC configuration can have an impact on computing resources and thus an impact on utilization for a hardware platform, an application component and in some cases, an impact on the entire solution.

- Configuration change examples:
	- Adding skill groups
	- Changing number of skill groups per agent
	- Adding ECC data
	- Increasing calls offered (per peripheral) per  $\frac{1}{2}$  hour

Using the baseline that you've established, you can now easily characterize the impact of the configuration change by comparing utilization before the change to utilization after change.

Secondarily, by making changes methodically in small steps, you can characterize each small change (e.g. adding one skill group at a time) and note the impact. In the future, if a change request comes to add 10 skills group, you can make an educated guess at the overall utilization impact by extrapolating: adding one skill group caused a 0.5% increase in PG CPU utilization at the ½ hour, so adding 10 skill groups will probably result in a 5% increase in PG CPU utilization at the ½ hour. Thus begs the question: Can a 5% increase in PG CPU utilization be accommodated?

Configuration changes often have an impact on performance; track ongoing changes and analyze the impact**.** The following configuration changes are likely to impact utilization:

- Overall Database Size
- Number of Skill Groups per Agent
- Number of Skill Groups per Peripheral
- Number of Call Types
- Number of Dialed Numbers
- Number of Agents per Peripheral
- Total Agent Count
- Amount of Attached Call Data

Other configuration factors that can affect utilization:

- Agent level reporting
- Persistent ECC, per call type, per peripheral
- Percentage of call types per peripheral
- Average skill group per agents and total skills per system
- Number of Administration & Data Servers (real time feeds)
- Number of concurrent reporting users

# **9.3.3 Traffic Load**

Examples of impacting traffic load changes:

• **Inbound call rate**

Let's say your marketing department is about to introduce a new discount program for an existing service: "Sign up before July 31 for the new discounted rate!" You've been religiously monitoring inbound call rate (ICM/CC Router: "Calls/sec" counter) and see a pretty consistent 4 calls/sec inbound rate during the Monday morning busy hour as compared to an average of 3 calls/sec during the rest of the day. You predict that the new marketing program will increase the inbound call rate to 6 calls/sec during the busy hour. You've calculated that utilization is at 50% during the busy hour while averaging at 40% during the rest of the day. You determine that the increase in call rate will push utilization as high as 75%, which the system can tolerate.

• **Network utilization**

The Unified ICM/CC system is a collection of distributed, dependent software components that communicate by network messaging. Components communicate via a public network connection – some components also communicate via a private, dedicated network connection. On the public network, Unified ICM/CC may be competing for network bandwidth. Any increase in public network utilization may slow a Unified ICM/CC component's ability to transmit data on the network, causing output queues to grow more than normal. This may have an impact on memory utilization on the server not to mention the possible effects on timing of real-time operations.

Any change in traffic or load will have a corresponding impact on utilization and capacity**.**  Additional examples of impacting traffic include:

- Overall Call Load—BHCA and Calls per Second
- Persistent ECC, per call type, per peripheral
- Percentage of call types per peripheral
- Number of concurrent agents logged in (including monitored IVR ports)
- Number of concurrent reporting users

## **9.3.4 Migration Requirements**

When analyzing future growth, one must consider all possible migrations**:**

- Business Requirements for Migration
	- Adding a new line of business, additional skill groups
- Expected Growth
	- Recent history has shown a steady 10% increase in agent population
- Resource Consolidations of Separations
	- Agents
	- Call Types
	- **Reporting**
	- Queuing
	- Merging two peripherals into one
- Other Requirements
	- Office moving to new location
	- Network infrastructure change: increased/decrease network latency.
	- Splitting PG sides over WAN
	- Changing data retention parameters on the HDS

# **9.3.5 Platform Performance**

Any changes in the platform itself will likely have a corresponding impact on utilization. For example:

- Hardware upgrades
- Software upgrades

A "technology refresh" upgrade (upgrading both hardware and software) of Unified ICM/CC will have a significant effect on capacity utilization. Advances in hardware capabilities and a continued focus on streamlining bottlenecks in the software have yielded significant increases in server and component capacities.

In some cases, hardware upgrades (without a software upgrade) may be necessary to accommodate growth in the Unified ICM/CC deployment. If

A "common ground" upgrade (upgrading software while retaining existing hardware) of Unified ICM/CC may have a differing effect on capacity utilization depending on the changes made to the software from one release to the next. In some components, utilization may increase slightly because new functionality has been added to the component which has slightly decreased its execution performance. However, another component in which performance improvements have been introduced, utilization may decrease from one release to the next.

It's important to plan to re-establish a capacity utilization baseline after any upgrade.

# <span id="page-143-0"></span>**9.4 Calculating Capacity Utilization**

Platform resource utilization data is at the foundation of capacity analysis. This data is sampled values of performance counters such as: CPU, Memory, Disk and Network. The data set is from the busy hour as determined by the steps described above.

The recommended sample rate is one sample every 15 seconds of each of the listed counters. Of the sample set, we will base the calculation on the  $95<sup>th</sup>$  percentile sample. The 95th percentile is the smallest number that is greater than 95% of the numbers in a given set. Using this value will eliminate short-duration spikes that are statistical outliers.
Counters are divided into two categories:

1. "Measurement" value

A measurement value is only valid if the indicator value(s) is/are "good". If the indicator value(s) is/are within acceptable levels, then the measurement value is used in the forthcoming calculation to determine utilization.

2. "Indicator" value

An indicator value is a Boolean indication of "good" or "bad" – exceeding the maximum threshold is, of course, "bad". If the indicator value is "bad", assume that capacity utilization has been exceeded. If so, steps must be taken to return the system to < 100% utilization which may require hardware upgrade.

Capacity utilization is considered to be  $>= 100\%$  if published sizing limits have been exceeded for any given component (as published in the *Hardware and System Software Specification* (AKA "Bill of Materials" or "BOM") or the *Solution Reference Network Design* (SRND) document). For example: if the server on which a Unified CC PG is installed has a published capacity of 1,000 agents but there are 1,075 active agents at a particular time, the server is considered to be greater-than 100% utilization regardless of what might be calculated using the methods described herein. The reason for this is that although the server/application seems to be performing at acceptable levels, any legitimate change in usage patterns could drive utilization beyond 100% and cause a system outage because the published capacity has been exceeded. Published capacities seek to take into account differences between deployments and/or changes in usage patterns without driving the server into the red zones of performance thresholds. As such, all deployments must remain within these published capacities in order to enjoy continued Cisco support.

# **9.4.1 Calculating CPU Utilization**

## **Table 9-1: Calculating CPU Utilization**

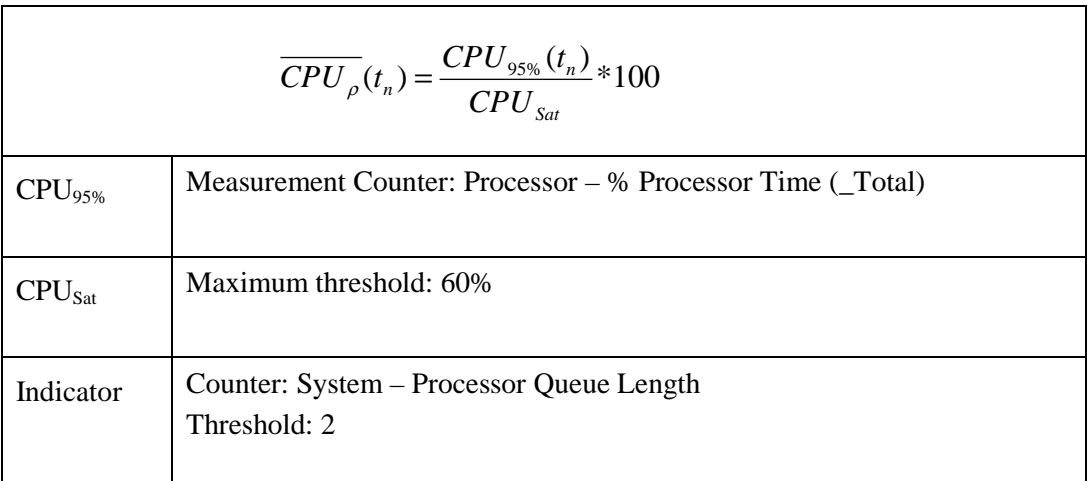

# **9.4.2 Calculating Memory Utilization**

## **Table 9-2: Calculating Memory Utilization**

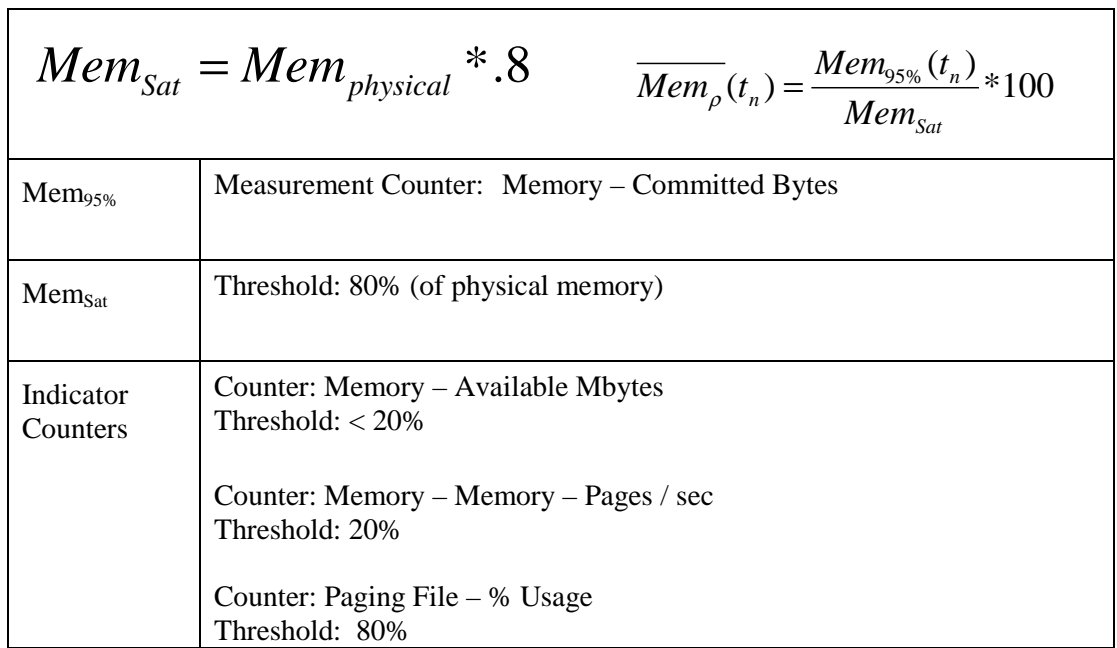

# **9.4.3 Calculating Disk Utilization**

# **Table 9-3: Calculating Disk Utilization**

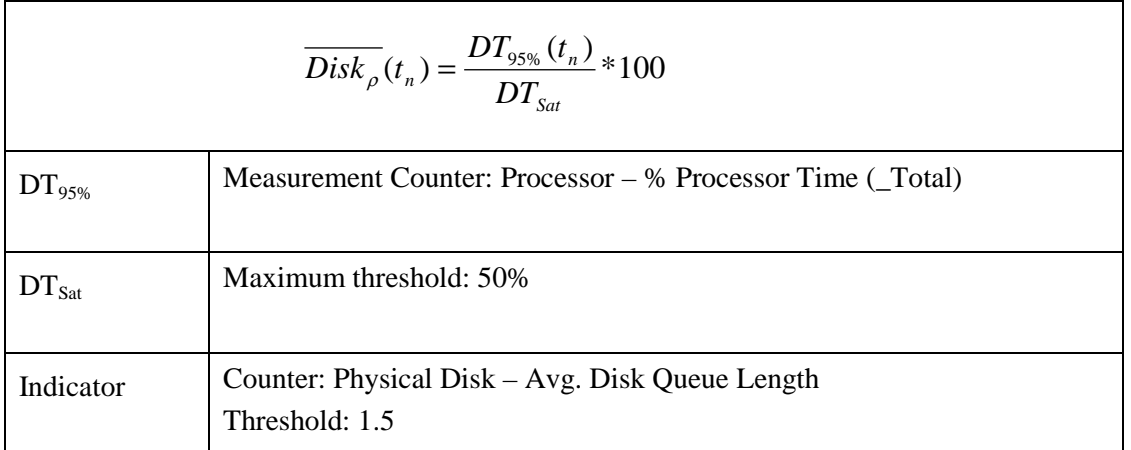

# **9.4.4 Calculating NIC Utilization**

**Table 9-4: Calculating NIC Utilization**

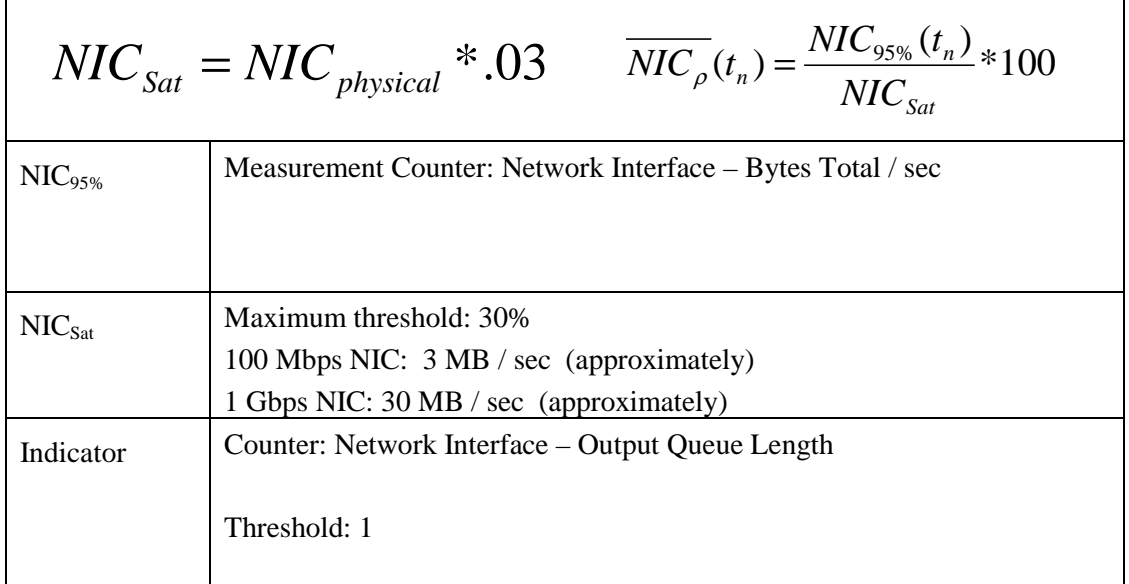

# **9.4.5 Calculating Maximum Utilization**

The highest utilization can be determined with:

$$
\overline{UTIL_{\rho}} = MAX(\overline{CPU_{\rho}}[t], \overline{Mem_{\rho}}[t], \overline{Disk_{\rho}[t]}, \overline{NIC_{\rho}[t]})
$$

# **9.4.6 Relating Traffic Load to Resources**

Use Unified ICM/CC Router counters to relate traffic load to resource utilization. The Unified ICM/CC Router Performance Counters are:

- Calls/sec
- Calls In Progress
- Agents Logged On

Graphing these data sets relative to resource data sets may provide a compelling visual message.

# **10 Unified ICM/CC Diagnostic Tools**

## **10.1 Diagnostic Framework**

## **10.1.1 Overview**

Beginning with the 8.0 release, Unified ICM/CCE/CCH servers have implemented a new webbased service called the Diagnostic Framework, which is used to collect (and sometimes set) diagnostic information for that server. The Diagnostic Framework service is a REST-like service that accepts requests over HTTPS, gathers information from the system, and responds in the form of an XML response message. It can collect a variety of data, such as process logs, current trace values, network status, perfmon values, etc. The service can also be used to collect log files from the server. For a complete list of the capabilities, see the Diagnostic Framework API section, [10.1.5.](#page-170-0)

You can use the Diagnostic Framework in four (4) ways. They are briefly listed here, and described in more detail, in section [10.1.4](#page-156-0)

- 1. For Unified CCE deployments, the primary access method will be through the Analysis Manager, which serves as a solution-wide serviceability portal.
- 2. Unified CCE deployments can also use the Unified Communication diagnostic clients' command line interface (CLI).
- 3. Each Diagnostic Framework service also includes an HTML-based web user interface that provides access to the complete list of the API commands.
- 4. The API can also be accessed directly through a browser.

For more information on how to access the service, see the Usage section, [10.1.4.](#page-156-0)

## **10.1.2 Installation and Configuration**

The Diagnostic Framework service is installed as part of the ICM/CCE/CCH release 8.0 software by the ICM-CCE-CCH installer (henceforth, called the Unified ICM installer for short). No additional installation or configuration steps are required. You may optionally choose to customize the service if needed, such as change the port number, certificate, logging level, etc. as explained in the following sections.

### 10.1.2.1 Service Registration and Dependencies

Diagnostic Framework is a .NET based web service. It is registered in the Windows service control by the Unified ICM installer<sup>[1](#page-147-0)</sup>. The service files are laid down under the following folder:

<ICM\_Drive>:\icm\serviceability\diagnostics

The Diagnostic Framework service can be started or stopped from the Windows service control panel.

The service is registered under the following name:

Cisco ICM Diagnostic Framework

The Diagnostic Framework is hosted on top of the HTTP service built in the Windows Server 2003 kernel. It does not require IIS or any other web server to be installed. The Diagnostic Framework utilizes the Windows HTTP SSL service to provide secure

 $\overline{a}$ 

<span id="page-147-0"></span><sup>&</sup>lt;sup>1</sup> The Unified ICM installer detects and installs the appropriate .NET version.

communications between the server and the client. Therefore, you must enable the HTTP SSL service before starting the Diagnostic Framework service. The Unified ICM installer configures this dependency in the Windows service control panel to automatically start the HTTP SSL service when the Diagnostic Framework service is started.

**Note: The Diagnostic Framework or HTTP SSL service does not require IIS. However, if IIS is installed, the HTTP SSL service adds a dependency on the IIS service. Therefore, In order for HTTP SSL and the Diagnostic Framework to work, you must start IIS.**

## 10.1.2.2 Service Port Configuration

The Diagnostic Framework listens on TCP port 7890.

If needed, you can change the port number. To change the port number you must update the Diagnostic Framework service configuration file and the certificate registration with Windows. You must change the port number on the CLI and Analysis Manager clients too. Additionally, you will need to change the port number on every other Unified ICM server where other instances of the Diagnostics Framework are running.

#### **Note: Consider changing the port number only if absolutely necessary. To change the TCP port, follow these steps:**

- 1. Stop the Diagnostic Framework service through the Windows service control.
- 2. Open a command prompt and change directory to <ICM\_Drive>:\icm\serviceability\diagnostics\bin
- 3. Run the following command and confirm from the output that the certificate binding with the current port is valid. DiagFwCertMgr /task:ValidateCertBinding

**Tip:** To learn more about the *DiagFwCertMgr* utility, see the Certificate Management section, [10.1.3.3.](#page-153-0)

- 4. Note down the thumbprint of the certificate in use. You will need the thumbprint while registering the certificate with a different port, later. You can access it either from the output of the above command or from the following registry value: HKLM\SOFTWARE\Cisco Systems, Inc.\ICM\Serviceability\DiagnosticFramework\CertUsedByDiagF wSvc
- 5. In the same command window, run the following command to remove the certificate binding from the current port DiagFwCertMgr /task:UnbindCert
- 6. Launch Notepad and open the service configuration file: <ICM\_Drive>:\icm\serviceability\diagnostics\bin\DiagFwSvc.e xe.config **Tip**: You may want to make a copy of this configuration file before making any changes to it.
- 7. Under Services section, locate the following statement and modify the port number printed after *localhost:* from 7890 to your desired number.

<add baseAddress="https://localhost:**7890**/icmdp/rest/AnalysisManager" /> Do not modify the syntax of the URL.

- 8. Save the file and quit Notepad.
- 9. Open a command prompt and change directory to <ICM\_Drive>:\icm\serviceability\diagnostics\bin
- 10. Run the following command to bind the certificate to the new port number: DiagFwCertMgr/task:BindCertFromStore/certhash:<hash of the certificate noted above> The utility reads the port number from the service configuration file.
- 11. Read the output and confirm that the above command completed successfully. Optionally, run the DiagFwCertMgr/task:ValidateCertBinding command again to verify the changes to the port number binding.
- 12. Restart the Diagnostic Framework service.
- 13. If you have configured the Windows Firewall, you'll need to make sure the new port has been opened in the firewall configuration.

## 10.1.2.3 Installing or updating  $3^{rd}$  Party Certificate

During installation, the Diagnostic Framework generates a self signed certificate with its name set to the server hostname. The self signed certificate can be replaced with a trusted  $3<sup>rd</sup>$  party signed certificate. For additional details, see the Certificate Management section, [10.1.3.3.](#page-153-0)

10.1.2.4 Diagnostic Fram ew ork Log Files and Logging Level

The Diagnostic Framework log files are created in the following folder:

<ICM\_Drive>:\icm\serviceability\diagnostics\logs

The Diagnostic Framework uses the industry-standard log4net library to create and manage its log files. There is a configuration file which controls the names of the log files, how large they can get, how many rollover files are kept, the logging level, etc.

The default logging level is 'INFO', and it should be sufficient for most cases. You need not change the logging level unless directed by the TAC.

You can change the log level by editing the following file:

```
<ICM_Drive>:\icm\serviceability\diagnostics\config\log4net.
config
```
and changing the 'level' tag value to "DEBUG" (or "WARN", "ERROR", or "FATAL").

<root>

```
 <level value="INFO" />
   <appender-ref ref="RollingFileAppender" />
\langle root>
```
## 10.1.2.5 Diagnostic Fram ew ork Service Resources Requirem ents

## **10.1.2.5.1 Reduced Priority**

The Diagnostic Framework service executes at a Below Normal priority so as to avoid adversely impacting server/application performance while running.

## **10.1.2.5.2 Changing Service CPU Threshold**

Some CPU-intensive APIs of the Diagnostic Framework will first check the overall system CPU utilization value (%CPU), and will not start the request if the %CPU value is greater than a threshold value.

These APIs are:

- LogMgr commands
- TraceMgr commands
- ConfigMgr command

There are a few registry keys that control this behavior. Look in the following Windows Registry Key:

HKLM\SOFTWARE\Cisco Systems, Inc.\ICM\Serviceability\DiagnosticFramework

And you will see the following:

### **Table 10-1: CPU Threshold**

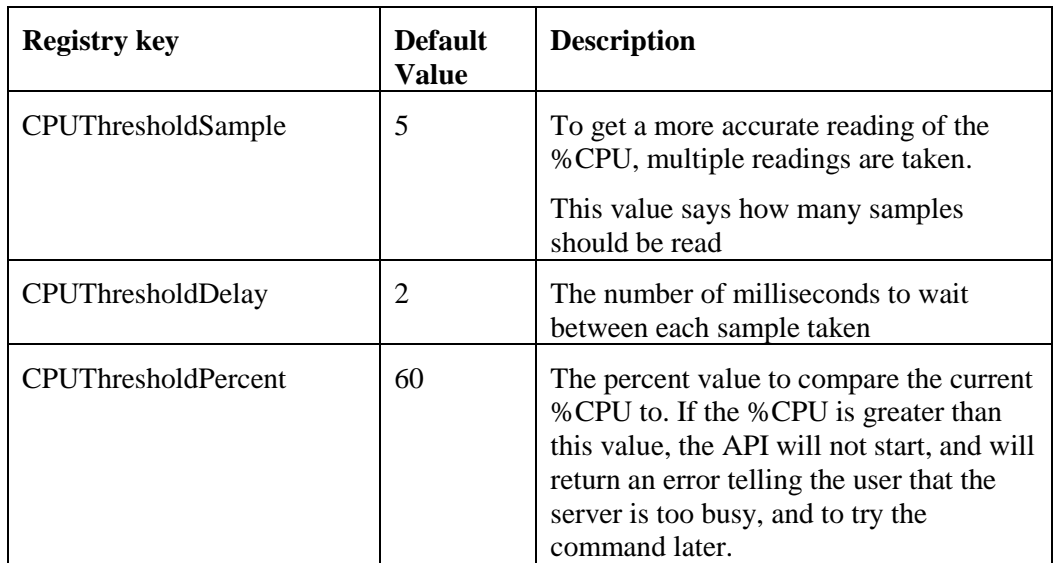

## **10.1.2.5.3 Changing Maximum Number of Concurrent Requests**

The Diagnostic Framework service is designed to handle up to 20 concurrent web requests. The system has been tested under load to work with this configuration. However, due to special circumstances if there is a need to lower the number of concurrent requests, then you can modify the value of maxConcurrentCalls property in the service configuration file.

- 1. Stop the Diagnostic Framework service.
- 2. Launch Notepad and open the file: <ICM\_Drive>:\icm\serviceability\diagnostics\bin\DiagFwSvc.exe. config

**Tip**: You may want to make a copy of this configuration file prior to making any changes to it.

- 3. Locate the following property and change the value to any number below 20: <serviceThrottling maxConcurrentCalls="20" />
- 4. Save the file and quit Notepad.
- 5. Restart the Diagnostic Framework service.

**Caution**: Do not increase the value beyond 20. It may lead to unexpected results during peak call volume.

### **10.1.3 Security**

The Diagnostic Framework provides the infrastructure to establish a secure connection between the service and its clients. It uses HTTP basic authentication over SSL to authenticate, authorize and encrypt the connection. A valid Diagnostic Framework user account is required to access the service. Connections are not session oriented; the connection is maintained from the receipt of a request until the response is sent.

For service provider deployments, the Diagnostic Framework service is ICM instance aware, and can control access based on instance data requested.

10.1.3.1 Authentication, Authorization and Auditing

The Diagnostic Framework service integrates with Windows as well as Active Directory to provide user management and access control. The Diagnostic Framework allows two sets of users:

- 1. *A local Windows user who is a member of the local Windows security group called ICMDiagnosticFrameworkUsers on the server where the service exists:* This group is created by the Unified ICM installer and is initially empty; so by default, no local users have access to the service. The administrator on the server can make any local user a member of this group and provide access to Diagnostic Framework service. To add a user to the ICMDiagnosticFrameworkUsers group, use the Computer Management tool under Administrative Tools.
- 2. *A trusted domain user who is a member of the CONFIG domain security group of the ICM/CCE/CCH instance being accesse:* An ICM/CCE/CCH SETUP user or domain administrator can make any trusted user a member of the instance CONFIG group. Nested membership is allowed too; as a result the SETUP users and domain administrator also have access to the service. To add a user to the instance CONFIG group use the Active Directory Users and Computers tool or ICM/CCE/CCH User List tool. Access to domain users is configurable. By default, all direct and nested members of the CONFIG

group have access to the service. However, if needed access to domain users can be disabled as follows:

- a. Stop the Diagnostic Framework service.
- b. Launch Notepad and open the file: <ICM\_Drive>:\icm\serviceability\diagnostics\bin\DiagFw Svc.exe.config

**Tip**: You may want to make a copy of this configuration file prior to making any changes to it.

- c. Locate the following property and change the value from 1 to 0: <add key="DomainAuthorizationEnabled" value="1" />
- d. Save the file and quit Notepad.
- e. Restart the Diagnostic Framework service.

#### **Note: A Diagnostic Framework user does not require administrative privileges on the server to access the service.**

The user authentication, validating username and password, is managed by Windows or Active Directory. Therefore, all valid or invalid login attempts are logged in the Windows Event Viewer (provided that logon/logoff auditing is enabled). The user authorization, validating group membership and optionally ICM instance access, is managed by the Diagnostic Framework service. Hence, all authorization requests can be audited through the Diagnostic Framework logs.

**Note: A user may be a valid Windows or Active Directory user but may not be a member of the required security groups for access to Diagnostic Framework service. As a result, even though the user may pass authentication, it may not pass authorization.** 

Since the Diagnostic Framework user is managed by Windows or by Active Directory, the user is subjected to the password policies of the server or the domain. Always follow best practices and set strong password policies. For more information on system hardening and password policies refer to the Security Best Practices Guide for ICM/CCE/CCH 8.0.

### **10.1.3.1.1 Special Consideration for Servers with Multiple ICM Instances**

This section applies to environments similar to service providers, who have multiple ICM instances on each server.

The domain user is authorized against the CONFIG domain security group of the ICM instance. If there are multiple instances on the server, then the service needs to know which instance security group to authorize against. *Therefore, on a multiple ICM instance server, the ICM instance name must be passed as one of the parameters for each request when authorizing a domain user*. If an instance name parameter is not passed then the domain user authorization will fail. The local user is free from this requirement since there is only one local group per server. Furthermore, when a domain user is used to access the service, the response is crafted only for the specific instance that user belongs to. However, when a local user tries to access the service, the response includes information for all instances on that server. This gives service providers flexibility to access control information collection for a one or all instances.

On a single instance server, the instance name is not required when accessing any API. Since there is only one instance on the server, the domain user is authorized against the CONFIG domain security group of that instance.

The table below summarizes the all authorization combinations. Remember that domain authorization can be completely disabled through the service configuration file.

## **Table 10-2: Domain Authorization Combination**

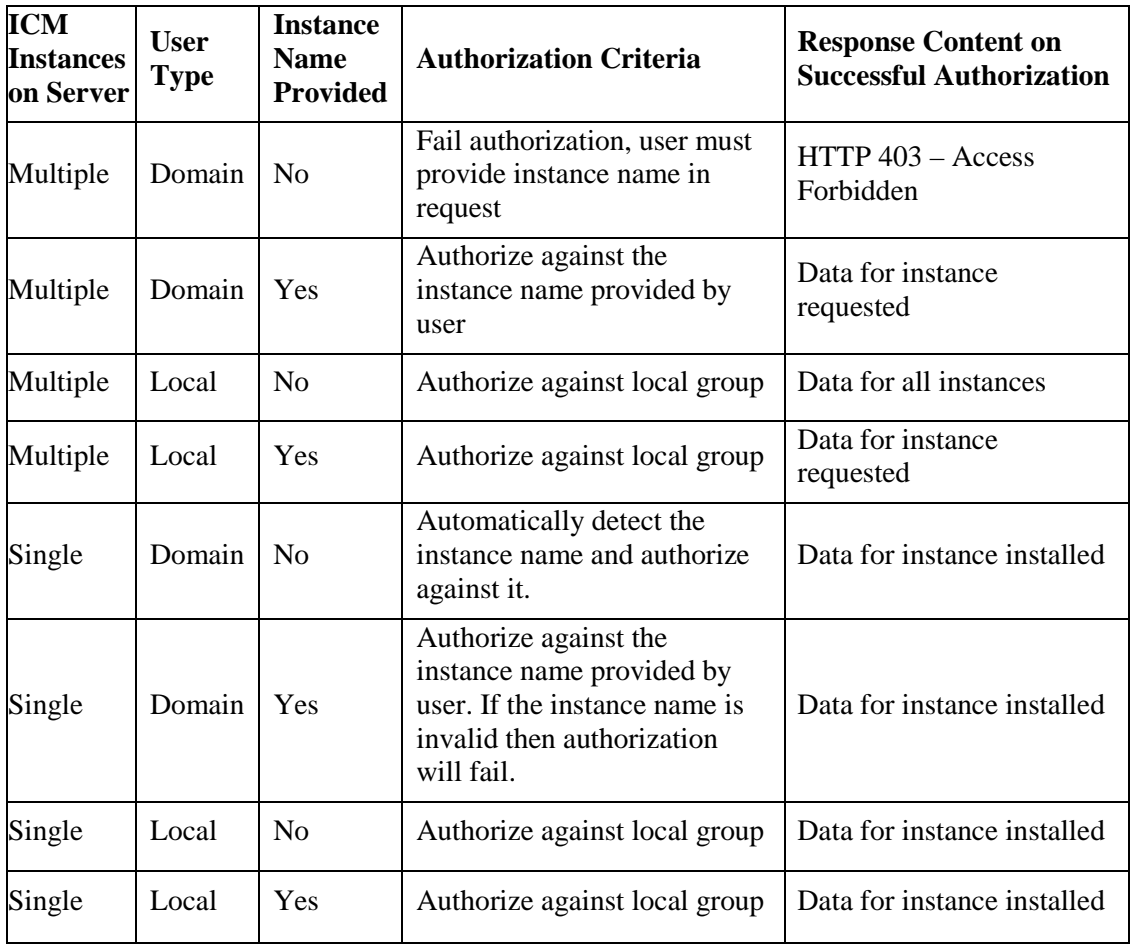

## 10.1.3.2 Encryption

Diagnostic Framework uses SSL to secure the HTTP connection between the server and the client. This secures both the credentials as well as data exchanged. To establish the SSL connection, a self-signed certificate is created by ICM-CCE-CCH installer and used during connection negotiation. Since the certificate is self signed, you will notice a warning issued by the browser about the invalidity of the certificate trust. Diagnostic Framework allows replacing the self signed certificate with a trust  $3<sup>rd</sup>$  party certificate. See the Certificate Management section below for more details.

## <span id="page-153-0"></span>10.1.3.3 Certificate Managem ent

The ICM-CCE-CCH installer creates a self signed certificate and stores it in the Windows Local Computer Personal certificate store with the friendly name "Cisco ICM Diagnostic Framework service certificate". The installer then binds this certificate to the Windows HTTP service on the Diagnostic Framework service port, which by default is TCP 7890. Recall that Diagnostic Framework service is hosted on top of the Windows HTTP service. Therefore, this certificate is used by Windows HTTP service to establish a secure HTTPS channel (HTTP over SSL) whenever the Diagnostic Framework service is accessed. The Unified ICM installer uses the Diagnostic Framework Certificate Manager Utility to create and bind the self signed certificate.

Depending on the nature of business and the network access layout of the site, a self signed certificate may provide sufficient security for accessing the service from within the trusted intranet. However, if you plan to access the service from outside the trusted network then it is highly recommended to replace the self signed certificate with a trusted  $3<sup>rd</sup>$  party certificate to provide improved security<sup>[2](#page-154-0)</sup>.

When accessing the service with the self signed certificate for the first time from Internet Explorer, you will see a warning about the validity of the certificate. If you are certain that the server is authentic then you may choose to accept the certificate and store it on the client machine to avoid future warnings.

If you wish to replace the server certificate with a trusted  $3<sup>rd</sup>$  party certificate or modify the port to which a certificate is bound, you **must** use the Diagnostic Framework Certificate Manager utility.

### **10.1.3.3.1 Diagnostic Framework Certificate Manager Utility**

The Diagnostic Framework Certificate Manager utility is a command line utility used to manage certificate creation and binding for the Diagnostic Framework service. It is installed at:

```
<ICM_Drive>:\icm\serviceability\diagnostics\bin\DiagFwCertMgr.exe
```
The utility can perform the following tasks:

- Create self signed certificate.
- Store the certificate in Local Computer Personal certificate store.
- Bind a certificate to Windows HTTP service on a given port.
- Remove a certificate binding from the Windows HTTP service on a given port.
- Delete the self signed certificate created by itself from the Local Computer Personal certificate store.
- Validate the certificate binding to HTTP service for Diagnostic Framework service.

The following section explains the usage of the utility:

DiagFwCertMgr /task:<task\_name>

[/port:<port\_number>]

[/certhash:<certificate\_thumbprint>]

```
[/logpath:<logfile_path>]
```
Where

/task: specifies the task to be performed.

<span id="page-154-0"></span> $\overline{a}$ 

 $<sup>2</sup>$  A self signed certificate cannot guarantee the authenticity of the hosting server. Since the client is unaware of the</sup> server authenticity, the client should exercise caution when sharing the user credentials with such server. A malicious user may setup a rogue server with a self signed certificate, claiming to be a legit server, and use it to steal user credentials from the client. Always use trusted certificates to authenticate servers when accessing outside your trusted network.

/port: specifies the port number used by the service; this is optional as the port number is automatically read from the service configuration file (DiagFwSvc.exe.config).

/certhash: specifies the SHA-1 thumbprint of the certificate; required only when binding a specific certificate, which exists in the certificate store, to a port.

/logpath: specifies the path where the log file should be created; by default it is the current folder.

The following table explains each task:

### **Table 10-3: Diagnostic Framework Certificate Manager Utility Tasks**

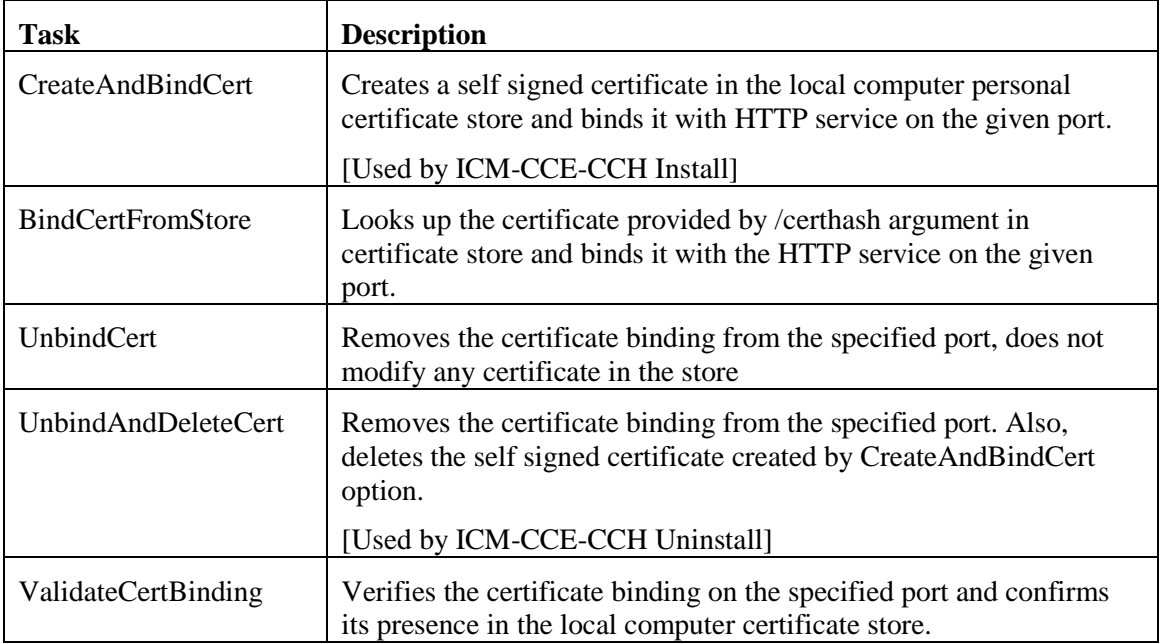

Diagnostic Framework Certificate Manager utility stores the thumbprint (SHA-1 hash) of the self signed certificate created by the utility and the certificate used by the Diagnostic Framework service in the registry at the following location respectively:

HKLM\SOFTWARE\Cisco Systems, Inc.\ICM\Serviceability\ DiagnosticFramework\SelfSignedCertCreatedForDiagFwSvc

HKLM\SOFTWARE\Cisco Systems, Inc.\ICM\Serviceability\ DiagnosticFramework\CertUsedByDiagFwSvc

Unless the certificate used by the service is changed manually, both registry values will be the same.

## **10.1.3.3.2 Using a Trusted Third Party Certificate**

Replacing the certificate used by the Diagnostic Framework service involves two tasks, first to **import** the new certificate in the Local Computer Personal certificate store and second to **bind** it with the TCP port used by the service.

**Import Certificate**: Use the MMC Certificates snap-in to import a certificate in the Local Computer Personal certificate store as explained in the section "*Import the Certificate into the Local Computer Store*" of the Microsoft KB article 816794 – "HOW TO: Install Imported Certificates on a Web Server in Windows Server 2003".

<http://support.microsoft.com/kb/816794>

**Caution:** Do not follow the instructions in the next section "*Assign the Imported Certificate to the Web Site*". Diagnostic Framework does not use IIS web server. It is hosted on top of Windows HTTP service. You must use the DiagFwCertMgr utility to bind this certificate to the Windows HTTP service.

**Bind Certificate**: Follow the instructions below to bind the certificate added to the Windows HTTP service using the DiagFwCertMgr utility:

- 1. Open MMC Certificates snap-in and note down the thumbprint of the certificate that needs to be used with the Diagnostic Framework service.
- 2. Stop the Diagnostic Framework service via the Windows service control.
- 3. Open a command prompt and change directory to <ICM\_Drive>:\icm\serviceability\diagnostics\bin
- 4. In the command window, run the following command to remove the current certificate binding from the port: DiagFwCertMgr /task:UnbindCert
- 5. Run the following command to bind the new certificate to the service: DiagFwCertMgr /task:BindCertFromStore /certhash:<hash of the certificate noted above> The utility reads the port number from the service configuration file.
- 6. Read the output and confirm that the above command completed successfully. Optionally, run the DiagFwCertMgr /task:ValidateCertBinding command to verify the changes to the certificate binding.
- 7. Restart the Diagnostic Framework service.

### <span id="page-156-0"></span>**10.1.4 Usage**

There are four ways to access the diagnostic data provided by the framework:

10.1.4.1 Access ing the Diagnostic Fram ew ork through the Analysis Manager

The Analysis Manager is part of the Real Time Monitoring client Tool (RTMT) which resides on Unified CM. RTMT is not a web-based tool, rather it is a thick client tool where you must

download from Unified CM and install on a server. RTMT includes menus for the Analysis Manager. You can access the Analysis Manager functions from the tool. See the sample screen:

|                                                                                                    | $\blacktriangleright$ Cisco Unified Communications Manager Real Time Monitoring Tool (Currently Logged to: 10.86.190.75) |                              | $\blacksquare$ $\blacksquare$ |
|----------------------------------------------------------------------------------------------------|----------------------------------------------------------------------------------------------------|------------------------------|-------------------------------|
|                                                                                                    | File System CallManager DiagnosticPortal Edit Window Application Help                                                    |                              |                               |
| Real Time Monitoring Tool For Cisco Unified Communications Solutions                                                                                                    |                                                                                                    |                              |                               |
| System                                                                                                    | Devices                                                                                                    |                              | 図                             |
| CallManager                                                                                                    | Name                                                                                                    | Product Type                 | <b>Test Connectivity</b>      |
|                                                                                                    | 10.86.190.71<br>10.86.190.72                                                                                             | Unified ICME<br>Unified ICME | Success<br>Success            |
| <b>DiagnosticPortal</b>                                                                                                    | 10.86.190.73                                                                                                    | Unified ICME                 | Success                       |
|                                                                                                    | 10.86.190.74                                                                                                    | Unified ICME                 | Success                       |
| System<br>$\omega$<br>Import<br>Inventory<br>Devices<br>Groups<br>n<br>Call Record Server<br>Templates<br>Tools<br><b>O</b> -Trace<br>Collect Traces Now<br>Schedule Trace Collection<br>Set Trace Levels<br>System Call Tracking<br>$\sim$<br>View Configuration |                                                                                                    |                              |                               |
|                                                                                                    | Add                                                                                                    | Edit<br>Delete<br>Discover   | <b>Test Connectivity</b>      |
|                                                                                                    |                                                                                                    |                              |                               |
| System Summary                                                                                                    | $\Box$ Devices<br>View Configuration_14:32:32                                                                            |                              |                               |
|                                                                                                    |                                                                                                    |                              |                               |

**Figure 30: Real Time Monitoring Tool**

For more information on how to use the Analysis Manager, see the [Cisco Real-Time Monitoring Tool](http://www.cisco.com/en/US/docs/voice_ip_comm/cucm/service/8_5_1/rtmt/RTMT.html)  [Administration Guide.](http://www.cisco.com/en/US/docs/voice_ip_comm/cucm/service/8_5_1/rtmt/RTMT.html)

10.1.4.2 Accessing the Diagnostic Framework through the Unified System CLI

The Diagnostic Framework can also be accessed through a Command Line Interface (CLI). The CLI access utility is installed on every Unified ICM machine at the following location:

<ICM\_Drive>:\icm\serviceability\wsccli\runwsccli.bat Use a DOS command shell to run this batch file, and it will setup everything needed to access the Diagnostic Framework through the CLI.

A shortcut is included to the Unified ICM menu to provide quick access to the CLI. Also, you can access Unified CLI from: **Start->Programs->Cisco Unified ICM-CCE-CCH Tools- >Unified CLI**. A new DOS Window opens with an initial prompt for your credentials (username and password).

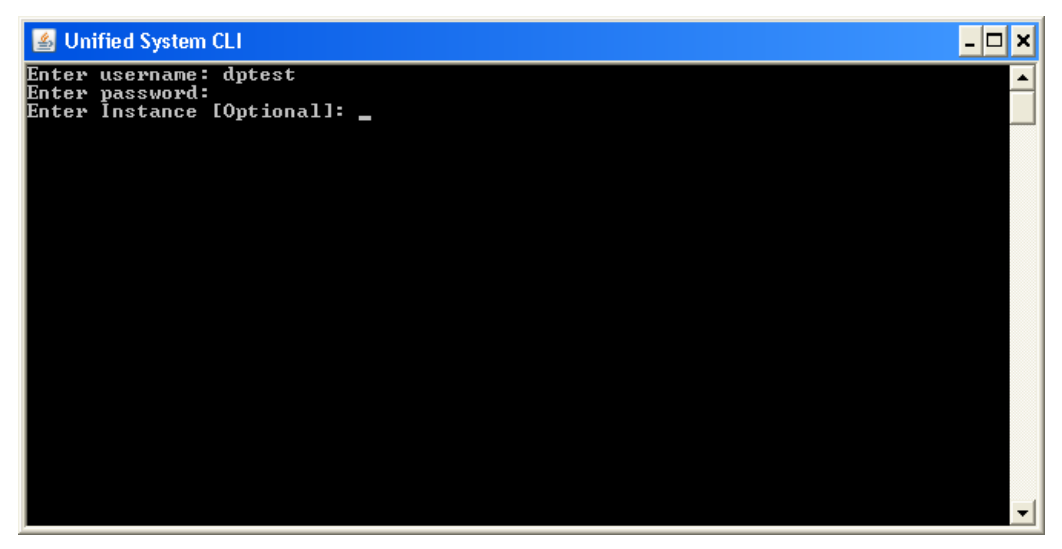

**Figure 31: Using Unified System CLI from Command Prompt**

On authentication, you can use the CLI from this window, as explained in the following section:

The CLI allows an optional user input named Instance. In Unified CCE environments, you don't need to enter anything. In a Hosted environment, you will need to enter the Instance in order to access the diagnostic data for that particular instance only. See the section (Special Consideration for Servers with Multiple ICM Instances) for additional details.

## **10.1.4.2.1 Unified CLI Architecture**

**Note: This picture is from a CVP perspective only, and doesn't specify the Diagnostic Framework directly. But the Diagnostic Framework is what ICM uses under-the-hood!**

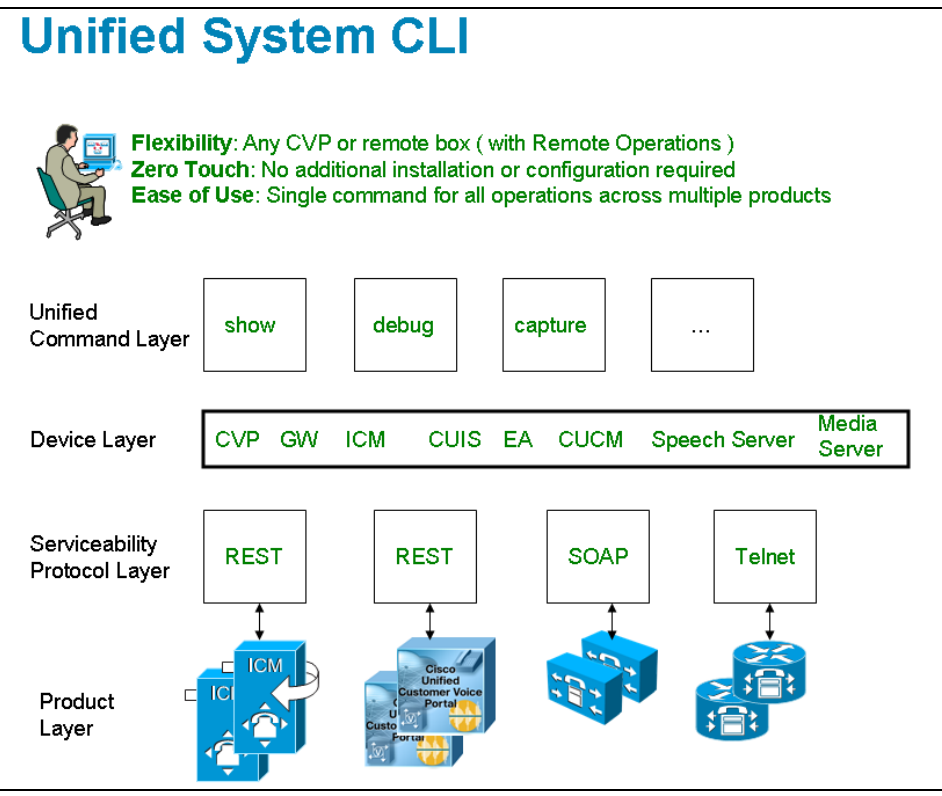

**Figure 32: Unified CLI Architecture**

An user can perform the following tasks using Unified CLI:

- Run a single command (in system mode) on any Unified ICM system to gather information about all supported solution components.
- In system mode, you can optionally provide the seed device(s) in WSC\_CLI\_DIR\conf directory or give a flat CSV file with a device list.
- System mode allows the CLI to recursively go to each supported box in the background and run the same command that was executed by the user in system mode. User can optionally limit the system command to be executed only on certain device group or list of servers. Device group is automatically populated based on device type (CVP, ICM, IOS, EA as an example), device IP/hostname wildcard (LOC-1\*, 10.86.129.\* as an example for branch office deployments), or the CSV file in WSC\_CLI\_DIR\conf directory.
- The system command can also be executed by prefixing the "system" on any regular command. For example, "system show all" or typing "system" and executing the commands exactly like a regular CLI for interactive mode.

## **10.1.4.2.2 Unified System CLI Usability**

- System CLI is automatically installed on all Unified ICM systems as part of the infrastructure, so there is no additional installation required.
- System CLI can be executed as a Windows scheduled job or a Unix Cron job. Single command for all operations across multiple products and servers.
- All the commands available in non-system mode for a local system will also be available in system mode. The command syntax remains the same in system mode. There is an additional option to limit the system command option to certain device group, device type or list of servers.
- In system mode, when you seek help for using the "?" character after the keyword component or subcomponent is inputted, the list of components that outputs maybe quite large due to the fact that it is an aggregated list of all the possible component types on all the unique server types.
- The Master list is defined by the unique "Name", "ProductType". If there are multiple components for the purpose of co-location, the internal list will still contain one entry because there is only one WebServices manager running at the specified port.
- System CLI runs on a low priority, so it will only use the IDLE CPU on the System. It should not affect the Call Processing even if it gets executed on a system running under load. The response time varies depending on the load of the system you are running and the server response time. The response time when there is no running load should be below 5 seconds for each server for simple operations like "version", "license", "debug" and "perf". The response time when there is no running load for "platform" should be below 10 seconds for each server. However, the response time cannot be determined for command like "trace", "log", "sessions", "and all "techsupport" and that can vary depending on the data transferred by the server.
- There are no specific timeouts on the System CLI client and it is controlled by the server.
- Error code and error description during failure conditions occur from the server side. System CLI will display the error message arriving from server. The possible error codes are specified and described in the DP REST API specification.

## **10.1.4.2.3Extensibility**

• System CLI is not a tool but an extensible platform to build several analysis toolkits. The CLI library can be embedded or used within the analysis engine to do post processing of the data (normalized). System CLI can be used by common scripting tools like Perl etc to create custom logic

## **10.1.4.2.4 Command Syntax**

The common CLI syntax matches closely with **Cisco IOS gateway** CLI commands. In cases where specific commands or parameters are not available in IOS gateway, the syntax attempts to match the Unified CM platform CLI commands for consistency.

The following tables list and describe the CLI commands that are available for the diagnostics purpose:

### **Notes:**

- 1. If you do not specify component/sub-component, then the list includes all the installed components/sub-components on the server.
- 2. The command output on screen will not include binary data.

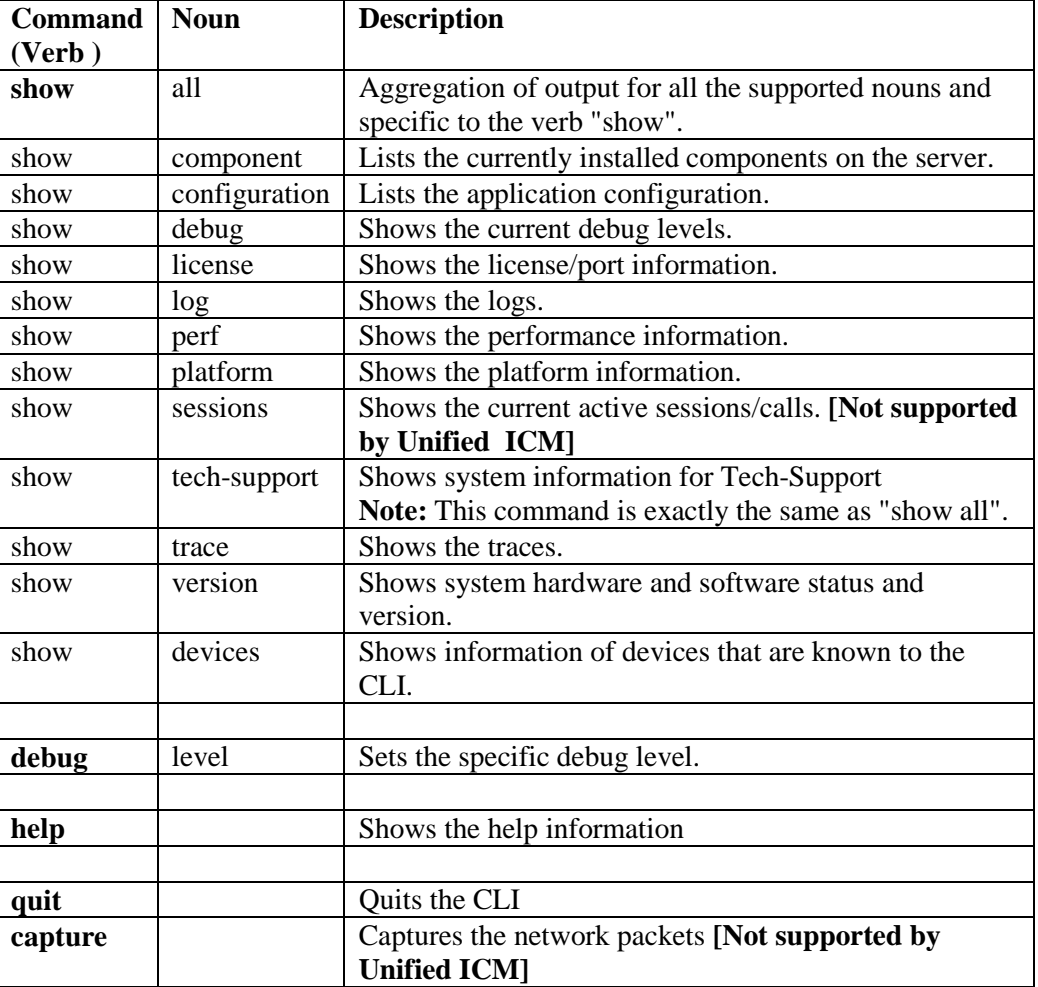

### **Table 10-4: CLI Commands**

There are more detailed examples at the following location: <http://cvp.cisco.com/display/CVPDE/Common+CLI>

**Note: The following features – filter and match -- of the CLI will not be supported for trace files because the framework is returning a zip file that contained not just the text file. For those two features, CLI is expecting a plain text file.**

Following is the system mode syntax:

**Note: There are product specific extensions that can be added, however any extensions must be reviewed by this common cross-product team for clarity and consistency.** 

## **Table 10-5: System Mode Syntax**

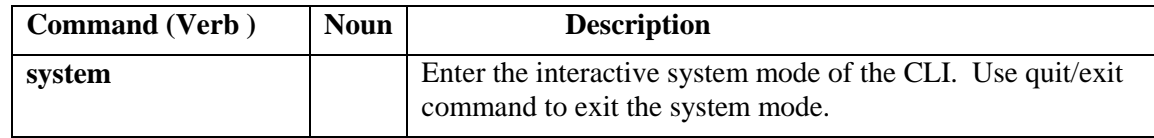

The system command can also be executed by prefixing the "system" on any regular command for non-interactive mode. For example, "system show all"

## **Table 10-6: System Commands**

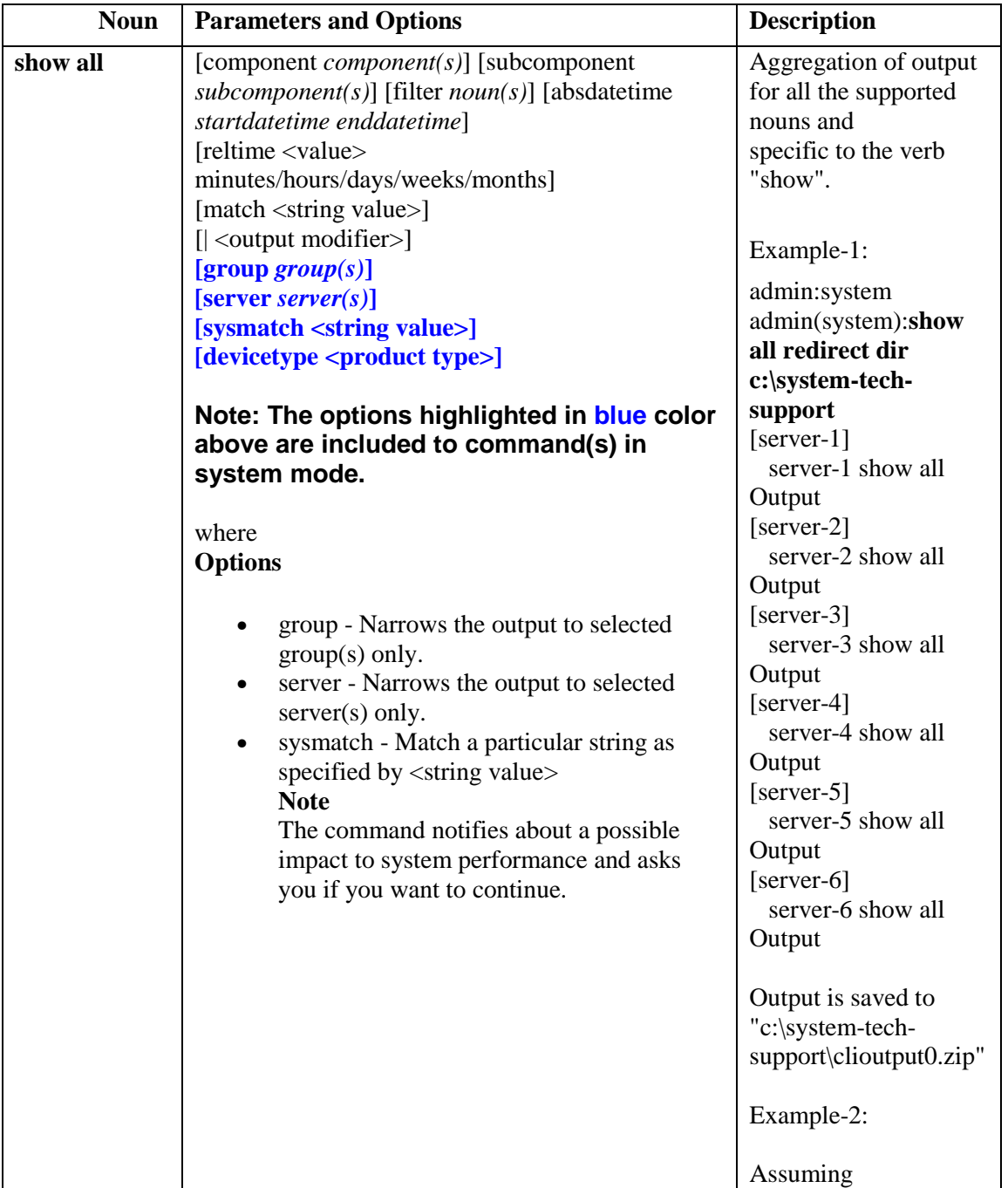

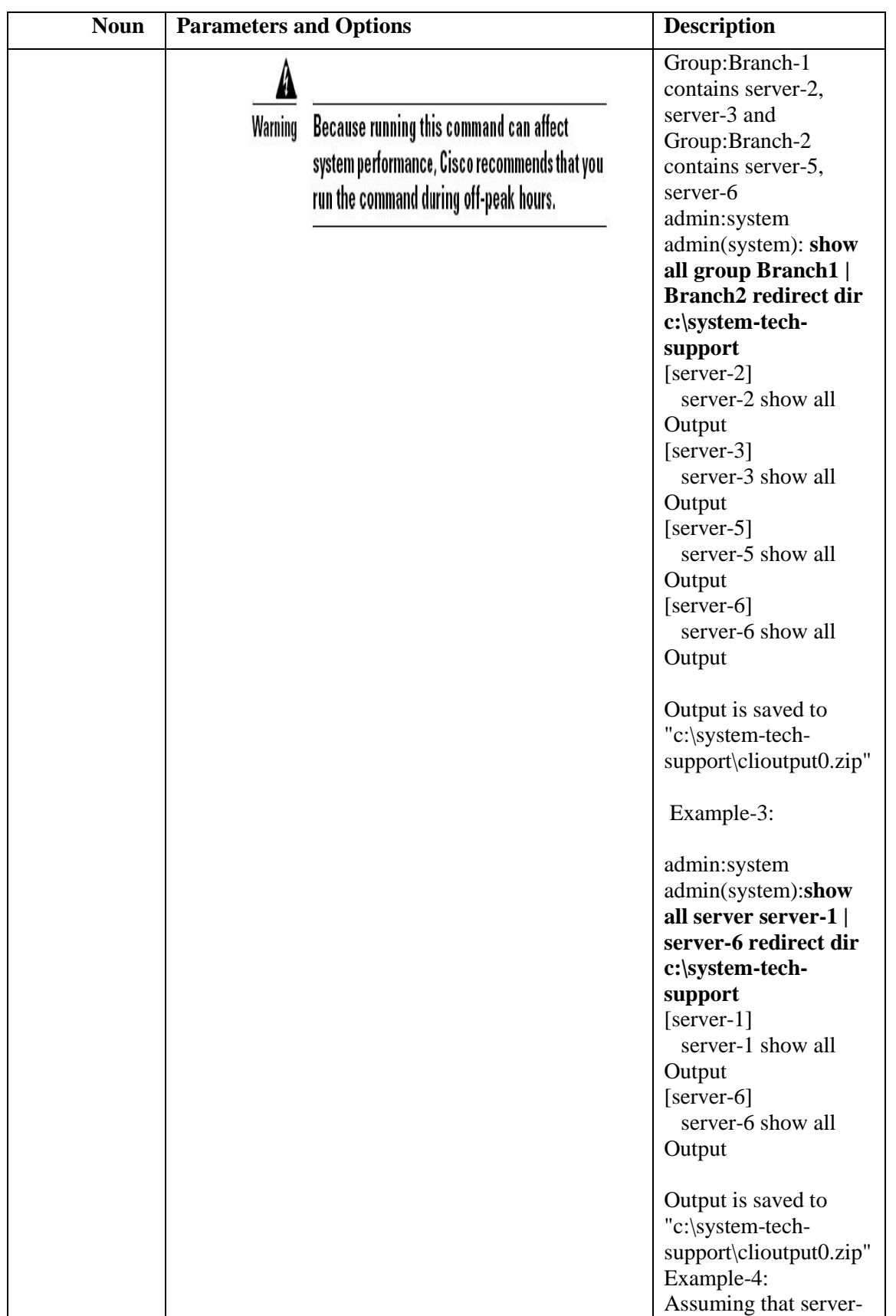

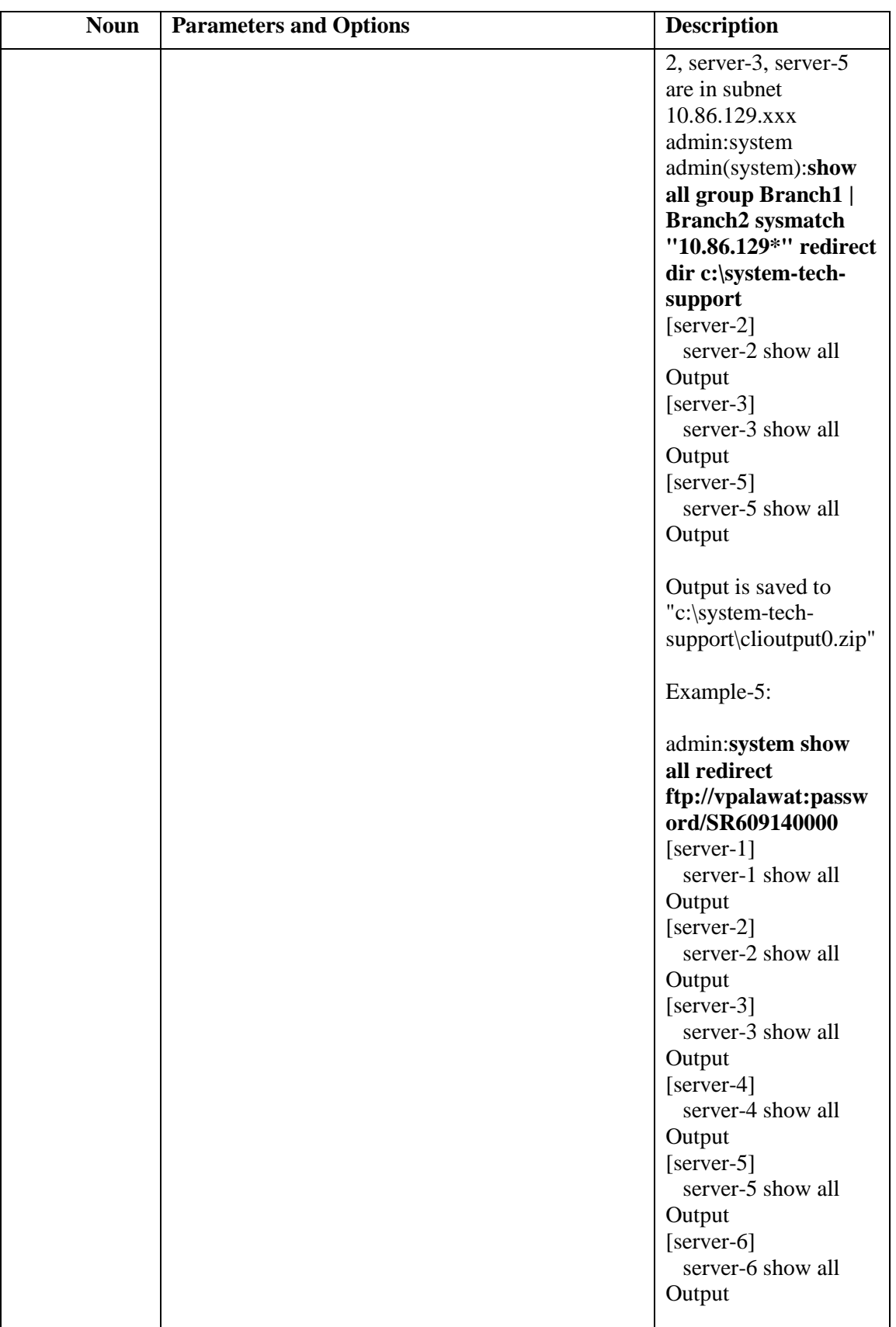

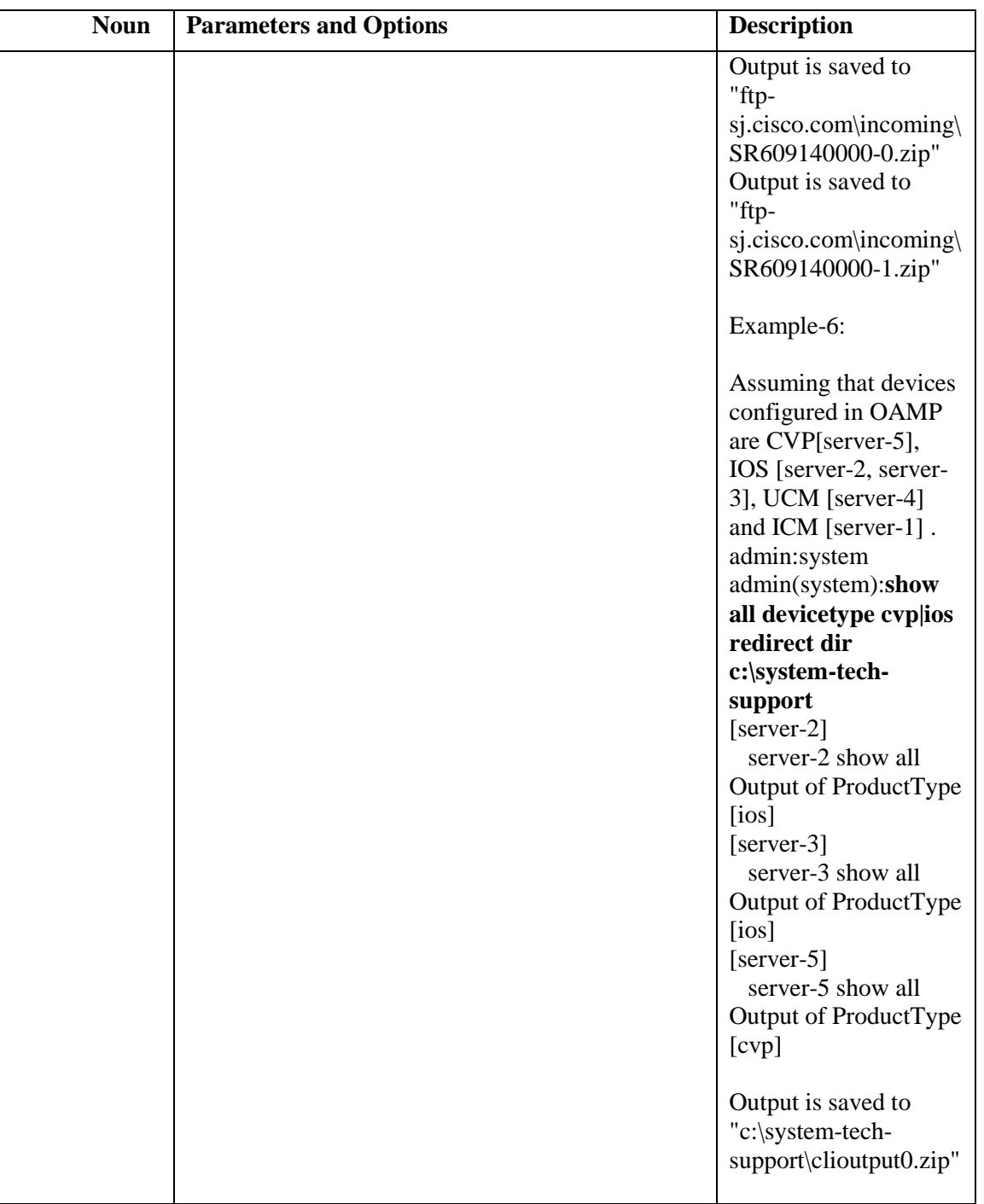

## **10.1.4.2.5 Automated Command Execution**

CLI or System CLI commands can be executed automatically using the following mechanism:

• Create a batch file with the commands given below as an example

```
REM VERSION-COLLECTION
echo system show version redirect dir c:\test\ > clicmds.txt
```

```
echo exit >> clicmds.txt
type clicmds.txt | wsccli.bat inplace nointeractive 
"user:wsmadmin" "passwd:<password>"
```
• To define a multiple component and sub-component filter, use double quotes as follows:

```
REM CONFIG-COLLECTION
echo show config comp CallServer subc "SIP|ICM" redirect dir 
c:\test\ > clicmds.txt
echo exit >> clicmds.txt
type clicmds.txt | wsccli.bat inplace nointeractive 
"user:wsmadmin" "passwd:<password>"
```
• Automated trace collection on CVP servers using a scheduled job:

```
REM TRACE-COLLECTION
echo show trace device cvp redirect dir c:\test\ > clicmds.txt
echo exit >> clicmds.txt
type clicmds.txt | wsccli.bat inplace nointeractive 
"user:wsmadmin" "passwd:<password>"
```
• Automated script can be invoked from a Windows scheduled job for automated tasks.

**Note: Because running the automated commands and non-interactive mode can affect system performance, Cisco recommends that you run the command during off-peak hours.**

### **10.1.4.2.6Import File Syntax**

The file to be imported is named devices.csv located at:

```
<ICM_Drive>:\icm\serviceability\wsccli\conf
```
A sample file named devices-sample.csv is provided. Add the devices to this file, and then restart Unified System CLI to load those devices.

### 10.1.4.2.6.1 Devices CSV File Syntax

############################################################################ # Sample CSV file for importing devices. File name should be devices.csv # The file should be located at WSC\_CLI\_DIR/conf folder # # The possible values for Product Type are given below: # # \* UCM - For Unified CM # \* CVP - For Unified CVP # \* ICM - For Unified ICME, ICM # \* UCCX - For Unified CCX # \* IOS - For IOS Gateway<br># \* EA - For Unified Exper - For Unified Expert Advisor # \* CUIC - For Unified IC - For Unified Presence ( that includes the SIP Proxy ) ############################################################################ # # The column assignments are as follows: # # HOSTNAME -- Mandatory

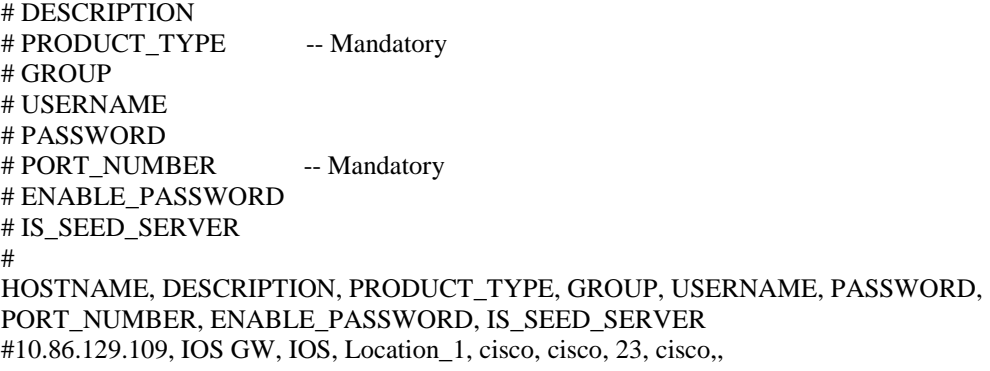

## **10.1.4.2.7Device, Protocol and Command Mapping Table**

Following is the mapping table for device type, command and serviceability protocol created in WSC\_CLI\_DIR/conf folder:

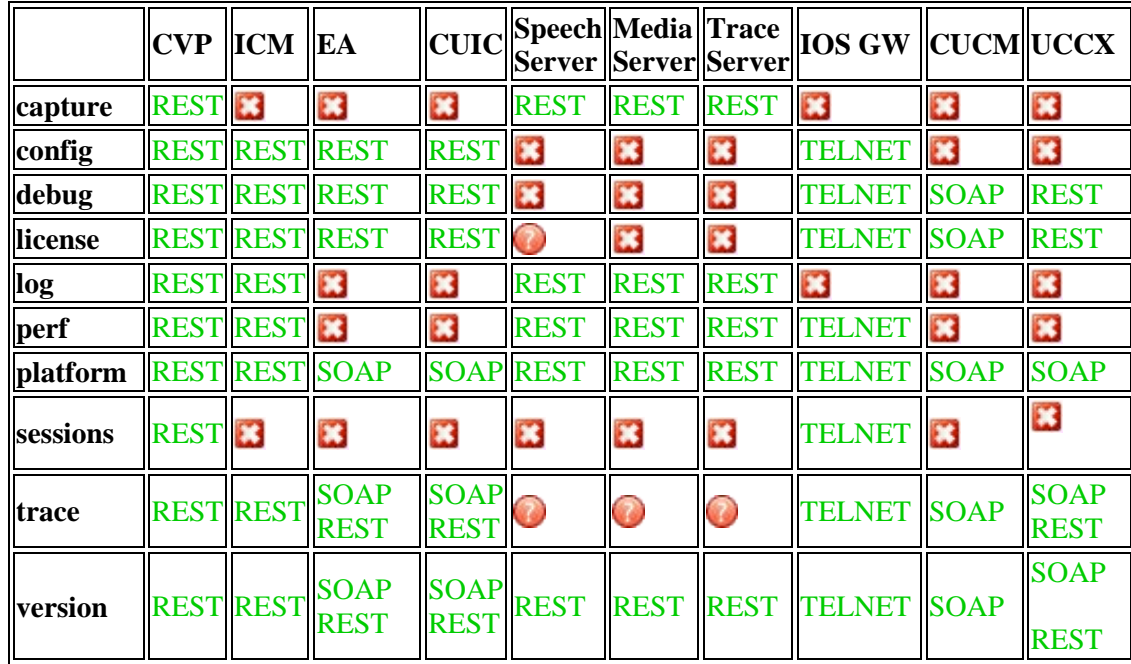

### **Table 10-7: Device, Protocol and Command Mapping**

**B**-- Not supported **C**-- Unknown

- CLI will have the master list of all devices from seed server(s). It will run the system command on each device recursively based on the protocol supported in this release and according to the mapping table given above.
- Master list is defined by the unique "Name", "ProductType". If there are multiple devices for the purpose of co-location, the internal list will still contain one entry for a product

type because there is only one WebServices manager running at the specified port.

- CLI will also pull the component/sub-component list from all the devices to create a master list dynamically.
- The CLI output will be in the structure of [Server]/[Type]/clioutput . There will be a single (or multiple zip in case exceeding the size of zip file of 1GB) zip file created for the aggregate response from all servers.

## **10.1.4.2.8Mapping of System CLI commands to IOS CLI commands**

### **Table 10-8: Mapping of System CLI commands to IOS CLI commands**

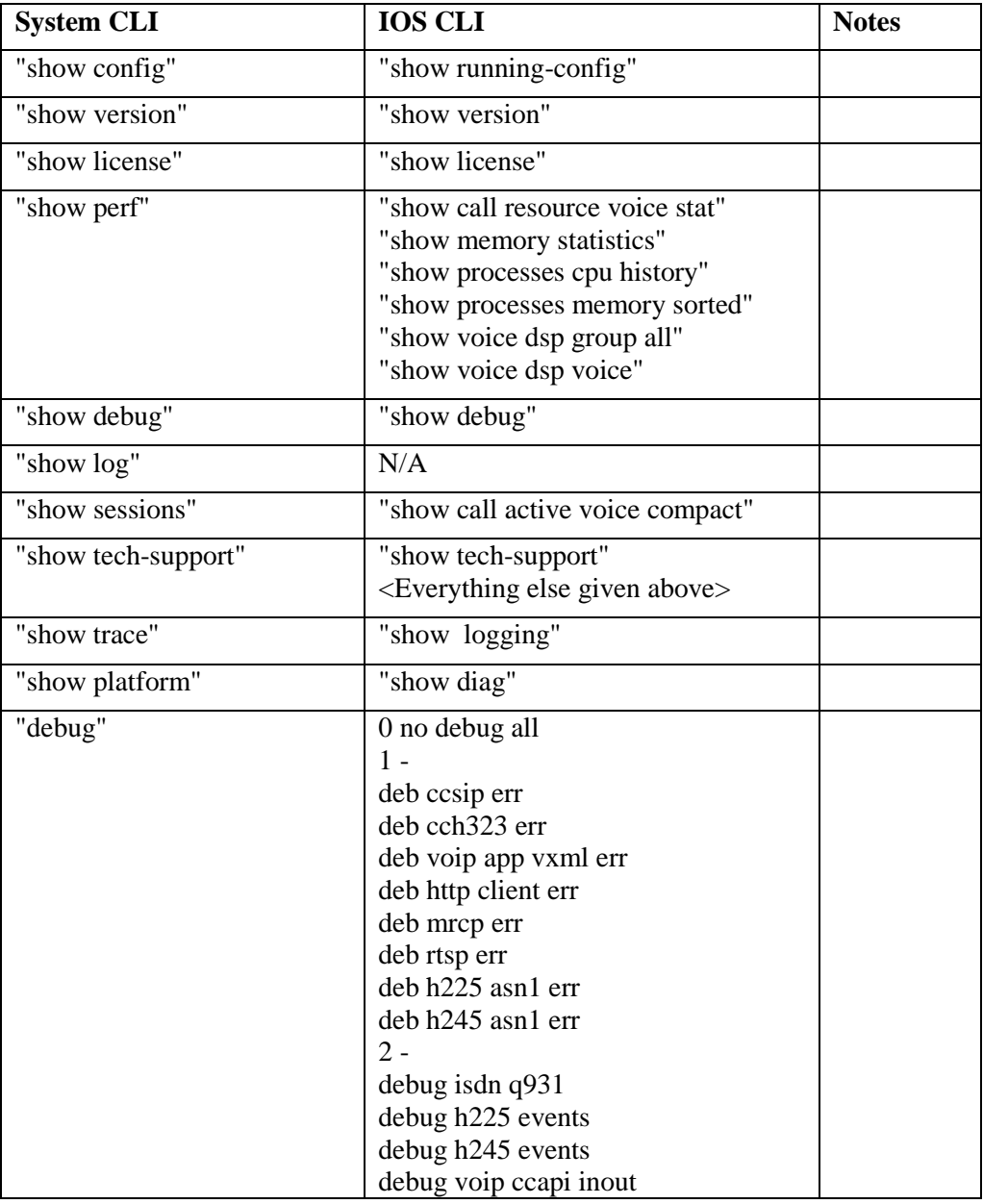

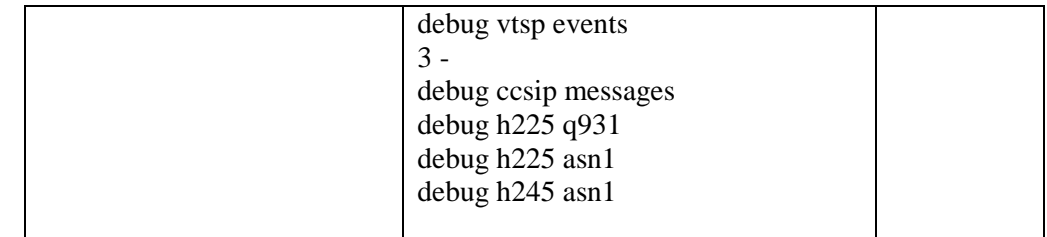

**Note: This mapping table is available in the configuration file, so that mapping can be altered easily.**

### **10.1.4.2.9Logs**

All logs generated by the CLI process will be under the following directory:

<ICM\_Drive>:\icm\serviceability\wsccli

10.1.4.3 Accessing the Diagnostic Fram ew ork via the built-in User Interface

In order for an end user to easily harness the functionality of the Diagnostic Framework, a built-in, web-based menu utility will allow a user to interact with the framework through their browser. The single API command, GetMenu, will generate an HTML page which can be used to interactively create framework requests and view their replies from the Diagnostic Framework in the same page for the specified server.

Users who do not have access to the Analysis Manager will be able to use this command to gather data from the Diagnostic Framework, without having to know all of the API URLs and parameter values. The GetMenu command will recognize and support machines with multiple instances [Hosted environment] installed. Since this GetMenu command is built directly into the Diagnostic Framework, no special client side files or installations are needed in order to access it. The command will be accessible from any machine with a compatible browser (i.e. Internet Explorer).

The entry point for the menu utility is through the GetMenu command within the Diagnostic Framework. Following is an example request:

### **https://<UCCE-server>:<port>/icm-dp/rest/AnalysisManager/GetMenu**

Where  $\leq$ UCCE-server $\geq$  is the host name or IP address of the desired server, and  $\leq$  port $\geq$  is the access port (usually 7890).

Following is a sample screen:

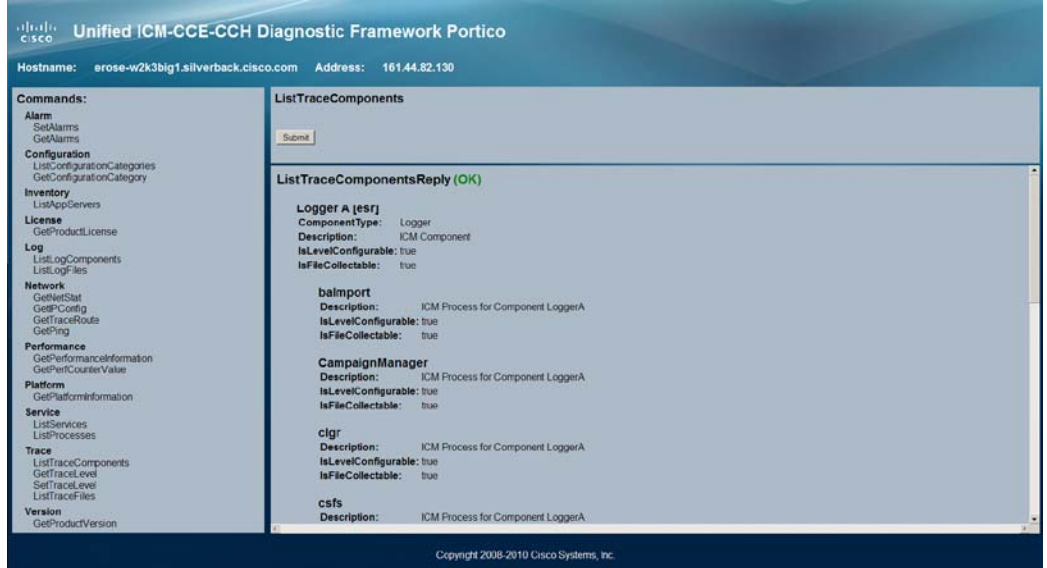

#### **Figure 33: Unified ICM-CCE-CCH Diagnostic Framework**

Most of the commands will return simple XML data; this menu utility will do some XML parsing and display the results. A few of these commands will create links to allow the user to download the returned files.

**Note: For DownloadTraceFiles, you may download the zip file only once, because the file is unique for each request. Once the file is downloaded, the link will be disabled and the zip file will be deleted from the server. However, you may simply do another request with the same parameters; it will generate another zip file with exactly the same contents but with a different file name.**

10.1.4.4 Accessing the Diagnostic Fram ew ork through a Brow ser

Since the Diagnostic Framework is a XML/HTTP based REST-style RPC referred as "RPC-Hybrid" interface, it is possible to access the Diagnostic Framework commands directly though a browser (Internet Explorer). To access the commands from a browser, type the full URL of the desired command, at the browser address location.

For example, the following URL:

https://<UCCE-Server>:<port> /icm-dp/rest/AnalysisManager/ GetTraceLevel?Component=Component/Subcomponent

The IE browser will display the data in XML or may ask you to save the file if you are downloading the file. See API section for more examples of the URL.

The complication with this technique is that there are many APIs, and many of them contain various parameters which need to be specified properly.

## <span id="page-170-0"></span>**10.1.5 Diagnostic Framework API**

The Diagnostic Interface supports the following commands:

## 10.1.5.1 GetTraceLevel

The Diagnostic Framework supports four levels of trace configuration based on level of trace detail and performance impact; the Diagnostic Framework translates the following levels to component- or process-specific trace level settings:

| <b>Trace</b><br><b>Level</b> | <b>Description</b>                                                                                                    |
|------------------------------|----------------------------------------------------------------------------------------------------|
|                              | Product/component install default, should have no/minimal performance<br>impact                                                                             |
|                              | Less detailed trace messages, small performance impact                                                                                                    |
|                              | More detailed trace messages, medium performance impact                                                                                                    |
|                              | If the trace level does not match any pre-defined levels (i.e., a manually<br>configured, specific trace mask), Diagnostic Framework returns "custom (99)". |

**Table 10-9: Trace Levels**

#### **Request**:

https://<server>:<port>/icm-dp/rest/AnaysisManager/GetTraceLevel?Component=Component/Subcomponent

#### **Reply example:**

```
<?xml version="1.0" encoding="UTF-8"?>
<dp:GetTraceLevelReply ReturnCode="0"
xmlns:dp="http://www.cisco.com/vtg/analysismanager">
<dp:Schema Version="1.0"/>
<dp:Trace Level="0"/>
</dp:GetTraceLevelReply>
```
### 10.1.5.2 SetTraceLevel

Please see GetTraceLevel above for details about the actual trace level values.

### **Request:**

https://<server>:<port>/icm-dp/rest/AnalysisManager/SetTraceLevel?Component=Component/Subcomponent&Level=1

### **Reply example:**

```
<?xml version="1.0" encoding="UTF-8"?>
<dp:SetTraceLevelReply ReturnCode="0"
xmlns:dp="http://www.cisco.com/vtg/analysismanager">
<dp:Schema Version="1.0"/>
</dp:SetTraceLevelReply>
```
### 10.1.5.3 ListTraceComponents

Lists all possible application components that produce trace files.

#### **Request:**

https://<server>:<port>/icm-dp/rest/ AnalysisManager/ListTraceComponents

### **Reply example:**

```
<?xml version="1.0" encoding="utf-8" ?>
```

```
<dp:ListTraceComponentsReply ReturnCode="0" 
xmlns:dp="http://www.cisco.com/vtg/analysismanager">
<dp:Schema Version="1.0" /> 
<dp:TraceComponentList>
<dp:TraceComponent Name="Logger A" ComponentType="Logger" Description="ICM 
Component" IsLevelConfigurable="true" IsFileCollectable="true">
  <dp:TraceComponentList>
   <dp:TraceComponent Name="baImport" Description="ICM Process for Component 
LoggerA" IsLevelConfigurable="true" IsFileCollectable="true" /> 
   <dp:TraceComponent Name="CampaignManager" Description="ICM Process for 
Component LoggerA" IsLevelConfigurable="true" IsFileCollectable="true" /> 
   <dp:TraceComponent Name="clgr" Description="ICM Process for Component 
LoggerA" IsLevelConfigurable="true" IsFileCollectable="true" /> 
   <dp:TraceComponent Name="csfs" Description="ICM Process for Component 
LoggerA" IsLevelConfigurable="true" IsFileCollectable="true" /> 
   <dp:TraceComponent Name="cw2kFeed" Description="ICM Process for Component 
LoggerA" IsLevelConfigurable="true" IsFileCollectable="true" /> 
   <dp:TraceComponent Name="dtp" Description="ICM Process for Component 
LoggerA" IsLevelConfigurable="true" IsFileCollectable="true" /> 
   <dp:TraceComponent Name="hlgr" Description="ICM Process for Component 
LoggerA" IsLevelConfigurable="true" IsFileCollectable="true" /> 
   <dp:TraceComponent Name="nm" Description="ICM Process for Component 
LoggerA" IsLevelConfigurable="true" IsFileCollectable="true" /> 
   <dp:TraceComponent Name="nmm" Description="ICM Process for Component 
LoggerA" IsLevelConfigurable="true" IsFileCollectable="true" /> 
   <dp:TraceComponent Name="rcv" Description="ICM Process for Component 
LoggerA" IsLevelConfigurable="true" IsFileCollectable="true" /> 
   <dp:TraceComponent Name="rpl" Description="ICM Process for Component 
LoggerA" IsLevelConfigurable="true" IsFileCollectable="true" /> 
</dp:TraceComponentList>
</dp:TraceComponent>
<dp:TraceComponent Name="Router A" ComponentType="Router" Description="ICM 
Component" IsLevelConfigurable="true" IsFileCollectable="true">
  <dp:TraceComponentList>
   <dp:TraceComponent Name="agi" Description="ICM Process for Component 
RouterA" IsLevelConfigurable="true" IsFileCollectable="true" /> 
   <dp:TraceComponent Name="ccag" Description="ICM Process for Component 
RouterA" IsLevelConfigurable="true" IsFileCollectable="true" /> 
   <dp:TraceComponent Name="dba" Description="ICM Process for Component 
RouterA" IsLevelConfigurable="true" IsFileCollectable="true" /> 
   <dp:TraceComponent Name="dbw" Description="ICM Process for Component 
RouterA" IsLevelConfigurable="true" IsFileCollectable="true" /> 
   <dp:TraceComponent Name="mds" Description="ICM Process for Component 
RouterA" IsLevelConfigurable="true" IsFileCollectable="true" /> 
   <dp:TraceComponent Name="nm" Description="ICM Process for Component 
RouterA" IsLevelConfigurable="true" IsFileCollectable="true" /> 
   <dp:TraceComponent Name="nmm" Description="ICM Process for Component 
RouterA" IsLevelConfigurable="true" IsFileCollectable="true" /> 
   <dp:TraceComponent Name="nms" Description="ICM Process for Component 
RouterA" IsLevelConfigurable="true" IsFileCollectable="true" /> 
   <dp:TraceComponent Name="rtr" Description="ICM Process for Component 
RouterA" IsLevelConfigurable="true" IsFileCollectable="true" /> 
   <dp:TraceComponent Name="rts" Description="ICM Process for Component 
RouterA" IsLevelConfigurable="true" IsFileCollectable="true" /> 
   </dp:TraceComponentList>
</dp:TraceComponent>
<dp:TraceComponent Name="Cisco ICM Diagnostic Framework" Description="Cisco 
ICM Diagnostic Framework" IsLevelConfigurable="true" 
IsFileCollectable="true" /> 
<dp:TraceComponent Name="Web Setup" Description="Web Setup" 
IsLevelConfigurable="true" IsFileCollectable="true" /> 
</dp:TraceComponentList>
</dp:ListTraceComponentsReply>
```
### 10.1.5.4 ListTraceFiles

Lists trace files for that application component/subcomponent during the FromDate and ToDate parameters [which are in UTC].

### **Request:**

https://<server>:<port>/icm-dp/rest/AnalysisManager/ListTraceFiles?Component/Subcomponent&Fromdate=0&ToDate=0

### **Reply example:**

```
<?xml version="1.0" encoding="UTF-8" ?>
<dp:ListTraceFilesReply ReturnCode="0"
xmlns:dp="http://www.cisco.com/vtg/analysismanager">
<dp:Schema Version="1.0"/>
<dp:TraceFileList>
   <dp:FileProperty Name="TraceFile1.TXT" Date="1212347735" Size="1000000"/>
   <dp:FileProperty Name="TraceFile2.TXT" Date="1212347835" Size="1000000"/>
   <dp:FileProperty Name="TraceFile3.TXT" Date="1212347935" Size="1000000"/>
</dp:TraceFileList>
</dp:ListTraceFilesReply>
```
- Optional URL parameter "Type" is applicable only for components that generate multiple trace types.
- URL parameters "FromDate" and "ToDate" are used to specify time range of trace files requested by user. It is required for ICM components to supply these parameters.
- Attribute "Date" specifies file modification time in UTC.
- Attribute "Size" specifies file size in bytes.

### 10.1.5.5 Dow nloadTraceFile

Download the trace files that were returned by the ListTraceFiles API.

#### **Note: Only one file may be requested at a time.**

However, for trace files, there will always be just one zip file (included trace files, capture files, and others) returned by ListTraceFiles API. Only one download request is needed.

**Note: Subsequent download request with the same filename will be returned with an error because once the file is downloaded, it is deleted from the server.**

### **Request:**

https://<server>:<port>/icm-dp/rest/AnalysisManager /DownloadTraceFile?Component=Component/Subcomponent&File=TraceFile1.txt

### **Reply:**

There are four possible replies:

- The server streams the specified file unzipped over the existing HTTP connection. Content (MIME) type will be defined by the app server as "application/text".
- The server streams the specified file zipped over the existing HTTP connection. Content (MIME) type will be defined by app server as "application/zip".
- The server streams the specified file gzipped over the existing HTTP connection. Content (MIME) type will be defined by app server as "application/x-gzip".
- In case of error, app server replies error condition in following XML format (MIME type "application/xml"):

```
<?xml version="1.0" encoding="UTF-8" ?>
<dp:DownloadTraceFileReply ReturnCode="1" ErrorString="File TraceFile1.txt 
not found."/>
"xmlns:dp="http://www.cisco.com/vtg/analysismanager">
```
### 10.1.5.6 ListLogComponents

Lists all possible application components that produce log files.

#### **Request:**

https://<server>:<port>/icm-dp/rest/AnalysisManager/ListLogComponents

#### **Reply example:**

```
<?xml version="1.0" encoding="utf-8" ?> 
<dp:ListLogComponentsReply ReturnCode="0" 
xmlns:dp="http://www.cisco.com/vtg/analysismanager">
<dp:Schema Version="1.0" /> 
<dp:LogComponentList>
   <dp:LogComponent Name="ICM Installation and Upgrade" Description="ICM 
Installation and Upgrade logs" /> 
   <dp:LogComponent Name="ICMDBA" Description="ICM DBA logs" /> 
   <dp:LogComponent Name="Performance Counter" Description="Performance 
Counter Logs" /> 
   <dp:LogComponent Name="Active Directory" Description="Logs for 
troubleshooting Active Directory issues." /> 
   <dp:LogComponent Name="Cisco ICM Diagnostic Framework Install" 
Description="Cisco ICM Diagnostic Framework Install Logs" /> 
   <dp:LogComponent Name="Cisco ICM Diagnostic CLI" Description="Cisco ICM 
Diagnostic CLI Logs" /> 
   <dp:LogComponent Name="Dr Watson" Description="Dr.Watson logs" /> 
   <dp:LogComponent Name="Cisco Security Agent" Description="Cisco Security 
Agent logs" /> 
   <dp:LogComponent Name="Security Hardening" Description="Security Hardening 
logs" />
   <dp:LogComponent Name="Webview Job Scheduler" Description="Webview Job 
Scheduler logs" /> 
   <dp:LogComponent Name="Cisco CCBU Support Tools" Description="Support 
Tools logs" /> 
   <dp:LogComponent Name="Web Setup" Description="Web Setup troubleshooting 
and audit logs" /> 
  <dp:LogComponent Name="Web Agent Re-skilling" Description="Web Agent Re-
skilling troubleshooting logs" /> 
</dp:LogComponentList>
</dp:ListLogComponentsReply>
```
### 10.1.5.7 ListLogFiles

Lists log files for that application component/subcomponent during the FromDate and ToDate parameters [which are in UTC].

#### **Request:**

https://<server>:<port>/icm-dp/rest/AnalysisManager/ListLogFiles?Component=Component/Subcomponent&FromDate=0& ToDate=0

#### **Reply example:**

```
<?xml version="1.0" encoding="UTF-8"?>
<dp:ListLogFilesReply ReturnCode="0"
xmlns:dp="http://www.cisco.com/vtg/analysismanager">
<dp:Schema Version="1.0"/>
<dp:LogFileList>
  <dp:FileProperty Name="LogFile1.txt" Date="1212347735" Size="1000000"/>
  <dp:FileProperty Name="LogFile2.txt" Date="1212347835" Size="1000000"/>
  <dp:FileProperty Name="LogFile3.txt" Date="1212347935" Size="1000000"/>
</dp:LogFileList>
</dp:ListLogFilesReply>
```
#### 10.1.5.8 DownloadLogFile

Download the log files that were returned by the ListLogFiles API.

#### **Note: Only one file may be requested at a time.**

In the case of downloading the log files, a user may request subsequent download with the same filename, the exact same file will be returned. This is different from the trace file because we are not deleting the log file from the server.

#### **Request:**

```
https://<server>:<port>/icm-dp/rest/AnalysisManager 
/DownloadLogFile?Component=Component/Subcomponent&File=LogFile1.txt
```
### **Reply:**

There are four possible replies:

- The server streams the specified file unzipped over the existing HTTP connection. Content (MIME) type will be defined by the app server as "application/text".
- The server streams the specified file zipped over the existing HTTP connection. Content (MIME) type will be defined by app server as "application/zip".
- The server streams the specified file zipped over the existing HTTP connection. Content (MIME) type will be defined by app server as "application/x-gzip".
- In case of error, app server replies error condition in following XML format (MIME type "application/xml"):

```
<?xml version="1.0" encoding="UTF-8" ?>
<dp:DownloadLogFileReply ReturnCode="1" ErrorString="File LogFile1.txt not 
found." xmlns:dp="http://www.cisco.com/vtg/analysismanager">
```
#### 10.1.5.9 ListAppServers

Lists the applications and application components installed on the target server.

#### **Request:**

https://<server>:<port>/icm-dp/rest/AnalysisManager/ListAppServers

#### **Reply example:**

```
<?xml version="1.0" encoding="utf-8" ?>
<dp:ListAppServersReply ReturnCode="0"
xmlns:dp="http://www.cisco.com/vtg/anaysismanager">
   <dp:Schema Version="1.0" />
  <dp:AppServerList>
     <dp:AppServer Name="buzzards-bay" ProductType="ICM"
                        ProductComponentType="Logger A" />
     <dp:AppServer Name="buzzards-bay" ProductType="ICM"
                        ProductComponentType="Router A" />
     <dp:AppServer Name="buzzards-bay" ProductType="ICM"
                        ProductComponentType="Cisco ICM Diagnostic Framework" 
/>
   </dp:AppServerList>
   </dp:ListAppServersReply>
```
- <AppServer> has following optional attributes
	- "ProductType"- for product to reply topology information. Needs to be one of the following (CVP, UCCX, CUCM, UCCE, EA, IOS).
	- $\circ$  "ProductComponentType" component type within a product. For example, Router, PG, etc.

### 10.1.5.10 ListConfigurationCategories

Lists the configuration categories available on this application server.

#### **Request:**

https://<server>:<port>/icm-dp/rest/AnalysisManager/ListConfigurationCategories

#### **Reply example:**

```
<?xml version="1.0" encoding="utf-8" ?>
<dp:ListConfigurationCategoriesReply ReturnCode="0"
xmlns:dp="http://www.cisco.com/vtg/analysismanager">
   <dp:Schema Version="1.0" />
  <dp:ConfigurationCategoryList>
   <dp:ConfigurationCategory Name="DumpCfg" 
Description="ConfigurationCategory
       for DumpCfg; Instance=ipcc8" /> 
   <dp:ConfigurationCategory Name="ExportICMCfg"
       Description="ConfigurationCategory for ExportICMCfg; Instance=ipcc8" 
/>
   <dp:ConfigurationCategory Name="ConfigExport"
       Description="ConfigurationCategory for ConfigExport; Instance=ipcc8" 
/>
   <dp:ConfigurationCategory Name="Registry" 
Description="ConfigurationCategory
       for Registry; Instance=ipcc8" />
   </dp:ConfigurationCategoryList>
   </dp:ListConfigurationCategoriesReply>
```
### 10.1.5.11 GetConfigurationCategory

Retrieve configuration information based on category.

#### **Request:**

https://<server>:<port>/icm-dp/rest/AnalysisManager/GetConfigurationCategory?Category=????

Categories are: "DumpCfg", "ExportICMCfg", "ConfigExport" and "Registry"

#### **Reply example:**

```
<?xml version="1.0" encoding="UTF-8" ?>
<dp:GetConfigurationCategoryReply ReturnCode="0"
xmlns:dp="http://www.cisco.com/vtg/analysismanager">
<dp:Schema Version="1.0"/>
</dp:GetConfigurationCategoryReply>
```
The requested configuration data is returned as a zip file.

### 10.1.5.12 GetProductVersion

Fetches the version of the application(s) installed on the target server.

#### **Request:**

https://<server>:<port>/icm-dp/rest/AnalysisManager/GetProductVersion

#### **Reply example:**

```
<?xml version="1.0" encoding="utf-8" ?>
<dp:GetProductVersionReply ReturnCode="0"
xmlns:dp="http://www.cisco.com/vtg/analysismanager">
<dp:Schema Version="1.0" />
<dp:ProductVersion Name="ICM" Major="8" Minor="0" Maintenance="1"
                    VersionString="8.0(1) BuildNumber=26380" /> 
</dp:GetProductVersionReply>
```
### 10.1.5.13 GetProductLicense

Get license information for application(s) installed on target server.

#### **Request:**

https://<server>:<port>/icm-dp/rest/AnalysisManager/GetProductLicense

#### **Reply example:**

```
<?xml version="1.0" encoding="utf-8" ?> 
<dp:GetProductLicenseReply ReturnCode="0" 
xmlns:dp="http://www.cisco.com/vtg/analysismanager">
<dp:Schema Version="1.0" /> 
<dp:LicenseList>
  <dp:License>
  <dp:PropertyList>
   <dp:Property Name="License" Value="Unified ICM/UCCE does not have any 
license information." /> 
   </dp:PropertyList>
   </dp:License>
</dp:LicenseList>
</dp:GetProductLicenseReply>
```
#### 10.1.5.14 GetPlatform Inform ation

Fetches server and operating system platform details.

#### **Request:**

https://<server>:<port>/icm-dp/rest/AnalysisManager/GetPlatformInformation

#### **Reply example:**

```
<?xml version="1.0" encoding="utf-8" ?>
<dp:GetPlatformInformationReply ReturnCode="0" 
xmlns:dp="http://www.cisco.com/vtg/analysismanager">
<dp:Schema Version="1.0" /> 
<dp:PlatformInformation>
<dp:PropertyList>
   <dp:Property Name="Host Name" Value="BUZZARDS-BAY" /> 
   <dp:Property Name="OS Platform" Value="Win32NT" /> 
   <dp:Property Name="OS Service Pack" Value="Service Pack 2" /> 
   <dp:Property Name="OS Version" Value="5.2.3790.131072" /> 
   <dp:Property Name="OS Version String" Value="Microsoft Windows NT 5.2.3790 
Service Pack 2" /> 
   <dp:Property Name="System Directory" Value="C:\WINDOWS\system32" /> 
   <dp:Property Name="User Domain Name" Value="SILVERBACK" /> 
   <dp:Property Name="Common Language Runtime Version" Value="2.0.50727.3053" 
/> 
   <dp:Property Name="Admin Password Status" Value="3 []" /> 
   <dp:Property Name="Daylight Time In Effect" Value="True []" /> 
   <dp:Property Name="User Name" Value="[unavailable]" /> 
   <dp:Property Name="Computer Manufacturer" Value="HP" /> 
   <dp:Property Name="Model" Value="ProLiant DL380 G5" /> 
   <dp:Property Name="Number Of Processors" Value="[unavailable]" /> 
   <dp:Property Name="Total Physical Memory" Value="2145230848" /> 
   <dp:Property Name="Boot Device" Value="\Device\HarddiskVolume1" /> 
   <dp:Property Name="Build Number" Value="3790" /> 
   <dp:Property Name="Build Type" Value="Multiprocessor Free" /> 
   <dp:Property Name="Caption" Value="Microsoft(R) Windows(R) Server 2003, 
Standard Edition" /> 
   <dp:Property Name="Current Time Zone" Value="-240" /> 
   <dp:Property Name="IS OS a Debug version?" Value="False" /> 
   <dp:Property Name="Free Physical Memory" Value="653648" /> 
   <dp:Property Name="Free Virtual Memory" Value="2724228" /> 
   <dp:Property Name="Install Date" Value="Friday, February 13, 2009 3:03:50 
PM" /> 
   <dp:Property Name="Large System Cache" Value="1 []" /> 
   <dp:Property Name="Locale Code" Value="0409" /> 
   <dp:Property Name="OS Manufacturer" Value="Microsoft Corporation" /> 
   <dp:Property Name="Max Process Memory Size" Value="2097024" /> 
   <dp:Property Name="OS Name" Value="Microsoft Windows Server 2003 Standard 
Edition|C:\WINDOWS|\Device\Harddisk0\Partition1" /> 
   <dp:Property Name="Number Of Processes" Value="66" /> 
   <dp:Property Name="Number Of Users" Value="10" /> 
   <dp:Property Name="ServicePackMajorVersion" Value="2" /> 
   <dp:Property Name="ServicePackMinorVersion" Value="0" /> 
   <dp:Property Name="System Directory" Value="C:\WINDOWS\system32" /> 
   <dp:Property Name="System Drive" Value="C:" /> 
   <dp:Property Name="Total Virtual Memory" Value="4044744" /> 
   <dp:Property Name="Total Visible Memory" Value="2094952" /> 
   <dp:Property Name="Windows Directory" Value="C:\WINDOWS" /> 
</dp:PropertyList>
</dp:PlatformInformation>
</dp:GetPlatformInformationReply>
```
## 10.1.5.15 GetNetStat

Execute a NETSTAT command remotely on the target server and return the results.

### **Request:**

https://<server>:<port>/icm-dp/rest/AnalysisManager/GetNetStat?Arguments="-an"

### **Reply:**

Returns a text file with the output from the command execution.

### 10.1.5.16 GetIPConfig

Execute an IPCONFIG command remotely on the target server and return the results.

#### **Request:**

https://<server>:<port>/icm-dp/rest/AnalysisManager/GetIPConfig?Arguments="/all"

#### **Reply:**

Returns a text file with the output from the command execution.

### 10.1.5.17 GetTraceRoute

Execute a TRACERT command remotely on the target server and return the results.

#### **Request:**

https://<server>:<port>/icm-dp/rest/AnalysisManager/GetTraceRoute

#### **Reply:**

Returns a text file with the output from the command execution.

### 10.1.5.18 GetPing

Execute a PING command remotely on the target server and return the results.

#### **Request:**

https://<server>:<port>/icm-dp/rest/AnalysisManager/GetPing?Arguments="n.n.n.n"

#### **Reply:**

Returns a text file with the output from the command execution.

## 10.1.5.19 ListProcesses

Lists application processes running on the target server.

#### **Request:**

https://<server>:<port>/icm-dp/rest/AnalysisManager/ListProcesses
## **Reply example:**

```
<?xml version="1.0" encoding="utf-8" ?>
<dp:ListProcessesReply ReturnCode="0" 
xmlns:dp="http://www.cisco.com/vtg/analysismanager">
<dp:Schema Version="1.0" /> 
<dp:ServiceList>
   <dp:Service Name="Cisco CCBU Support Tools NodeAgent">
     <dp:ProcessList>
       <dp:ProcessProp Name="appserver.exe" Description="appserver" /> 
     </dp:ProcessList>
   </dp:Service>
  <dp:Service Name="Logger A">
     <dp:ProcessList>
       <dp:ProcessProp Name="nodeman.exe" Description="nodeman" /> 
       <dp:ProcessProp Name="nmm.exe" Description="nmm" /> 
       <dp:ProcessProp Name="configlogger.exe" Description="configlogger" /> 
       <dp:ProcessProp Name="csfs.exe" Description="csfs" /> 
       <dp:ProcessProp Name="cw2kfeed.exe" Description="cw2kfeed" /> 
       <dp:ProcessProp Name="histlogger.exe" Description="histlogger" /> 
       <dp:ProcessProp Name="recovery.exe" Description="recovery" /> 
       <dp:ProcessProp Name="replication.exe" Description="replication" /> 
     </dp:ProcessList>
   </dp:Service>
  <dp:Service Name="Router A">
     <dp:ProcessList>
       <dp:ProcessProp Name="nodeman.exe" Description="nodeman" /> 
       <dp:ProcessProp Name="nmm.exe" Description="nmm" /> 
       <dp:ProcessProp Name="ccagent.exe" Description="ccagent" /> 
       <dp:ProcessProp Name="dbagent.exe" Description="dbagent" /> 
       <dp:ProcessProp Name="mdsproc.exe" Description="mdsproc" /> 
       <dp:ProcessProp Name="router.exe" Description="router" /> 
       <dp:ProcessProp Name="rtsvr.exe" Description="rtsvr" /> 
       <dp:ProcessProp Name="testsync.exe" Description="testsync" /> 
     </dp:ProcessList>
   </dp:Service>
   <dp:Service Name="Cisco ICM Diagnostic Framework">
     <dp:ProcessList>
       <dp:ProcessProp Name="DiagFwSvc.exe" Description="DiagFwSvc" /> 
     </dp:ProcessList>
   </dp:Service>
   </dp:ServiceList>
   </dp:ListProcessesReply>
```
## 10.1.5.20 ListServices

Lists application services running on the target server.

#### **Request:**

https://<server>:<port>/icm-dp/rest/AnalysisManager/ListServices

#### **Reply example:**

```
<?xml version="1.0" encoding="utf-8" ?>
<dp:ListServicesReply ReturnCode="0"
xmlns:dp="http://www.cisco.com/vtg/ AnalysisManager">
<dp:Schema Version="1.0" />
<dp:ServiceList>
   <dp:Service Name="Cisco CCBU Support Tools NodeAgent" 
Description="Provides
     Support Tools communication support and processing" Status="Running"
     StartupType="Auto" LogOnAs="LocalSystem" />
```

```
 <dp:Service Name="Cisco ICM ipcc8 LoggerA" Description="Cisco ICM ipcc8
     LoggerA" Status="Running" StartupType="Auto"
     LogOnAs="SILVERBACK.CISCO.COM\IPCC8-LOGGERA-77B585" />
   <dp:Service Name="Cisco ICM ipcc8 RouterA" Description="Cisco ICM ipcc8
    RouterA" Status="Running" StartupType="Auto" LogOnAs="LocalSystem" />
   <dp:Service Name="Cisco ICM Diagnostic Framework" Description="Provides a
     web-based diagnostic service for Cisco Unified ICM, Contact Center
     Enterprise application." Status="Running" StartupType="Auto"
     LogOnAs="silverback\w2003admin" />
</dp:ServiceList>
</dp:ListServicesReply>
```
## 10.1.5.21 GetPerform anceInform ation

Get a set of System and Application Performance Counters for the specified server.

#### **Request:**

rformanceInformation

## **Reply example :**

```
<?xml version="1.0" encoding="utf-8" ?>
<dp:GetPerformanceInformationReply ReturnCode="0" 
xmlns:dp="http://www.cisco.com/vtg/analysismanager">
<dp:Schema Version="1.0" /> 
<dp:PerformanceInformation>
<dp:PropertyList>
   <dp:Property Name="Memory/Memory Page Faults/sec" Value="29.93962" /> 
   <dp:Property Name="Process(_Total)/Handle Count" Value="20386" /> 
   <dp:Property Name="Processor(_Total)/% Processor Time" Value="13.63913" /> 
   <dp:Property Name="Memory/Total Memory" Value="1.399697E+09" /> 
   <dp:Property Name="System/Threads" Value="1165" /> 
   <dp:Property Name="Memory/Memory Pages/Sec" Value="3.654335" /> 
   <dp:Property Name="System/Processor Queue" Value="0" /> 
   <dp:Property Name="System/Processes" Value="73" /> 
   <dp:Property Name="Cisco ICM Logger(ipcc8 LoggerA)/DB Write Average Time" 
Value="0" /> 
   <dp:Property Name="Cisco ICM Logger(ipcc8 LoggerA)/DB Write Records 
processed" Value="0" /> 
   <dp:Property Name="Cisco ICM Router(ipcc8 RouterA)/Calls/sec" Value="0" /> 
   <dp:Property Name="Cisco ICM Router(ipcc8 RouterA)/Agents Logged On" 
Value="0" /> 
   <dp:Property Name="Cisco ICM Router(ipcc8 RouterA)/Calls In Progress" 
Value="0" />
   <dp:Property Name="Cisco ICM Router(ipcc8 RouterA)/Calls In Queue" 
Value="0" /> 
   <dp:Property Name="Cisco ICM Router(ipcc8 RouterA)/Router State Size(KB)" 
Value="0" /> 
   <dp:Property Name="Cisco ICM Router(ipcc8 RouterA)/Messages Processed/sec" 
Value="0" /> 
   <dp:Property Name="Cisco ICM Router(ipcc8 RouterA)/Bytes Processed/sec" 
Value="0" /> 
   <dp:Property Name="Cisco ICM Router(ipcc8 RouterA)/Avg Process 
Time/Message (ms)" Value="0" /> 
   <dp:Property Name="Cisco ICM Router(ipcc8 RouterA)/Max Process Time(ms)" 
Value="0" /> 
   <dp:Property Name="Cisco ICM Router(ipcc8 RouterA)/Calls In Router" 
Value="0" /> 
</dp:PropertyList>
</dp:PerformanceInformation>
</dp:GetPerformanceInformationReply>
```
## 10.1.5.22 GetPerfCounterValue

Get the current value of a performance counter from the target server.

#### **Request:**

https://<server>:<port>/icm-dp/rest/AnalysisManager/GetPerfCounterValue?CategoryName=Processor&CounterName="% Processor Time"&PerfInstance=" Total"

#### **Reply example:**

```
<?xml version="1.0" encoding="utf-8" ?>
<dp:GetPerfCounterValueReply ReturnCode="0" 
xmlns:dp="http://www.cisco.com/vtg/analysismanager">
<dp:Schema Version="1.0" /> 
<dp:PerformanceInformation>
<dp:PropertyList>
   <dp:Property Name="CategoryName" Value="Processor" /> 
   <dp:Property Name="CounterName" Value="% Processor Time" /> 
   <dp:Property Name="InstanceName" Value="_Total" /> 
   <dp:Property Name="BaseValue" Value="0" /> 
   <dp:Property Name="CounterFrequency" Value="0" /> 
   <dp:Property Name="CounterTimeStamp" Value="0" /> 
   <dp:Property Name="CounterType" Value="Timer100NsInverse" /> 
   <dp:Property Name="RawValue" Value="203276171875" /> 
   <dp:Property Name="NextValue" Value="0.003199898" /> 
   <dp:Property Name="SystemFrequency" Value="2333380000" /> 
   <dp:Property Name="TimeStamp" Value="48917923479390" /> 
   <dp:Property Name="TimeStamp100nSec" Value="128929442042854145" /> 
</dp:PropertyList>
</dp:PerformanceInformation>
</dp:GetPerfCounterValueReply>
```
#### 10.1.5.23 GetAlarms

Retrieves up to 25 of the most recent alarms generated by Unified CCE.

#### **Request:**

https://<server>:<port>/icm-dp/rest/AnalysisManager/GetAlarms?Severity=#?Count=##

"Severity" and "Count" are optional parameters.

Severity may be a numeric value between 1 and 3 (1=Informational, 2=Warning, 3=Error) – returns all alarms with a severity greater-than or equal-to the specified severity.

Count may be a numeric value between 1 and  $25$  – returns a maximum of the specified number of alarms.

#### **Reply example:**

```
<?xml version="1.0" encoding="utf-8" ?>
<dp:GetAlarmsReply ReturnCode="0" 
xmlns:dp="http://www.cisco.com/vtg/analysismanager">
<dp:Schema Version="1.0" /> 
<dp:AlarmList>
   <dp:Alarm DateTime="Jul 24, 2009 15:41:41 +0000" Type="Clear" Id="1028104" 
Severity="1" Instance="ipcc8" Component="4_5_BERKSHIRE_ICM\ipcc8\LoggerB" 
SubComponent="nm" Message="ICM\ipcc8\LoggerB Node Manager started. Last 
shutdown was due to system shutdown." /> 
   <dp:Alarm DateTime="Jul 24, 2009 15:41:27 +0000" Type="Clear" Id="10500FF" 
Severity="1" Instance="ipcc8" Component="24_1_B_hlgr" SubComponent="rtr" 
Message="Side B hlgr process is OK." />
```
 <dp:Alarm DateTime="Jul 24, 2009 15:42:37 +0000" Type="Clear" Id="10500FF" Severity="1" Instance="ipcc8" Component="24\_1\_B\_clgr" SubComponent="rtr" Message="Side B clgr process is OK." /> <dp:Alarm DateTime="Jul 24, 2009 15:41:27 +0000" Type="Clear" Id="10500FF" Severity="1" Instance="ipcc8" Component="24\_1\_B\_clgr" SubComponent="rtr" Message="Side B clgr process is OK." /> <dp:Alarm DateTime="Jul 24, 2009 15:41:14 +0000" Type="Clear" Id="10F8004" Severity="1" Instance="ipcc8" Component="6\_1\_BERKSHIRE\_B\_PG01" SubComponent="ccag" Message="Device PG01 path changing to idle state." /> <dp:Alarm DateTime="Jul 24, 2009 15:41:14 +0000" Type="Clear" Id="102C107" Severity="1" Instance="ipcc8" Component="4\_1\_BERKSHIRE\_ICM\ipcc8\RouterB" SubComponent="nm" Message="ICM\ipcc8\RouterB Node Manager started. Last shutdown was for reboot afterfailure of critical process." /> <dp:Alarm DateTime="Jul 24, 2009 15:41:13 +0000" Type="Clear" Id="10500FF" Severity="1" Instance="ipcc8" Component="24\_1\_B\_rts" SubComponent="rtr" Message="Side B rts process is OK." /> <dp:Alarm DateTime="Jul 24, 2009 15:41:12 +0000" Type="Clear" Id="10500FF" Severity="1" Instance="ipcc8" Component="24\_1\_B\_rtr" SubComponent="rtr" Message="Side B rtr process is OK." /> <dp:Alarm DateTime="Jul 24, 2009 15:41:12 +0000" Type="Clear" Id="10500FF" Severity="1" Instance="ipcc8" Component="24\_1\_B\_tsyr" SubComponent="rtr" Message="Side B tsyr process is OK." /> <dp:Alarm DateTime="Jul 24, 2009 15:41:12 +0000" Type="Clear" Id="10500FF" Severity="1" Instance="ipcc8" Component="24\_1\_B\_csfs" SubComponent="rtr" Message="Side B csfs process is OK." /> <dp:Alarm DateTime="Jul 24, 2009 15:41:12 +0000" Type="Clear" Id="10500FF" Severity="1" Instance="ipcc8" Component="24\_1\_B\_rcv" SubComponent="rtr" Message="Side B rcv process is OK." /> <dp:Alarm DateTime="Jul 24, 2009 15:41:12 +0000" Type="Clear" Id="10500FF" Severity="1" Instance="ipcc8" Component="24\_1\_B\_dba" SubComponent="rtr" Message="Side B dba process is OK." /> <dp:Alarm DateTime="Jul 24, 2009 15:42:20 +0000" Type="Clear" Id="10500FF" Severity="1" Instance="ipcc8" Component="24\_1\_B\_rtr" SubComponent="rtr" Message="Side B rtr process is OK." /> <dp:Alarm DateTime="Jul 24, 2009 15:42:20 +0000" Type="Clear" Id="10500FF" Severity="1" Instance="ipcc8" Component="24\_1\_B\_tsyr" SubComponent="rtr" Message="Side B tsyr process is OK." /> <dp:Alarm DateTime="Jul 24, 2009 15:42:20 +0000" Type="Clear" Id="10500FF" Severity="1" Instance="ipcc8" Component="24\_1\_B\_csfs" SubComponent="rtr" Message="Side B csfs process is OK." /> <dp:Alarm DateTime="Jul 24, 2009 15:42:20 +0000" Type="Clear" Id="10500FF" Severity="1" Instance="ipcc8" Component="24\_1\_B\_rcv" SubComponent="rtr" Message="Side B rcv process is OK." /> <dp:Alarm DateTime="Jul 24, 2009 15:42:20 +0000" Type="Clear" Id="10500FF" Severity="1" Instance="ipcc8" Component="24\_1\_B\_dba" SubComponent="rtr" Message="Side B dba process is OK." /> <dp:Alarm DateTime="Jul 24, 2009 15:42:18 +0000" Type="Clear" Id="1040023" Severity="1" Instance="ipcc8" Component="5\_1\_0" SubComponent="mds" Message="Communication with peer Synchronizer established." /> <dp:Alarm DateTime="Jul 24, 2009 15:37:55 +0000" Type="Clear" Id="1028103" Severity="1" Instance="ipcc8" Component="4\_4\_WACHUSETT\_ICM\ipcc8\Distributor" SubComponent="nm" Message="ICM\ipcc8\Distributor Node Manager started. Last shutdown was by operator request." /> <dp:Alarm DateTime="Jul 24, 2009 15:37:41 +0000" Type="Clear" Id="102C110" Severity="2" Instance="ipcc8" Component="3\_4\_WACHUSETT\_ICM\ipcc8\Distributor\_uaw" SubComponent="nm" Message="ICM\ipcc8\Distributor node process uaw successfully reinitialized after restart." /> <dp:Alarm DateTime="Jul 24, 2009 15:37:40 +0000" Type="Clear" Id="102C10A" Severity="2" Instance="ipcc8" Component="3\_4\_WACHUSETT\_ICM\ipcc8\Distributor\_uaw" SubComponent="nm"

```
Message="ICM\ipcc8\Distributor node restarting process uaw after having 
delayed restart for 1 seconds." /> 
   <dp:Alarm DateTime="Jul 24, 2009 15:37:39 +0000" Type="Raise" Id="102C10F" 
Severity="2" Instance="ipcc8" 
Component="3_4_WACHUSETT_ICM\ipcc8\Distributor_uaw" SubComponent="nm" 
Message="Process uaw on ICM\ipcc8\Distributor is down after running for 30 
seconds. It will restart after delaying 1 second for related operations to 
complete." /> 
   <dp:Alarm DateTime="Jul 24, 2009 15:37:39 +0000" Type="Raise" Id="102C10E" 
Severity="3" Instance="ipcc8" 
Component="3_4_WACHUSETT_ICM\ipcc8\Distributor_uaw" SubComponent="nm" 
Message="Process uaw on ICM\ipcc8\Distributor went down for unknown reason. 
Exit code 0x1. It will be automatically restarted." /> 
   <dp:Alarm DateTime="Jul 24, 2009 15:37:14 +0000" Type="Clear" Id="102C111" 
Severity="1" Instance="ipcc8" 
Component="3_4_WACHUSETT_ICM\ipcc8\Distributor_rpl" SubComponent="nm" 
Message="ICM\ipcc8\Distributor node process rpl successfully started." /> 
   <dp:Alarm DateTime="Jul 24, 2009 15:37:13 +0000" Type="Clear" Id="102C111" 
Severity="1" Instance="ipcc8" 
Component="3_4_WACHUSETT_ICM\ipcc8\Distributor_rtc" SubComponent="nm" 
Message="ICM\ipcc8\Distributor node process rtc successfully started." /> 
</dp:AlarmList>
</dp:GetAlarmsReply>
```
## 10.1.5.24 SetAlarms

Turns Unified CCE alarming OFF or ON. Turning alarming OFF is useful during maintenance windows to prevent flooding at the management station.

#### **Request:**

https://<server>:<port>/icm-dp/rest/AnalysisManager/SetAlarms?State=ON/OFF

#### **Reply example:**

```
<?xml version="1.0" encoding="utf-8" ?>
<dp:SetAlarmsReply ReturnCode="0"
xmlns:dp="http://www.cisco.com/vtg/analysismanager">
<dp:Schema Version="1.0" />
</dp:SetAlarmsReply>
```
# **10.1.6 Diagnostic Framework Troubleshooting**

The Diagnostic Framework is self contained and does not require any additional configuration other than assigning users. In case you encounter any issues with the service, refer to the following table:

| <b>Issue</b>                                                        | <b>Troubleshooting / Remedy</b>                                                                                                    |
|---------------------------------------------------------------------|----------------------------------------------------------------------------------------------------|
| Diagnostic Framework service won't<br>start                         | Check if required service HTTP SSL (and IIS,<br>when installed) is started without any errors.<br>Check Windows Event log for errors and resolve<br>any issues with the required service(s).                            |
|                                                                     | Make sure none of the configuration files is<br>missing.                                                                                                    |
|                                                                     | <b>Check Event Viewer and Diagnostic Framework</b><br>log file for any initialization errors.                                                                                                    |
| Cannot access any API from the client,<br>such as Internet Explorer | Confirm the base URL is correct; compare it<br>with the URL in the service configuration file<br>DiagFwSvc.exe.config.                                                                                                  |
|                                                                     | Confirm the API used is valid; try accessing the<br>built in GetMenu API.                                                                                                    |
|                                                                     | Make sure the API is accessed using HTTPS.                                                                                                    |
|                                                                     | Make sure the credentials used as valid, check<br>Windows Event log for any authentication errors<br>and Diagnostic Framework log for any<br>authorization errors.                                                      |
|                                                                     | Use DiagFwCertMgr utility to validate the<br>certificate binding to the port in use. Recreate or<br>rebind the certificate if any issues were found.                                                                    |
|                                                                     | If using Internet Explorer, clear the cache and<br>restart the browser.                                                                                                    |
|                                                                     | Verify that the Windows Firewall is either turned<br>off, or that it has been configured with the ICM<br>Security Wizard, which ensures that a proper<br>exception is in place for the Diagnostic<br>Framework to work. |
| Some commands work, and others<br>don't seem to work.               | Make sure you're using an approved browser.<br>Currently only IE 6 and IE 7 are approved. Most<br>commands work via Firefox, but we've seen<br>problems when trying to return files                                     |

**Table 10-10: Diagnostic Framework Troubleshooting**

# **10.2 DUMPLOG**

## **Using the DUMPLOG Utility's Optional Cisco Log Message Format**

The DUMPLOG utility converts binary log files written by Unified ICM/CC processes into readable text format. An enhancement has been added to DUMPLOG with release 7.2(1) of Unified ICM/CC to optionally display the binary log files in Cisco Log message format. See section [5.1](#page-76-0) for details about the Cisco Log format. Refer to the *How to Use the DumpLog Utility* Tech Note located at:

**[http://www.cisco.com/en/US/products/sw/custcosw/ps1001/prod\\_tech\\_notes\\_list.html](http://www.cisco.com/en/US/products/sw/custcosw/ps1001/prod_tech_notes_list.html)**

for additional information about this utility.

## **Header**

Cisco Log formatted log entries include a more comprehensive header compared to DUMPLOG standard format.

## **DumpLog Standard Format**

Standard formatted DUMPLOG entries display the following fields:

*<TIMESTAMP> <COMPONENT-PROCESS> <MESSAGE>*

The timestamp is represented as a 24-hour value (hh:mm:ss). It does not include the date, which is displayed on a separate line at the beginning of the file and when a new day starts. For example:

Events from February 8, 2007 00:37:44 ra-rtr MDS is in service.

## **Cisco Log Format**

Cisco Log formatted DUMPLOG entries display the following fields:

*<SEQNUM>: <HOST>: <TIMESTAMP> <TIMEZONE>: %APPNAME: %<TAGS>:<MESSAGE>*

Below is an example of a Cisco Log formatted DUMPLOG message. An actual log entry is displayed on a single line.

*10: CICMRGRA: Feb 8 2007 05:37:44.658 +0000: %ICM\_Router\_ProcessSynchronization: [comp=Router-A][pname=rtr][iid=ipcc][sev=info]: MDS is in service.*

**Note: The contents of the APPNAME and TAGS fields differ from those previously described in section [5.1.](#page-76-0)**

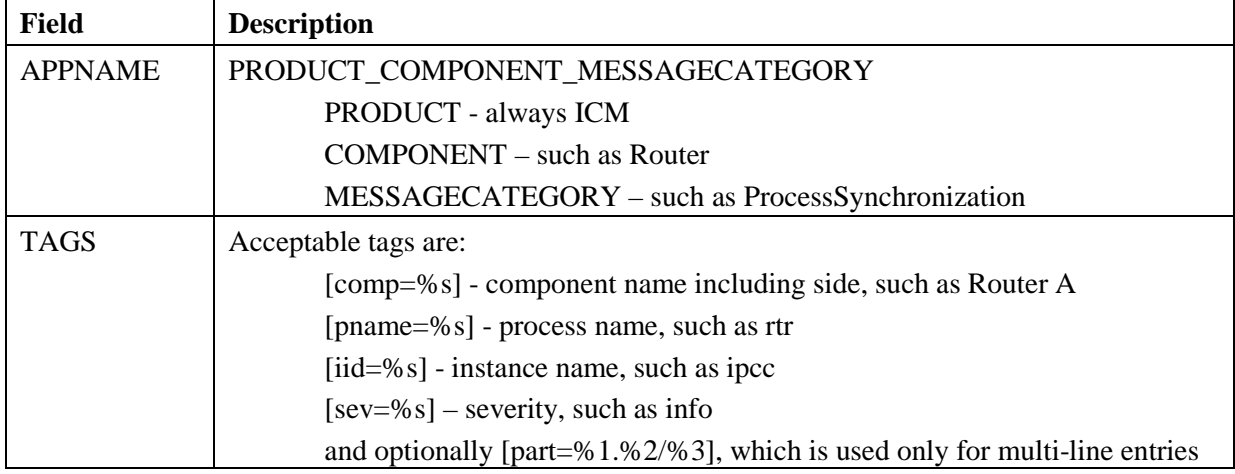

#### **Table 10-11: APPNAME and TAGS Used in DUMPLOG Trace Output**

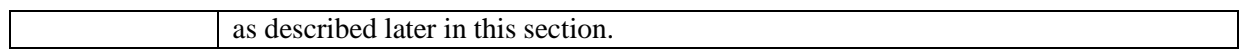

#### **Timestamp**

The timestamp displayed in DUMPLOG standard format is in local time relative to the server on which DUMPLOG is run. The timestamp displayed in Cisco Log format is in GMT time independent of the server on which DUMPLOG is run.

**Note: Date/time options specified on the command line are entered in local time, regardless of whether the Cisco Log option is selected. Therefore, timestamps displayed as part of the Cisco Log formatted entry might appear to be outside of the date/time range selected.**

#### **Multi-line Entries**

The message portion of some DUMPLOG entries might contain one or more embedded new line characters ('\n'), which cause the messages to display on multiple lines and might also include blank lines. This is especially true for entries that contain statistics.

For a DUMPLOG standard formatted message, only the first line will contain the header field as shown in the following example:

```
00:36:09 ra-nm ICM\ipcc\RouterA node reporting process statistics for process ccag.
   Process name: ccag
   Process status: A
   Process ID: 6c0
  Number of times process started: 1
   Last start time: 00:35:31 2/8/2007
   Pings completed in zero time: 0
   Pings completed in first third: 0
   Total first third milliseconds: 0
   Pings completed in second third: 0
  Total second third milliseconds: 0
  Pings completed in third third: 0
   Total third third milliseconds: 0
   Longest Ping time: 0
```
For a Cisco Log formatted message, each line will contain a separate header as shown in the following example.

```
19: CICMRGRA: Feb 8 2007 05:36:09.890 +0000: %ICM_Router_unknown: [comp=Router-
A][pname=nm][iid=ipcc][sev=info][part=19.1/14]: ICM\ipcc\RouterA node reporting 
process statistics for process ccag.
20: CICMRGRA: Feb 8 2007 05:36:09.890 +0000: %ICM_Router_unknown: [comp=Router-
A][pname=nm][iid=ipcc][sev=info][part=19.2/14]: Process name: ccag
21: CICMRGRA: Feb 8 2007 05:36:09.890 +0000: %ICM_Router_unknown: [comp=Router-
A][pname=nm][iid=ipcc][sev=info][part=19.3/14]: Process status ACTIVE
22: CICMRGRA: Feb 8 2007 05:36:09.890 +0000: %ICM_Router_unknown: [comp=Router-
A][pname=nm][iid=ipcc][sev=info][part=19.4/14]: Process ID 6c0
23: CICMRGRA: Feb 8 2007 05:36:09.890 +0000: %ICM_Router_unknown: [comp=Router-
A][pname=nm][iid=ipcc][sev=info][part=19.5/14]: Number of times process started 1
24: CICMRGRA: Feb 8 2007 05:36:09.890 +0000: %ICM_Router_unknown: [comp=Router-
A][pname=nm][iid=ipcc][sev=info][part=19.6/14]: Last start time: 00:35:31 2/8/2007
25: CICMRGRA: Feb 8 2007 05:36:09.890 +0000: %ICM_Router_unknown: [comp=Router-
A][pname=nm][iid=ipcc][sev=info][part=19.7/14]: Pings completed in zero time: 0
```
26: CICMRGRA: Feb 8 2007 05:36:09.890 +0000: %ICM\_Router\_unknown: [comp=Router-A][pname=nm][iid=ipcc][sev=info][part=19.8/14]: Pings completed in first third: 0 27: CICMRGRA: Feb 8 2007 05:36:09.890 +0000: %ICM\_Router\_unknown: [comp=Router-A][pname=nm][iid=ipcc][sev=info][part=19.9/14]: Total first third milliseconds: 0 28: CICMRGRA: Feb 8 2007 05:36:09.890 +0000: %ICM\_Router\_unknown: [comp=Router-A][pname=nm][iid=ipcc][sev=info][part=19.10/14]: Pings completed in second third: 0 29: CICMRGRA: Feb 8 2007 05:36:09.890 +0000: %ICM\_Router\_unknown: [comp=Router-A][pname=nm][iid=ipcc][sev=info][part=19.11/14]: Total second third milliseconds: 0 30: CICMRGRA: Feb 8 2007 05:36:09.890 +0000: %ICM\_Router\_unknown: [comp=Router-A][pname=nm][iid=ipcc][sev=info][part=19.12/14]: Pings completed in third third: 0 31: CICMRGRA: Feb 8 2007 05:36:09.890 +0000: %ICM\_Router\_unknown: [comp=Router-A][pname=nm][iid=ipcc][sev=info][part=19.13/14]: Total third third milliseconds: 0 32: CICMRGRA: Feb 8 2007 05:36:09.890 +0000: %ICM\_Router\_unknown: [comp=Router-A][pname=nm][iid=ipcc][sev=info][part=19.14/14]: Longest Ping Time: 0

To differentiate each line in the entry, the part tag is added to each header where:

[part=#1.#2/#3]

 $#1$  = the sequence number of the first line (this is the same for all lines in the entry)

 $#2 =$  the part number of the specific line

 $#3$  = the total number of parts in the entry

Note the line beginning with sequence number 32, [part=19.14/14]:

 $#1 = 19. #2 = 14 / #3 = 14$ 

# **11 Appendix A - Cisco Contact Center Applications MIB Results Example**

The following example displays the data provided by the Cisco Contact Center Applications MIB SNMP agent on the target Unified ICM/CC installation icm70 in response to a series of SNMP GETNEXT requests beginning at node ciscoCcaMIB, OID 1.3.6.1.4.1.9.9.473.

For the purpose of example, assume that a single instance:

```
cccaInstanceName.2 = acme
```
has been installed with instance number 0 and the following components are installed:

#### **Router:**

```
cccaComponentName.instanceNumber(0).componentIndex(1) = RouterA
```
#### **Logger:**

**cccaComponentName.instanceNumber(0).componentIndex(2) = LoggerA**

#### **Peripheral Gateway:**

```
cccaComponentName.instanceNumber(0).componentIndex(3) = PG1A
```
#### **Distributor Admin Workstation:**

**cccaComponentName.instanceNumber(0).componentIndex(4) = Distributor**

#### **A single CRSP NIC has been installed as part RouterA:**

**cccaNicType.instanceNumber(0).componentIndex(1).nicIndex(1) = crsp**

#### **A single Unified Contact Center Express PIM (acmiCRS) has been installed as part of PG1A:**

**cccaPimPeripheralName.instanceNumber(0).componentIndex(3).cccaPimNumber(1) = ACD 1**

```
cccaName.0 = cc-rgr1a
cccaDescription.0 = Cisco Intelligent Contact Management / IP Contact Center
cccaVersion.0 = 7.1(1)
cccaTimeZoneName.0 = Eastern Standard Time
cccaTimeZoneOffsetHours.0 = 5
cccaTimeZoneOffsetMinutes.0 = 0
cccaSupportToolsURL.0 = 
cccaInstanceName.0 = acme
cccaComponentType.0.1 = router(1)
cccaComponentType.0.2 = logger(2)
cccaComponentType.0.3 = pg(4)
cccaComponentType.0.4 = distAW(3)
cccaComponentName.0.1 = RouterA
cccaComponentName.0.2 = LoggerA
cccaComponentName.0.3 = PG1A
cccaComponentName.0.4 = Distributor
cccaComponentStatus.0.1 = started(4)
cccaComponentStatus.0.2 = started(4)
cccaComponentStatus.0.3 = started(4)
cccaComponentStatus.0.4 = started(4)
cccaComponentElmtName.0.1.1 = ccagent
cccaComponentElmtName.0.1.2 = crspnic
cccaComponentElmtName.0.1.3 = dbagent
cccaComponentElmtName.0.1.4 = mdsproc
cccaComponentElmtName.0.1.5 = router
cccaComponentElmtName.0.1.6 = rtsvr
cccaComponentElmtName.0.1.7 = testsync
```
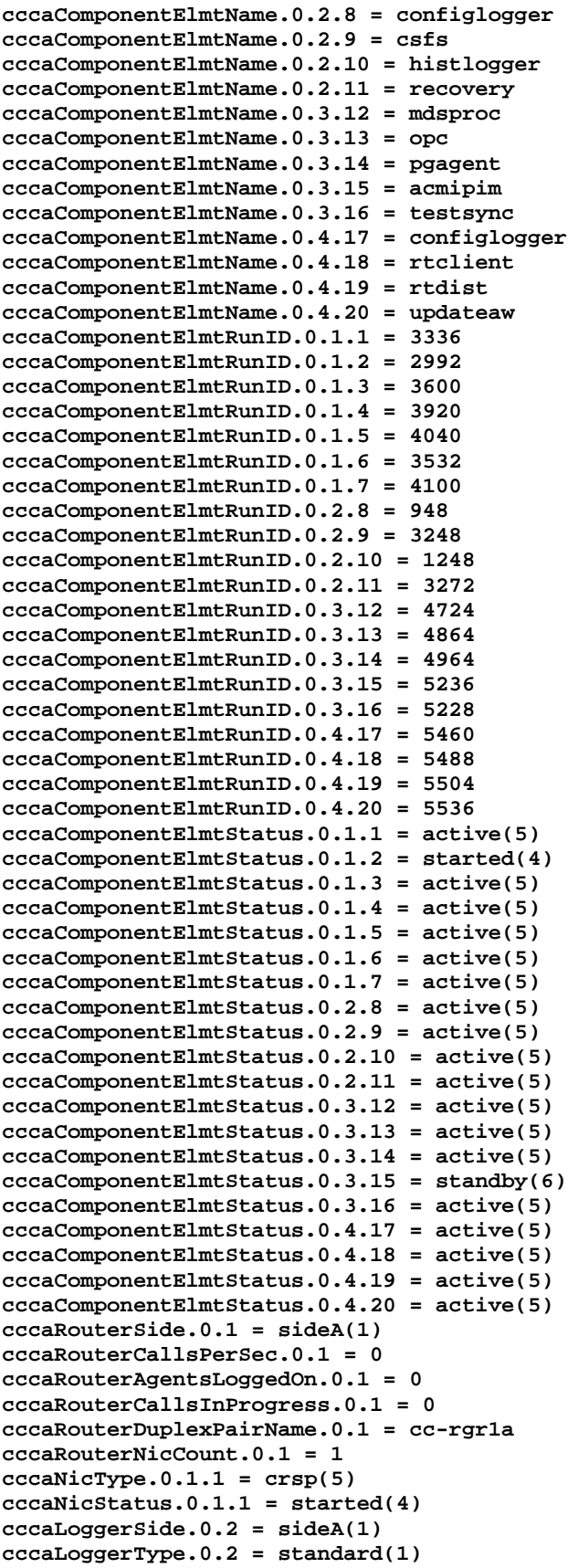

```
cccaLoggerRouterSideAName.0.2 = cc-rgr1a
cccaLoggerRouterSideBName.0.2 = cc-rgr1a
cccaLoggerDuplexPairName.0.2 = cc-rgr1a
cccaLoggerHDSReplication.0.2 = 0
cccaDistAwSide.0.4 = sideA(1)
cccaDistAwType.0.4 = standard(0)
cccaDistAwAdminSiteName.0.4 = cc-rgr1a
cccaDistAwRouterSideAName.0.4 = cc-rgr1a
cccaDistAwRouterSideBName.0.4 = cc-rgr1a
cccaDistAwLoggerSideAName.0.4 = cc-rgr1a
cccaDistAwLoggerSideBName.0.4 = cc-rgr1a
cccaDistAwDuplexPairName.0.4 = cc-rgr1a
cccaDistAwHDSEnabled.0.4 = 0
cccaDistAwWebViewEnabled.0.4 = false(2)
cccaDistAwWebViewServerName.0.4 = 
cccaPgNumber.0.3 = 1
cccaPgSide.0.3 = sideA(1)
cccaPgRouterSideAName.0.3 = cc-rgr1a
cccaPgRouterSideBName.0.3 = cc-rgr1a
cccaPgDuplexPairName.0.3 = cc-rgr1a
cccaPgPimCount.0.3 = 1
cccaPimPeripheralName.0.3.1 = ACD 1
cccaPimPeripheralType.0.3.1 = acmiCRS(19)
cccaPimStatus.0.3.1 = started(4)
cccaPimPeripheralHostName.0.3.1 = LabHost
```
# **12 Appendix B – Unified ICM/CC SNMP Notifications**

## **Notes:**

- 1. The message ID also contains the severity in the two most significant bits of the integer value. The message ID value shown is with these two bits masked to zero.
- 2. Alarms with an asterisk next to the Message ID are deemed to be "*critical*" alarms.
- 3. The "%n" label (where 'n' is a numeric value) indicates a substitution field whereby node-specific or process-specific information is inserted.

## **Table 12-1: SNMP Notifications**

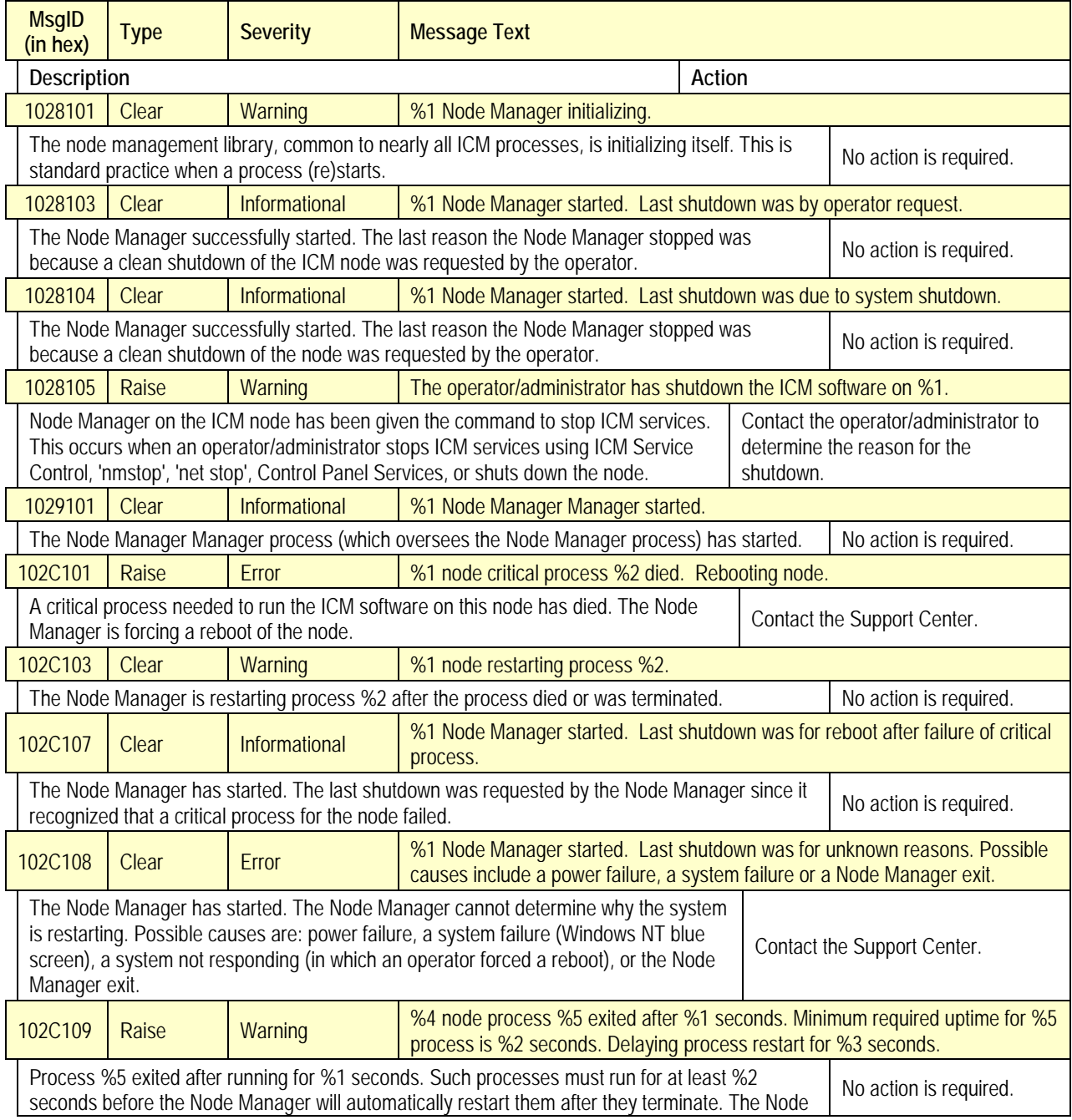

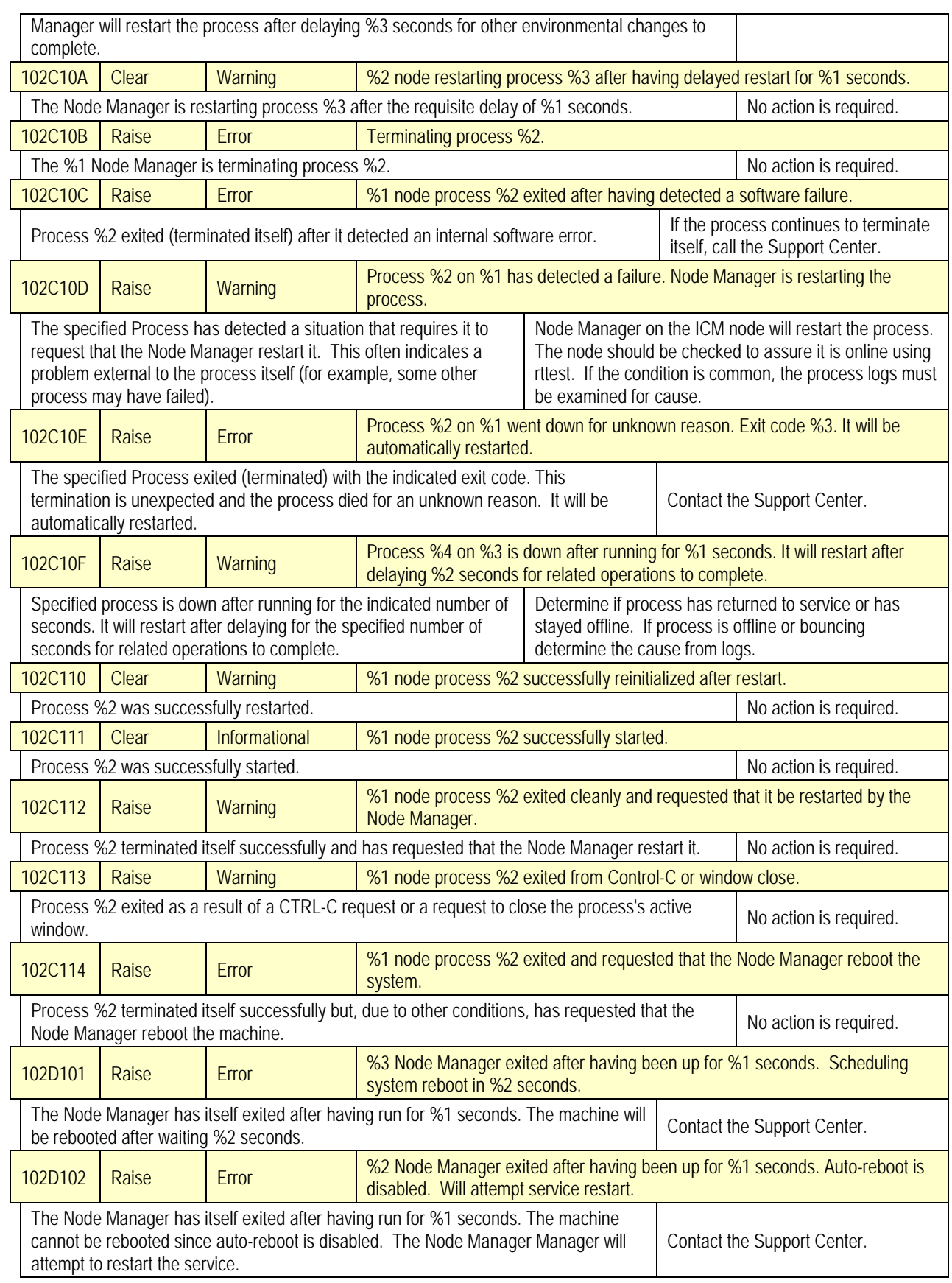

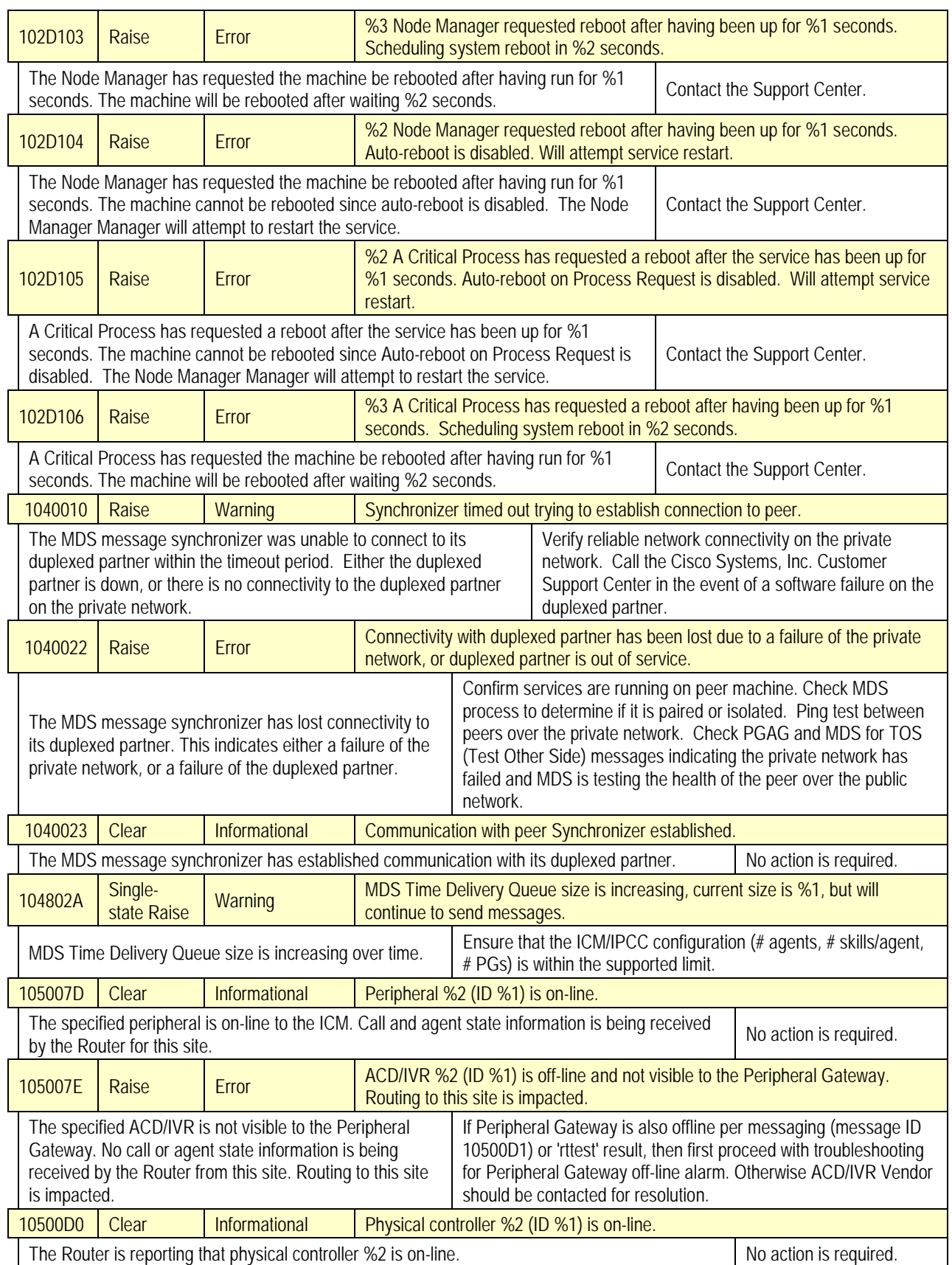

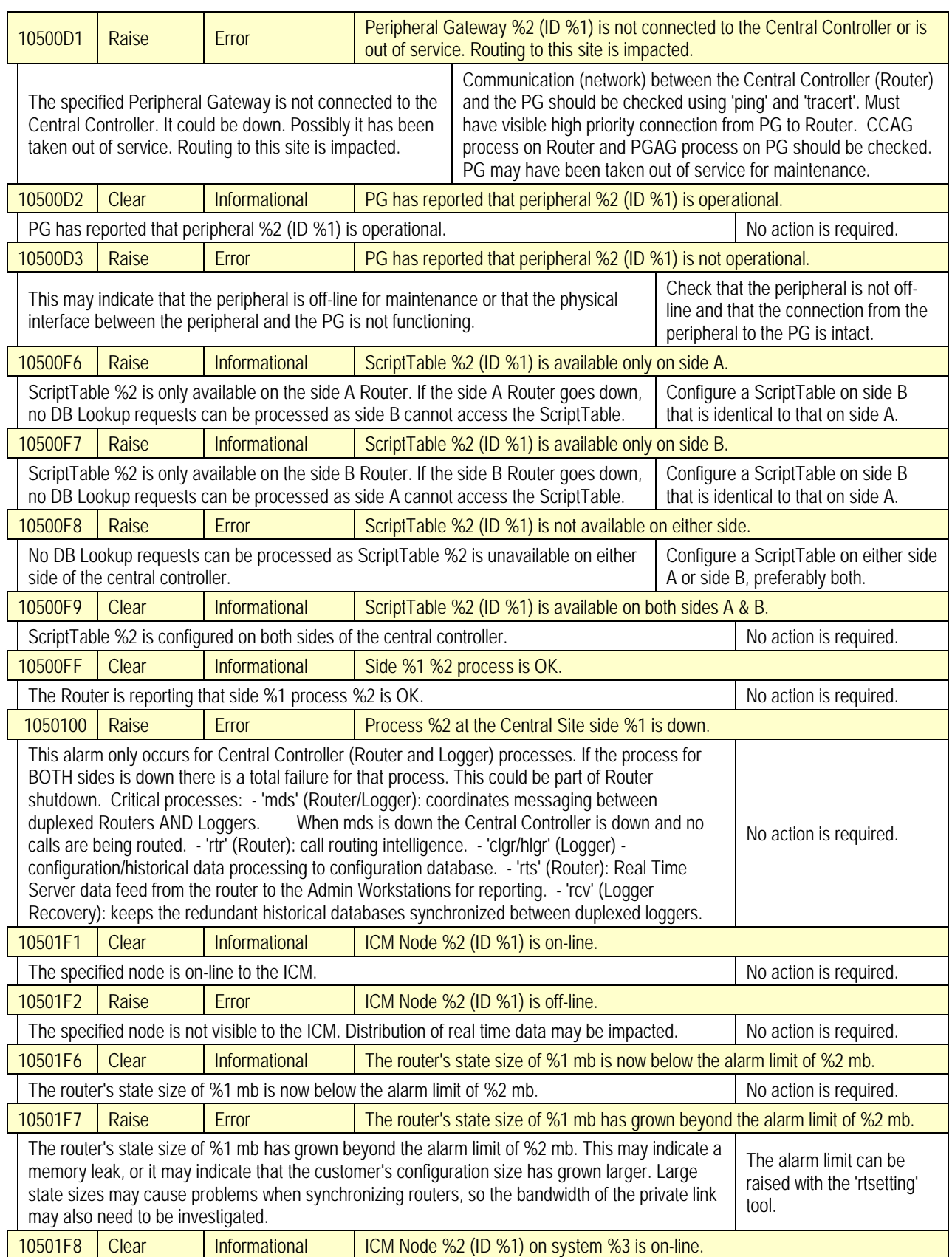

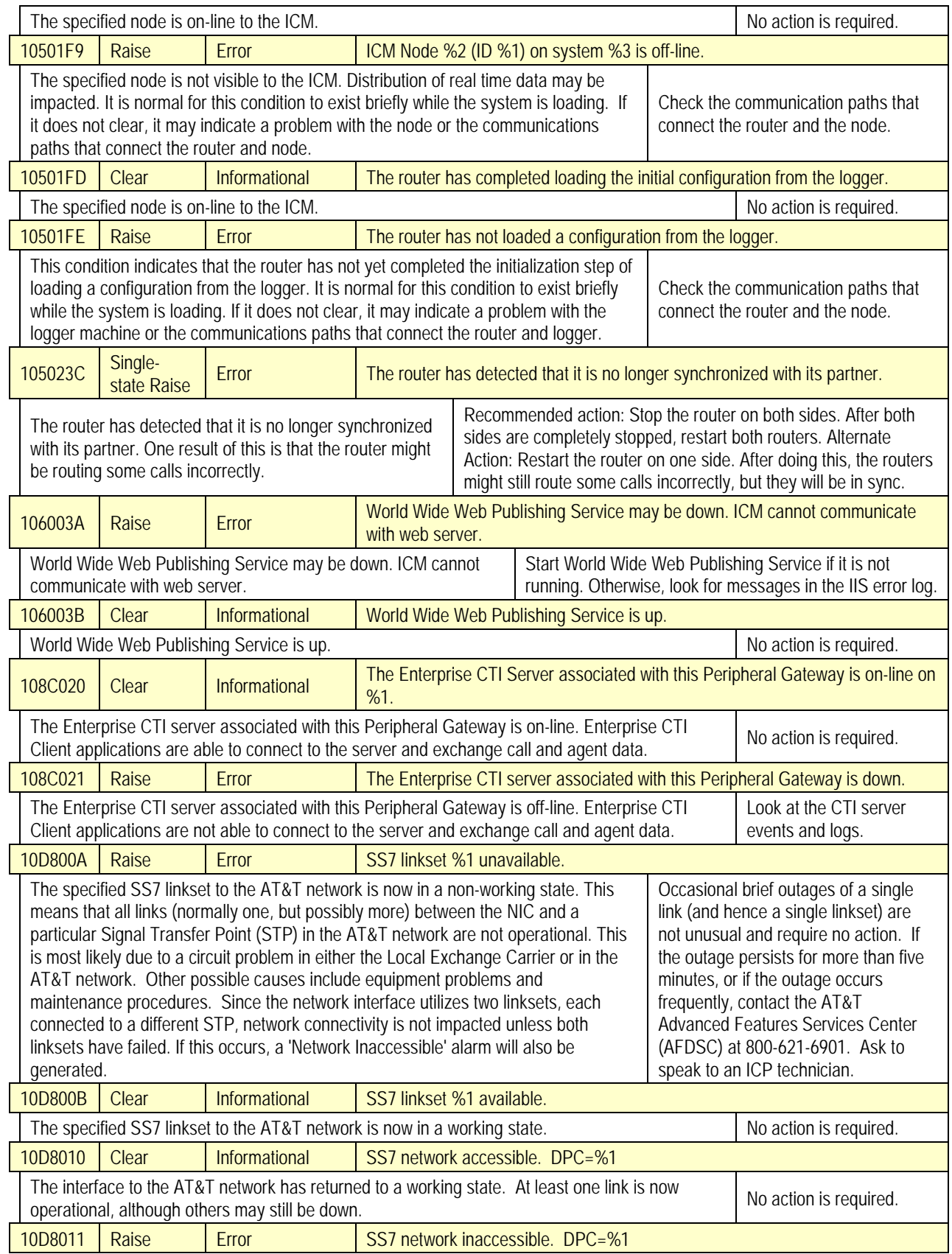

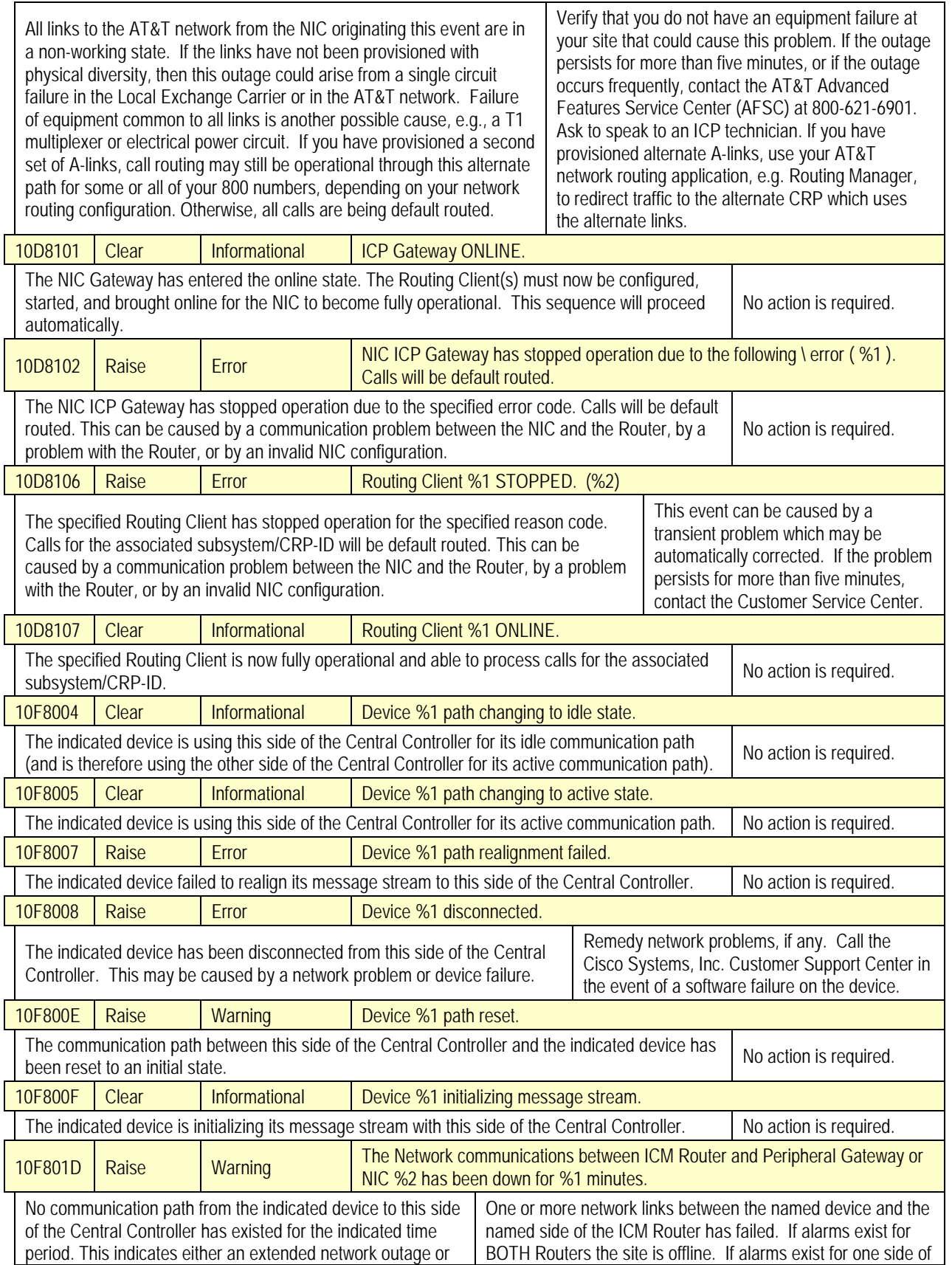

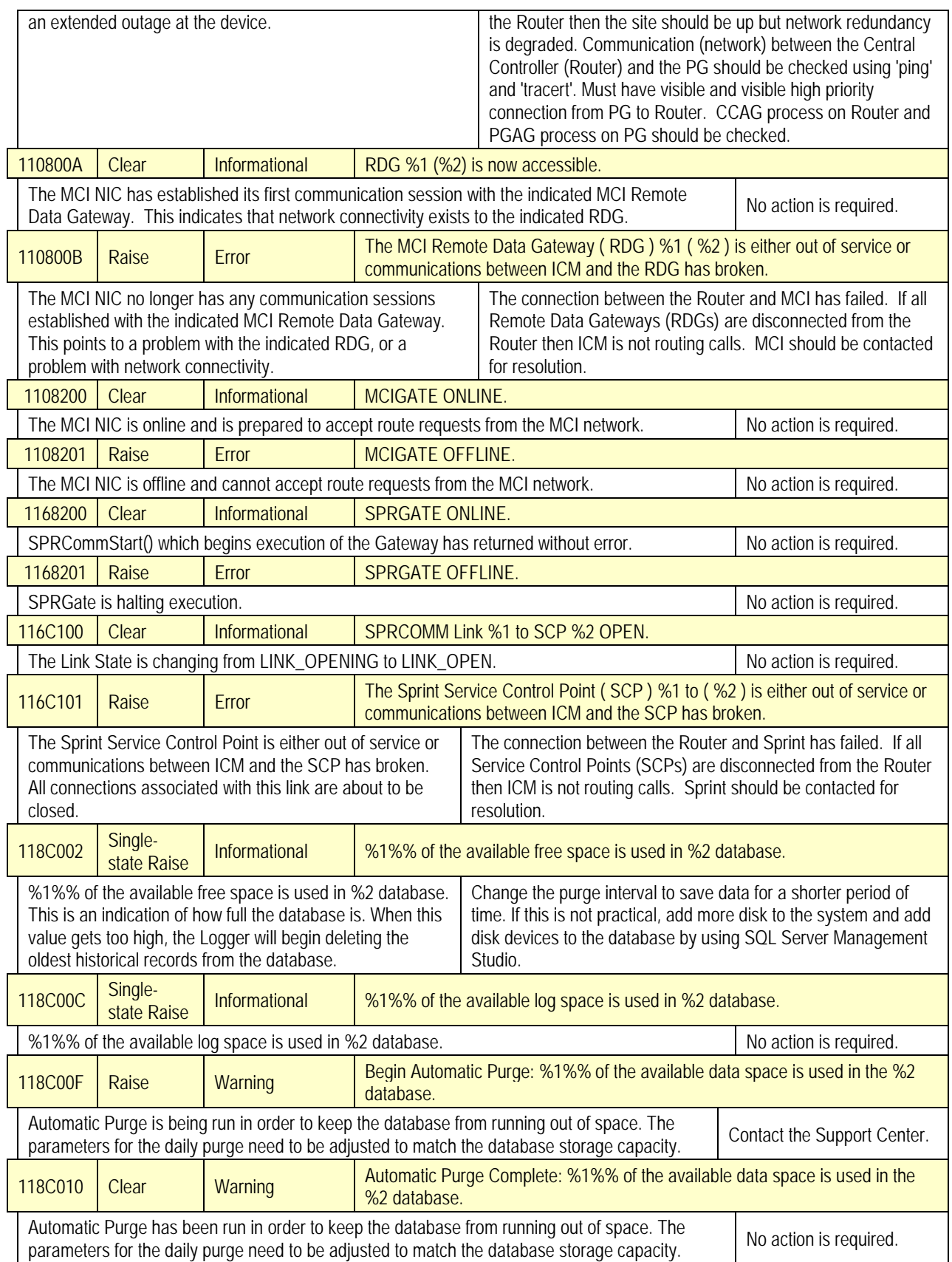

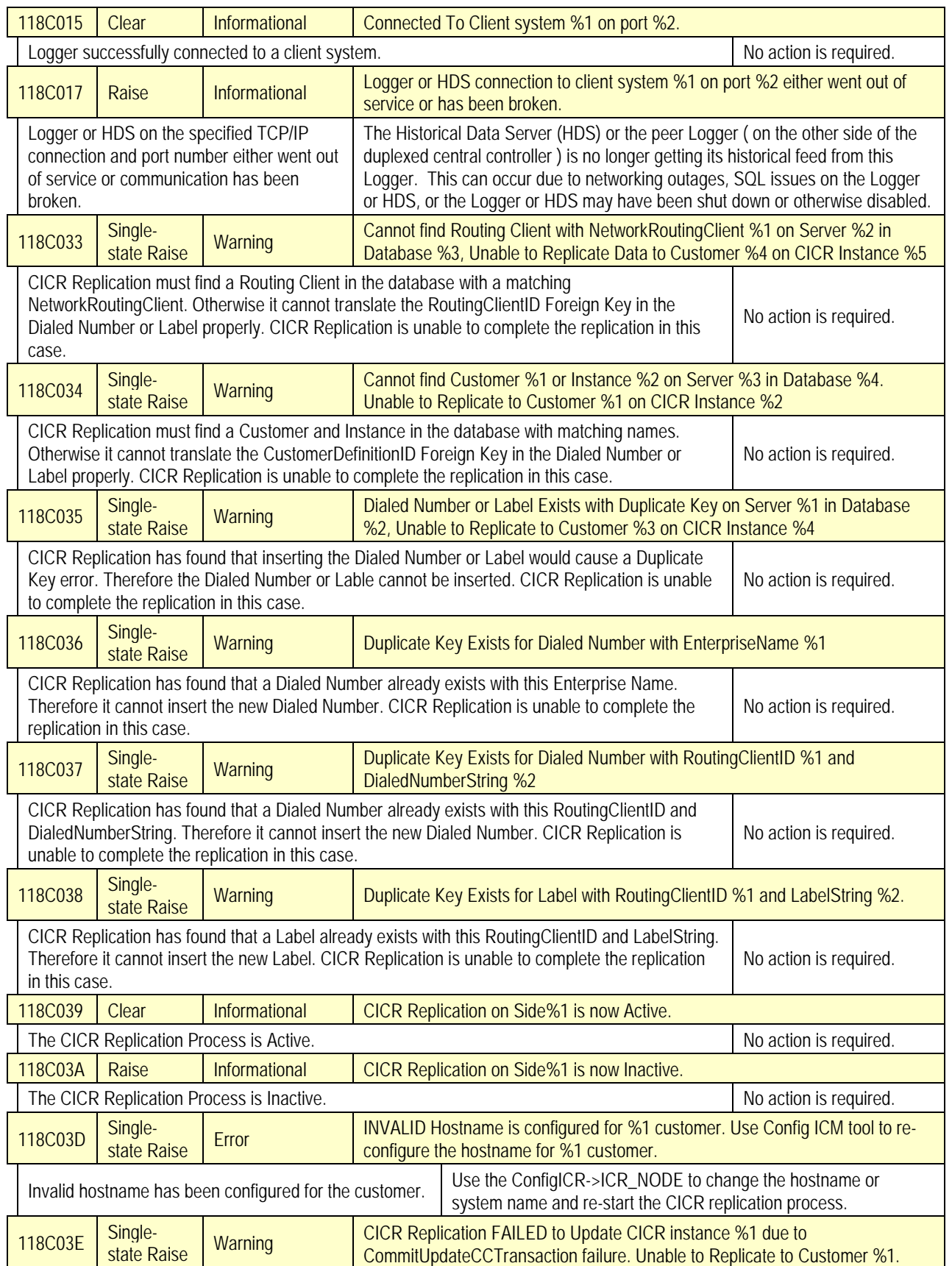

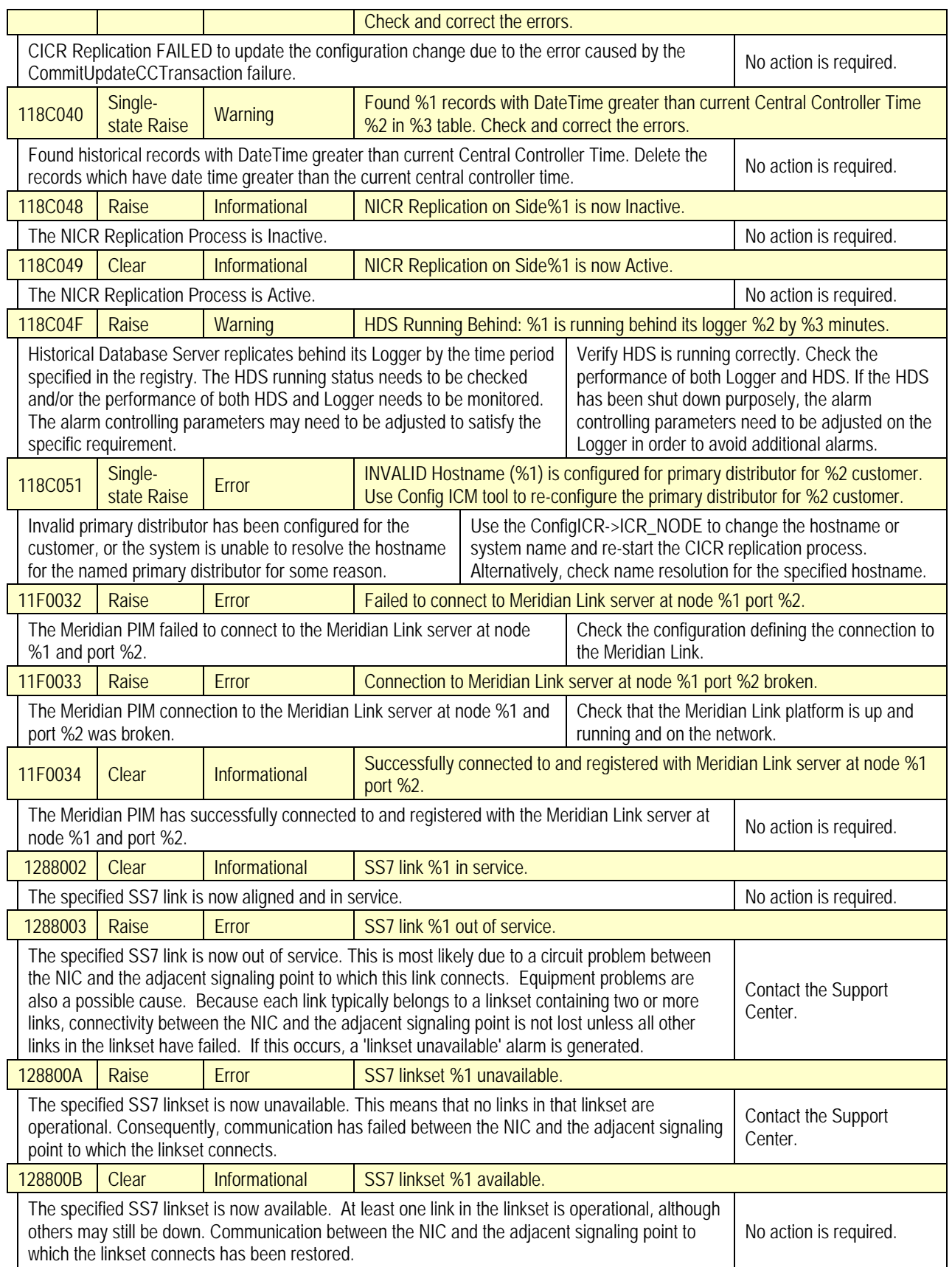

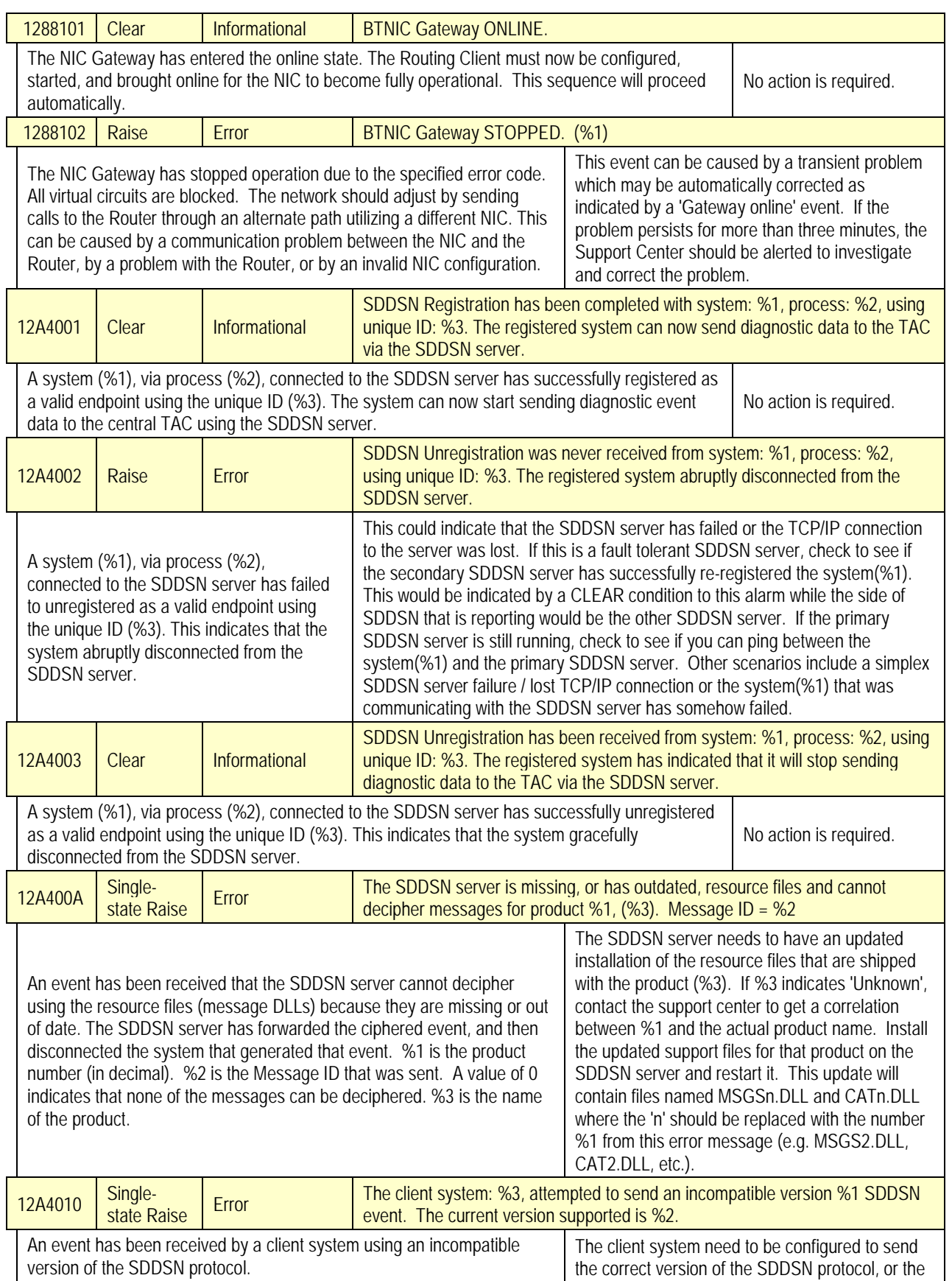

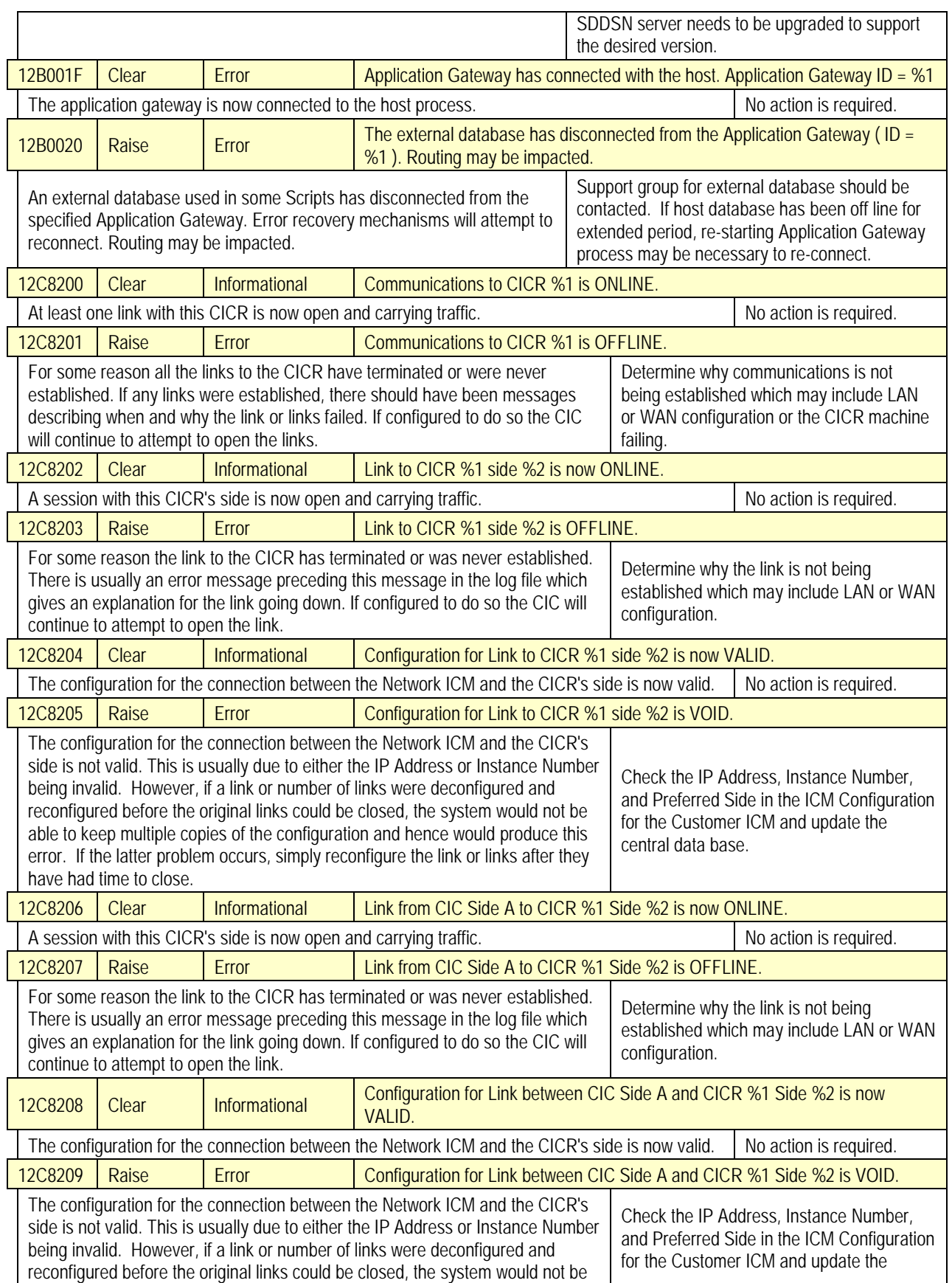

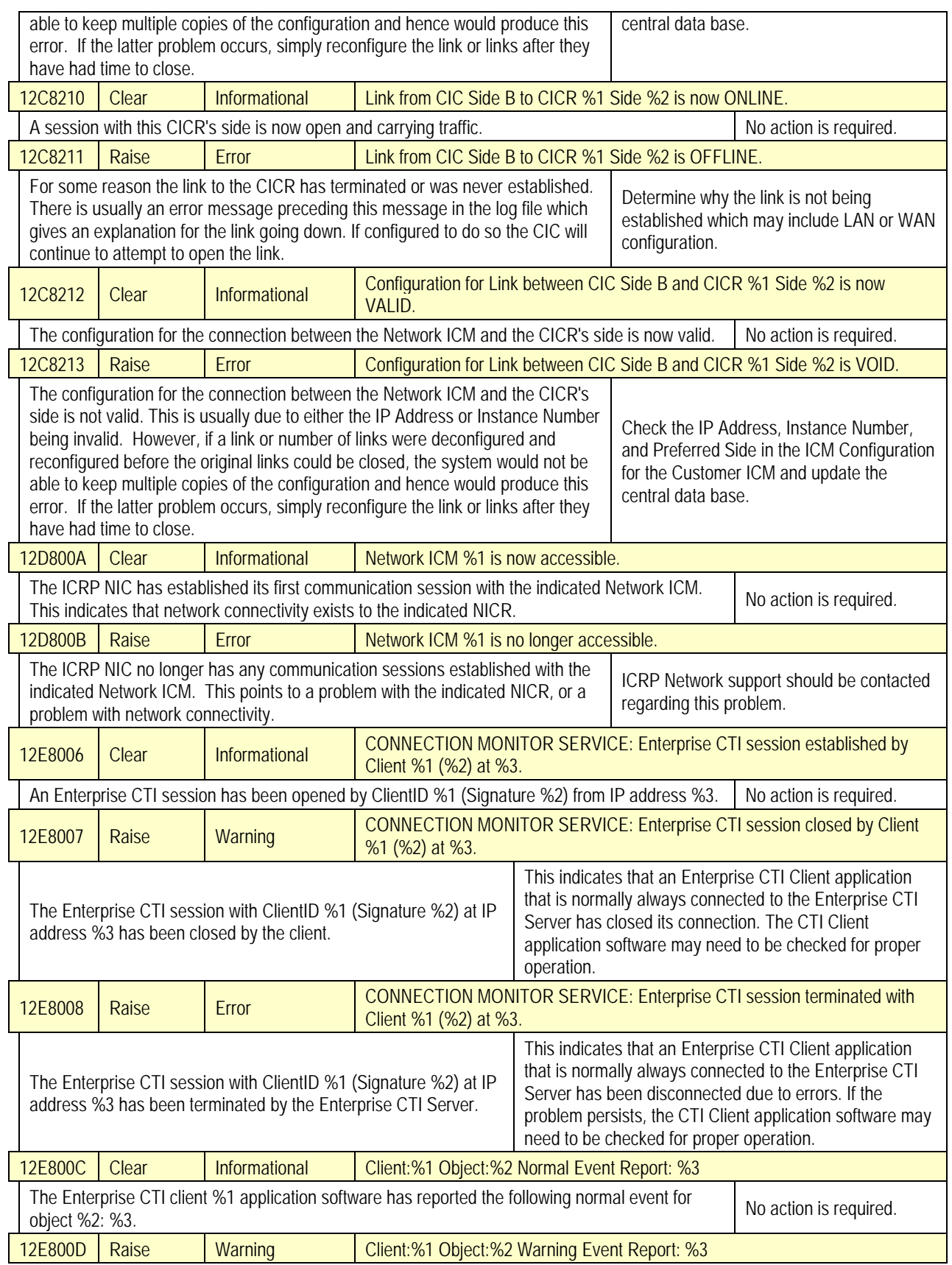

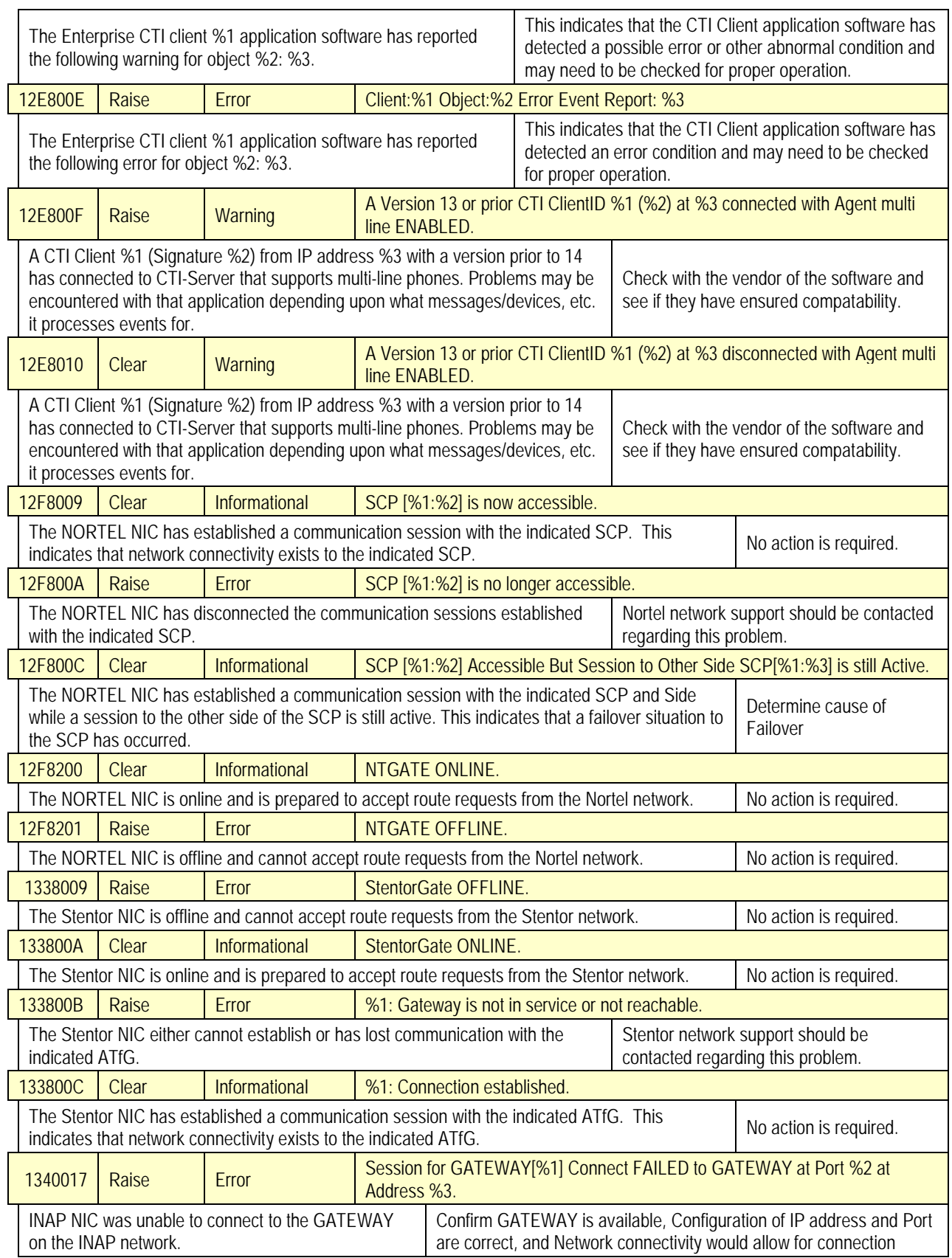

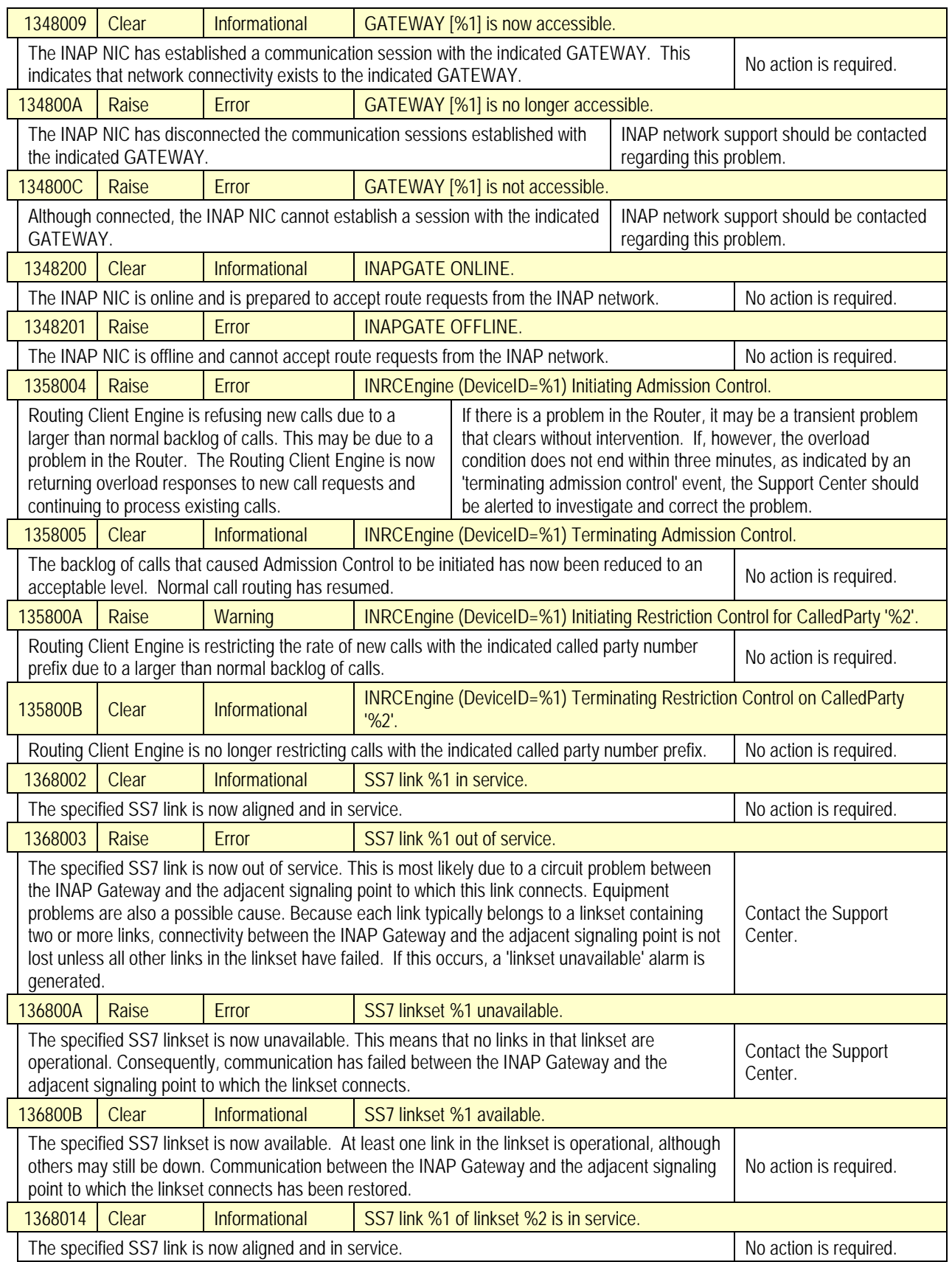

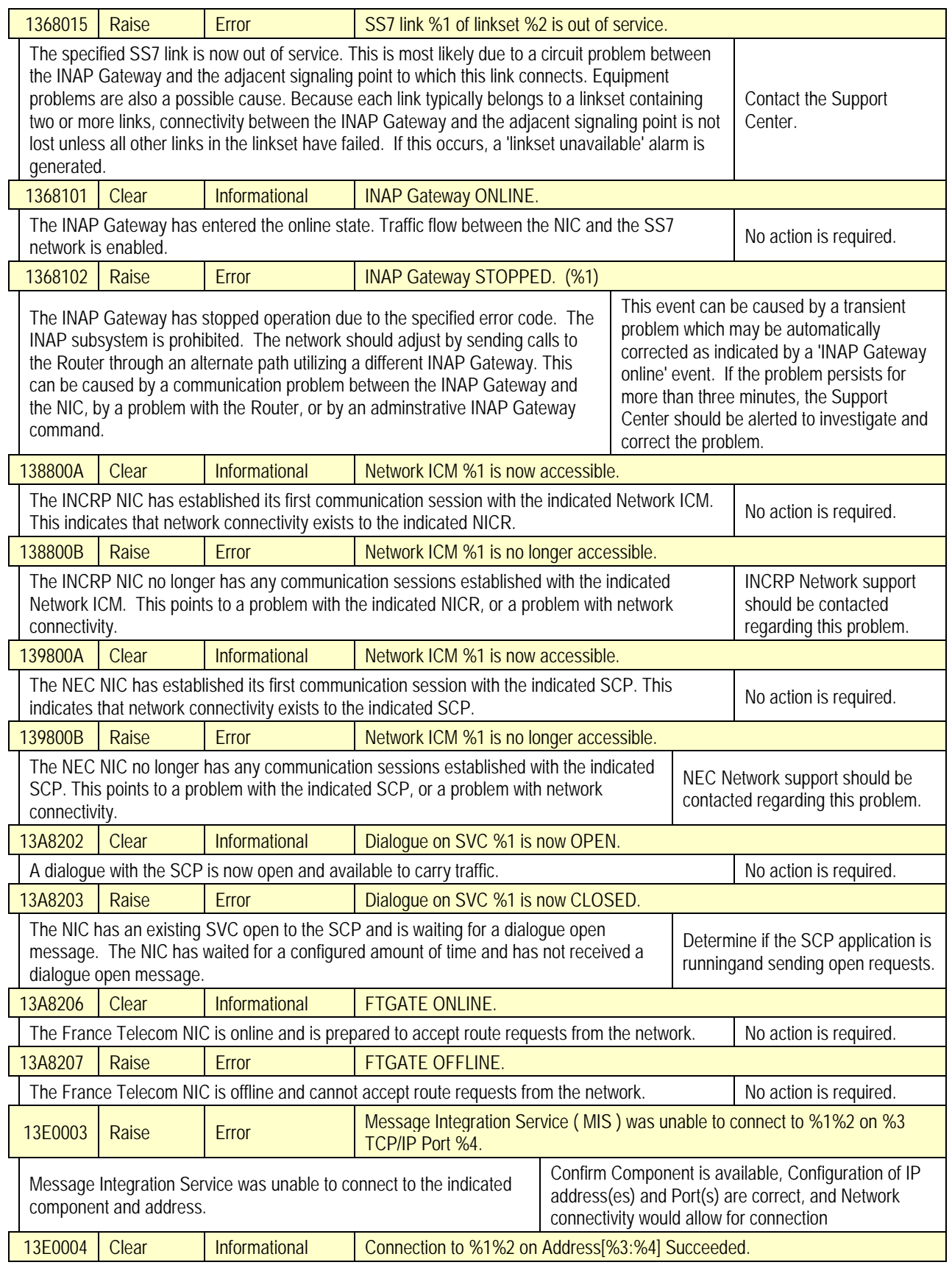

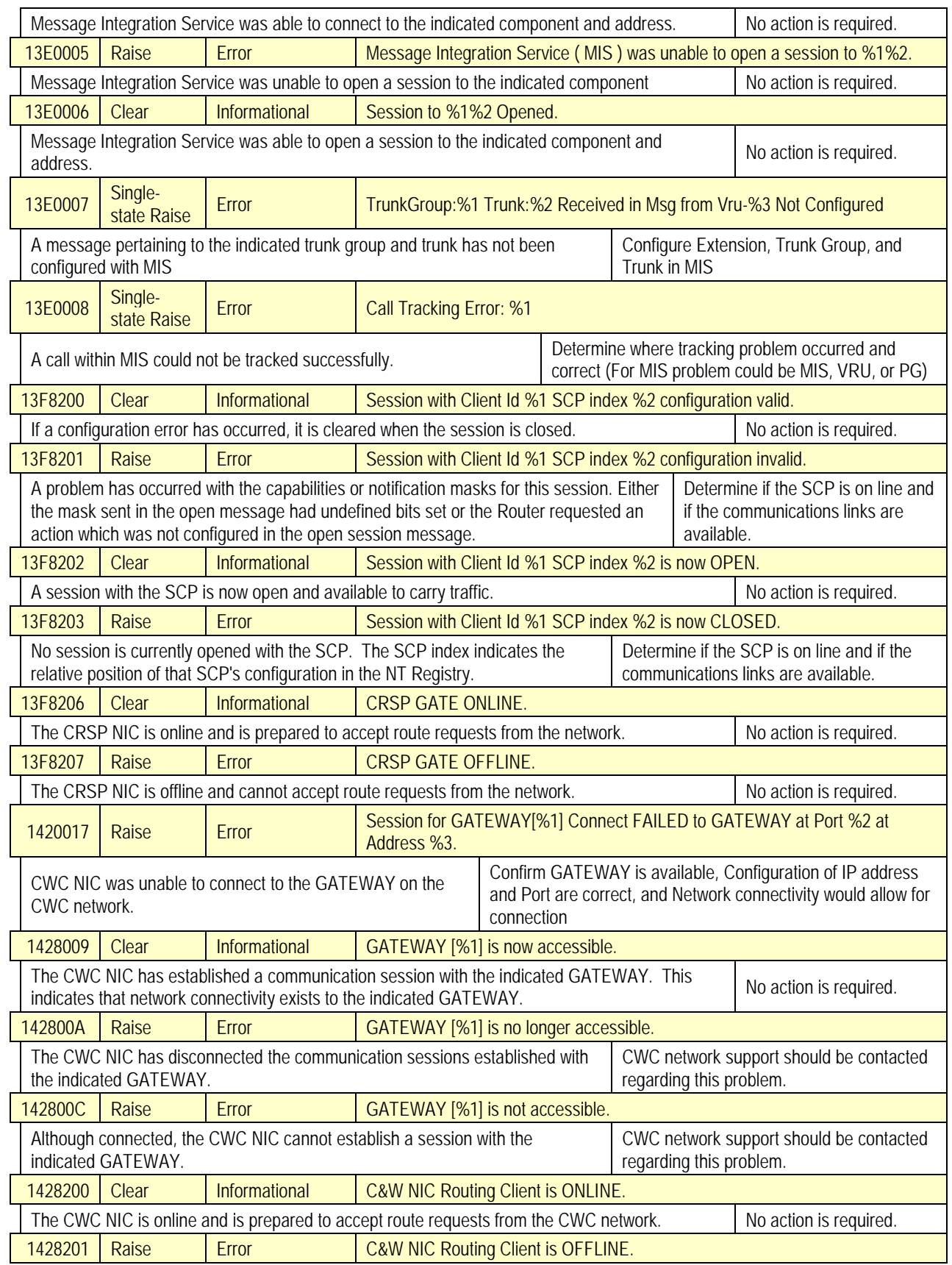

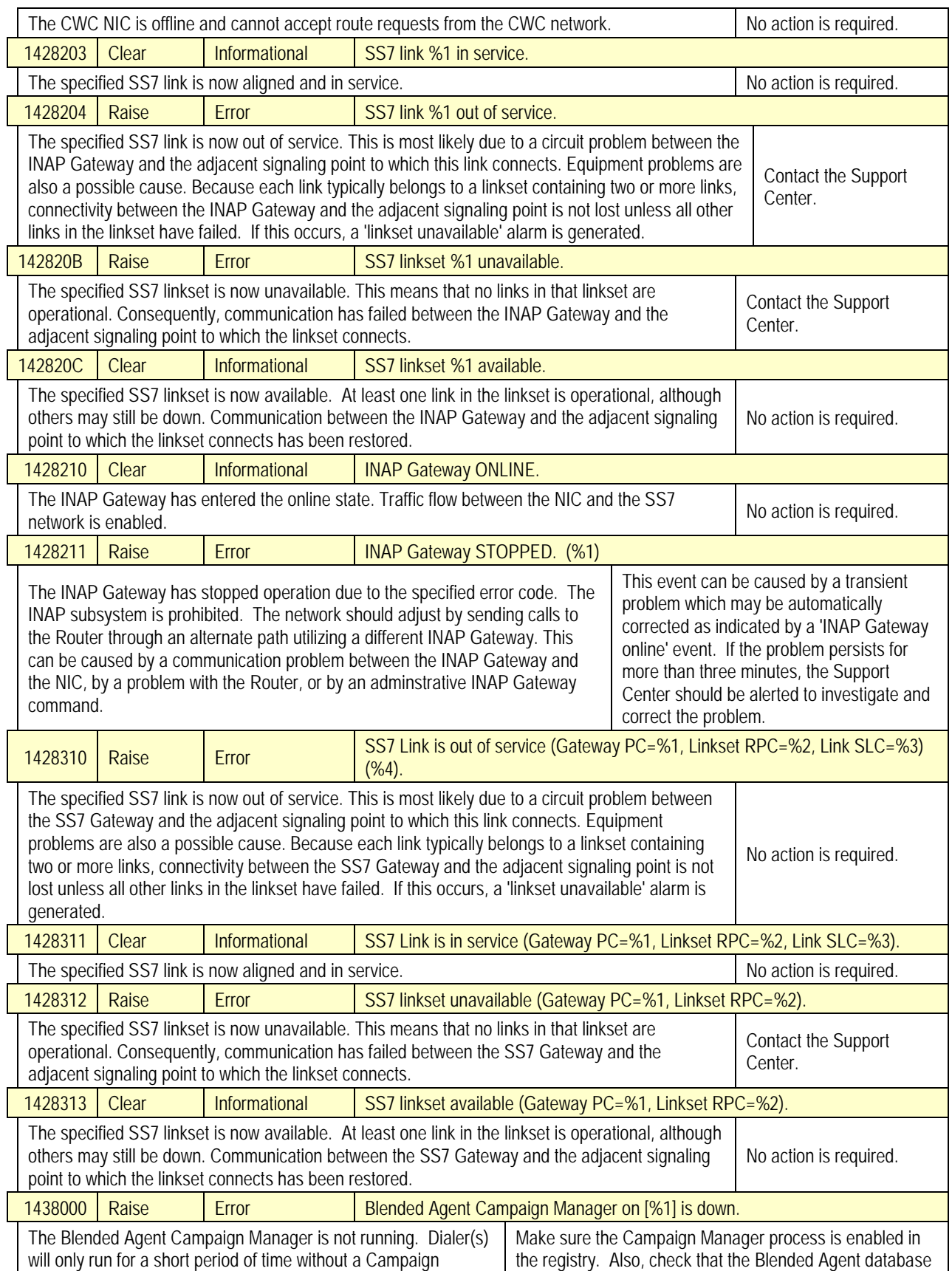

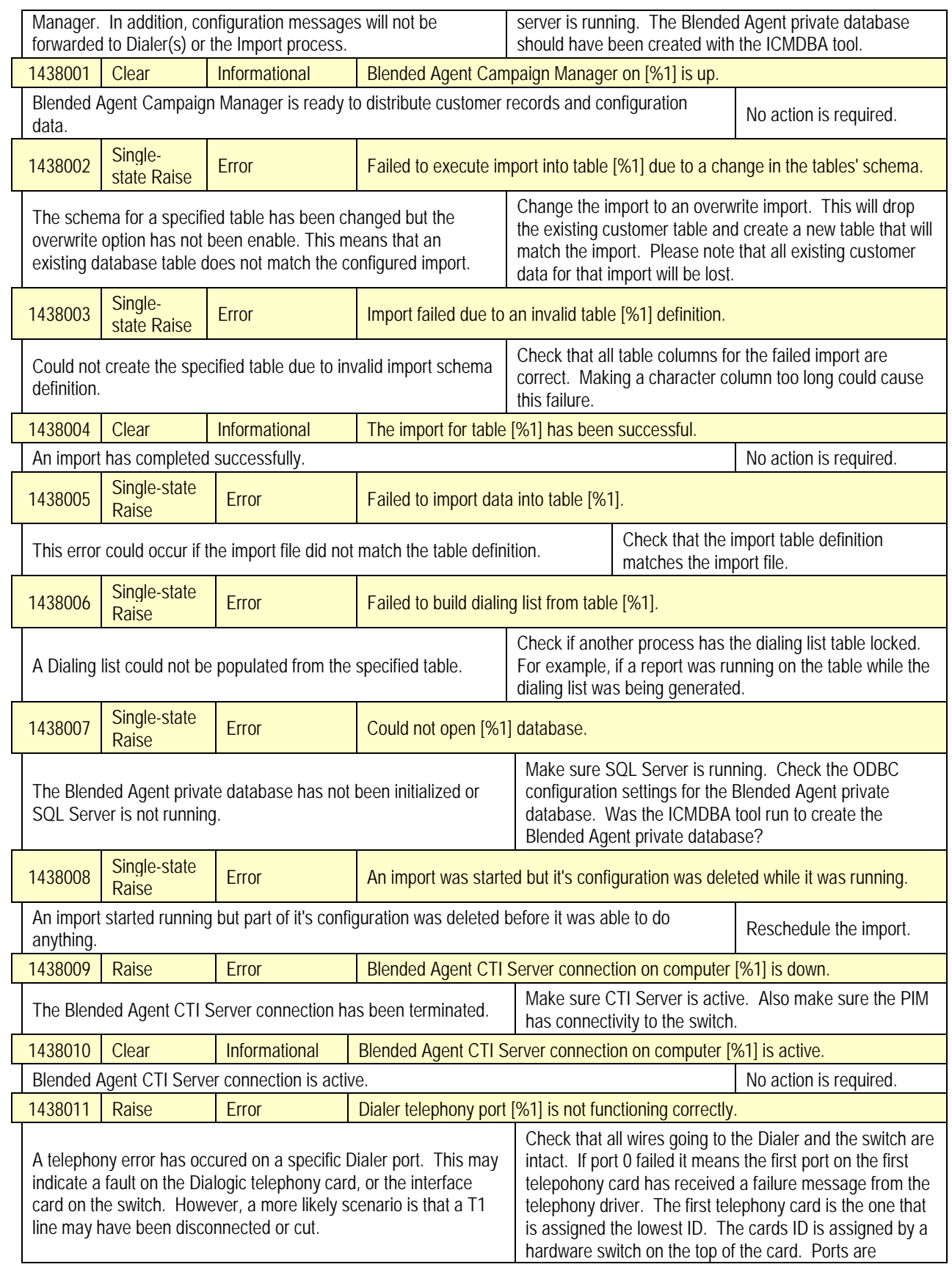

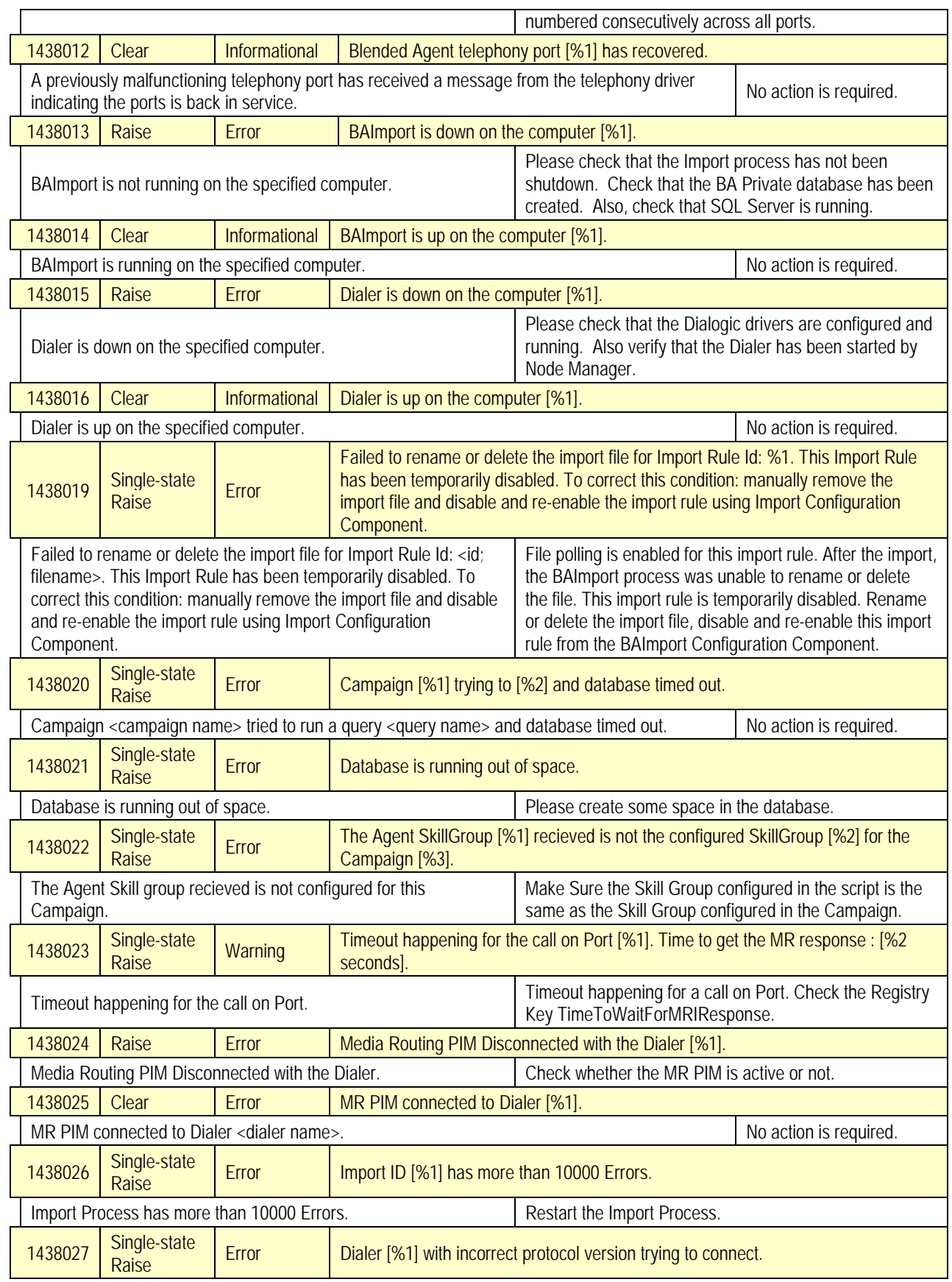

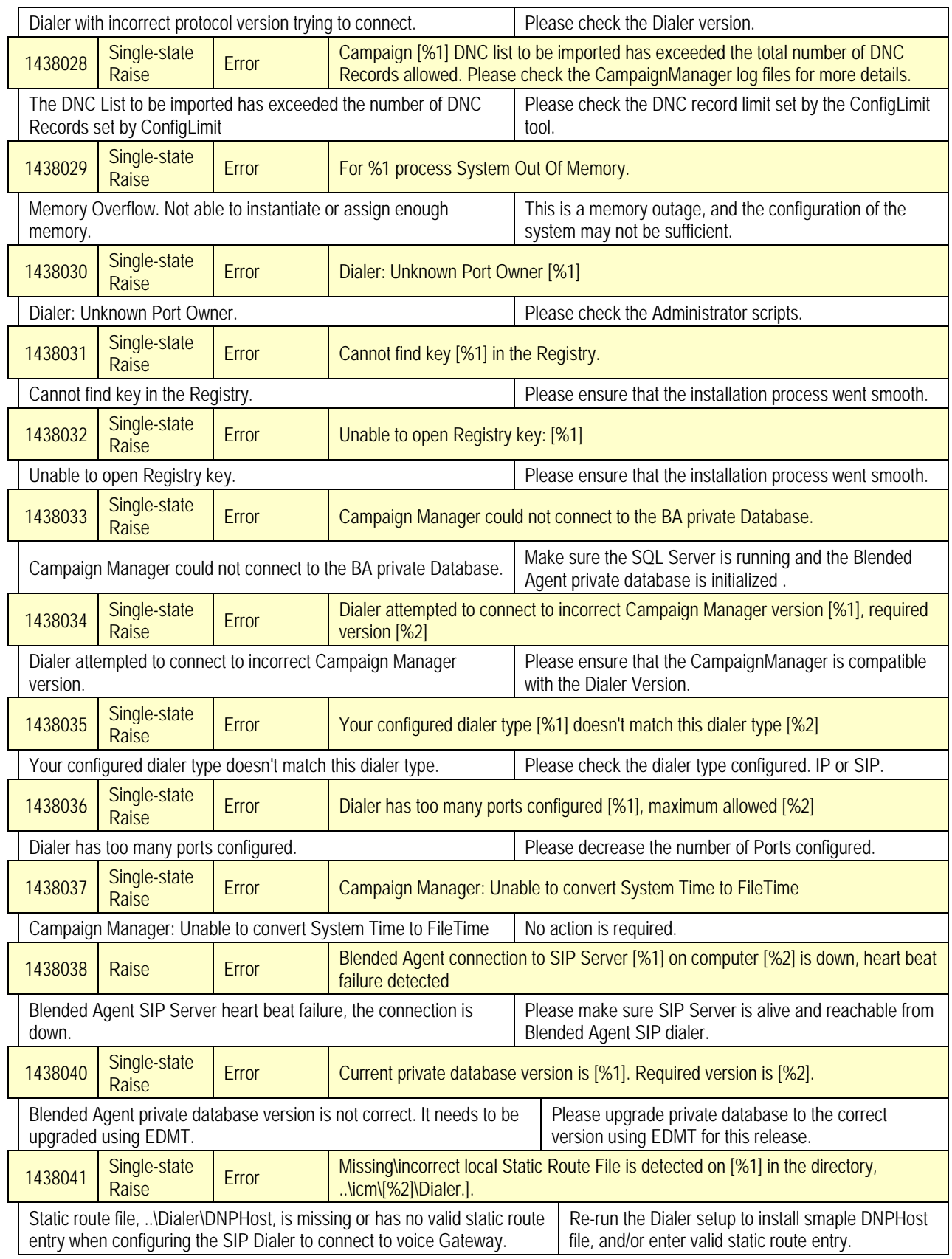

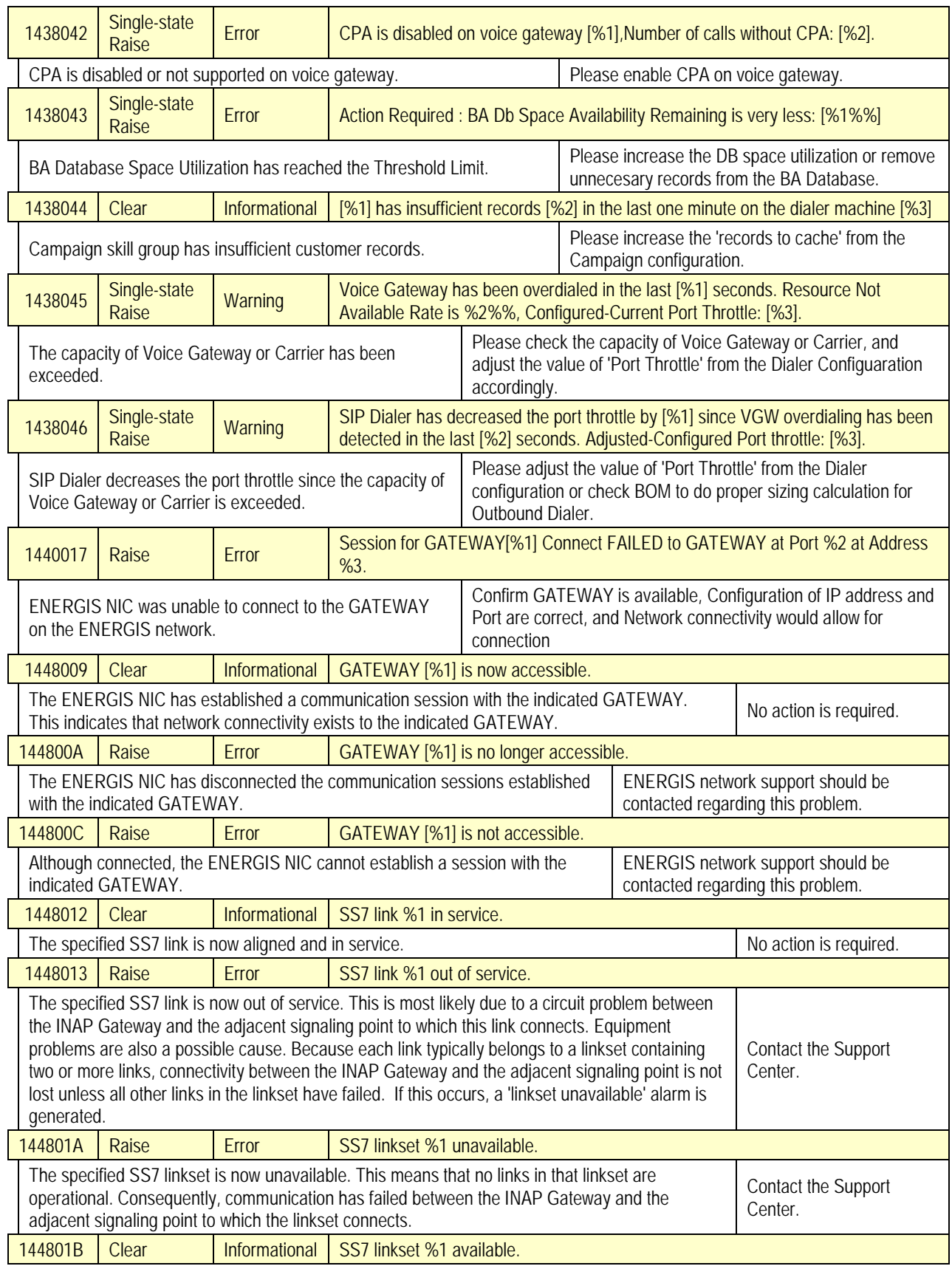

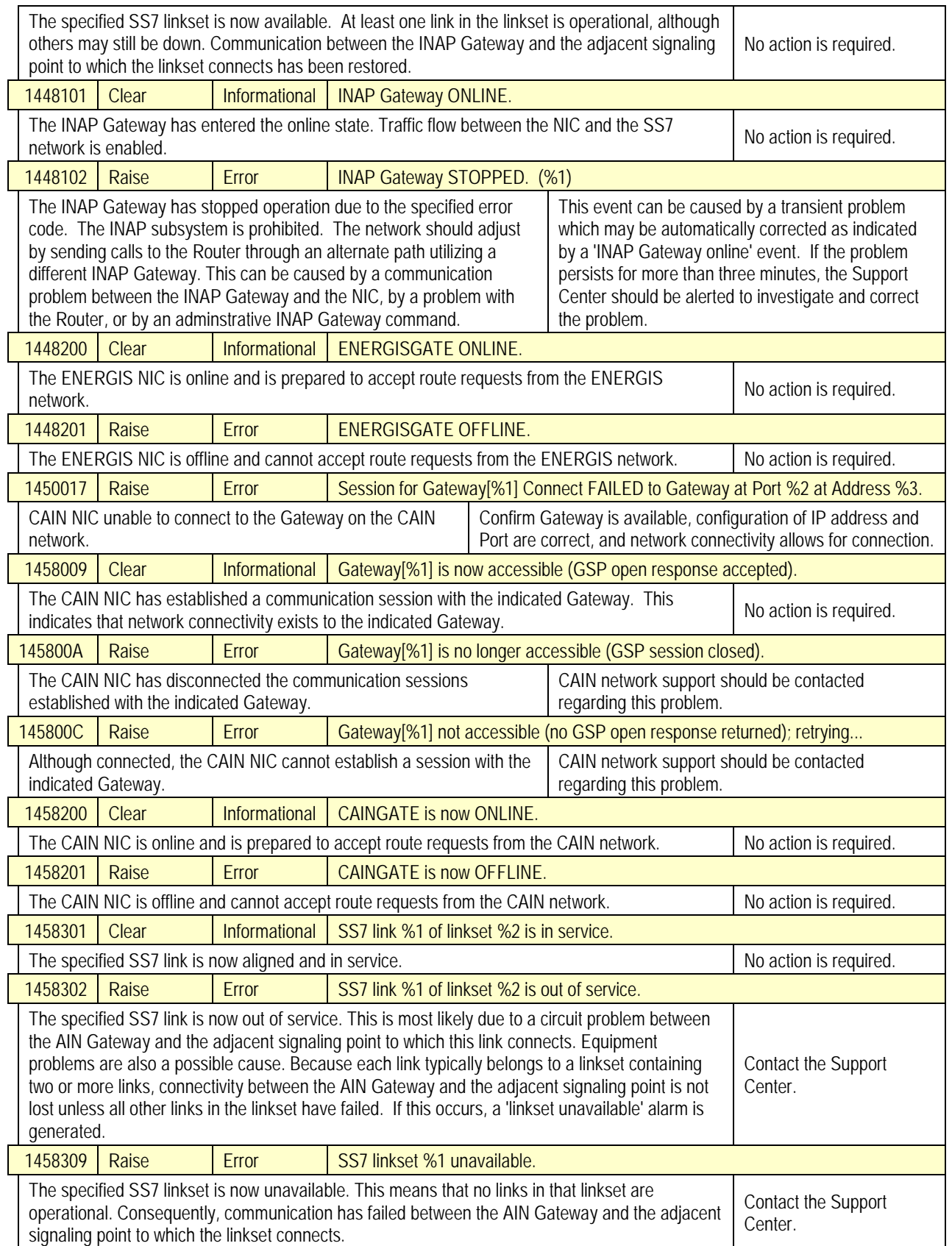

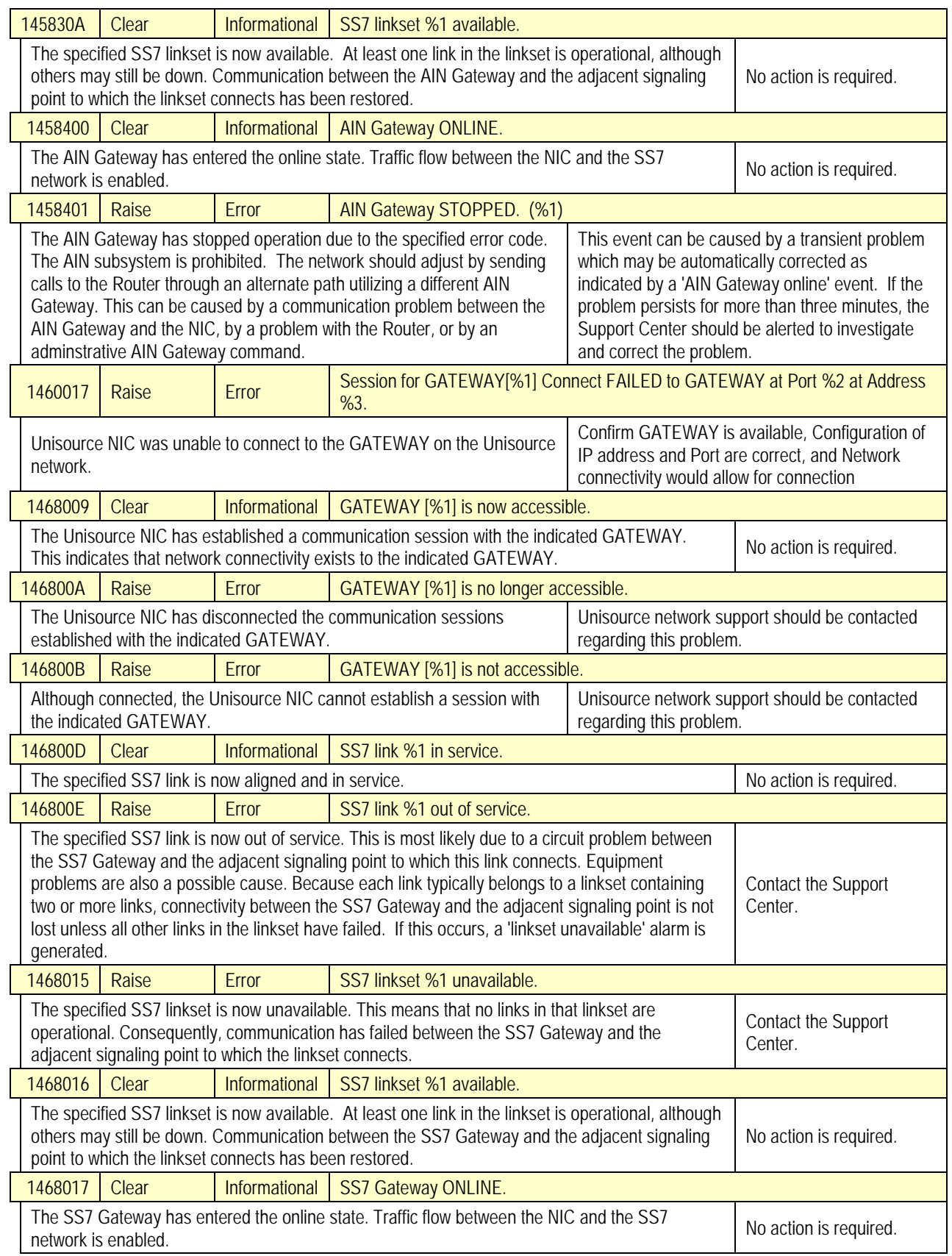

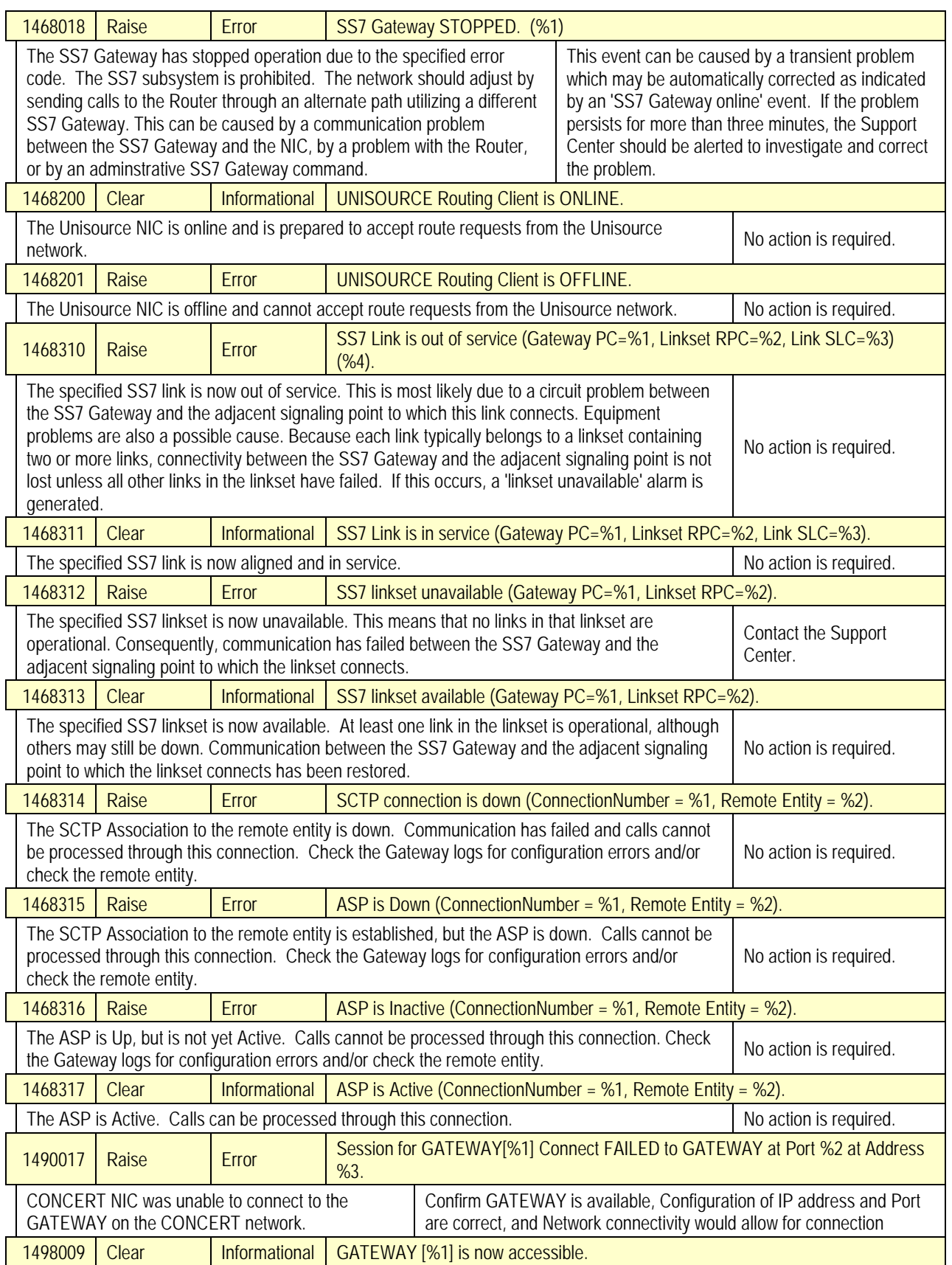
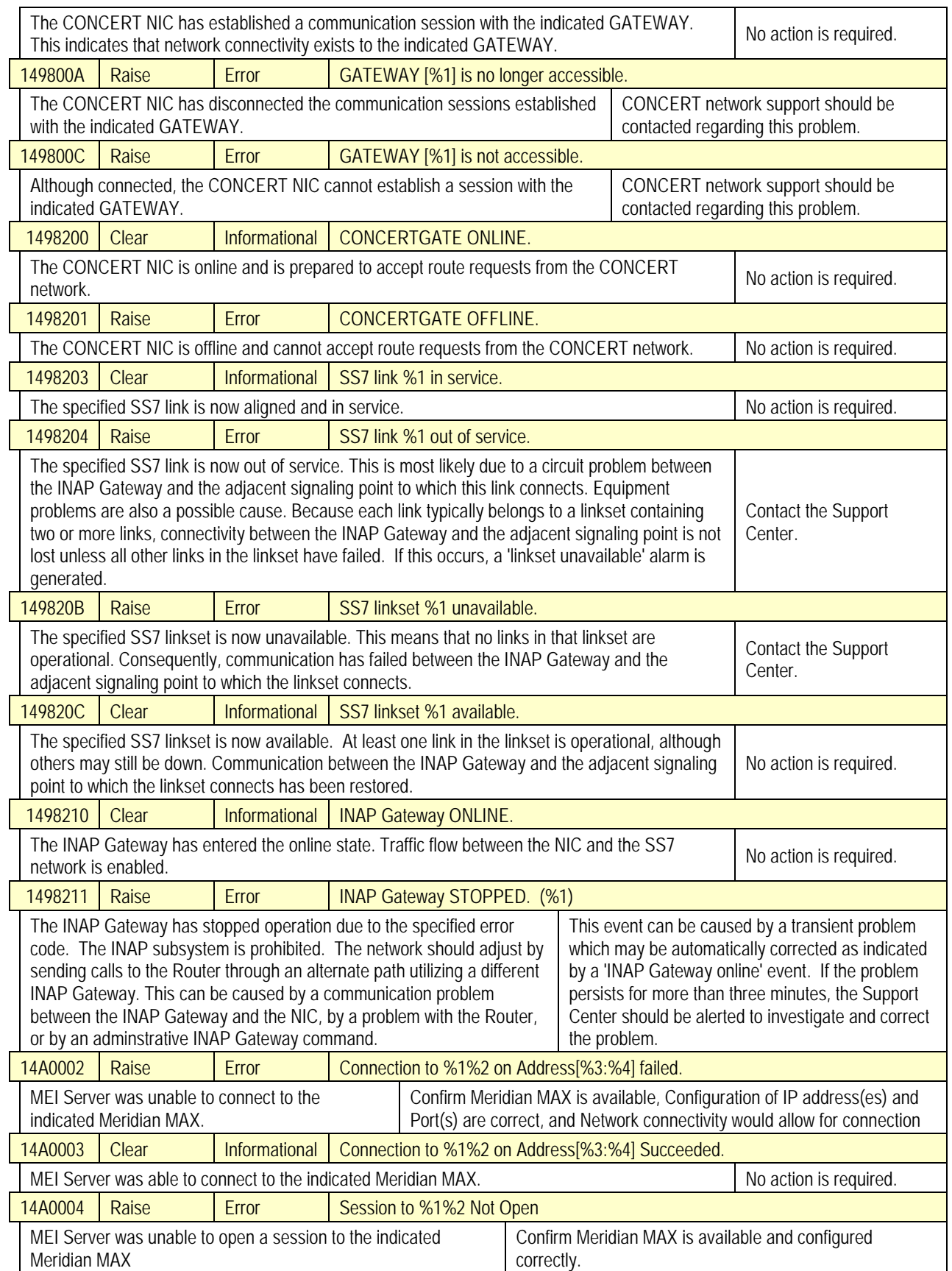

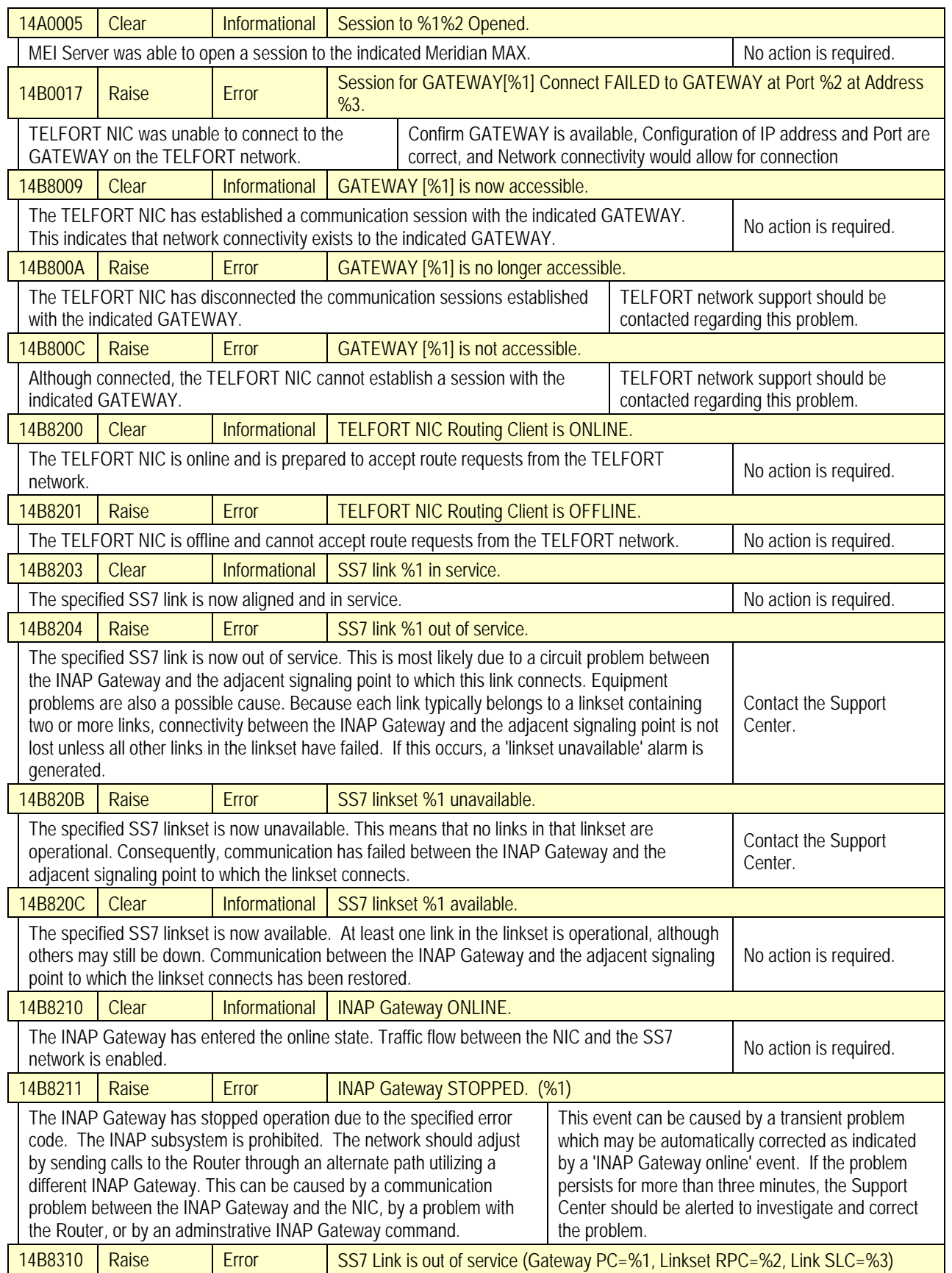

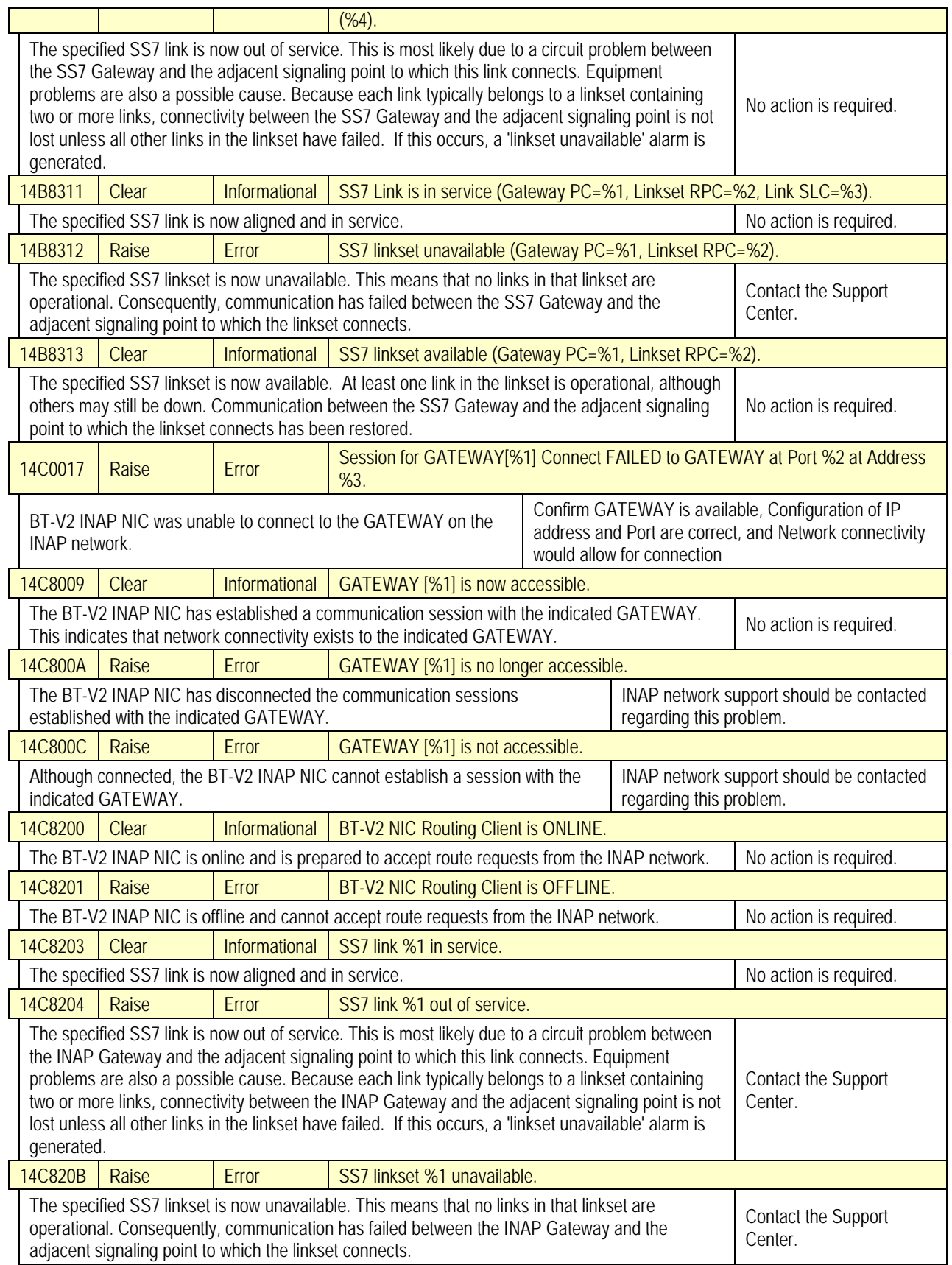

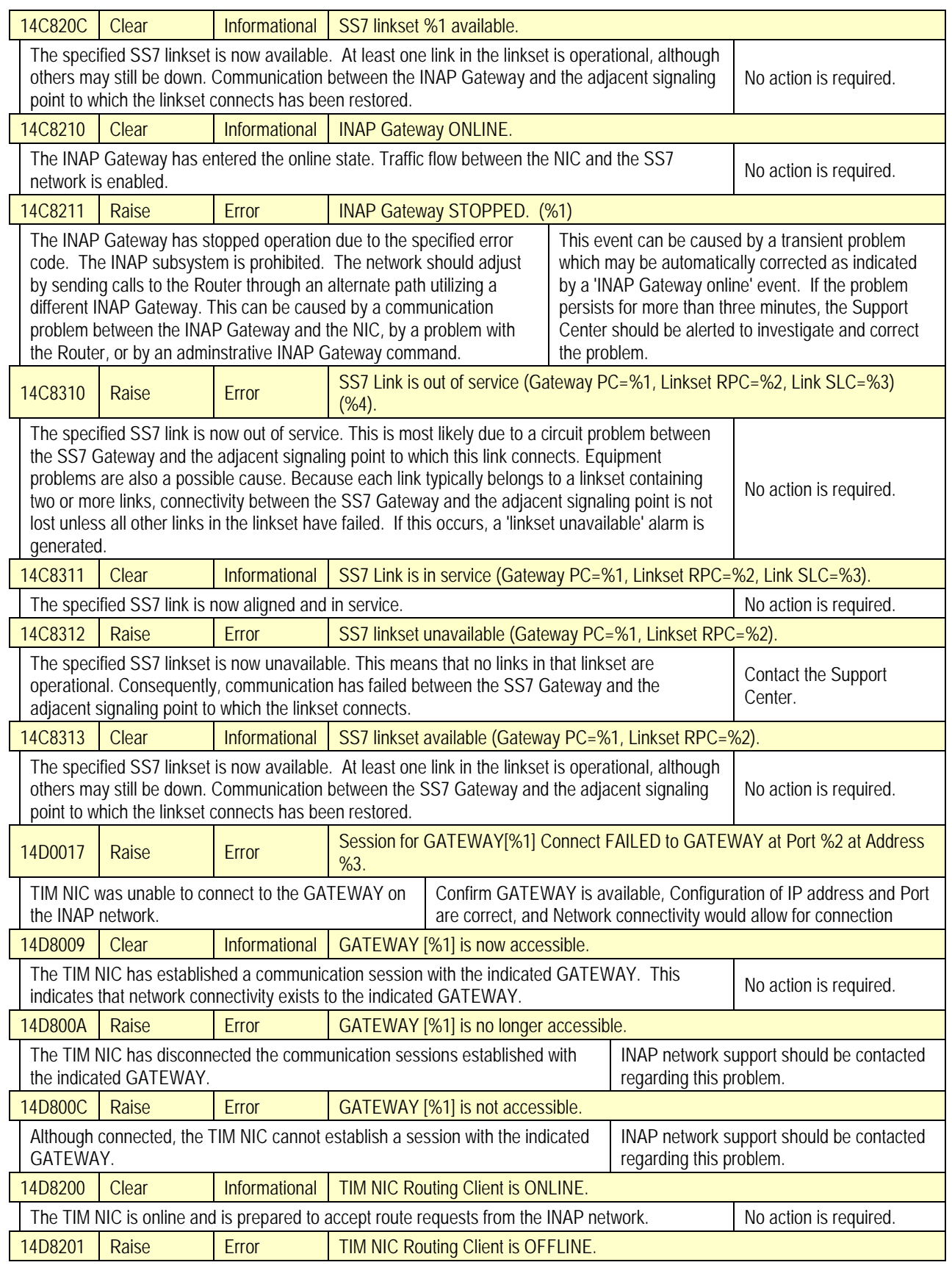

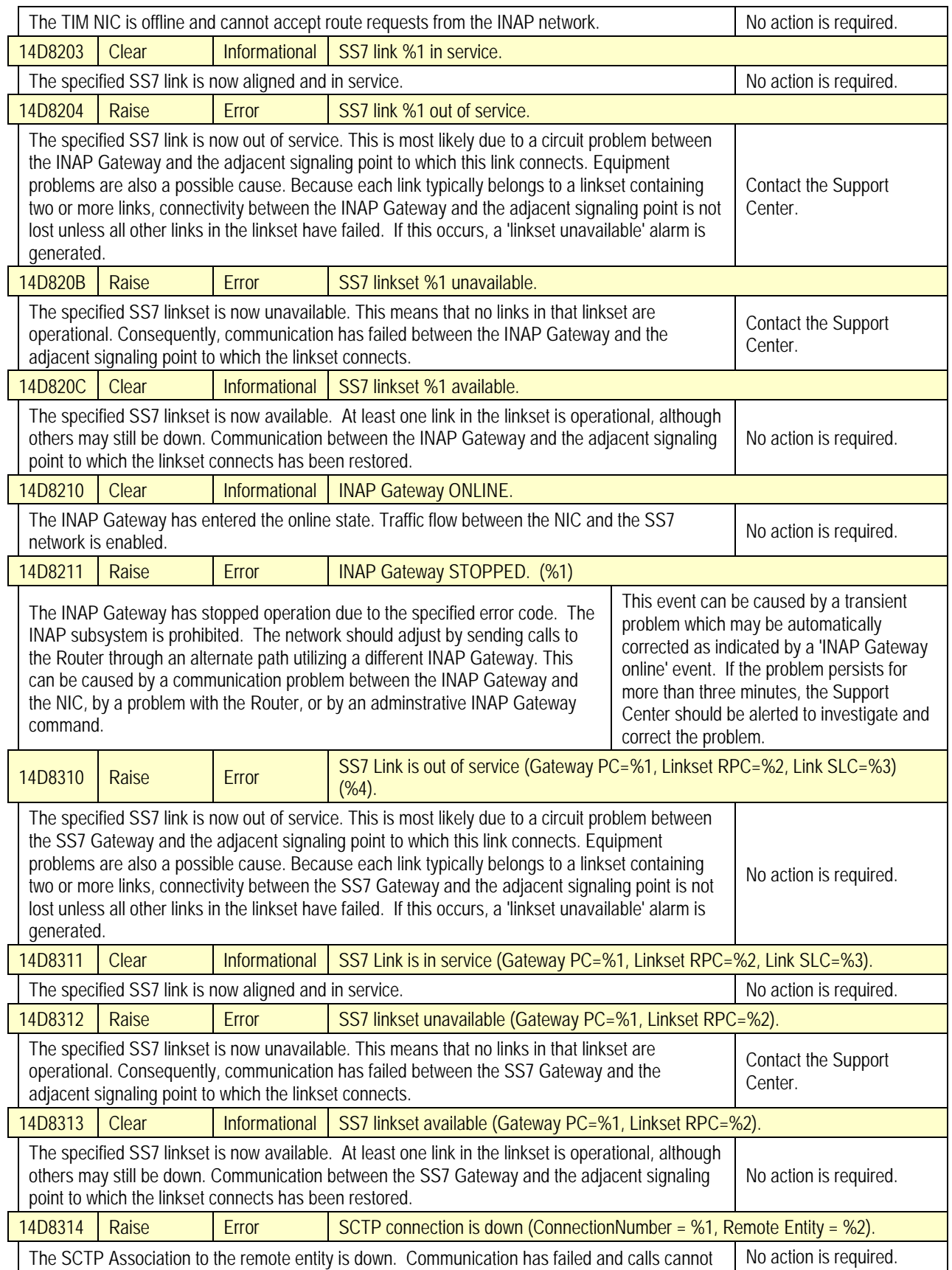

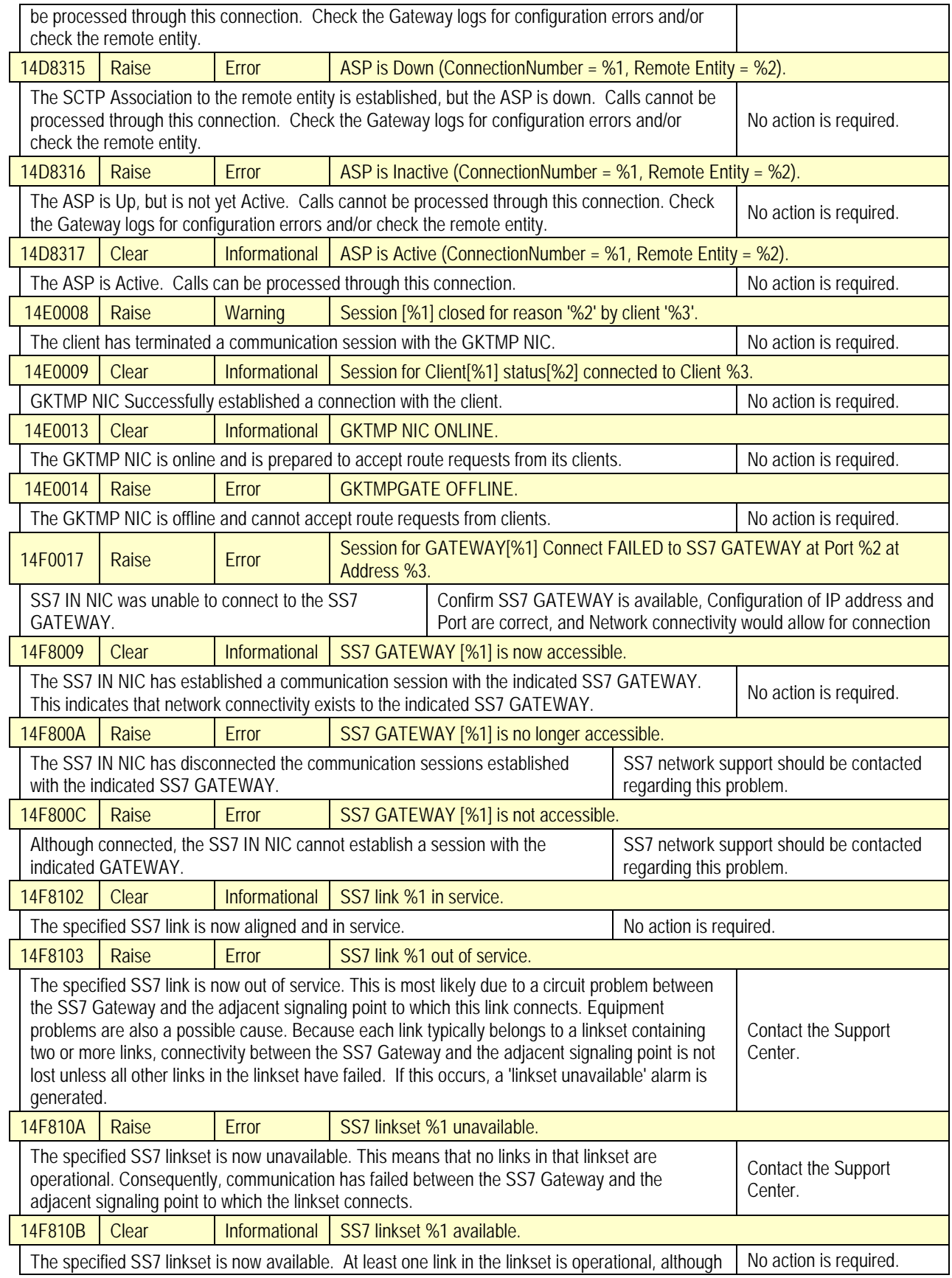

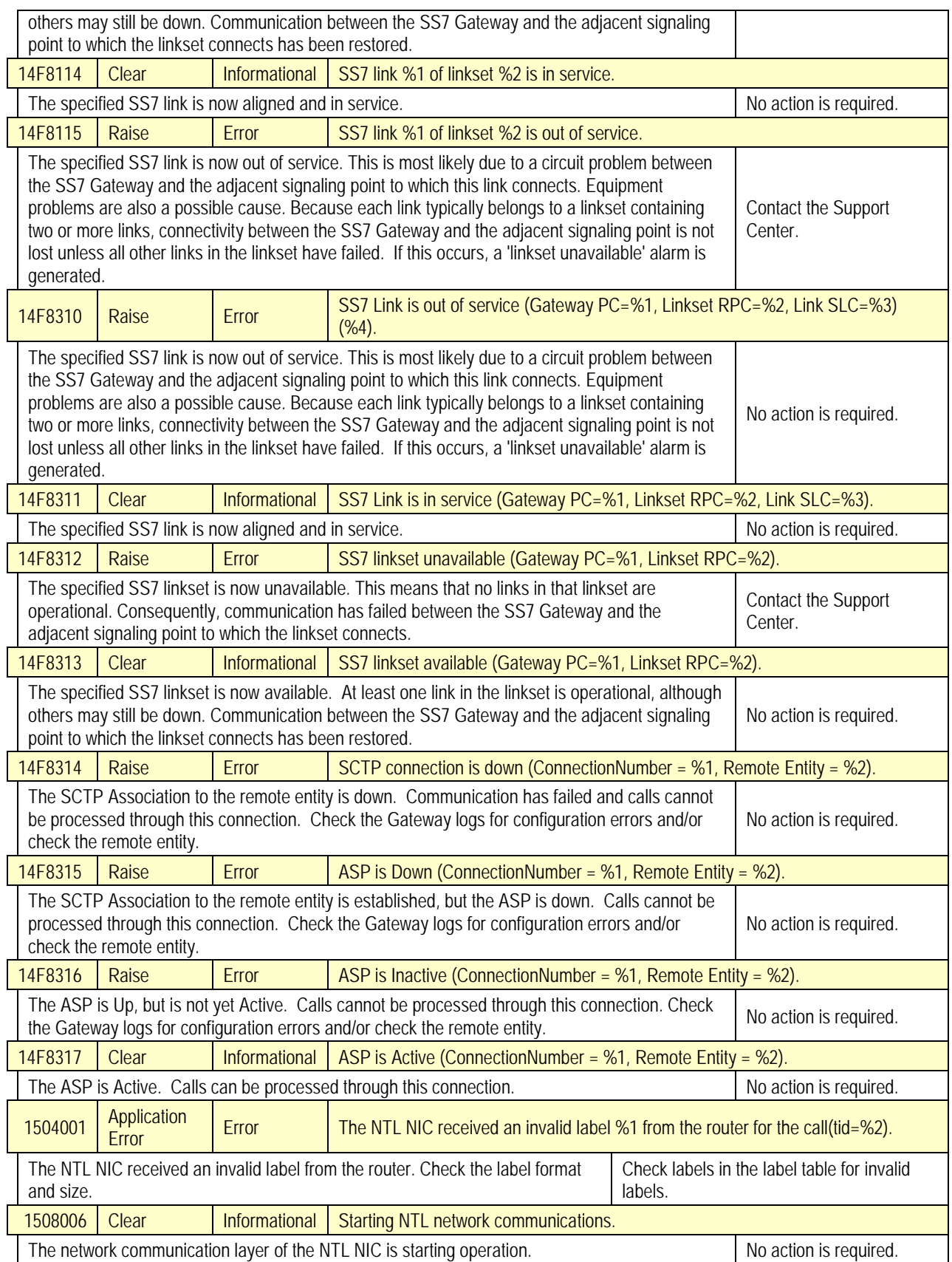

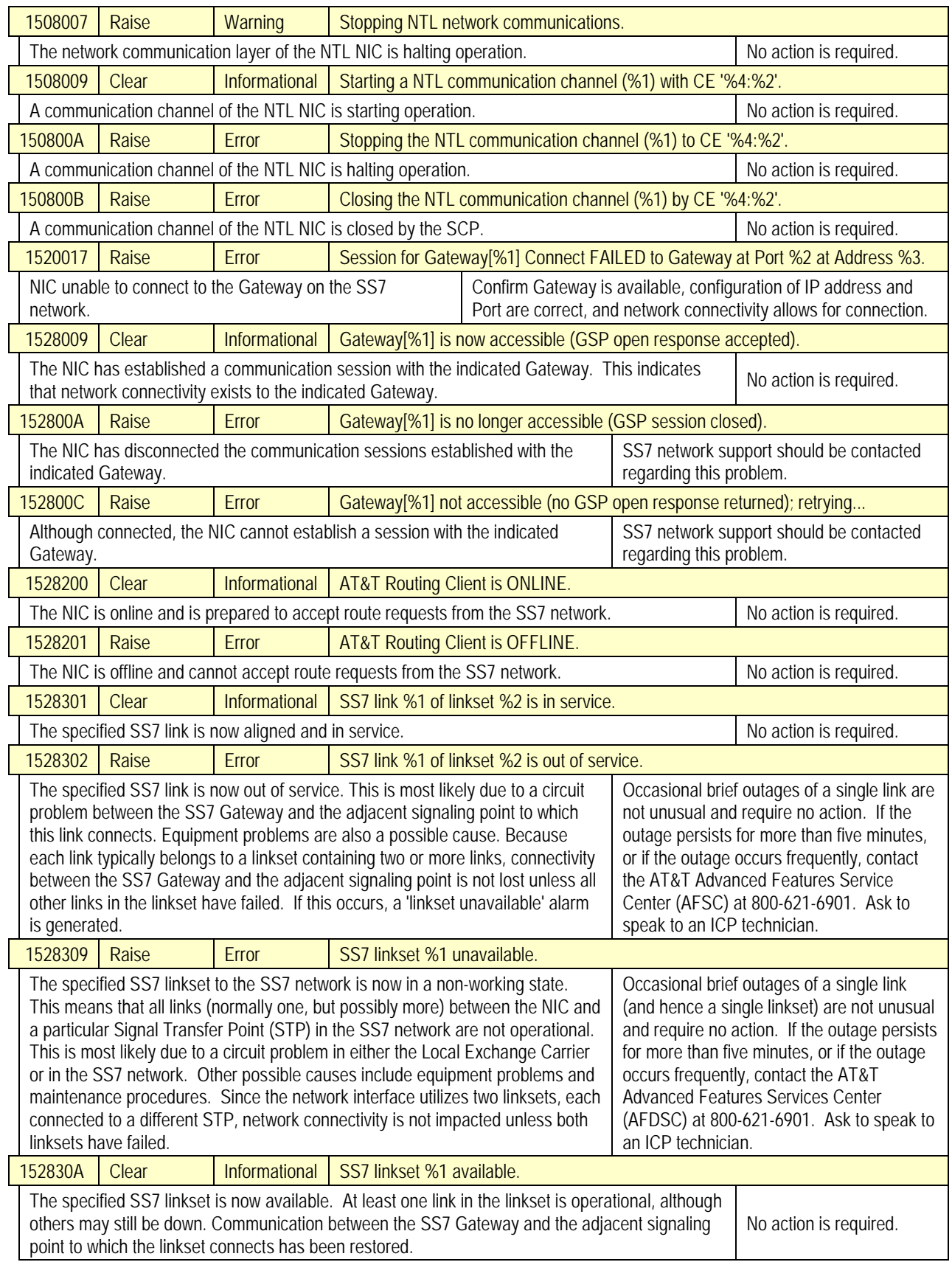

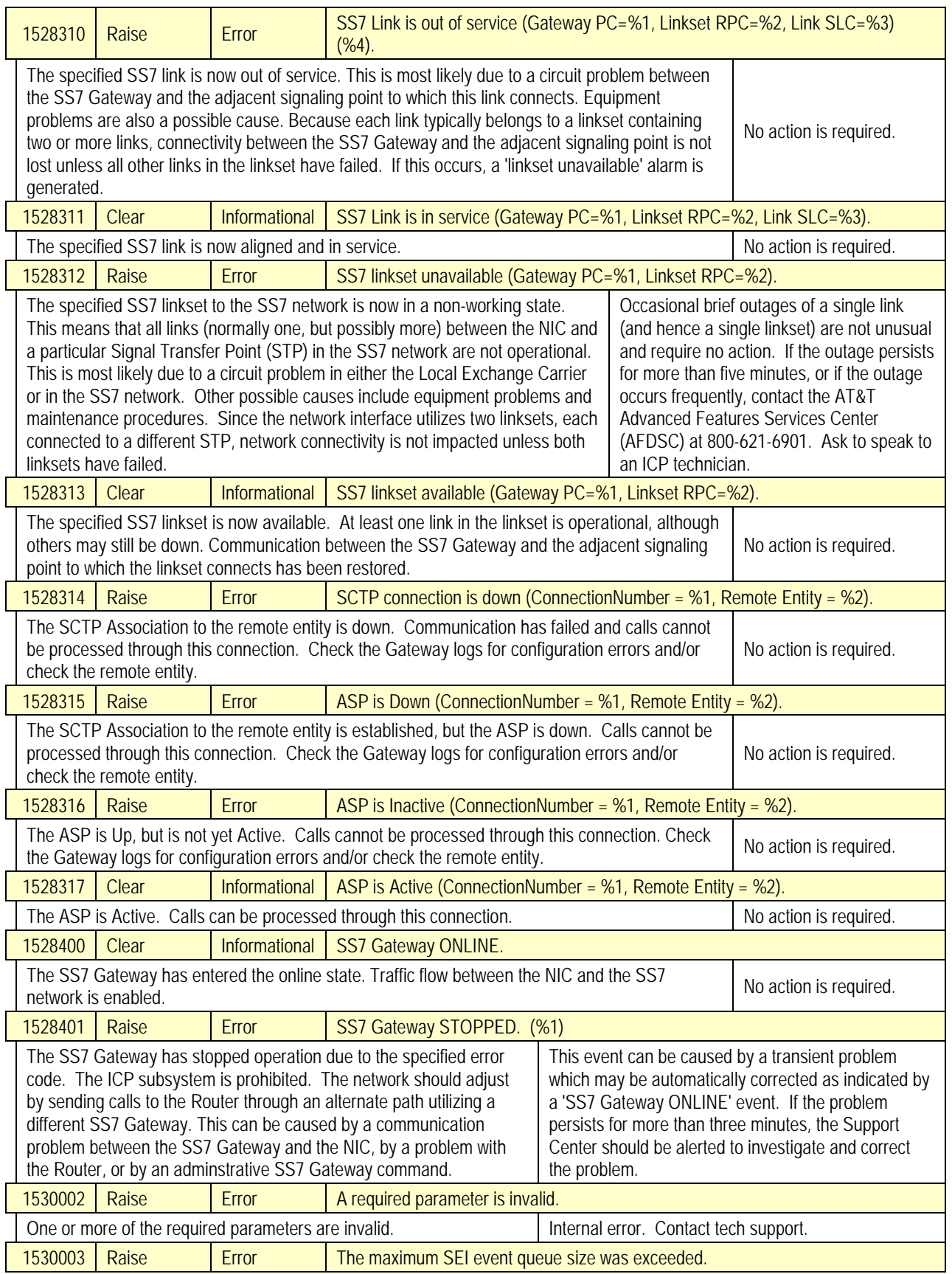

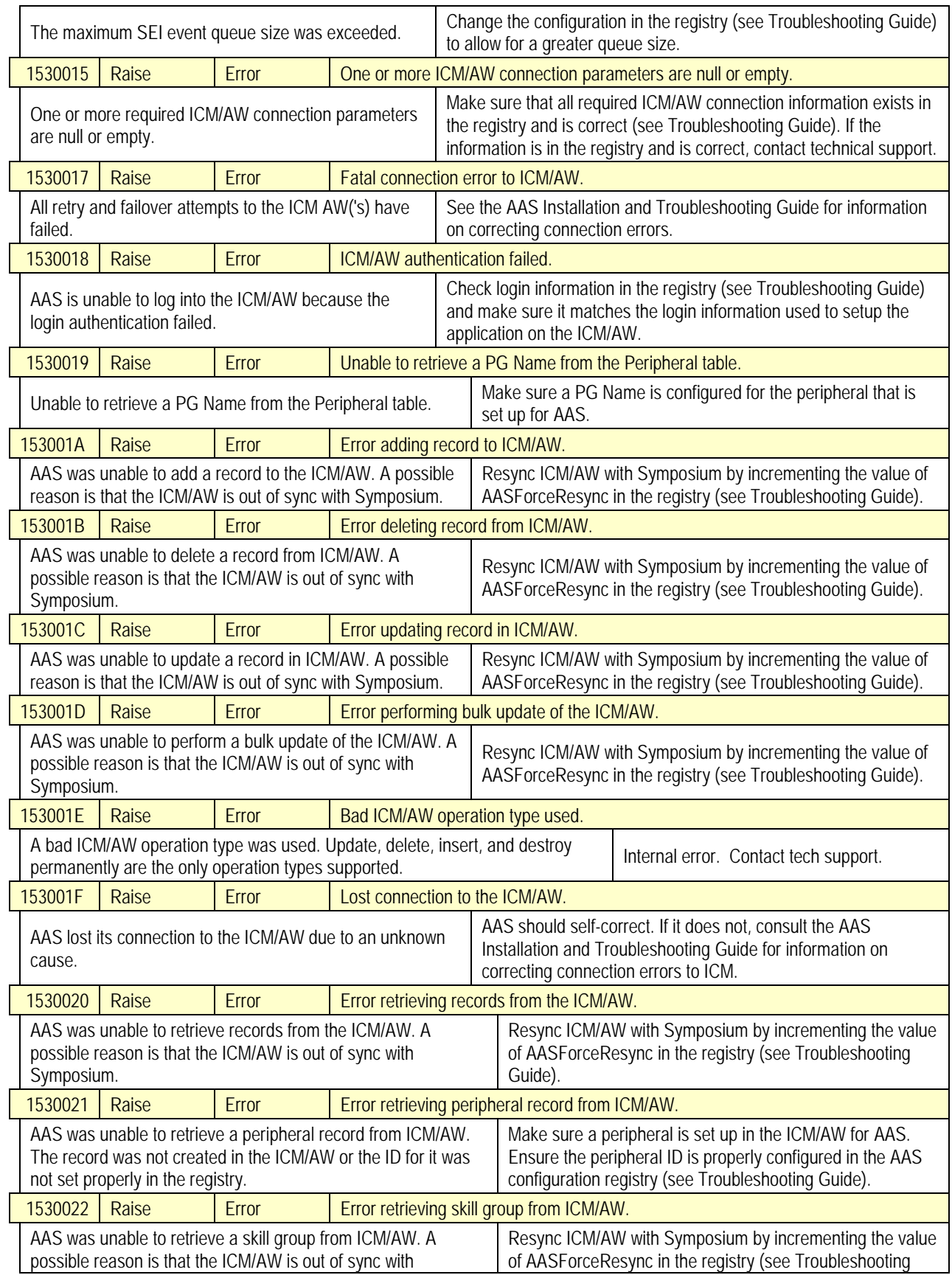

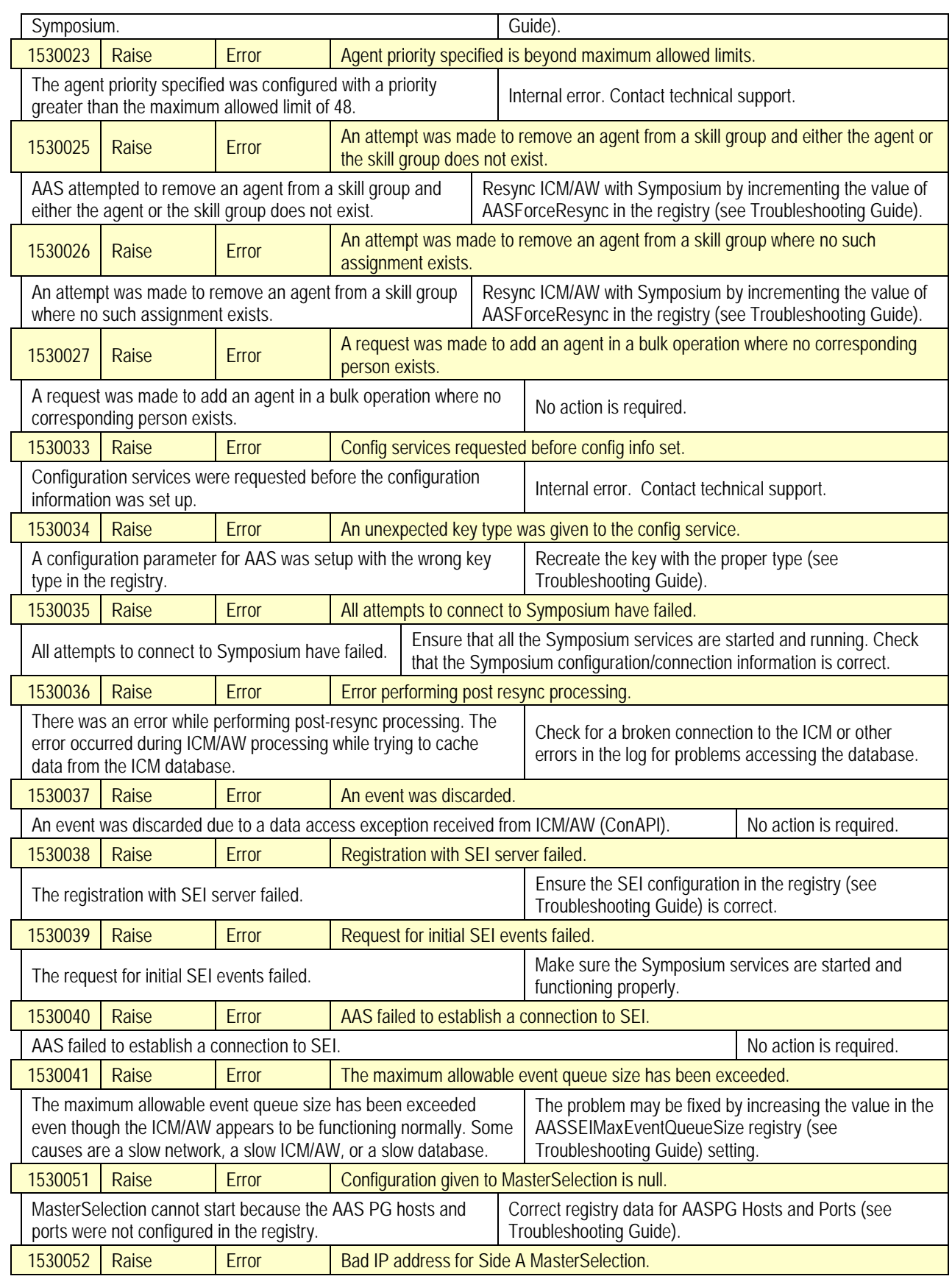

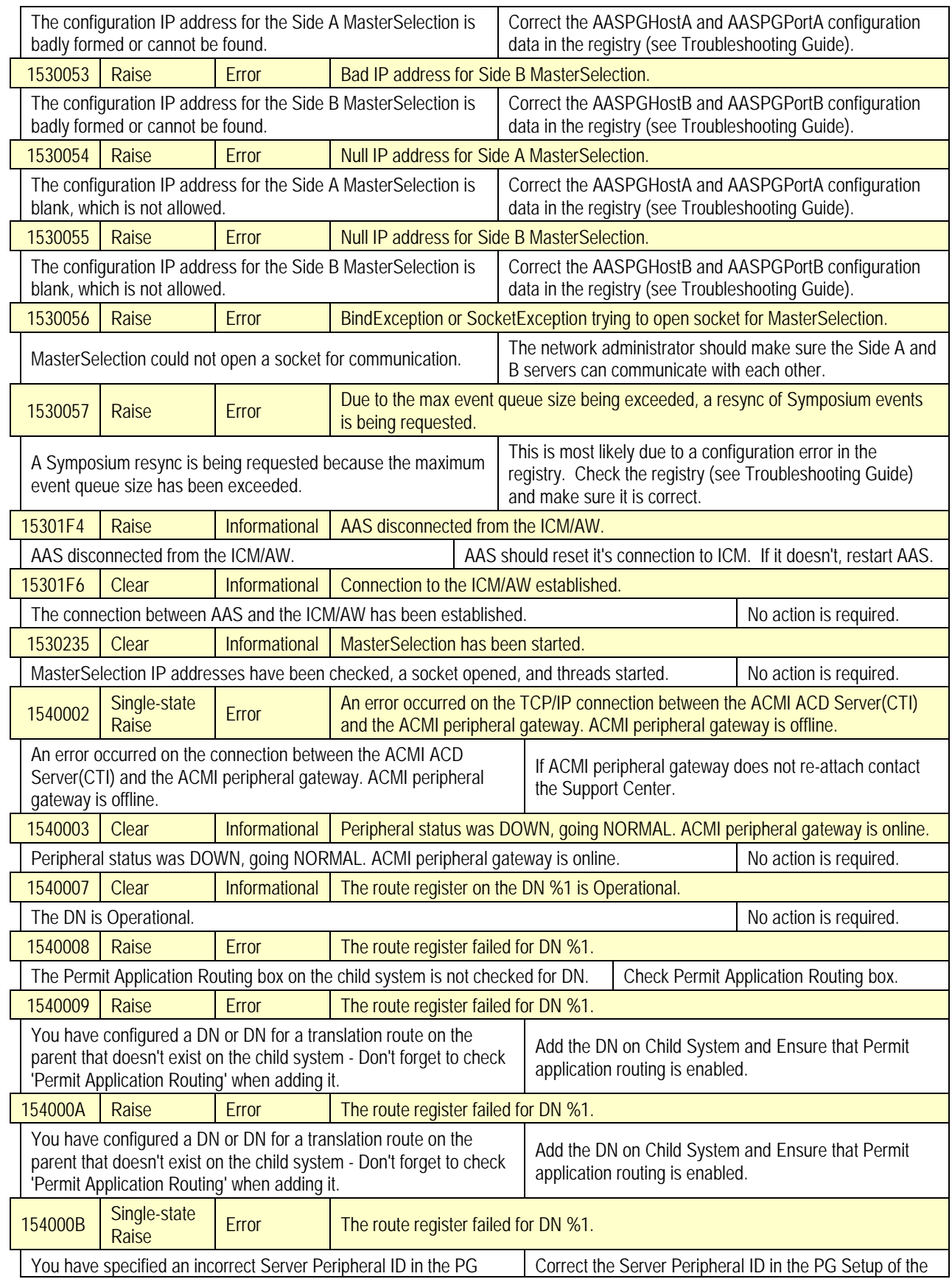

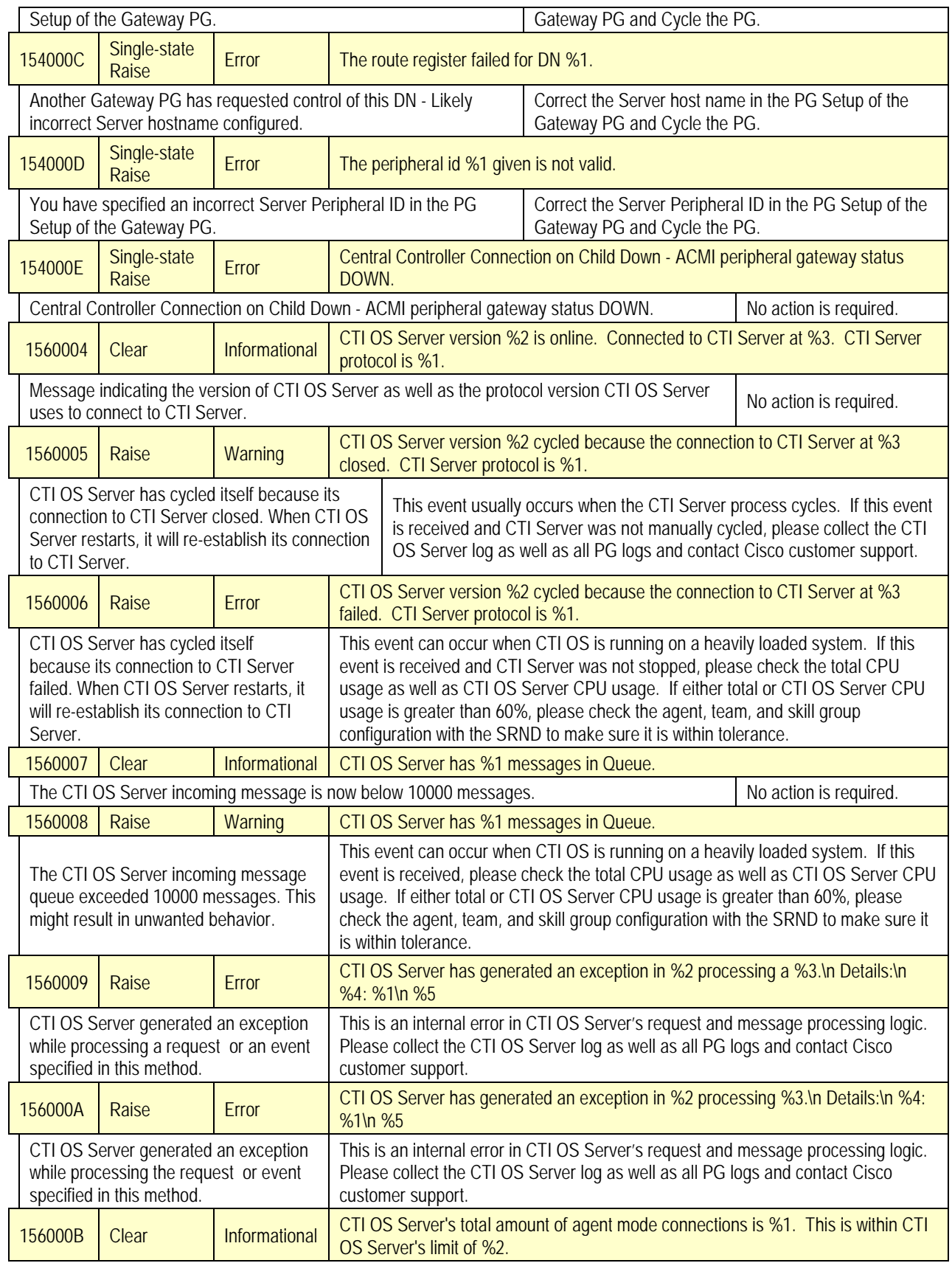

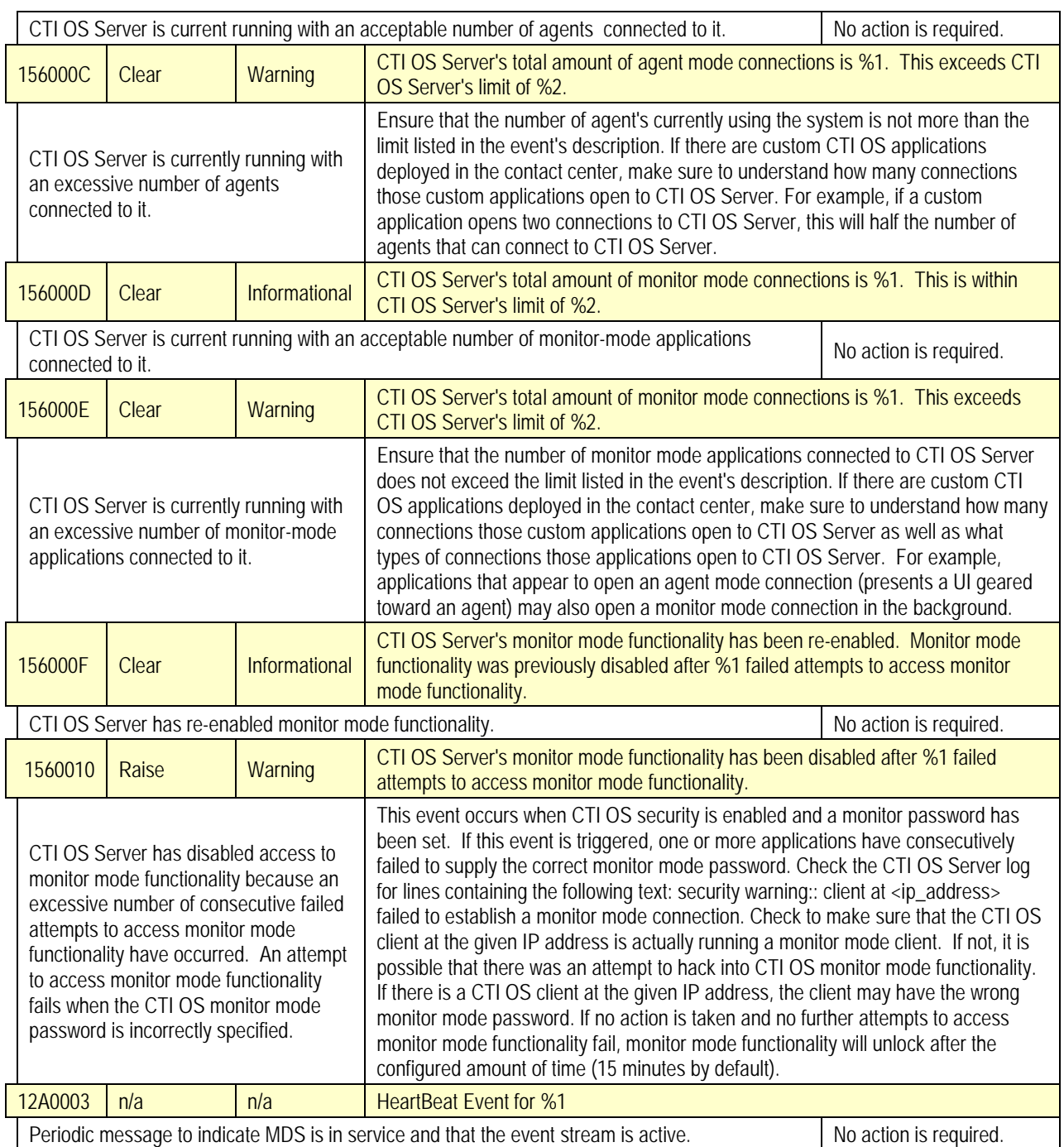